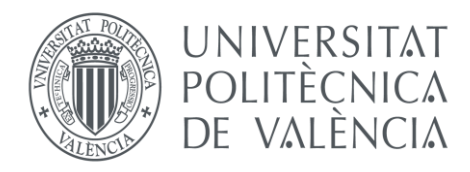

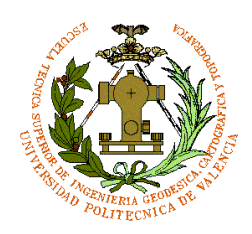

# **TRABAJO FINAL DE MÁSTER**

**MÁSTER EN INGENIERÍA EN GEOMÁTICA Y GEOINFORMACIÓN**

**Zonificación vitícola de la variedad Garnacha Tintorera en el término municipal de Alpera, Albacete. Automatización de procesos.**

> **ALUMNO: CÉSAR TERUEL SÁEZ TUTOR: ALFONSO FERNÁNDEZ SARRÍA CURSO 2016/2017 MARZO DE 2017**

# ÍNDICE

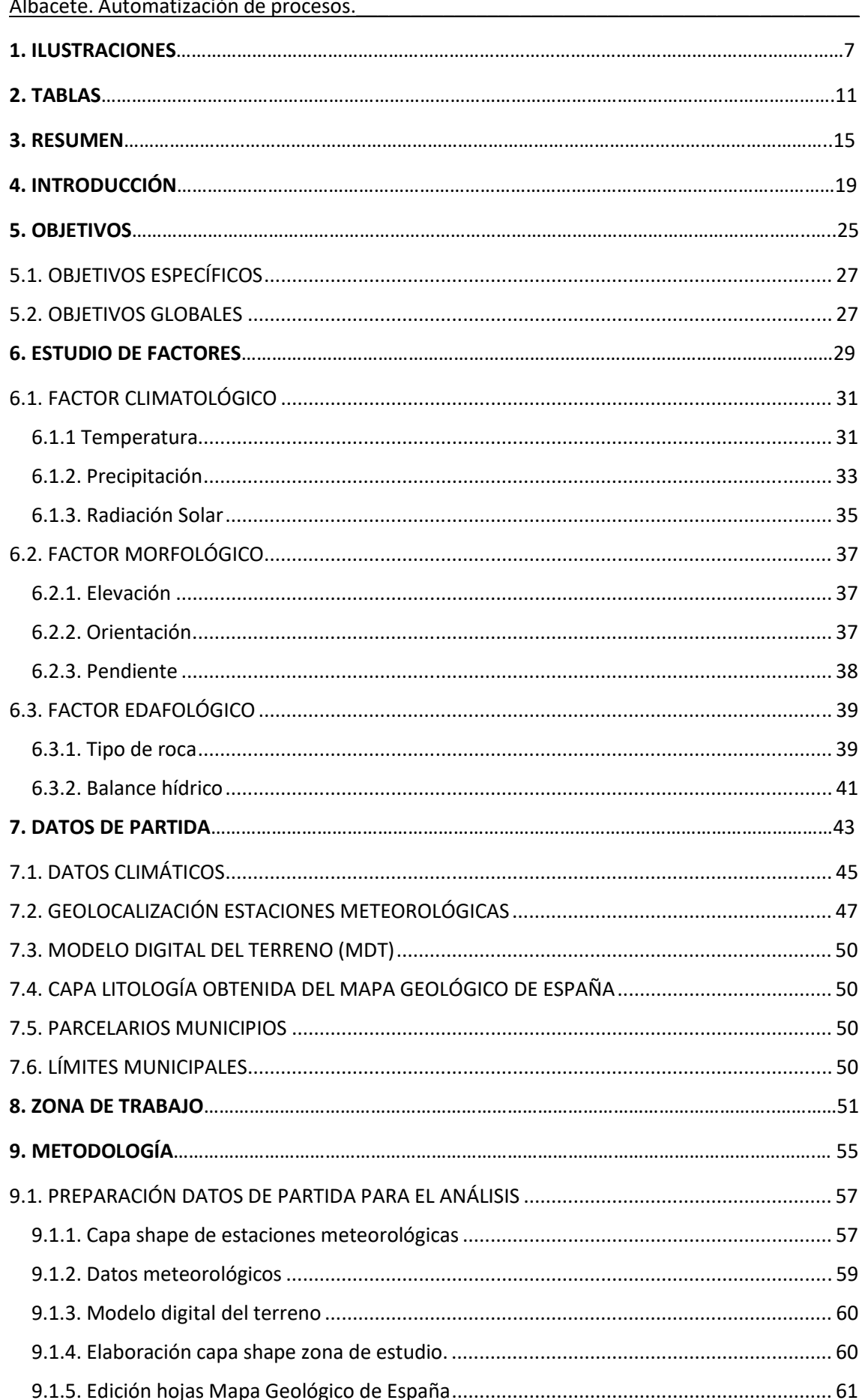

Zonificación vitícola de la variedad Garnacha Tintorera en el término municipal de Alpera,

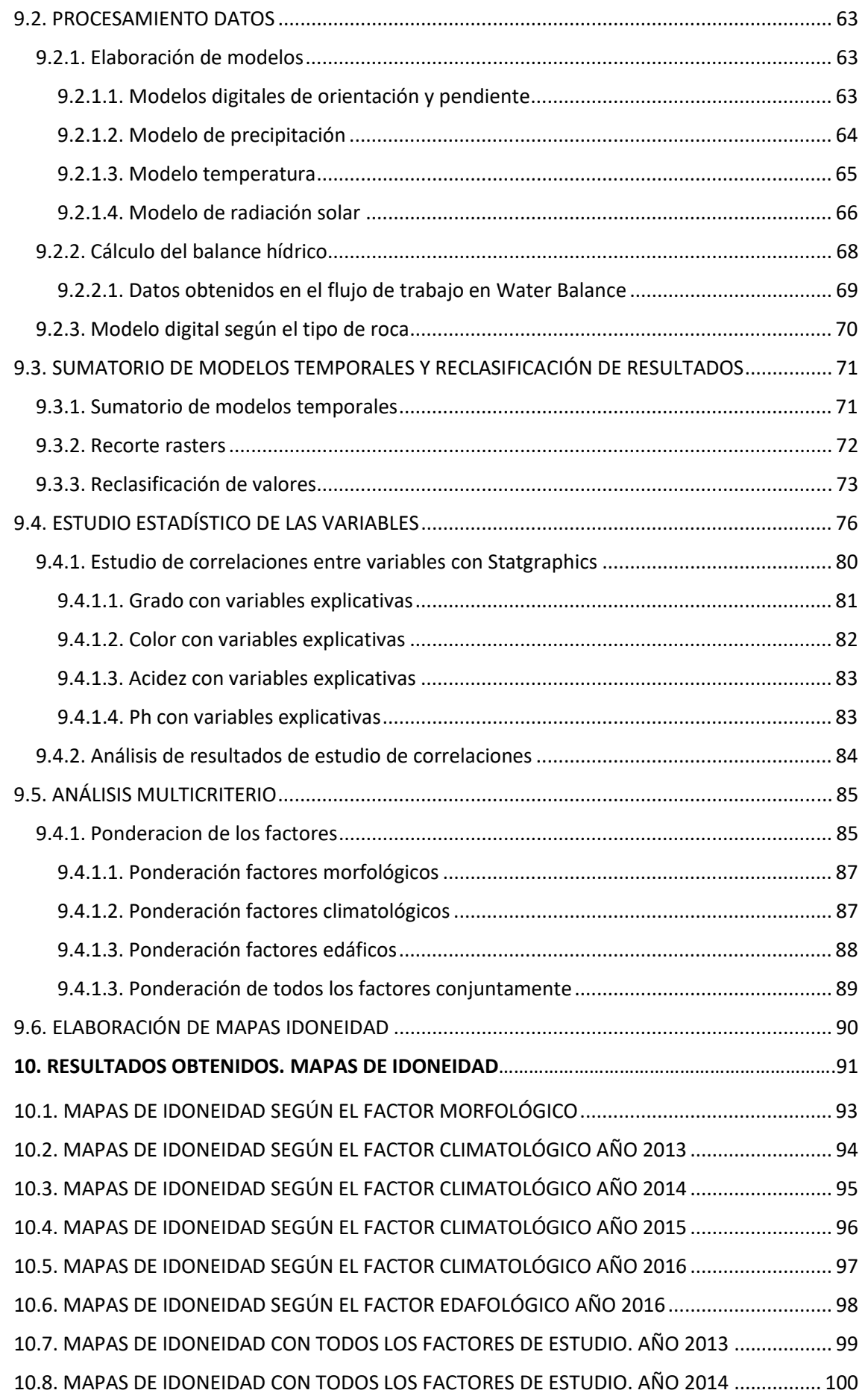

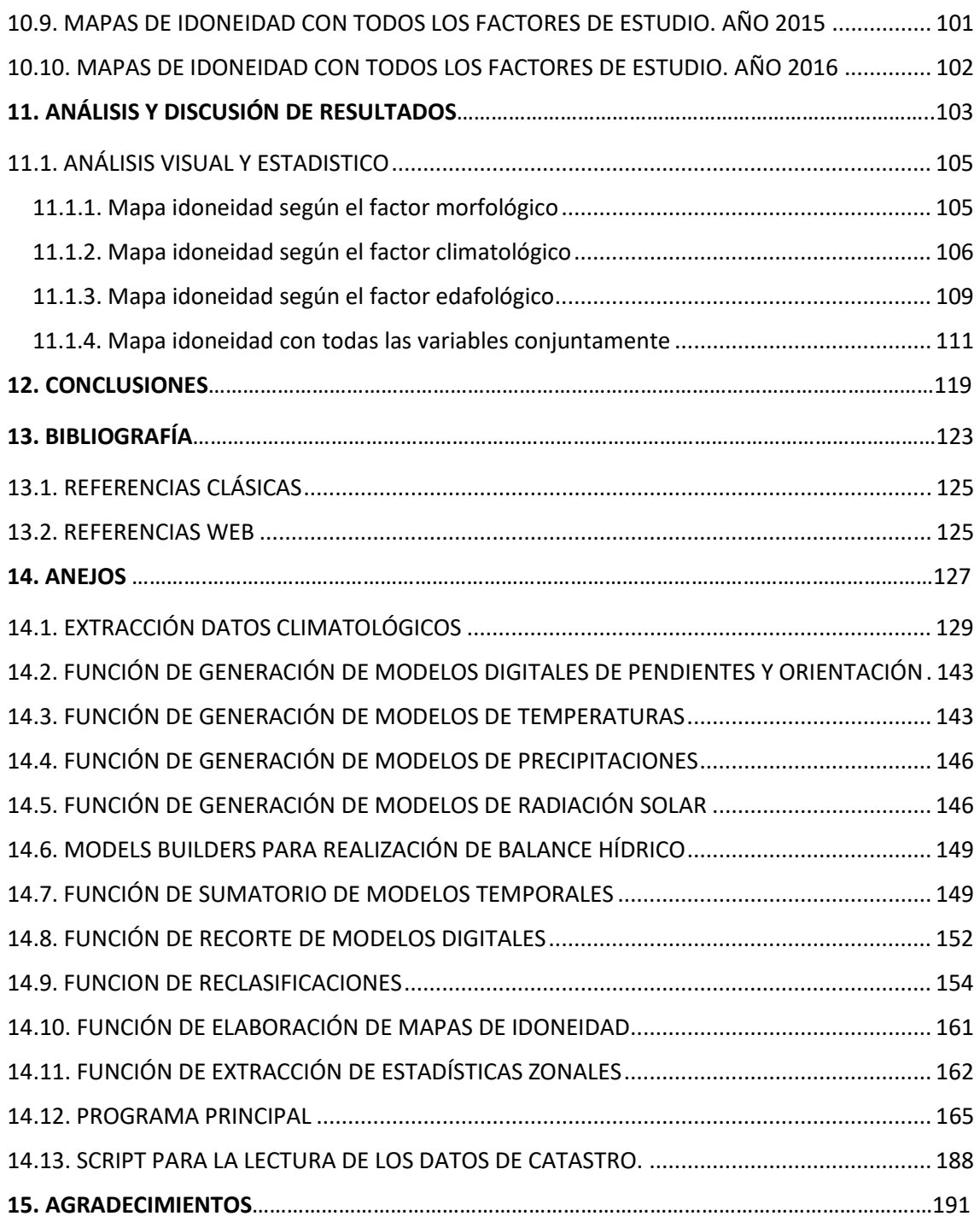

## 1.ILUSTRACIONES

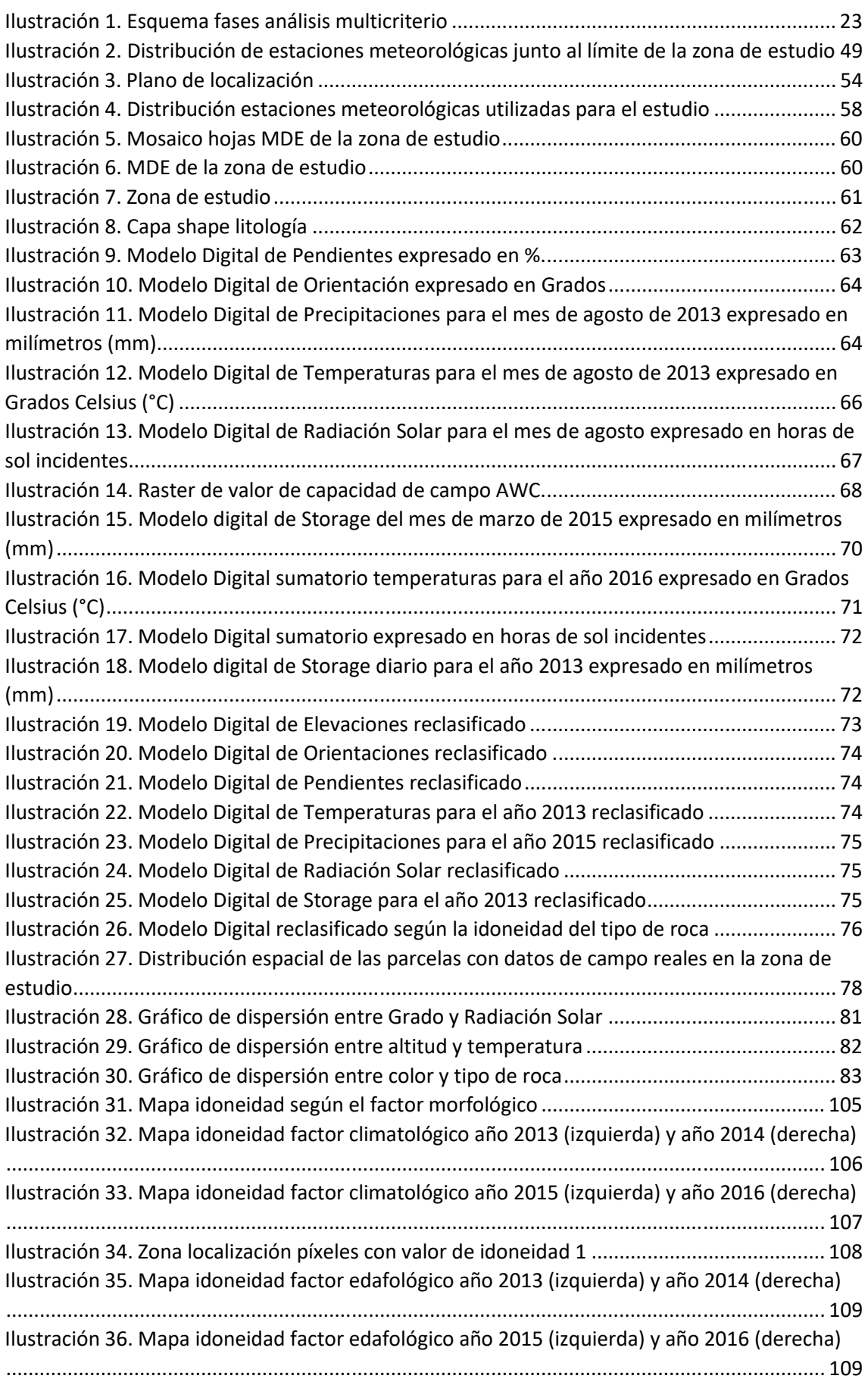

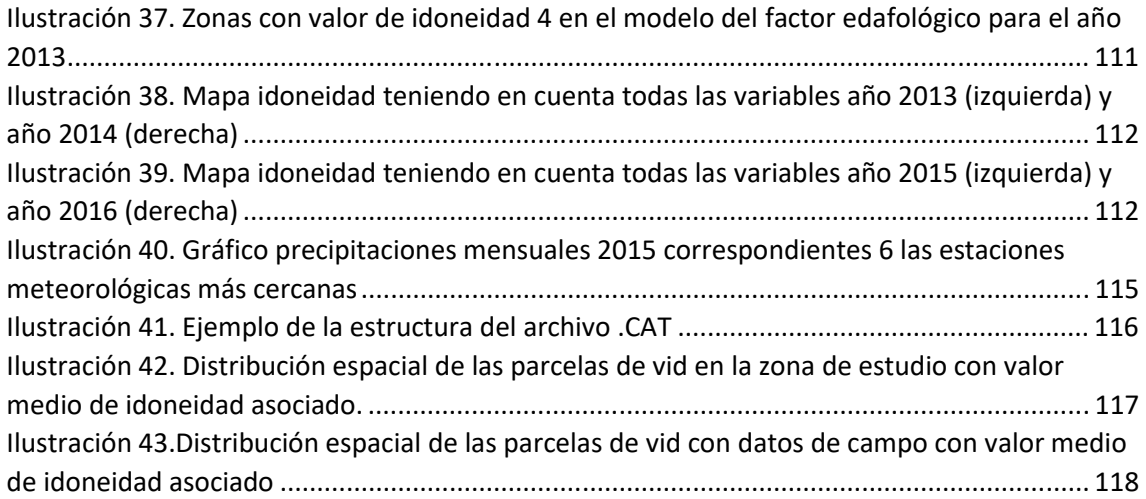

### 2.TABLAS

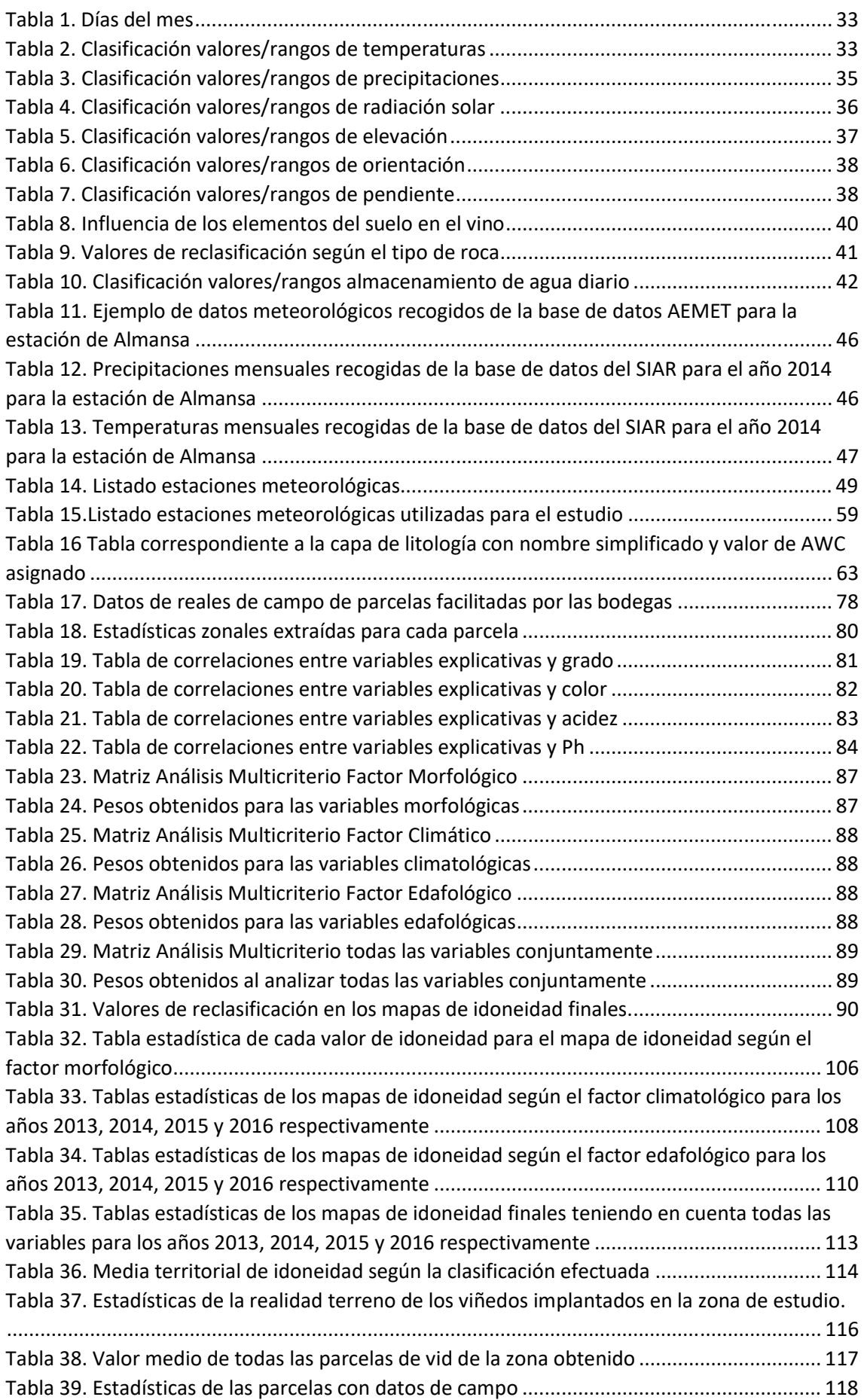

Tabla 40. Valor medio de idoneidad de las parcelas con datos de campo ............................... 118

## 3.RESUMEN / ABSTRACT

#### **RESUMEN**

El estudio y gestión del territorio es un aspecto que está cobrando mucha importancia con el paso del tiempo debido a la necesidad de elaborar vinos de la mayor calidad posible ya que en la actualidad el mercado es muy exigente. El principal objetivo del estudio es zonificar, teniendo en cuenta distintas variables mesoclimáticas (temperatura, precipitación y radiación solar), morfológicas (altitud, pendiente y orientación) y edáficas (tipo de roca y balance hídrico), el territorio y determinarlas detalladamente.

En el presente documento se realiza un estudio planteando una metodología de clasificación de zonas idóneas, basada en un análisis Multicriterio y la integración de la información generada en un Sistema de Información Geográfica (GIS). El estudio está orientado al cultivo de viñedo, en la variedad "Garnacha Tintorera" o "Alicante Bouschet", en los términos municipales de Alpera e Higueruela junto con una serie de polígonos catastrales de los términos municipales de Almansa y Bonete, es decir, toda la zona de trabajo se encuentra ubicada en la provincia de Albacete. Los resultados obtenidos han sido comparados con información disponible de calidad de la uva facilitada por una serie de bodegas, a su vez, de los mapas de idoneidad, resultado final del estudio, se han obtenido una serie de estadísticas para un correcto análisis de los resultados.

Debido a la repercusión y gran importancia que tiene la automatización de procesos en el ámbito de la Geomática, este trabajo será automatizado en todo lo que se considere oportuno mediante scripts con lenguaje de programación Python lo que dará al trabajo cierto valor añadido.

#### **ABSTRACT**

The study and territorial management is an aspect that is becoming very important with the passage of time due to the need to produce wines of the highest possible quality as at present the market is very demanding. The main objective of the study is to zonify, taking into account different mesoclimatic variables (temperature, precipitation and solar radiation), morphological (altitude, slope and orientation) and edaphic (rock type and water balance), the territory and determine them in detail.

In this paper a study is carried out proposing a methodology for classification of suitable zones, based on a Multicriteria analysis and the integration of the information generated in a Geographic Information System (GIS). The study is oriented to cultivation of vineyards, "Garnacha Tintorera" or "Alicante Bouschet" variety, in the municipality of Alpera and Higueruela along with a series of cadastral polygons of the municipality of Almansa and Bonete, that is, the whole Zone of work is located in the province of Albacete. The results obtained have been compared with available information of grape quality provided by several wineries, at the same time, of the suitability maps, the final result of the study, have been obtained a series of statistics for a correct analysis of the results.

Due to the repercussion and great importance of process automation in the field of Geomatics, this work will be automated in everything that is considered appropriate through scripts with programming language Python which will give the work some added value.

4. INTRODUCCIÓN

Hoy en día la producción de cultivos está sometida a muchos factores los cuales no dependen del ser humano y cuya importancia es muy significativa. Por ello en cuanto a lo que a la planificación de territorio se refiere y teniendo en cuenta las posibilidades que en la actualidad se contemplan se debe de llegar a un buen grado de detalle con la información y conocimientos existentes, logrando así a una optimización de los recursos y un buen aprovechamiento territorial.

Bien sea las bodegas incluidas en una Denominación de Origen como bodegas ajenas a una denominación, ambas tienen mucha competencia y deben estar produciendo constantemente vinos de alta calidad procedentes de uva de la mayor calidad posible, por ello, es de gran importancia tener localizados las zonas o parcelas donde se madurarán las mejores producciones de uvas.

La zonificación agroecológica de áreas cultivadas tiene por objeto determinar espacios con distintas aptitudes para la producción agrícola. Por zonificación se entiende la investigación del territorio con el fin de repartirlo en zonas relativamente homogéneas como resultado de la interacción entre el viñedo y el ambiente. (Atenza Juárez, J. F et al 2008).

El clima es uno de los elementos que sirven para diferenciar zonas aptas para el cultivo, junto con los factores pedológicos y de paisaje. La posterior superposición cartográfica de las condiciones climáticas, edáficas y de morfológicas, mediante sistemas de información geográfica, permite determinar unidades básicas de terreno con aptitud similar. (Atenza Juárez, J. F et al 2008).

En análisis climático se realizará teniendo en cuenta modelos zonales de temperatura, modelos zonales de precipitación y modelos zonales de radiación solar. Para una mayor precisión y detalle a la hora de obtener resultados lo más fiables posibles se realizará el estudio para un periodo temporal de 4 años como son 2013, 2014, 2015 y 2016. Los modelos de radiación solar solo serán calculados una vez, pues a lo largo de los años únicamente varía el número de días cuando es Bisiesto y, el error estaría en un día. Siendo este un error sin importancia, le precisión es suficiente.

Los análisis de los factores edáfico y morfológico solo se realizarán una vez pues estos factores no sufren cambio en un periodo de tiempo tan corto. Las variables a analizar en el factor morfológico serán la elevación, la cual es la principal variable a partir de la cual se derivarán la exposición y pendiente, que se corresponden con el resto de variables, además, le modelo digital de elevaciones se incluirá en los modelos de radiación solar.

En cuando al factor edáfico se prestará atención al tipo de roca de la zona para poder obtener un valor de capacidad de campo (AWC) y así poder calcular un almacenamiento mensual y, además se realizará análisis del tipo de roca y su idoneidad para crecimiento de vid de calidad. El almacenamiento de agua se calculará para el periodo de tiempo definido por los 4 años debido a que el balance hídrico depende de los modelos de precipitaciones y temperaturas y estos varían con los años.

Las herramientas de análisis territorial como son los Sistemas de Información Geográfica, son de gran importancia para un buen control sobre la información cartográfica y alfanumérica, permitiendo un profundo análisis el territorio. La eficiencia de estos sistemas ha estado creciendo constantemente y dota a los análisis del territorio de una gran potencialidad y a los analistas del territorio de un mejor conocimiento sobre la adaptabilidad del terreno a un

determinado cultivo teniendo en cuenta todos los factores necesarios para que este produzca frutos de calidad como pueden ser radiación, clima, topografía, etc.

El Sistema de Información Geográfica del que se hará uso en este estudio será ArcGIS, pues este es el software que se encuentra en la cima y más potente en lo que a los GIS se refiere, además, destaca en sus instrumentos de geoprocesamiento.

Toda la información y el uso de datos geográficos digitales disponible que existe actualmente junto con técnicas de toma de decisiones facilitan la tarea de llevar a cabo el desarrollo de análisis mediante los cuales se pueden realizar zonificaciones acerca del uso del territorio.

El análisis multicriterio (MC; la implantación de normas que rigen la toma de decisiones para identificar y lograr la combinación de múltiples criterios en forma de capas de información geográfica, en un solo mapa) y los Sistemas de Información Geográfica (SIG) son dos ejemplos de herramientas que ayudan en el desarrollo de datos geográficos y mapas para diferentes propósitos, tales como conservar terrenos para usos forestales y agrícolas. (López-Marrero, T et al)

Dejando de lado la preparación de datos y procesamientos, el procedimiento de realización de mapas de idoneidad abordando técnicas de análisis multicriterio puede estar dividida 2 fases diferenciadas. La primera fase donde el procedimiento es independiente del SIG y una segunda fase o procedimiento de SIG.

En el primer procedimiento, independiente del SIG, se distinguen 3 pasos:

#### 1.Definición del objetivo

Se ha de tener clara la finalidad hacia la que se dirige el estudio que se está realizando. En este caso es la zonificación de un área determinada para cultivo de vid.

#### 2.Identificación de los criterios

El siguiente paso consiste en la identificación de los criterios que van a favorecer el objetivo establecido y la determinación de cuáles de los criterios con más importantes que los otros en beneficio de este objetivo. (López-Marrero, T et al)

#### 3.Ponderación de los factores.

Una vez que se han establecido criterios para cada una de las variables es necesario determinar la importancia de unas variables por encima de otras y con su ponderación de importancia en el objetivo buscado.

En el segundo procedimiento se distinguen 2 pasos:

#### 4. Representación de los criterios en un mapa.

Este paso se realiza una vez se han procesado los datos y todas las variables de entrada están disponibles. Entonces los criterios son plasmados en un mapa. Este paso se realiza fácilmente con una reclasificación.

#### 5. Aplicación del análisis multicriterio en un SIG

El último paso es ejecutar el modulo del análisis multicriterio del SIG con los factores ponderados y reclasificados. Se obtendrá el mapa buscado según los criterios introducidos.

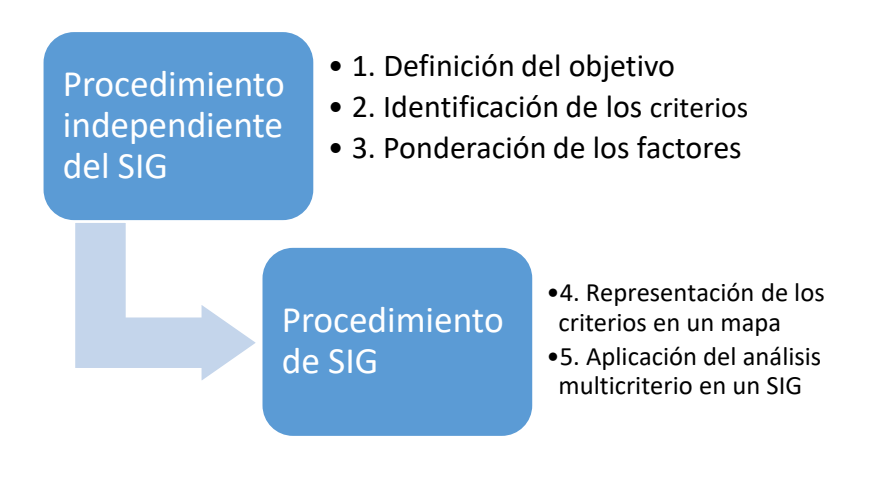

*Ilustración 1. Esquema fases análisis multicriterio* 

La automatización de procesos hoy en día es un aspecto que se debe de tener en cuenta siempre que quepa la posibilidad, pues dotará de un nivel añadido al proyecto y será un producto más atractivo para usuarios ajenos. Además, será aplicable a cualquier caso de estudio con la misma finalidad siempre que las variables de entrada tengan la misma estructura.

En el caso de este estudio se realizará una automatización de procesos mediante scripts con lenguaje de programación Python, pues es un buen lenguaje para la gestión de información geográfica, ya que, como es sabido dispone de un módulo llamado "arcpy" con el cual se puede acceder a las herramientas de ArcGIS.

### 5.OBJETIVOS

Todo trabajo se basa en la búsqueda de uno o varios objetivos específicos o principales y con la realización del trabajo, se abordan una serie de objetivos globales.

A continuación, se nombrarán los objetivos que han sido abordados a lo largo del trabajo.

### 5.1. OBJETIVOS ESPECÍFICOS

- **•** Realizar una zonificación vitícola en la variedad garnacha tintorera, teniendo en cuenta variables topográficas (elevación, orientación y pendiente), variables climatológicas (temperatura, precipitación y radiación solar) y variables edafológicas (tipo de roca y balance hídrico), para así identificar las zonas de mayor idoneidad para llevar a cabo la plantación de vid de esta variedad y poder obtener cosechas de una mayor calidad posible que derivarán en vinos de mayor calidad. Variables culturales, humanas o agrícolas no son tenidas en cuenta debido a la falta de recursos.
- x Automatizar procesos que se llevan a cabo en el trabajo para generar un modelo que con las variables iniciales o de entrada en el formato o estructura requeridos, se tenga que interactuar lo mínimo posible con el software generado y se obtengan los resultados buscados.
- Conocer la influencia de las herramientas de análisis territorial o espacial en las tareas de cultivo de la vid, así como las variables topográficas, climatológicas, edafológicas y biológicas que se han de considerar.

### 5.2. OBJETIVOS GLOBALES

- **•** Afianzar conceptos de programación en lenguaje Python.
- Trabajar por parte del alumno con la mayor independencia posible y llevar a cabo una toma de decisiones cuando la situación lo requiera.
- Conocer en la medida de lo posible la biología de la vid y los requerimientos que esta planta necesita para la producción de uva de calidad.
- Realizar un estudio estadístico de las variables independientes generadas con las variables dependientes obtenidas de datos reales de campo para estudiar la posibilidad de generar un modelo de regresión con el cual se puedan predecir dichas variables dependientes.
- Descubrir e interactuar con las herramientas de análisis espacial de los Sistema de Información Geográfica, en este caso las herramientas de ArcGIS.
- Testear nuevas herramientas de análisis importables en ArcGIS como por ejemplo la herramienta de cálculo de Balance Hídrico o "Water Balance"
- x Obtener, descargar y preparar la información espacial necesaria para llevar a cabo el estudio requerido. Información climatológica de diferentes fuentes, información morfológica e información edafológica.

## 6.ESTUDIO DE FACTORES

Para la elaboración de este trabajo se ha realizado un exhaustivo estudio y búsqueda de información sobre cuáles son los valores óptimos de las variables introducidas en el modelo para que la zona donde se va a llevar a cabo el cultivo de vid en la variedad estudiada sea idónea. Los valores obtenidos para cada variable serán clasificados según un rango de idoneidad para el cultivo y con esa clasificación se realizará el análisis correspondiente.

Como todas las plantas, la vid está condicionada en su desarrollo vegetal por una gran cantidad de factores ya sea humanos y culturales como no humanos, en este estudio se van a abordar los factores no humanos y entre los más importantes se destaca el factor climático, topográfico y edáfico, pues según las características de estos factores comentados de cada zona el cultivo de la vid producirá una diferente cantidad y calidad del producto final.

A continuación, se expondrán los valores óptimos de las variables de estudio que se han escogido para el cultivo de la vid en la variedad establecida.

### 6.1. FACTOR CLIMATOLÓGICO

El clima como resultado de la acción de los elementos meteorológicos y geográficos de un lugar resulta difícil de conocer, definir y cuantificar. Además, es poco probable que unas determinadas condiciones climáticas sucedan de igual forma en el espacio y en el tiempo. Teniendo esto en cuenta, se han buscado relaciones entre las características del medio y ciertos parámetros de calidad del producto y se han encontrado un gran número de índices bioclimáticos utilizados para la caracterización de regiones vitícolas y que, en general, se refieren a la evaluación de las condiciones necesarias para conseguir una buena maduración de las uvas. (http://www.vinetowinecircle.com/terroir/factores-del-ambiente-vitivinicola-y-suslimitaciones/)

El clima es un parámetro muy variable en toda la parcela. Pero las cepas poseen unas exigencias climáticas muy concretas en cuanto a temperatura, iluminación y precipitaciones para que la producción sea de la mayor calidad posible. Por ello, muchos autores coinciden y son conscientes de la importancia que tiene el clima en relación con la viña. De hecho, si se echa un vistazo a las regiones en el mundo que cultivan vid, se puede observar como existe relación entre calidad del vino y clima.

Las variables correspondientes al factor climático, en especial la temperatura y radiación solar, serán tratadas en este estudio mediante índices bioclimáticos en la medida de lo posible, para así realizar un correcto análisis de las mismas.

Las variables climáticas serán analizadas también en el cálculo del balance hídrico en el análisis del factor edafológico, pues en ese análisis intervienen los modelos de las 3 variables climáticas. Por ejemplo, la precipitación en lo que a desarrollo de la planta y necesidad de agua se refiere será analizada en este factor y, y en cuanto a reservas de agua en meses de déficit de agua será analizada también en el posterior análisis de edafología. Los modelos de temperaturas y radiación solar también intervendrán en el análisis edafológico

#### 6.1.1 Temperatura

Las temperaturas que recibe la planta en los meses de verano tienen mucha importancia, ya que es el periodo de maduración de la uva y determinan en parte la calidad. En la época de floración la temperatura va incidir básicamente en la cantidad. La diferencia de temperaturas o fluctuaciones entre la noche y el día, o a las correspondientes a las distintas estaciones del año,

influyen en el ciclo vegetativo de la vid. (http://www.gestionrestaurantes.com/factores-queinfluyen-el-la-calidad-del-vino-parte-i/)

La luz y la temperatura desempeñan un papel determinante en el proceso de fructificación ya que mejoran el proceso de diferenciación de las inflorescencias y flores, y a temperaturas de 20-25° C y tiempo seco, favorecen la floración, que a su vez se ve perjudicada por tiempo fresco y lluvioso, condiciones que determinan una mala fecundación La temperatura y la iluminación favorecen el crecimiento y la maduración de las bayas, ya que incrementan la actividad fotosintética y, por lo tanto, la riqueza en azúcares, la síntesis de sustancias colorantes y aromáticas y la disminución de la acidez. Es frecuente el desarrollo asincrónico de bayas y de racimos, presentando los mejor expuestos más sólidos solubles y polifenoles que los sombreados. (http://www.vinetowinecircle.com/terroir/factores-del-ambiente-vitivinicola-ysus-limitaciones/)

Para el análisis de la variable de Temperatura, se ha utilizado el índice de la Integral térmica activa (Ita).

Este índice se obtiene mediante la expresión:

#### *Ita* =  $\sum T_a$

que resultaría de la suma de las temperaturas diarias superiores a 10º C durante el periodo activo. (Jiménez Cotillas, Antonio)

Según autores, este es un índice algo impreciso, aunque se puede encontrar abundantes datos numéricos de aplicaciones. (Jiménez Cotillas, Antonio)

Como en otras variables se vuelven a encontrar diferentes rangos de idoneidad.

Marcilla establece que son necesarias sumas de temperaturas medias diarias comprendidas entre 2.800 y 4.000º C para la madurez fisiológica de los frutos. (Jiménez Cotillas, Antonio)

Branas, Bernon y Lavadoux estiman valores necesarios entre los 2.726 y 3.837ºC. (Jiménez Cotillas, Antonio)

Por otro lado, Ribereau – Gayón y Peyneaud consideran que son fundamentales sumas de temperaturas medias diarias superiores a 3.100º C para obtener una buena producción. (Jiménez Cotillas, Antonio)

En este trabajo se e tomará como criterio que valores por debajo de 2726 ºC tendrá la peor clasificación. Y la mejor clasificación la tendrán valores entre 3100 y 3.837ºC.

Se considera que el cero vegetativo de la vid se sitúa a 10° C: la actividad de las yemas se inicia en primavera cuando el aire alcanza dicha temperatura y cesa en otoño cuando la temperatura ambiental está en torno a 10° C, no obstante, en función de las variedades y de la zona de cultivo, realmente el desborre se produce con temperaturas comprendidas entre 9° C y 13-14° C –; obviamente y para que esto ocurra, la actividad del sistema radicular comienza con anterioridad y finaliza posteriormente, dado que en el suelo los 10° C se alcanzan antes en primavera y más tarde en otoño. (http://www.vinetowinecircle.com/terroir/factores-del-ambiente-vitivinicolay-sus-limitaciones/)

Este cálculo se realiza en el periodo de tiempo activo de vegetación, es decir cuando las temperaturas empiezan a ser en torno a 10 ºC. Para este análisis se han escogido los meses entre

abril y septiembre, ambos inclusive. Esto se debe a que se ha realizado un análisis de los rasters correspondientes a los meses de los extremos y se ha comprobado que las temperaturas son cercanas de 10 o superiores.

En un principio se contemplaba la duda de aplicar entre ese rango de tiempo escogido y el rango de tiempo marzo octubre, pero se ha comprobado en el raster de temperatura final, con la cota real del mes de marzo que las temperaturas para dicho mes estaban bastante por debajo de 10 ºC, solo una mínima parte superaba esta temperatura. Además, el mes de octubre se ha optado por descartarlo debido a que la vendimia de esta variedad de uva estudiada en la zona de trabajo es en el mes de septiembre, desde mediados de mes hasta finales, por lo que la temperatura del mes de octubre poco influye

Además, así el análisis será realizado en el mismo espacio de tiempo que la radiación solar.

Aunque en abril puedan aparecer temperaturas medias 9 ºC, se puede leer anteriormente que la brotación o desborre comienza con estas temperaturas también, ya que el suelo tiene una temperatura mayor y no es estrictamente de 10 grados. Las temperaturas pueden diferir un grado como máximo de 10ºC por debajo de esta. Es cierto que existen índices para analizar la temperatura que pueden ser algo más precisos que el escogido en este trabajo, utilizando los otros temperaturas medias diarias, pero en esos índices se tendría que efectuar un modelo raster por día, lo que aumenta la cantidad de datos de una manera excesiva. Además de que habría que tener datos de todos los días sin excepción de ninguno para un correcto análisis. De este modo disminuye el número de modelos a realizar.

El procedimiento será multiplicar las temperaturas medias obtenidas por el número de días del mes y después sumar los valores obtenidos.

La clasificación establecida de los valores obtenidos en cuanto al favorecimiento del objetivo buscado junto con la tabla del número de días del mes ha sido la siguiente.

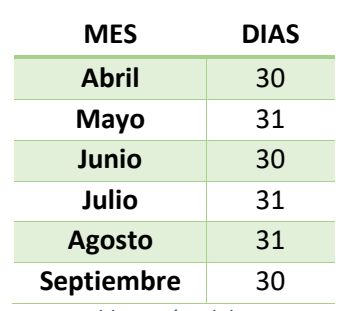

*Tabla 1. Días del mes* 

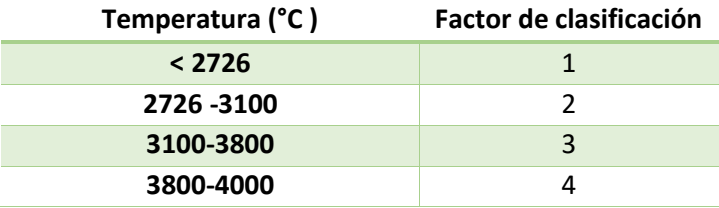

*Tabla 2. Clasificación valores/rangos de temperaturas* 

#### 6.1.2. Precipitación

La precipitación en forma de lluvia es un índice natural ecológico de gran importancia en el desarrollo de la vid porque ejerce una influencia decisiva sobre la cantidad y la calidad de sus productos ya que, junto con los regímenes de temperatura e hídricos del suelo, determina el agua disponible para la planta: así interrelacionan clima y edafoclima. No es tan determinante

como en el caso de la insolación-temperatura; el límite inferior. Esta variable no es tan significativa debido principalmente a que las condiciones hídricas limitantes son más fáciles de solucionar. (http://www.vinetowinecircle.com/terroir/factores-del-ambiente-vitivinicola-y-suslimitaciones/)

Un exceso de humedad puede provocar enfermedades en la planta. La lluvia recibida en los inviernos, que coincide en el periodo de reposo de la planta, favorece la calidad, en cambio lluvias en el proceso de maduración de la uva provocan más producción, pero no siempre seguida de calidad. En definitiva, los granos de la uva están más aguados. En la época del envero (cuando la uva cambia de color), un exceso de lluvia ayudará al desarrollo de enfermedades fúngicas. Coincide que en las buenas añadas los veranos son secos y cálidos. (http://www.gestionrestaurantes.com/factores-que-influyen-el-la-calidad-del-vino-parte-i/)

La precipitación de una zona es una variable, que es importante para el crecimiento de la uva, pero no determinante. Pues en la actualidad, la mayoría de parcelas si bien no cuentan con riego asistido pronto lo estarán, aunque para este estudio no se tendrá en cuenta si las parcelas cuentan con riego asistido o no, se tomarán todas sin tener en cuenta este factor de riego asistido. Para el análisis de la precipitación realizará un análisis definido por la necesidad de agua que la vid necesita a lo largo del año.

#### **Necesidad de agua a lo largo del año**

El rango de cantidad de agua necesaria por la vid a lo largo del año puede ser variante según el autor que escribe el contenido de la información. A continuación, se adjuntan diferentes párrafos de diferentes autores que, aunque no indican rangos muy diferentes son cuanto significativos para plantearse la pregunta de qué rango escoger como apropiado.

Las necesidades de agua dependen de la finalidad cuantitativa y cualitativa de la producción. Tradicionalmente se considera que la acción del riego es positiva cuando el aporte global de agua durante el período de vegetación es inferior a 360 mm, y no se considera necesaria cuando este aporte es superior a 500 mm. Asimismo, se admite de forma general que la viña necesita de 300 a 500 mm de lluvia desde el desborre hasta la maduración. (http://www.vinetowinecircle.com/terroir/factores-del-ambiente-vitivinicola-y-suslimitaciones/)

La vid es una planta que requiere relativamente poca aportación de agua, puesto que esta dispone de un potente sistema radicular que profundiza en el suelo y de un gran poder de succión de sus raíces. Se considera que la planta puede sobrevivir con precipitaciones de 250 milímetros anuales y con temperaturas extremas de 40 °C, con reducidas producciones. Una pluviometría que oscile entre 350 y 600 milímetros anuales ya es adecuada para una producción de vinos de calidad, por lo que la aportación extraordinaria de agua a través del riego debe usarse como medida de disminución del estrés, siempre conservando un cierto déficit hídrico, sobre todo en el proceso final de maduración. (http://www.interempresas.net/Vitivinicola/Articulos/37174-Las-necesidades-hidricas-de-lavid.html)

Los regímenes secos favorecen la reducción del desarrollo vegetativo y de la producción, así como la parada estival, el acortamiento del ciclo y el período de maduración, la baja acidez, el color intenso y los elevados contenidos en azúcares y tasas de agostamiento. Las lluvias excesivas pueden favorecer situaciones negativas como el desarrollo de enfermedades (mildiu y botrytis), la provocación de arrastres, la asfixia de las raíces si hay mal drenaje, el corrimiento
durante la floración, la rotura de bayas en la maduración, etc (http://www.vinetowinecircle.com/terroir/factores-del-ambiente-vitivinicola-y-suslimitaciones/)

En los anteriores párrafos se mencionan dos rangos diferentes; un rango de entre 300 a 500 mm desde el desborre hasta la maduración y otro de entre 350 y 600 mm anuales.

El desborre (o brotación) corrue como consecuencia del ciclo de crecimiento dando lugar al hinchamiento de la yema latente, la apertura de las escamas y la aparición de la borra. Los primeros brotes se asoman como señal de vida del cultivo, mientras que en las yemas se desarrollan las nuevas hojas y tallos. Este mecanismo vegetativo se acelera a finales de marzo y principios de abril al alcanzar temperaturas medias de 10ºC. (http://blog.vinosacra.es/2015/03/13/el-despertar-del-vinedo-desborre-y-lloro/)

La maduración se da entre los meses de agosto y octubre hasta la llegada de la vendimia se sitúa el proceso de maduración. En su transcurso, los ácidos van cediendo terreno a los azúcares procedentes de la frenética actividad ejercida por las hojas, gracias a la fotosíntesis -proceso por el que la planta elabora la sustancia orgánica a partir de la luz-. Los troncos de las cepas también acaban contribuyendo al dulzor de la uva, puesto que actúan como acumuladores de azúcares. (http://elmundovino.elmundo.es/elmundovino/noticia.html?vi\_seccion=11&vs\_fecha=200008 &vs\_noticia=965635473)

Muchos autores hacen hincapié en que el grueso precipitaciones deben concentrarse en los meses de inviernos cuando la planta está en reposo, siendo las precipitaciones en los meses de desarrollo vegetativo de la planta menores, para evitar el déficit hídrico. Pero lo cierto es que las precipitaciones es un fenómeno natural que no se puede controlar.

Para el análisis el rango óptimo que se utilizará será de 350-600 mm anuales para así tener en cuenta los meses de reposo de la planta. Siendo las precipitaciones cuando sobrepasan este umbral dañinas por el peligro de obtener enfermedades y, muy malas cuando el umbral no llega a 250 mm, ya que con esta cantidad de agua la vid puede sobrevivir, pero por debajo sufriría mucho estrés hídrico.

La clasificación establecida de los valores obtenidos en cuanto al favorecimiento del objetivo buscado ha sido la siguiente.

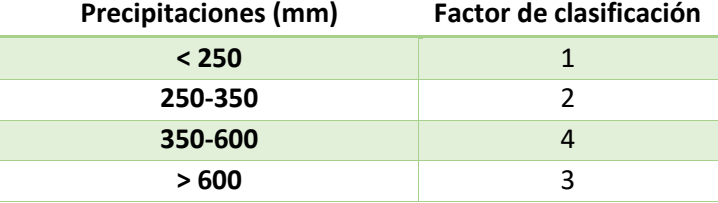

*Tabla 3. Clasificación valores/rangos de precipitaciones* 

#### 6.1.3. Radiación Solar

La vid es una planta exigente en luz, requiriendo elevada insolación durante el período vegetativo, factor importante en el proceso de fotosíntesis, así como en la definición de la composición química de la uva. La radiación solar recibida por la planta en determinado local es función de la latitud, del período del año, de la nebulosidad, de la topografía y de la altitud, entre otros. (Arrondo Villar, C, 2010)

Es un factor imprescindible para la fotosíntesis. Aunque no es un factor definitivo, una mayor insolación durante el periodo vegetativo va a redundar en un mayor contenido en azúcares y, un cierto descenso de la acidez en los vinos. (http://www.taninotanino.es/posts/23467 factores-de-calidad-del-vino)

Las uvas deben tener determinada cantidad de horas de sol por año, para lograr una correcta maduración, pero no un exceso de exposición solar, ya que la planta "transpiraría" demasiado (http://www.devinosyvides.com.ar/nota/146-conociendo-la-cuna-de-todos-los-vinos-elterroir). Si hay un exceso de exposición solar el vino no sería de una máxima calidad. Por ello se fija un límite superior.

El análisis de la radiación solar se realizará mediante cálculos de los modelos de radiación midiendo esta radiación en horas de sol, pues el análisis de este variable se realizará con rangos con esta medida.

Con el índice de Huglin se calculan las horas de sol incidentes en un lugar, es decir, permite evaluar las posibilidades heliotérmicas de un medio vitícola. Este indicador relaciona las temperaturas medias diarias eficaces con las temperaturas máximas diarias eficaces y con un coeficiente de longitud en el periodo comprendido entre el 1 de abril y el 30 de septiembre.

En el caso de este estudio se ha decidido ir un poco más allá, pues con este índice se calcularían las horas de sol en un lugar determinado dependiendo de la latitud a la que se encuentra de donde se tienen los datos de temperaturas y para el resto de la zona se realizaría una interpolación para realizar el modelo. Por ello, se ha determinado que el modelo resultante sería un tanto impreciso debido a que no se tendría en cuenta la topografía del modelo, etc. Debido a esto, se ha utilizado la herramienta de cálculo de área solar de ArcGIS para realizar modelos mensuales de radiación solar, a partir del cual se obtendrán modelos de radiación solar medidos en horas de sol de una mayor precisión. Así pues, al realizar los análisis sobre estos modelos se obtendría mayor precisión.

Según el autor del Índice antes mencionado para que una zona sea apta para el cultivo de la vid, su índice de posibilidades heliotérmicas debe estar comprendido entre 1.500 y 2.400. (Almendro Trigueros, J.P, 2012)

Hidalgo, L. considera que se debiera ampliar el máximo para España a 2.850 - 3.000 para dar cabida a nuestra realidad, ya que regiones importantes vitícolas como Andalucía, Levante, la Mancha y otras tierras los llegan a alcanzar. (Almendro Trigueros, J.P, 2012)

Por lo que se considerará, valores entre 1500 y 2400 valores buenos, pero no los mejores, siendo los mejores lo que se encuentran en el rango definido por Hidalgo, L., ya que las adapta a España.

La clasificación establecida de los valores obtenidos en cuanto al favorecimiento del objetivo buscado ha sido la siguiente.

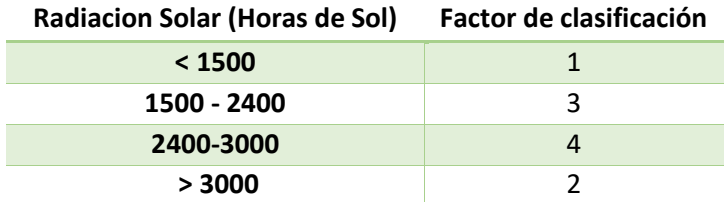

*Tabla 4. Clasificación valores/rangos de radiación solar* 

# 6.2. FACTOR MORFOLÓGICO

La importancia del relieve se deriva de su efecto sobre el clima, ya que la pendiente del terreno y la configuración de las montañas y valles en la zona modifican tanto la insolación como el movimiento de las masas de aire. (Echeverria Fano, N, 2010) Pudiendo mencionar también que la temperatura está relacionada con la altitud del terreno sobre el nivel del mar.

Este factor es un factor constante, pues en un periodo de tiempo pequeño, el cambio de este factor es nulo.

## 6.2.1. Elevación

Existe una gran cantidad de variedad de uvas y como se puede presuponer, cada una de ella tiene una exigencias y requisitos diferentes. En el tema de la altitud las variedades difieren considerablemente, siendo las altitudes elevadas sobre el nivel del mar comprendidas entre los 900 y 1100 metros las mejores para la variedad de una Garnacha Tintorera. A mayor altitud aumenta la amplitud térmica y mejora la radiación solar, favoreciendo la maduración lenta.

Es un factor importante este, el de la amplitud térmica para la calidad de los viñedos, abundante sol durante el día y fresco durante la noche. Esta variación de temperatura facilita la formación de las sustancias aromáticas y ayuda a la fijación de pigmentos responsables del color y el desarrollo de los componentes que otorgan cuerpo y estructura al vino. Los vinos resultantes son de grandes cualidades aromáticas, de buen color y mucho cuerpo, condiciones imprescindibles para que un vino sea añejable. (http://www.catadelvino.com/blog-catavino/para-un-buen-vino-que-latitud-clima-suelo-y-altitud-son-preferibles)

La clasificación establecida de los valores obtenidos en cuanto al favorecimiento del objetivo buscado ha sido la siguiente.

Por encima de 1100 metros se considera el peor de la clasificación debido a que por encima de estas altitudes hay vid cultivada.

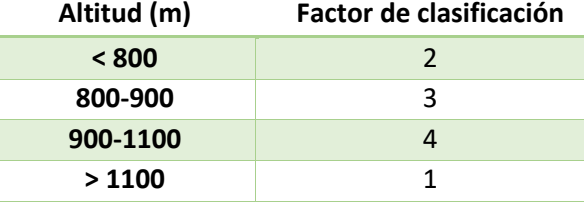

*Tabla 5. Clasificación valores/rangos de elevación* 

#### 6.2.2. Orientación

La orientación de la parcela condiciona la radiación solar incidente sobre las cepas. Esta iluminación es el principal factor limitante en la producción y calidad de la vendimia. La cantidad de la cosecha, así como la evolución de su maduración se verá afectada si no se recibe suficiente iluminación. La orientación condiciona la influencia de los vientos y la insolación, factores que benefician la salud del viñedo. (Echeverria Fano, N, 2010)

Las laderas expuestas al Norte son poco favorables por estar poco soleadas y las del Este y Noreste sufren variaciones bruscas de temperaturas al salir el Sol. Por lo que de ello se deduce que las mejores laderas son las expuestas al Sur y al Oeste. (Pascual Bellido, N et al 1995)

Por lo tanto, las laderas con orientación sur-sureste al sur-suroeste tendrán el mayor valor de idoneidad en la clasificación debido a la mayor recepción de radiación solar y potencial de

maduración. (https://journals.lib.unb.ca/index.php/gc/article/view/2779/3266). Las laderas orientadas al Norte serán las peor evaluadas.

La clasificación establecida de los valores obtenidos en cuanto al favorecimiento del objetivo buscado ha sido la siguiente.

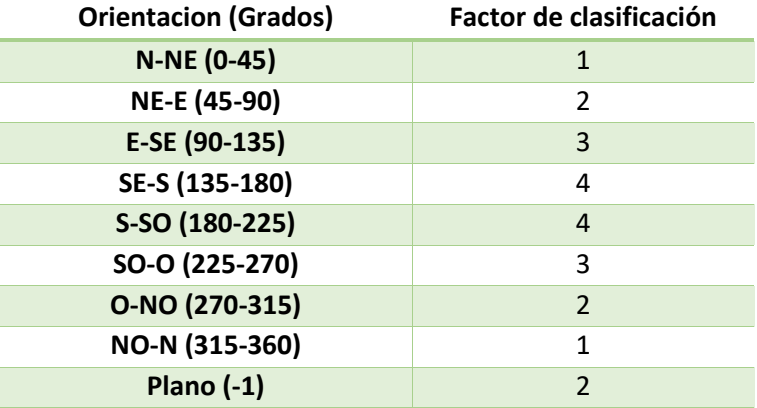

*Tabla 6. Clasificación valores/rangos de orientación* 

#### 6.2.3. Pendiente

La pendiente proporciona un dato preciso, para un tipo de suelo edafológicamente definido y condiciones climáticas dadas, de la susceptibilidad del suelo o la erosión hidráulica. El escurrimiento de las pendientes, cuando las condiciones óptimas están dadas, provoca un considerable arrastre de materiales hacia las partes bajas y una destrucción progresiva de la capa arable fértil sobre el declive. También regula la energía solar que recibe, dependiendo de la latitud, aumentando con la misma, pero de una forma acusada, los efectos heliotérmicos de la insolación de un viñedo dependen fundamentalmente de su exposición. Además, no hay que olvidar que la profundidad útil del suelo puede estar en muchos aspectos condicionada por la pendiente. (Echeverria Fano, N, 2010)

Por lo tanto, se da mayor importancia y se entienden como mejores pendientes aquellas zonas cuyas pendientes estén comprendidas entre el 3 % y el 8 %. Debido a que la insolación recibida será mayor que en las zonas con menor pendiente, siendo una pendiente suficiente para que el agua de escorrentía no erosione demasiado el terreno. La pendiente peor clasificada será la pendiente superior al 15 % por no ser una pendiente viable para la plantación del viñedo, pero esto no implica que sea imposible. Por otro lado, las pendientes comprendidas en los rangos 0 % -3 % y 8% y 15% serán una pendiente de idoneidad intermedia. Zonas con una pendiente demasiado baja se clasifica con la segunda mejor importancia debido a que el agua puede permanecer estancada sino corre y la exposición al sol no es la más óptima. La idea principal para la realización de la clasificación para esta variable ha sido obtenida del articulo (https://journals.lib.unb.ca/index.php/gc/article/view/2779/3266)

La clasificación establecida de los valores obtenidos en cuanto al favorecimiento del objetivo buscado ha sido la siguiente.

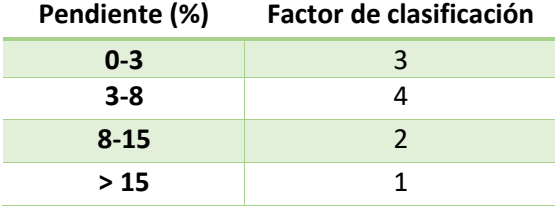

*Tabla 7. Clasificación valores/rangos de pendiente* 

# 6.3. FACTOR EDAFOLÓGICO

En cuanto a lo que al factor edafológico se refiere, se realizará el análisis de 2 variables. Una es la idoneidad el tipo de roca existente en la zona de estudio y otra será la capacidad de retención de agua y su correspondiente balance hídrico

## 6.3.1. Tipo de roca

La incidencia de la naturaleza y características del suelo de cultivo sobre la calidad de los vinos es ampliamente discutida por los distintos autores y expertos en la materia. En muchas zonas nuevas o países y regiones jóvenes en el cultivo de la vid, tienden a asegurar que el suelo, aunque importante, es un factor puramente secundario en relación con el clima y la variedad, mientras que en muchas de las regiones famosas de Europa es firme la creencia de que un suelo particular tiene mucho que ver con el éxito local de la calidad de la uva obtenida. (http://urbinavinos.blogspot.com.es/2012/02/importancia-del-suelo-en-el-cultivo-de.html)

Las características esperadas en los vinos de acuerdo con el tipo de suelo de que proceden son:

- **Arcillas**: Vinos poco finos y tánicos
- **Arcillas-calizas**: Vinos finos, con bouquet, poco alcohólicos
- **Arcillas-ferruginosas**:
- **Arenas**: Vinos brillantes, suaves, poco alcohólicos
- - **Arenas-caliza**: Vinos alcohólicos y secos
- **Caliza**: Vinos con cuerpo, crianza
- **Humíferos**: No vegeta
- **Fértiles y compactos**: Vinos poco finos y de escasa conservación
- **Húmedos y pesados**: Cantidad y poca calidad

Otras características que aporta el suelo al vino son:

-**Suelos pedregosos**: Vinos de calidad, grado elevado.

-**Suelos arenosos**: Vinos finos, pobres en extracto.

-**Suelos ligeramente arcillosos**: Vinos ricos en extracto, buen color, buena acidez, apto para crianza y conservación.

-**Suelos muy arcillosos**: Vinos más groseros, bastos.

-**Suelos húmedos**: Bajo grado, elevada acidez.

-**Suelos calizos**: La caliza se considera un factor de calidad, aroma fino y elegante.

-**Suelos ligeramente ácidos**: Vinos delicados, pobres en cuerpo y color pero de calidad. -**Suelos humíferos con mucha materia orgánica**: Vinos bastos, inestables con mucho nitrógeno, pobres en aromas

Y según los elementos del suelo:

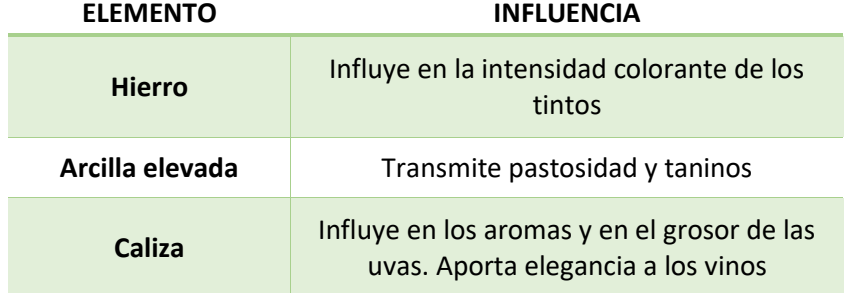

|                 | vinos<br>Aporta ligereza, aromas, finura                                               |  |  |
|-----------------|----------------------------------------------------------------------------------------|--|--|
| <b>Magnesio</b> | En dosis adecuadas completa la acción de<br>la caliza y contribuye a la armonía de los |  |  |

*Tabla 8. Influencia de los elementos del suelo en el vino* 

Hay que tener en cuenta que la vid tiene raíces profundas, por lo que explota no sólo la capa superficial de tierra arable sino también horizontes más profundos. La composición y la estructura de los suelos tienen decisiva importancia en la producción del viñedo. El medio ideal para el metabolismo de la viña es un suelo superficial y un subsuelo profundo que pueda ser explorado por las raíces para extraer sus reservas de agua. (http://urbinavinos.blogspot.com.es/2012/02/importancia-del-suelo-en-el-cultivo-de.html)

No existe un terruño ideal que pueda aplicarse a todas las variedades de vid. El cultivo de la viña exige ciertas condiciones cuando se trata de mantener pequeñas producciones de calidad. El suelo no debe ser muy rico, para que la vid no sea demasiado vigorosa no la uva demasiado grande. Tampoco esto significa que el suelo deba presentar carencias: el equilibrio es siempre importante y el agricultor debe tenerlo en cuenta. Por su naturaleza, el terruño debe poder aportar ciertos caracteres organolépticos al vino. Su pobreza es un elemento de calidad del vino, pues favorece rendimientos limitados que evitan la dilución de los colorantes, de los aromas y de los componentes del aroma. (http://urbinavinos.blogspot.com.es/2012/02/importancia-delsuelo-en-el-cultivo-de.html)

De lo comentado en los párrafos inmediatamente superiores se puede hacer una clasificación según la idoneidad de los suelos que aparecen en la zona de estudio para la plantación de la variedad Garnacha Tintorera y obtención de producción de calidad en esta variedad.

Un factor importantísimo a tener en cuenta a la hora de realizar la reclasificación de los valores, es que, se sabe los tipos de roca que son albergados en cada zona, pero no se conoce el porcentaje de cada roca. Es decir, si en un lugar existen arcillas y calizas, no se sabe que cantidad de cada una existe. Es un factor a tener en cuenta muy importante ya que la clasificación se realizará acorde con las características mencionadas que cada tipo de suelo otorga al vino y a la cual se le aplicará irremediablemente cierto grado de subjetividad.

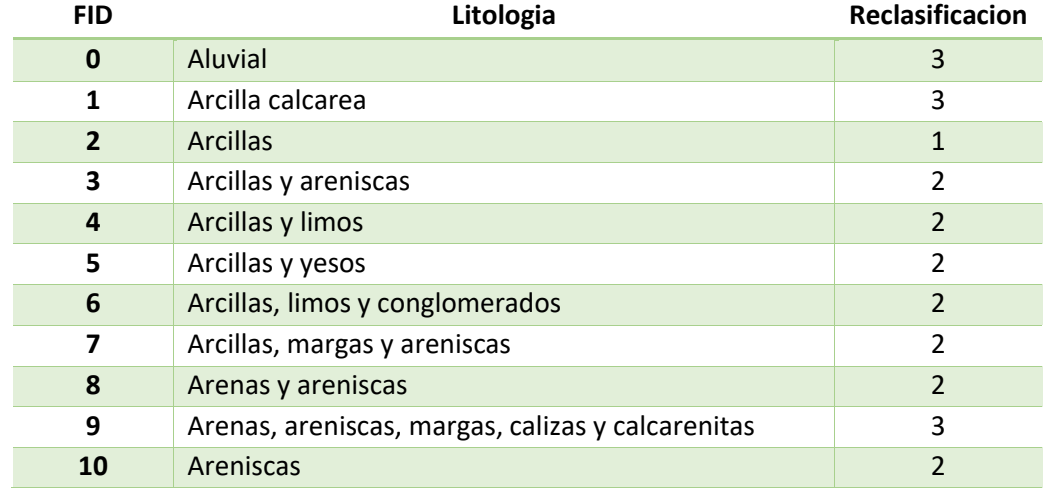

La clasificación de los tipos de rocas existentes en la zona de estudio en cuanto al favorecimiento del objetivo buscado ha sido la siguiente.

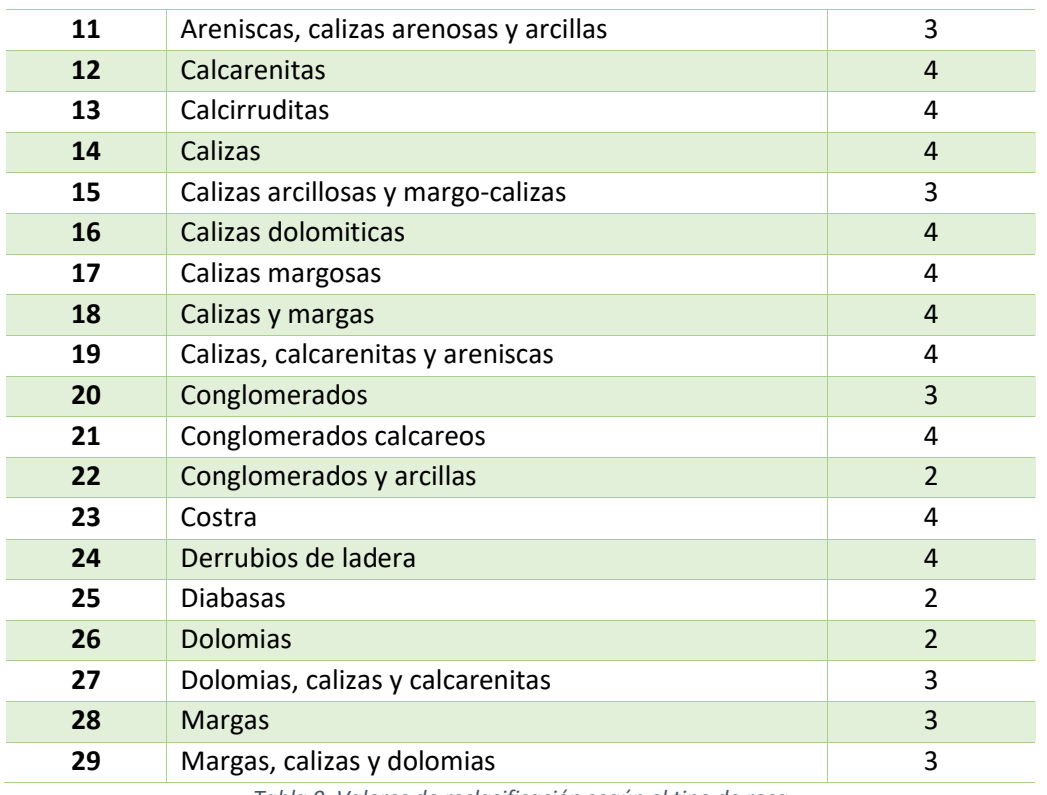

*Tabla 9. Valores de reclasificación según el tipo de roca* 

## 6.3.2. Balance hídrico

La evapotranspiración potencial (ETP) ocupa un lugar importante en los análisis del clima y edafología porque constituye uno de los elementos, junto con las precipitaciones, que forma parte de las pérdidas y ganancias en el balance hídrico. (http://www.vinetowinecircle.com/terroir/factores-del-ambiente-vitivinicola-y-suslimitaciones/)

Aunque la evaporación se puede medir directamente mediante evaporímetros de diversa índole, y por eso puede considerarse un elemento, es más frecuente utilizar uno de los diferentes métodos de cálculo existentes para evaluar la ETP. Los cálculos de Thornthwaite (1948) están basados en la determinación de la ETP a partir de la temperatura media, con una corrección en función de la duración astronómica del día y del número de días del mes. El método es muy empleado en Hidrología y en la estimación del balance hídrico para Climatología e Hidrología de cuencas y también en los índices y clasificaciones climáticas; sin embargo, presenta importantes inconvenientes para la planificación y dosificación de riegos. (http://www.vinetowinecircle.com/terroir/factores-del-ambiente-vitivinicola-y-suslimitaciones/)

Realizando el balance hídrico se obtiene el déficit climático de precipitación como suma de las diferencias positivas entre ETP y precipitaciones. Este índice es muy importante desde el punto de vista vitícola, y con distintas variaciones, como por ejemplo el período considerado, se ha relacionado con la calidad. (http://www.vinetowinecircle.com/terroir/factores-del-ambientevitivinicola-y-sus-limitaciones/)

El balance hídrico para cualquier planta debe considerar tanto las ganancias como las pérdidas de agua. Las ganancias pueden venir de la mano de las precipitaciones, de la capa freática, etc. Y las pérdidas surgen por escorrentía superficial, evaporación del agua del suelo o el agua absorbida por las plantas. (Pascual Bellido, N et al 1995)

En las condiciones medias el déficit de agua en el viñedo es grande. Las necesidades medias de la vid durante el periodo de vegetación están entre 3 4 mm diarios. Aunque suele decirse que la vid es una planta muy resistente a la sequía, hay que tener en cuenta cuando esta se produce, el volumen de producción desciende considerablemente. Por todo ello, la reserva de agua es fundamental para obtener una mejor producción. (Pascual Bellido, N et al 1995)

Cabe destacar que el aporte de agua en lo que a la vid se refiere no debe de ser uniforme a lo largo del año. En algunas fases de la vid, como, por ejemplo, la floración o vendimia las precipitaciones sueles ser perjudiciales. Es por ello que sería favorable que las lluvias se concentrasen en los meses invernales, cuando la planta de vid está en reposo y que de esta forma la tierra pudiera tener un almacenamiento apropiado durante el ciclo vegetativo.

Para el análisis del Balance hídrico, en este estudio se utilizarán una serie de rasters que indican el almacenamiento de agua en la zona de estudio. Es decir, el análisis se realizará sobre el almacenamiento diario existente en la zona que han sido calculados para el periodo vegetativo.

Como se ha mencionado la vid requiere de unas necesidades medias durante el periodo de vegetación que están entre 3 4 mm diarios. Por ello, todos los pixeles que tengan un valor mayor o igual a 3 mm serán las zonas idóneas y las que tengan valores más bajos irán perdiendo idoneidad progresivamente.

Por lo tanto, de acuerdo a ello, se realizará una reclasificación que coincide con la siguiente tabla.

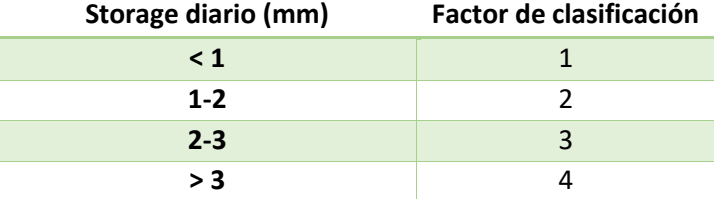

*Tabla 10. Clasificación valores/rangos almacenamiento de agua diario* 

7. DATOS DE PARTIDA

Es fundamental en este proceso determinar cuáles son los parámetros asociados al cultivo y cuáles de ellos son los más influyentes. En la búsqueda de información se han obtenido aquellos que deben de ser los parámetros de entrada o datos de partida en este análisis y las condiciones óptimas de climatología, morfología del terreno y edafología para el cultivo que serán comentadas en el apartado pertinente.

Bien es sabido que para la realización de un buen estudio de la zona y una correcta zonificación es necesario tener en cuenta el mayor número de variables posibles que afectan a la calidad de la uva y diferenciar el peso que a cada variable le corresponde. En este proyecto se estudiarán distintas variables no sujetas al ser humano correspondientes a diferentes factores, como pueden ser el factor climático, el factor edáfico y el factor morfológico. No se tendrán en cuenta factores humanos o culturales como pueden ser métodos de poda o eliminación de brotes adventicios (poda en verde), pues cada agricultor tiene sus métodos y para analizar estas variables sería necesario tomar datos en campo.

Las variables de estudio se pueden distinguir en 2 grupos, que son las variables dinámicas como pueden ser la variable climatológica pues varían con los años, es decir, son variables cambiantes y variables fijas o invariantes como puede ser la topografía y edafología del terreno pues no cambian en periodos de tiempo a corto plazo. Aunque dentro de la edafología se calculará el balance hídrico que sí que es una variable cambiante debido a que para su cálculo interviene la climatología.

En este apartado se hará mención a los datos de partida, es decir, los datos con los cuales se inicia el trabajo. Estos datos después serán procesados y derivarán en otras variables, como por ejemplo el Modelo Digital de Pendientes que es un derivado del Modelo Digital de Elevaciones, que se tendrán en cuenta en otro apartado. Es decir, se comentarán los datos antes de ser sujetos a cualquier procesamiento.

# 7.1. DATOS CLIMÁTICOS

Los datos climáticos han sido recopilados de 2 bases de datos diferentes. Una Base de datos Meteorológica se encuentra en la página web http://datosclima.es/ . Esta web contiene datos diarios correspondientes a más de 700 estaciones meteorológicas de toda España y, estos datos se corresponden con los datos ofrecidos por la Agencia Estatal de Meteorología (AEMET).

Como interesa tener la mayor cantidad de datos posibles para la zona de estudio y alrededores para una mejor precisión de resultados, así como en los procesos de interpolación de información, se han descargado datos de otra base de datos la cual contiene datos meteorológicos para el territorio Castellano manchego. Esta base de datos se encuentra en la página web del Servicio Integral de Asesoramiento al Regante de Castilla-La Mancha (SIAR).

Aunque estas bases de datos proporcionan una gran cantidad de datos e información, los datos meteorológicos que son de interés para este estudio son los datos de temperatura y precipitación y son datos correspondientes al periodo correspondiente a los años 2013, 2014, 2015 y 2016.

Se descargado datos climáticos de estaciones que están en provincias adyacentes a la provincia de Albacete, sobre todo en la parte Sudeste de la misma, debido a la localización geográfica de los municipios de estudio.

Las provincias de las cuales se tienen datos climáticos de estaciones son Albacete, Cuenca, Alicante, Valencia y Murcia. Una vez que se analiza la zona de estudio y se ven que estaciones

pueden tener importancia para el municipio de estudio en el proceso de interpolación se escogen las estaciones con las que se trabajará eliminando de la capa vectorial que las contiene el resto.

Se intentará que la precisión obtenida de los modelos meteorológico o climatológicos sea la mayor posible. Ello dependerá de la calidad de los datos meteorológicos de las estaciones facilitados por las bases de datos antes mencionadas. Aun asó, para intentar asegurar la mayor precisión posible se ha hecho una revisión de los datos que se utilizarán intentando que no existan errores y en el caso de existir o bien subsanarlos, minimizarlos o directamente eliminar la estación afectada.

Sin embargo, hay que ser consciente de que son datos recogidos de la red de los cuales hay que fiarse sin saber cuánto reflejan la realidad y, por lo tanto, la precisión de los modelos resultantes es la que se tiene y con ella hay que trabajar.

A continuación, se puede observar un ejemplo de los datos recogidos para la estación de Almansa de la base de datos de AEMET.

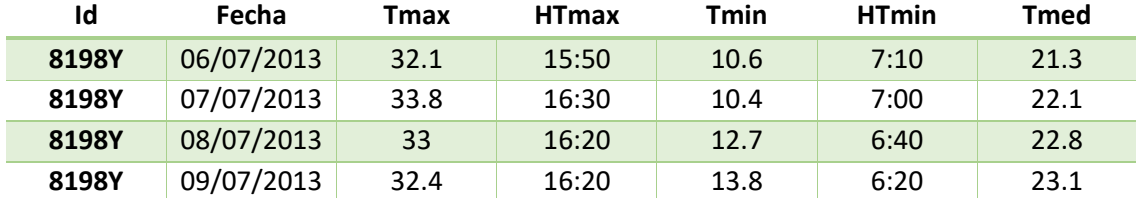

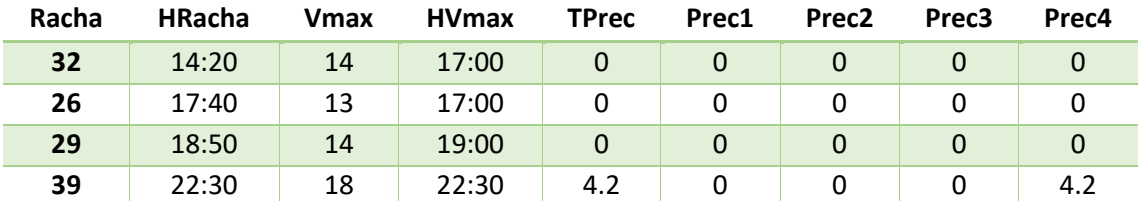

*Tabla 11. Ejemplo de datos meteorológicos recogidos de la base de datos AEMET para la estación de Almansa* 

A continuación, se puede observar un ejemplo de los datos recogidos para la estación de Almansa de la base de datos de SIAR.

| <b>Mes</b> | P<br>(mm) | <b>ETo</b><br>(mm) |  |  |
|------------|-----------|--------------------|--|--|
| Enero      | 18.2      | 51.9               |  |  |
| Febrero    | 17.9      | 62.2               |  |  |
| Marzo      | 26.2      | 95.5               |  |  |
| Abril      | 17.9      | 140.4              |  |  |
| Mayo       | 14.3      | 166.3              |  |  |
| Junio      | 36.9      | 175.8              |  |  |
| Julio      | 1.8       | 202.5              |  |  |
| Agosto     | 0.0       | 179.7              |  |  |
| Septiembre | 64.6      | 123.9              |  |  |
| Octubre    | 9.8       | 87.0               |  |  |
| Noviembre  | 94.7      | 43.9               |  |  |
| Diciembre  | 21.2      | 35.5               |  |  |
| AÑO 2014   | 323.5     | 1364.6             |  |  |

*Tabla 12. Precipitaciones mensuales recogidas de la base de datos del SIAR para el año 2014 para la estación de Almansa* 

| <b>Mes</b> | Fecha<br><b>TMA</b> | <b>TMA</b><br>(°C) | Fecha<br>tma | tma<br>(°C) | Tmm<br>(°C) | tmm<br>$(C^{\circ}C)$ | <b>TMM</b><br>$(C^{\circ}C)$ |
|------------|---------------------|--------------------|--------------|-------------|-------------|-----------------------|------------------------------|
| Enero      | 08/01/2014          | 19.1               | 09/01/2014   | $-4.5$      | 7.5         | 2.7                   | 12.6                         |
| Febrero    | 14/02/2014          | 20.8               | 03/02/2014   | $-5.3$      | 8.0         | 2.5                   | 13.1                         |
| Marzo      | 18/03/2014          | 24.3               | 11/03/2014   | $-4.6$      | 9.1         | 1.9                   | 16.3                         |
| Abril      | 10/04/2014          | 28.7               | 01/04/2014   | 1.2         | 15.1        | 7.7                   | 22.8                         |
| Mayo       | 10/05/2014          | 31.0               | 03/05/2014   | 2.8         | 16.2        | 8.3                   | 24.3                         |
| Junio      | 14/06/2014          | 34.1               | 01/06/2014   | 7.0         | 20.6        | 12.4                  | 28.6                         |
| Julio      | 28/07/2014          | 36.7               | 21/07/2014   | 10.3        | 23.2        | 14.6                  | 32.2                         |
| Agosto     | 26/08/2014          | 36.7               | 18/08/2014   | 12.5        | 23.9        | 16.2                  | 32.4                         |
| Septiembre | 02/09/2014          | 37.2               | 16/09/2014   | 10.7        | 21.2        | 14.5                  | 28.8                         |
| Octubre    | 18/10/2014          | 30.2               | 23/10/2014   | 2.2         | 16.8        | 9.7                   | 24.8                         |
| Noviembre  | 01/11/2014          | 23.0               | 10/11/2014   | $-1.6$      | 10.6        | 5.7                   | 15.7                         |
| Diciembre  | 19/12/2014          | 17.9               | 30/12/2014   | $-8.5$      | 5.4         | $-0.6$                | 12.2                         |
| AÑO 2014   | 02/09/2014          | 37.2               | 30/12/2014   | $-8.5$      | 14.8        | 8.0                   | 22.0                         |

*Tabla 13. Temperaturas mensuales recogidas de la base de datos del SIAR para el año 2014 para la estación de Almansa* 

# 7.2. GEOLOCALIZACIÓN ESTACIONES METEOROLÓGICAS

Es necesario tener una geolocalización de las estaciones meteorológicas y tener estas estaciones georreferenciadas espacialmente.

Las bases de datos de donde se ha obtenido la información climatológica de cada estación meteorológica proporciona también las coordenadas geográficas de las estaciones. Por lo tanto, se ha hecho una conversión de estas coordenadas geográficas a coordenadas UTM. El sistema de referencia con el que se ha trabajado es el European Terrestrial Reference System 1989 (ETRS89).

En uno de los procesos que especialmente es necesario tener geolocalizadas las estaciones es en el proceso de interpolación.

Se cuenta con un total de 80 estaciones meteorológicas. En la siguiente tabla se muestran las 80 estaciones de las que se descargaron datos y con las que se empezó a trabajar.

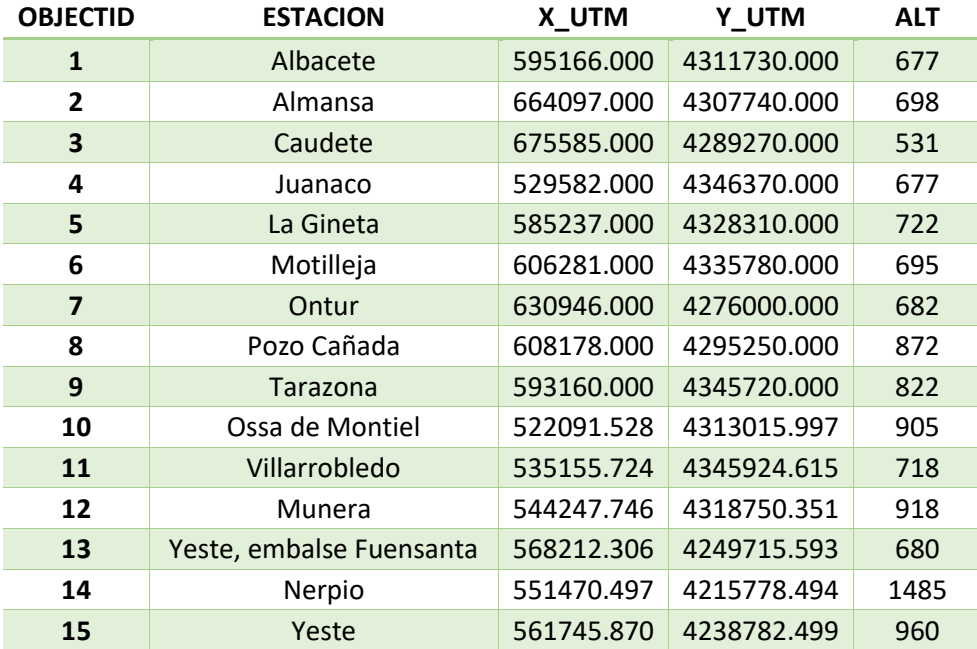

Zonificación vitícola de la variedad Garnacha Tintorera en el término municipal de Alpera, Albacete. Automatización de procesos.\_\_\_\_\_\_\_\_\_\_\_\_\_\_\_\_\_\_\_\_\_\_\_\_\_\_\_\_\_\_\_\_\_\_\_\_\_\_\_\_\_\_\_\_\_\_

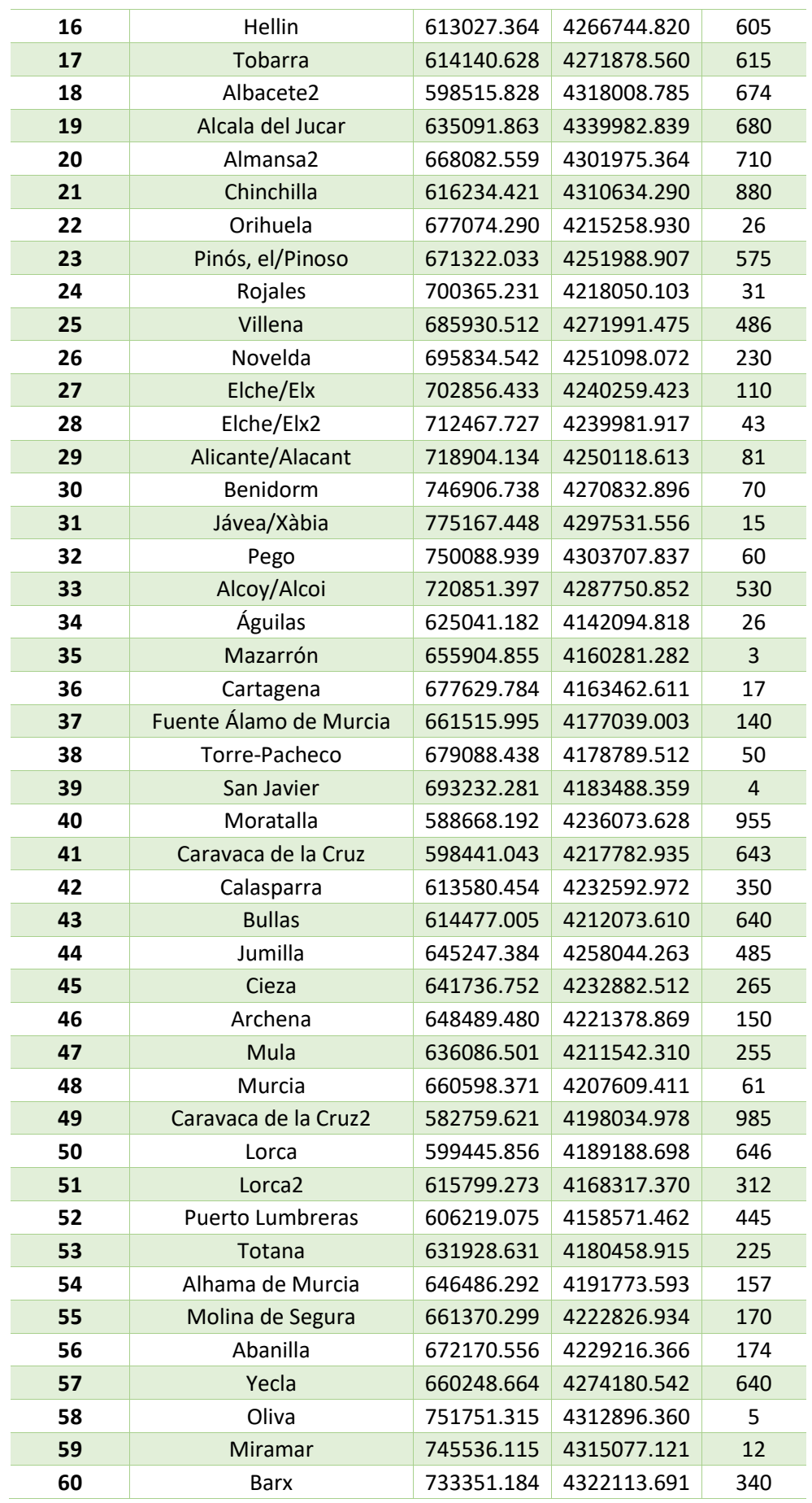

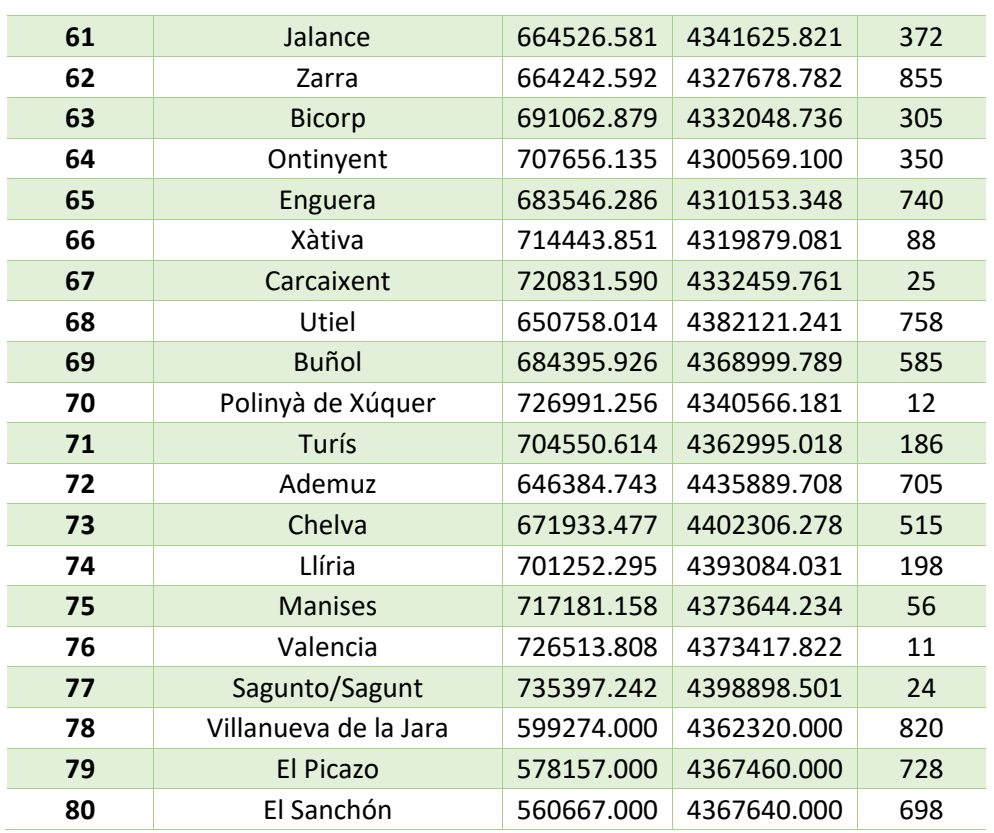

*Tabla 14. Listado estaciones meteorológicas* 

A continuación, se puede observar una imagen de la distribución de las estaciones anteriormente comentadas junto con el límite de la zona de estudio.

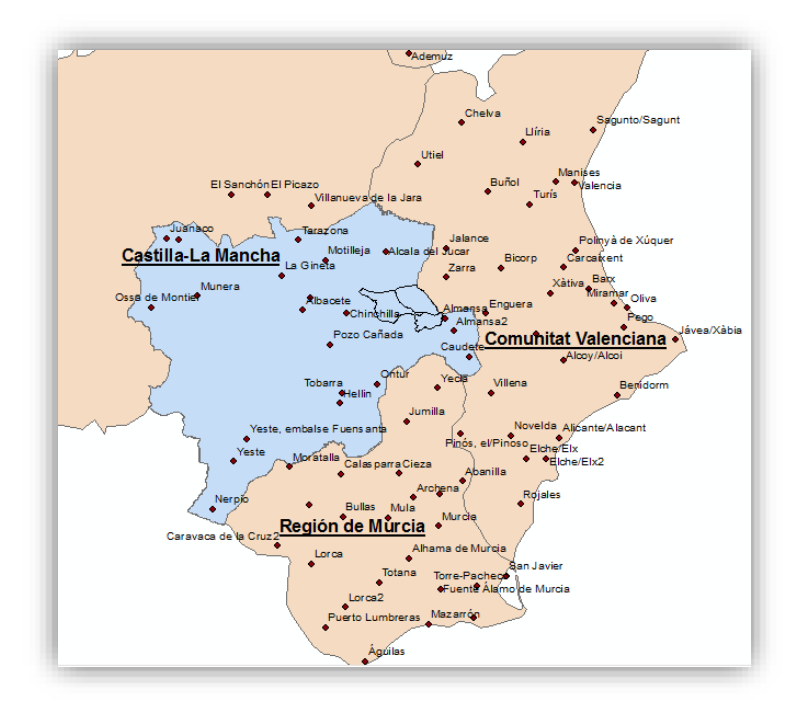

*Ilustración 2. Distribución de estaciones meteorológicas junto al límite de la zona de estudio* 

# 7.3. MODELO DIGITAL DEL TERRENO (MDT)

El factor morfológico depende de la topografía del terreno. Este factor será estudiado a partir del Modelo digital del Terreno con un paso de malla de 5 metros procedente de datos LiDAR. Este MDT ha sido descargado del centro de descargar (cnig) del Instituto Geográfico Nacional (IGN).

Con este Modelo Digital del terrero se estudiará la variable elevación y las variables derivadas de la misma como son la orientación y la pendiente del terreno.

Para el estudio de estos términos municipales ha sido necesario descargar un total 5 Modelos Digitales del Terreno correspondientes a las hojas 766, 767, 791, 792 y 793.

- x MDT05-0766-LIDAR.asc
- MDT05-0767-LIDAR.asc
- x MDT05-0791-LIDAR.asc
- x MDT05-0792-LIDAR.asc
- x MDT05-0793-LIDAR.asc

# 7.4. CAPA LITOLOGÍA OBTENIDA DEL MAPA GEOLÓGICO DE ESPAÑA

Para obtener información de la litología del terreno se ha comprado del Instituto Geológico y Minero de España (IGME) las hojas del Mapa Geológico de España a escala 1:50.000 (MAGNA 50) correspondientes al territorio de estudio. Las hojas son la 766, 767, 791, 792 y 793

En un principio se intentó trabajar con el Mapa de litologías de España a escala 1:1.000.000, pues es un mapa derivado del Mapa Geológico de España a escala 1:50.000, pero este estaba demasiado generalizado y, además, no contenía información fiable o precisa de la litología en el territorio de estudio.

## 7.5. PARCELARIOS MUNICIPIOS

La capa de polígonos con las parcelas correspondientes a los términos municipales de Alpera, Higueruela, Almansa y Bonete han sido descargadas de la Sede Electrónica de Catastro. Dicha capa se encuentra en ETRS89

# 7.6. LÍMITES MUNICIPALES

Los límites municipales de los municipios de estudio han sido descargados del portal de descargas de la Junta de Comunidades de Castilla la Mancha, en el Servicio de Descargas de Datos Cartográficos. Han sido descargados todos los municipios de Castilla-La Mancha en ETRS89. Los municipios de Alpera e Higueruela han sido exportados a una capa vectorial diferente.

8. ZONA DE TRABAJO

Los municipios de Alpera e Higueruela son 2 municipios adyacentes, pertenecientes a la provincia de Albacete, situados al Este de dicha provincia. El término municipal de Alpera es un término limítrofe con la Comunidad Valenciana. Ambos términos se constituyen por sociedades cooperativas incluidas en la Denominación de Origen Almansa (D.O.A.) y algunas bodegas privadas de las cuales algunas son incluidas también en la D.O.A.

En la parte sudeste a estos 2 límites municipales y siendo limítrofe con Alpera e Higueruela se encuentra Bodegas Almanseñas, una bodega de la finca albaceteña llamada Venta La Vega también incluida en la D.O.A y cuyas tierras serán incluidas en el estudio.

Debido a que la localización de la finca y tierras de Bodegas Almanseñas está limitando con los 2 términos municipales a estudiar, esta zona se plantea como una extensión de dichos términos municipales.

Para el análisis de las tierras de Bodegas Almanseñas se ha añadido a los términos municipales una serie de polígonos catastrales pertenecientes a los municipios de Almansa y Bonete. Estos polígonos han sido los polígonos 11 y 12 del término municipal de Bonete y los polígonos 506, 507, 508 y 510 del término municipal de Almansa.

Esta Denominación de Origen tiene una calidad notable en cuanto a los vinos procedentes de la variedad de uva Garnacha Tintorera, siendo la producción de estos vinos de las mejores del país. Esta variedad de uva en la elaboración de vinos aporta una intensidad y concentración casi inigualable. El racimo es pequeño, de forma cónica corta. Sus bayas son de tamaño mediano y forma esférica. Tienen la pulpa coloreada, lo que sirve para dar más color al vino. Precisamente su nombre viene de esa cantidad de color que aporta por su pulpa coloreada.

La principal variedad cultivada en estos términos es la "Garnacha Tintorera" o "Alicante Bouschet", aunque también se cultivan otras variedades como Verdejo, Petit Verdot o Syrah entre otras.

En estos 2 términos municipales de estudio los viñedos están situados a una altitud aproximada entre 900 –1100 metros. Los suelos son mayormente calizos con poca materia orgánica, textura arenosa y poco fondo, disponiendo de una costra caliza muy apta para el cultivo de vinos de calidad, lo que da lugar a bajas producciones, a esto se unen las heladas primaverales que obligan a realizar una poda especial y tardía en la zona. La pluviometría anual media se concentra en las estaciones de otoño, invierno y primavera. El clima es muy riguroso, seco, con inviernos muy fríos, con veranos muy calurosos durante el día y frescos en la noche, condiciones que alargan el proceso de maduración. Ese contraste de temperatura entre el día y la noche en el mes de agosto hace que nuestra Garnacha Tintorera concentre taninos y color en las fases últimas de maduración. (http://bodegasantacruz.com/)

Las coordenadas geográficas de Alpera son 38° 57' 34" Norte, 1° 13' 53" Oeste. Su superficie es de 17.847 hectáreas y está situado a 856 metros de altitud. Esta población cuenta con un clima mediterráneo, el cual en la clasificación climática de Köppen es Csa. (http://es.db-city.com/)

Las coordenadas geográficas de Higueruela son 38° 57' 51" Norte, 1° 26' 42" Oeste. Su superficie es de 20.545 hectáreas y está situado a 1040 metros de altitud. Esta población cuenta con un clima mediterráneo, el cual en la clasificación climática de Köppen es Csa. (http://es.dbcity.com/)

El mediterráneo típico, "Csa" en la clasificación climática de Köppen, se caracteriza por veranos secos y calurosos, con temperaturas medias por encima de los 22 °C e inviernos húmedos y

lluviosos, con temperaturas suaves. Cuanto más frío es el mes, más lluvioso resulta, y a la inversa, cuanto más caluroso es el mes, más seco resulta.

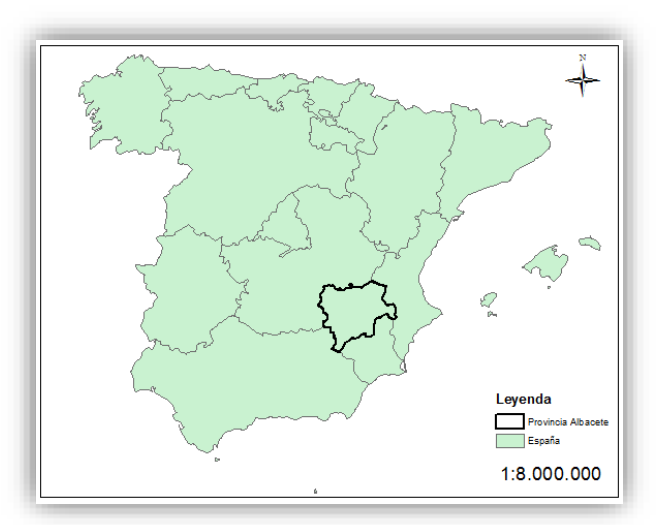

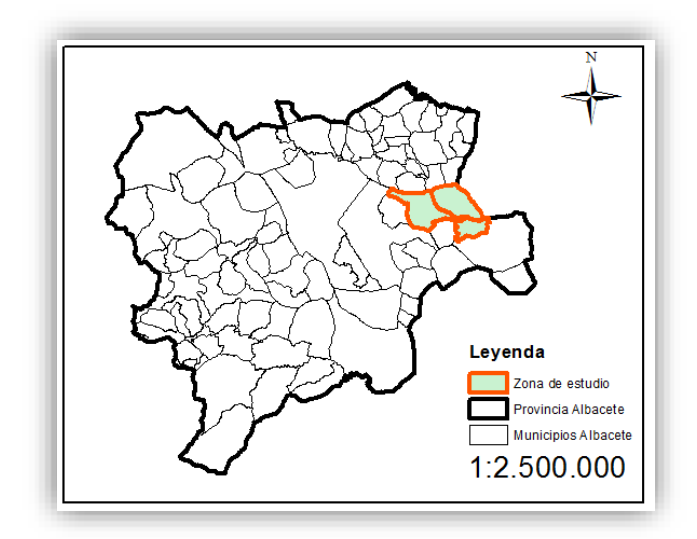

*Ilustración 3. Plano de localización* 

# 9. METODOLOGÍA

# 9.1. PREPARACIÓN DATOS DE PARTIDA PARA EL ANÁLISIS

Una vez que se han descargado u obtenido todos los datos con los que se comenzará en el proceso de análisis, el primer paso que se debe realizar es la preparación de los mismos y obtención de derivados para empezar con el procesamiento.

Se ha de tener claro cuáles serán los datos al inicio del análisis, es decir, las variables con las que se trabajará, se realizará el modelo y serán analizadas.

En primer lugar, se tienen datos meteorológicos con los cuales se realizarán modelos de precipitaciones y modelos de temperaturas mensuales y anuales para cada uno de los años de estudio. El modelo digital del terreno es un dato conocido y con el que se partirá en este procedimiento, a partir de esta variable elevación se obtendrá un modelo digital de pendientes y modelo digital de exposición u orientación. Además, el modelo digital del terreno contribuirá en el cálculo de los modelos de radiación solar mensuales de la zona de estudio. El último dato conocido es la capa de litología a escala 1:50.000, la cual se editará y con esta se calculará el balance hídrico y nos dará información del tipo de roca que existe en cada lugar para el análisis.

Antes de comenzar a preparar y procesar los datos, se ha de estudiar que datos se necesitan y con qué estructura se querrán como, por ejemplo, el formato de los datos meteorológicos para unir con el shape de las estaciones, la formación del mosaico compuesto por las diferentes hojas del MDT, etc.

Por lo tanto, existen datos conocidos y que están preparados para ser procesados cuando se descargan como puede ser el modelo digital del terreno, datos derivados de otros datos como puede ser el modelo digital de pendientes u orientación y radiación solar, datos a los cuales se les ha de transformar y adecuar el formato como son la precipitación y temperatura y, por último, datos que solo han de ser editados, como la capa de litología que necesita ser editada.

Las variables a analizar en el estudio son las siguientes:

- 1. Temperatura
- 2. Precipitación
- 3. Radiación Solar
- 4. Elevación
- 5. Pendiente
- 6. Orientación
- 7. Balance hídrico
- 8. Tipo de roca

A continuación, se comentará cuáles han sido los procesos de preparación de los datos.

#### 9.1.1. Capa shape de estaciones meteorológicas

El primer paso es crear una capa shape de tipo punto con las coordenadas de las estaciones meteorológicas.

Los datos meteorológicos para cada año se encuentran en un archivo .csv diferente. Para hacer una unión con las capas de estaciones meteorológicas se ha utilizado la herramienta JOIN y así

se tendrán coordenadas de estaciones y datos meteorológicos en una sola capa shape. Los datos meteorológicos estarán relacionados y distribuidos espacialmente.

Existe una gran cantidad de estaciones que no tienen importancia para la zona de estudio y además de ser irrelevantes, ralentizarán los procesos de interpolación por lo que lo más óptimo es eliminar estaciones que no sean importantes para la zona de estudio haciendo un análisis visual de las mismas.

Finalmente, las estaciones con las que se trabajará serán 18 y su disposición espacial es la siguiente.

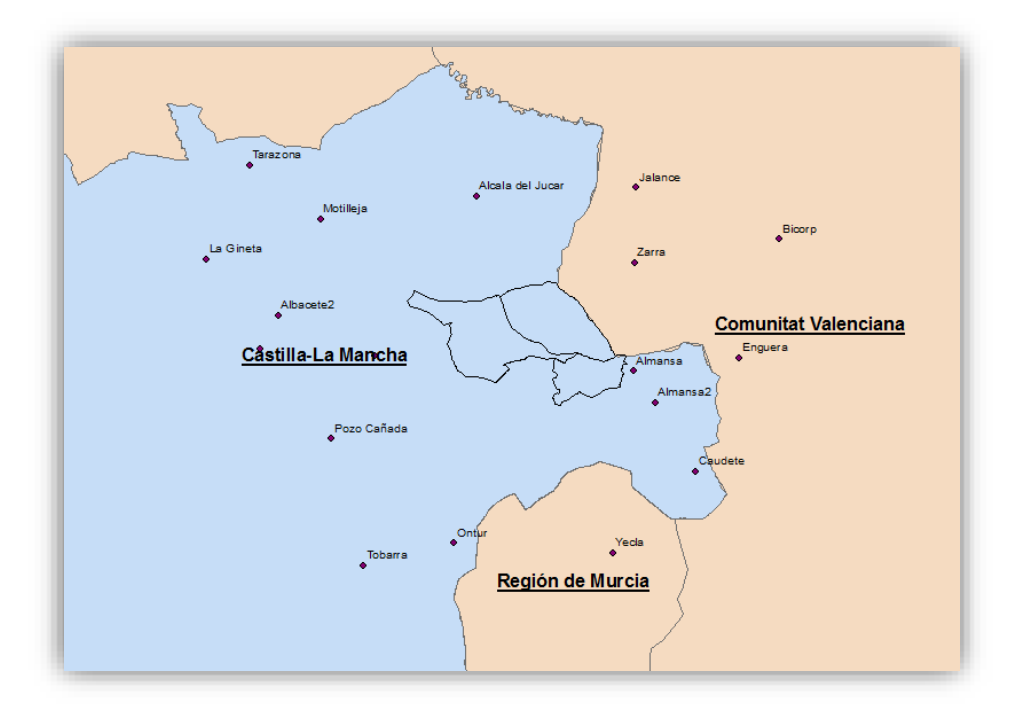

*Ilustración 4. Distribución estaciones meteorológicas utilizadas para el estudio* 

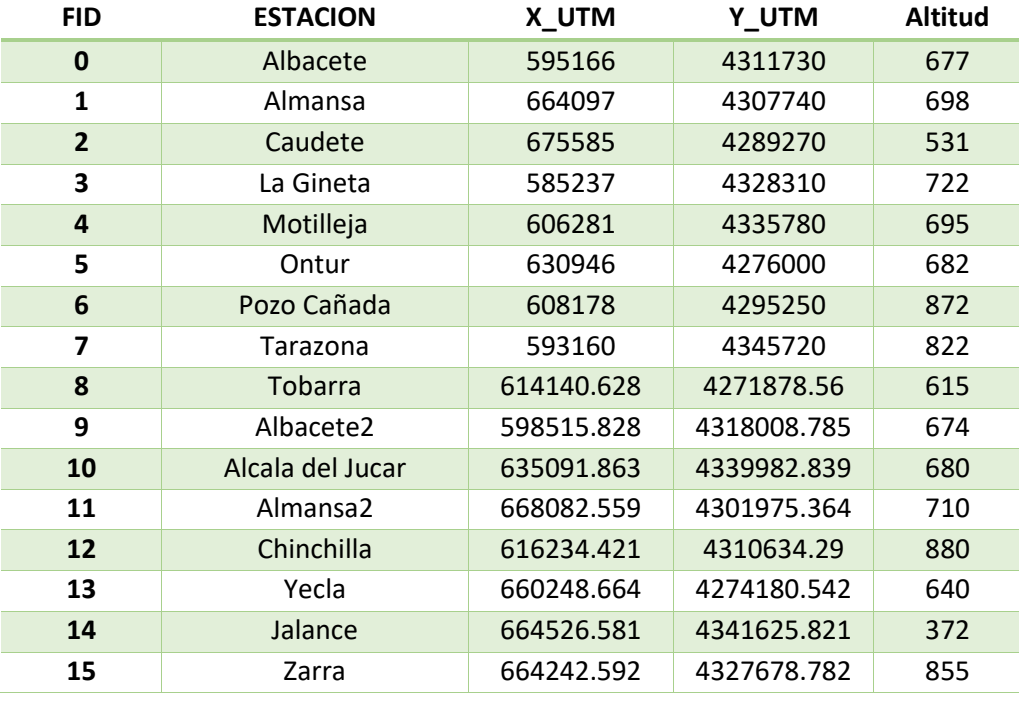

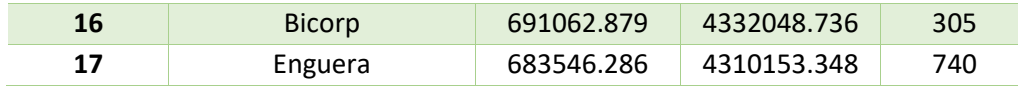

*Tabla 15.Listado estaciones meteorológicas utilizadas para el estudio* 

#### 9.1.2. Datos meteorológicos

Los datos meteorológicos AEMET de los que se dispone son archivos en formato .csv con una gran cantidad de información, pues, contienen información diaria de identificador estación, fecha, temperatura máxima (ºC), hora temperatura máxima, temperatura mínima (ºC), hora temperatura mínima, temperatura media (ºC), racha máxima de viento (Km/h), hora de racha máxima , velocidad media de viento (Km/h), hora de velocidad máxima de viento, precipitación total diaria (mm), precipitación de 0 a 6 horas (mm), precipitación de 6 a 12 horas (mm), precipitación de 12 a 18 horas (mm) y precipitación de 18 a 24 horas (mm). Esta información se encuentra para cada una de las estaciones y cada una ellas está en un archivo diferente. La información que estos archivos ofrecen, como se puede observar es demasiada e incluso irrelevante para el estudio que se realizará. Otro punto a tener en cuenta es que los datos que se facilitan son datos diarios y para este trabajo se necesitan datos mensuales pues se va a trabajar con modelos de precipitaciones y temperaturas mensuales.

Para extraer la información de estos archivos se ha creado un script de Python con el cual se recorren todos los archivos .csv que contiene la información climatológica y devuelve un archivo por cada estación con la media mensual para cada mes de cada año de estudio y anual de precipitación y temperatura. La información generada en estos archivos de salida tiene la estructura con la cual se deben copiar en el archivo .csv final que se unirá a la capa shape. Para unir los datos extraídos en el script anterior de forma ordenada en uno solo se ha añadido al script un trozo de código que une la información para así agilizar la tarea de copiar y llevar la información al archivo final que contendrá la información de las estaciones y con las que se creará el modelo.

En este paso de preparación de datos meteorológicos han surgido varios problemas que merece la pena mencionar y explicar cuáles han sido las soluciones tomadas.

El primer problema encontrado es que la base de datos de donde se han descargado los datos de AEMET solo facilitan información desde mayo de 2013 y, tanto para esta base de datos nombrada como la del SIAR el último día de actualización de datos ha sido el 31 de octubre de 2016 por lo que no existen datos para noviembre y diciembre de 2016, por lo tanto, existen dos periodos para los cuales no se tendrán datos (enero-mayo de 2013 y noviembre-diciembre de 2016). La solución tomada para este problema ha sido realizar una media de los datos de los mismos meses que existen para el resto de años del periodo de análisis.

Otro problema se ha detectado revisando los datos meteorológicos para que no existieran anomalías en los mismos o errores en las estaciones de falta de registros. Existen varias estaciones que para un periodo de tiempo determinado han estado fuera de servicio o ha tenido problemas técnicos y no registró datos. La solución tomada para este problema ha sido eliminar esa estación de la capa de estaciones meteorológicas para el año problemático.

El script generado se ha adjuntado en el apartado pertinente donde se muestran todos los scripts programados.

## 9.1.3. Modelo digital del terreno

El modelo digital de elevaciones para la zona de estudio está dividido en un total de 5 hojas nombradas en un apartado anterior y se necesitan en un solo archivo raster, por lo tanto, se debe realizar un mosaico con las mismas para así tener el archivo preparado para procesar.

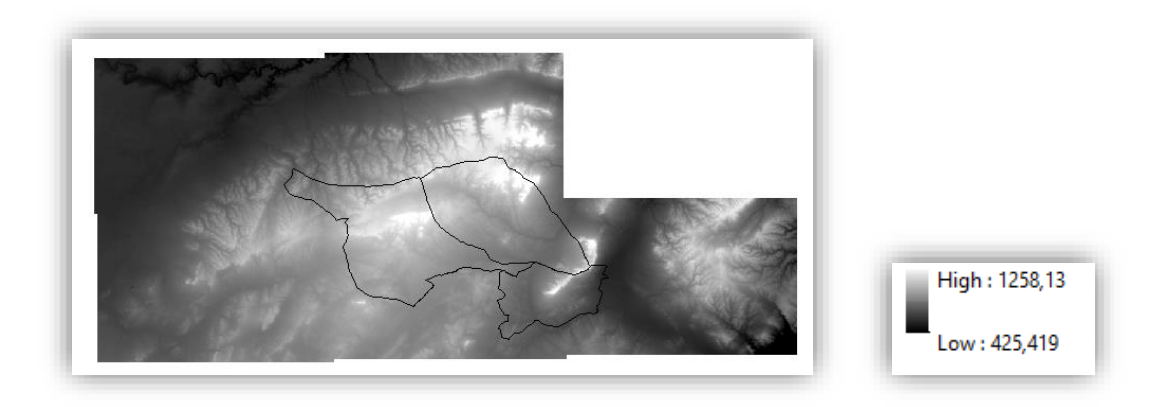

*Ilustración 5. Mosaico hojas MDE de la zona de estudio* 

Es conveniente adaptar el modelo digital de elevaciones a la zona de estudio mediante un "Extract by Mask" aunque este no es un requisito, pues sino se lleva a cabo antes se puede llevar a cabo después.

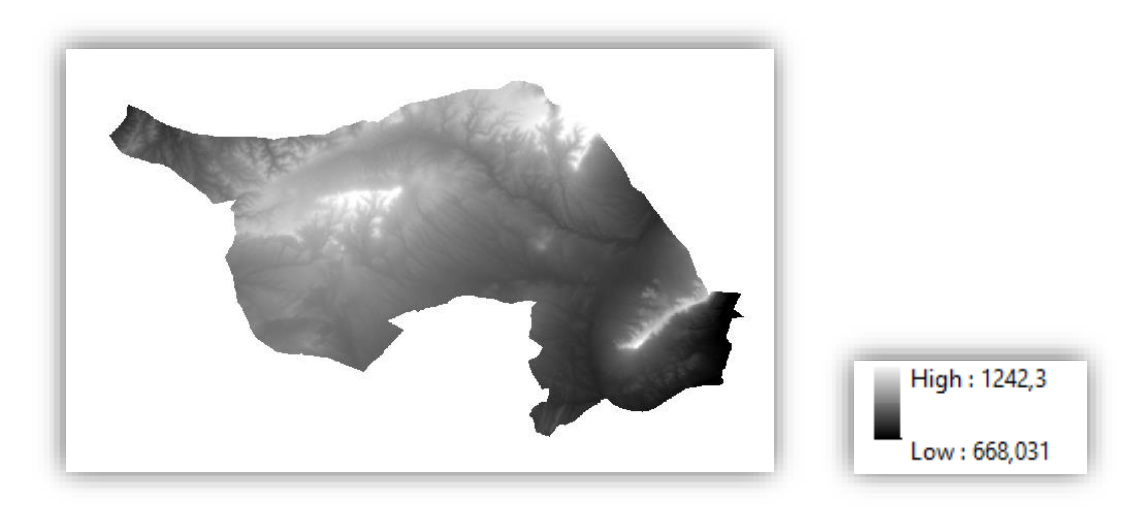

*Ilustración 6. MDE de la zona de estudio* 

## 9.1.4. Elaboración capa shape zona de estudio.

Se ha de elaborar una capa shape que tenga la extensión de la zona de estudio. Esta extensión la forman los 2 términos municipales de Alpera e Higueruela y los polígonos catastrales antes comentados de otros términos municipales.

A los términos municipales se le ha añadido un nuevo polígono con la extensión de los polígonos involucrados en la zona de trabajo. Esta capa resultante ha sido corregida topológicamente para que la misma no contuviera errores topológicos siendo estos introducidos en la fase de edición.

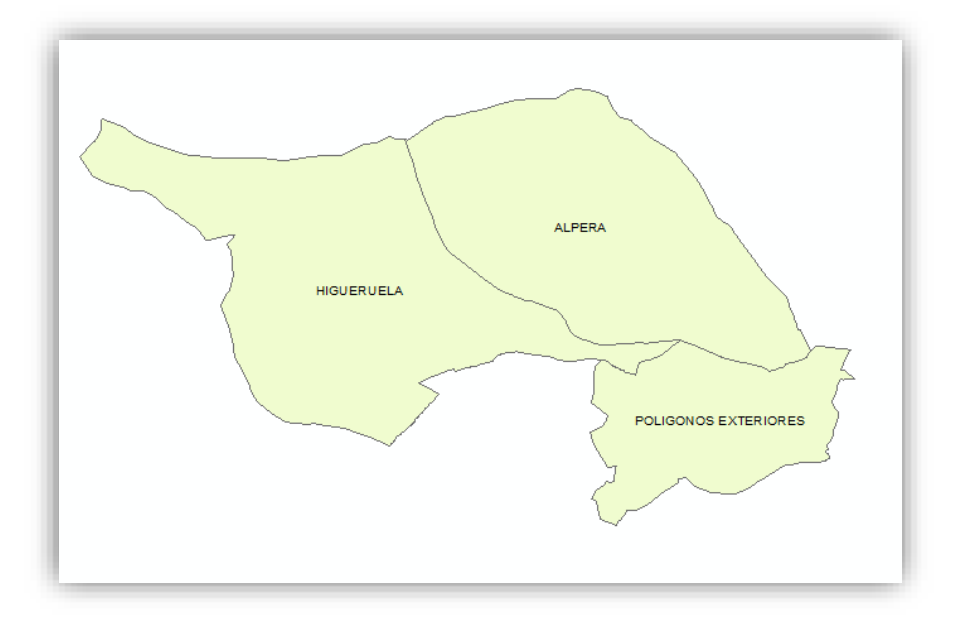

*Ilustración 7. Zona de estudio* 

## 9.1.5. Edición hojas Mapa Geológico de España

Una vez se han obtenido las hojas del Mapa Geológico de España a escala 1:50.000 estas capas han de ser editadas para su correcto procesamiento.

En primer lugar, hay que realizar una unión de las 5 hojas por las cuales está compuesta la zona de estudio. Para ello hay que realizar un "merge" con las 5 hojas.

Cuando las hojas están unidas hay que realizar un clip de la zona de trabajo y despues es conveniente realizar un "dissolve" para que los polígonos partidos en los límites de diferentes hojas pasen a ser uno. Antes de ello es conveniente analizar los nombres de los campos para que la sintaxis y ortografía esté bien definida y el "dissolve" sea efectivo.

A esta capa hay que añadir un nuevo campo en el cual se encontrará el valor de capacidad de retención de agua o valor de capacidad de campo (AWC). Este será un valor estimado por el analista. En el caso de este estudio los valores han sido facilitados por el profesor para una mayor precisión.

También es conveniente simplificar los nombres de los tipos de rocas para poder realizar una mejor estimación del AWC y posterior reclasificación del tipo de roca. Es decir, nombres de tipos de rocas que son específicos quedarán de forma generalizada.

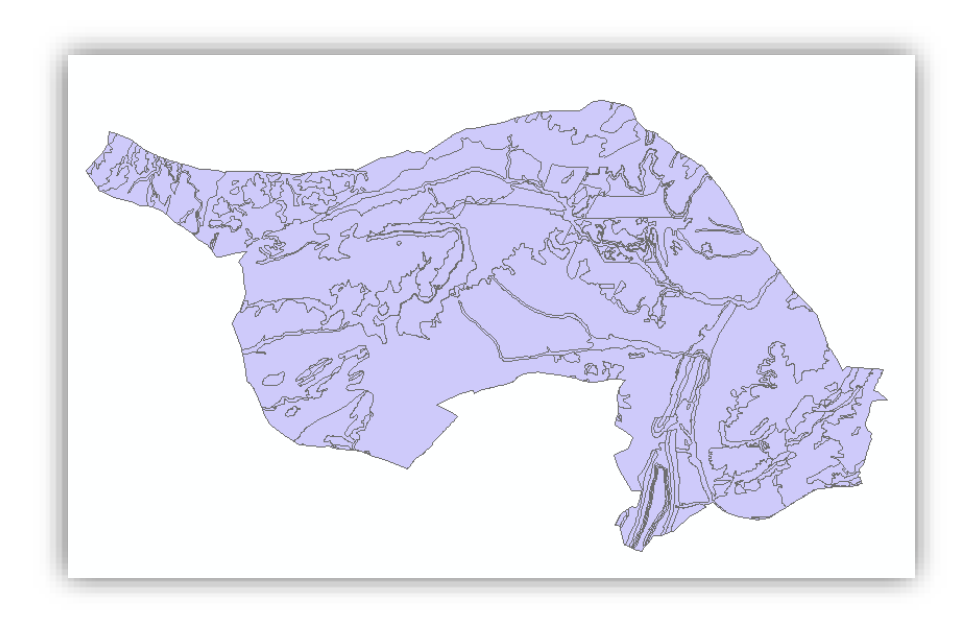

*Ilustración 8. Capa shape litología* 

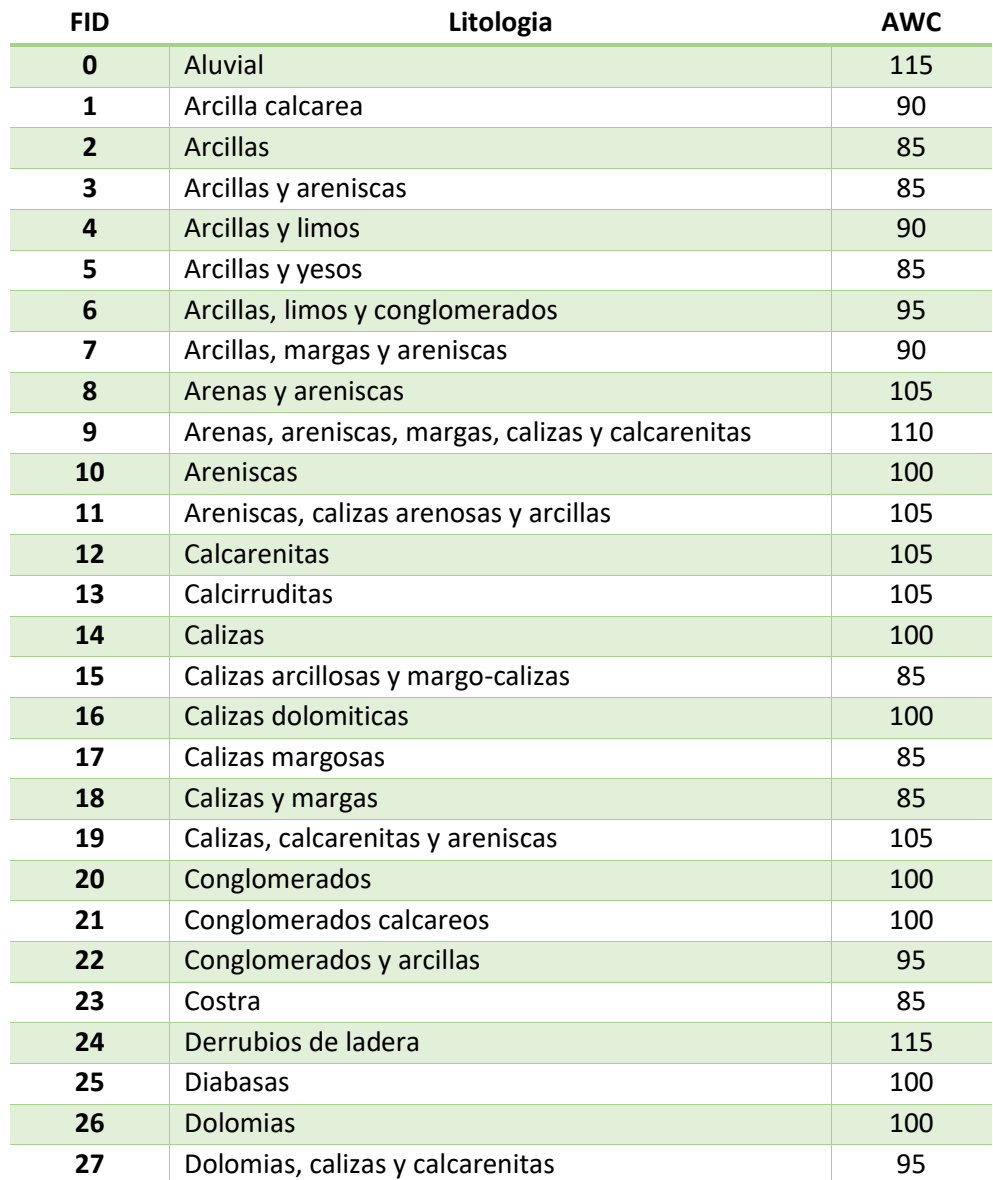

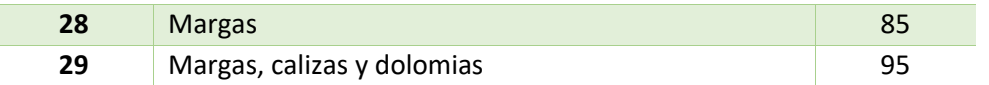

*Tabla 16 Tabla correspondiente a la capa de litología con nombre simplificado y valor de AWC asignado* 

# 9.2. PROCESAMIENTO DATOS

## 9.2.1. Elaboración de modelos

Una vez ya se tienen todas las tablas y capas con el formato y estructura requeridos se puede comenzar a procesar los datos y obtener modelos buscados para realizar el análisis y la posterior zonificación.

### 9.2.1.1. Modelos digitales de orientación y pendiente

Las variables orientación y pendiente del terreno son 2 variables que se pueden obtener de la variable elevación, pues con el modelo digital del terreno se puede calcular el modelo digital de pendientes y el modelo digital de orientación.

Para el cálculo de la pendiente, ArcGIS calcula la tasa de cambio máximo en el valor Z de cada celda. Para cada celda, la herramienta de ArcGIS (Slope) calcula la tasa máxima de cambio de valor de esa celda a sus vecinos. Básicamente, el cambio máximo en la elevación sobre la distancia entre la célula y sus ocho vecinos identifica la pendiente descendente más escarpada de la celda. Utiliza una ventana 3x3.

Está expresado en tanto por ciento, el rango es de 0 a infinito. Una superficie plana es 0 por ciento, una superficie de 45 grados es 100 por ciento y, cuando la superficie se vuelve más vertical, el aumento de porcentaje se hace cada vez más grande.

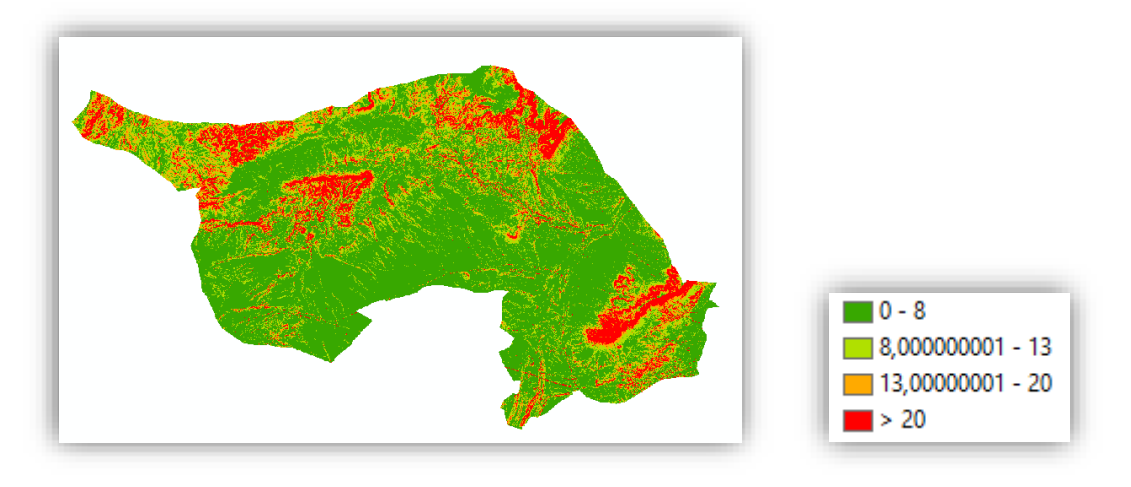

*Ilustración 9. Modelo Digital de Pendientes expresado en %.* 

Para el cálculo de la orientación, la herramienta de ArcGIS (Aspect) identifica la dirección de la pendiente descendente del valor la máxima tasa de cambio de cada celda a sus vecinos. La orientación es la dirección de la tasa máxima de cambio en el valor z de cada celda en una superficie ráster. Utiliza una ventana 3x3.

La orientación se expresa en grados positivos de 0 a 359.9, medidos en el sentido de las agujas del reloj desde el norte. Las celdas en la trama de entrada que son planas -con pendiente ceroreciben un valor de -1.

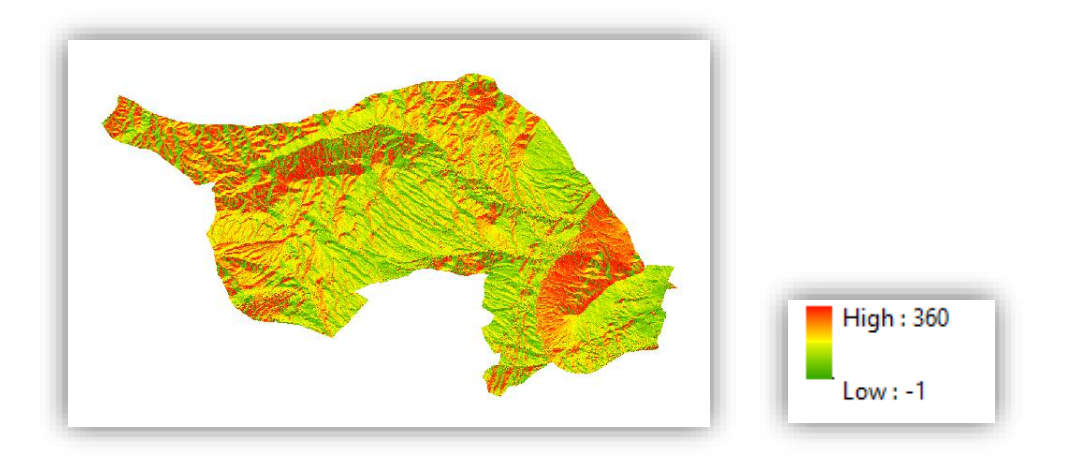

*Ilustración 10. Modelo Digital de Orientación expresado en Grados* 

Para el cálculo de estas variables se ha realizado una función en un script de Python el cual será llamado desde un programa principal donde se ejecutará el modelo.

#### 9.2.1.2. Modelo de precipitación

Para calcular los modelos de precipitaciones zonales el procedimiento a seguir será un proceso básico en que solo se realizará una interpolación de los datos de precipitaciones registrados por las estaciones que se tendrán en cuenta en el estudio.

Esta variable no es una variable que esté relacionada con la altitud del terreno y a la cual se le pueda aplicar un factor de corrección en la realización del modelo. Por lo tanto, solo se necesitarán los datos de precipitaciones mensuales registrados por las estaciones y coordenadas de las estaciones de la zona de estudio más algunas estaciones exteriores para tener una geolocalización de las mismas y poder realizar la interpolación de una forma precisa. Esta interpolación será realizada con la herramienta IDW de ArcGIS.

> High: 127,2 Low: 0

A continuación, se observa un ejemplo.

*Ilustración 11. Modelo Digital de Precipitaciones para el mes de agosto de 2013 expresado en milímetros (mm)* 

Estos modelos se recortarán posteriormente a la zona de estudio

Para el cálculo de los modelos correspondientes de esta variable se ha realizado una función en un script de Python el cual será llamado desde un programa principal donde se ejecutará el modelo.

#### 9.2.1.3. Modelo temperatura

El procedimiento para obtener un modelo de temperatura zonal más preciso conlleva más tareas en su cálculo.

Los modelos de temperaturas medias zonales han sido calculados por medio de interpolaciones IDW habiendo reducido la temperatura a un plano de referencia o plano en el nivel medio del mar y posteriormente una vuelta al plano real. El procedimiento ha sido el siguiente.

Se tiene los valores de temperaturas en la capa shape de las estaciones. Se seleccionan solo las estaciones interiores a la zona de estudio más algunas estaciones de los alrededores de la zona para favorecer la interpolación.

Estos datos son los datos registrados en las estaciones meteorológicas y son los dados a una determinada cota, como se quiere ser rigurosos en la interpolación con IDW se reducirán las temperaturas que están a una determinada cota al plano de referencia (en este caso el plano de cota 0). La expresión para reducir al plano de referencia es la siguiente:

MED1'a = MED1a +(0.65 \* (Za-Zref)/100)

Siendo MED1'a la temperatura en el plano de referencia y MED1a la temperatura en el plano real registrada por las estaciones. 0.65 es un factor de corrección que la temperatura con la altitud. Za es la cota de la estación meteorológica y Zref es la cota del plano al que se quiere reducir, en este caso 0.

Cuando ya se tienen las temperaturas en el plano de referencia se realizará una interpolación (IDW) y se obtendrá la temperatura interpolada para toda la zona de estudio en el plano de referencia, por ejemplo, una temperatura cualquiera MED1'c.

Cuando ya se tiene estas temperaturas podrán ser llevadas al plano real mediante la expresión:

MED1c = MED1'c -0.65 \* (Za-Zref)/100)

Siendo MED1c la temperatura interpolada en el plano real.

El proceso de cálculo de los modelos de temperaturas de esta forma es debido a que se obtendrán unos modelos de temperaturas más precisos que si se realiza una interpolación directamente.

A continuación, se observa un ejemplo.

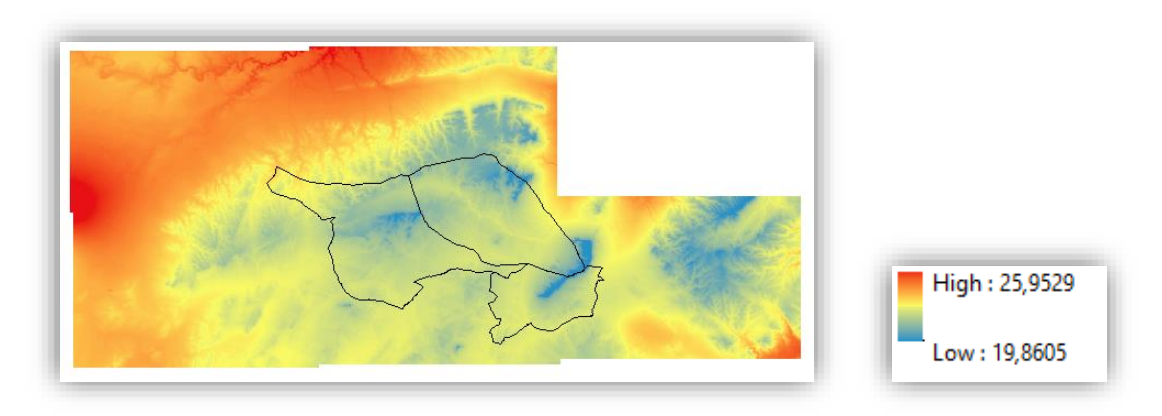

*Ilustración 12. Modelo Digital de Temperaturas para el mes de agosto de 2013 expresado en Grados Celsius (°C)* 

Estos modelos se recortarán posteriormente a la zona de estudio

Para el cálculo de los modelos correspondientes de esta variable se ha realizado una función en un script de Python el cual será llamado desde un programa principal donde se ejecutará el modelo.

#### 9.2.1.4. Modelo de radiación solar

Para la realización de los modelos de radiación solar se ha utilizado la herramienta de Radiación Solar de Áreas. Esta herramienta deriva la radiación solar entrante de una superficie raster.

Esta herramienta tiene una serie de numerosos parámetros de entrada. Que son los siguientes:

- $\bullet$  Ráster de superficie de elevación de entrada. Es el mosaico generado a partir de las hojas de los Modelos Digitales de Elevaciones.
- x Latitud media del área de estudio. La latitud media es de 38.95 grados decimales.
- La resolución o tamaño del cielo para los rásteres de cuenca visual, mapa del cielo y mapa del sol. Se ha utilizado 200.
- Configuración del periodo de tiempo para calcular la radiación solar. Configuración en días para la división de meses a lo largo del año. Va variando dependiendo del año y mes.
- x El intervalo de tiempo a lo largo de los años (unidades: días) utilizado para el cálculo de los sectores de cielo para el mapa del sol. Se ha utilizado 14 días.
- El intervalo de tiempo a lo largo del día (unidades: horas) utilizado para el cálculo de los sectores de cielo para mapas del sol. Se ha utilizado 1 hora de intervalo
- Especificación de cuándo calcular un valor de insolación total único para todas las ubicaciones o diversos valores para el intervalo de día y hora especificado. Se ha utilizado "NOINTERVAL", que calculará un valor de radiación total único para toda la configuración de tiempo.
- Factor z. El número de unidades x, y de suelo en una superficie de unidades z. Factor utilizado de 1.
- Cómo se deriva la información de la pendiente y de la orientación para el análisis. Utilizada la opción "FROM\_DEM", los rásteres de pendiente y orientación se calculan a partir del ráster de superficie de entrada.
- x El número de direcciones acimutales utilizadas al calcular la cuenca visual. 32 direcciones.

- x El número de divisiones utilizadas para crear sectores de cielo en el mapa de cielo. 8 divisiones.
- x El número de divisiones utilizadas para crear sectores de cielo en el mapa de cielo. 8 divisiones.
- x Tipo de modelo de radiación difusa. "UNIFORM\_SKY", modelo de difusión uniforme. La radiación difusa entrante es la misma desde todas las direcciones del cielo.
- La proporción del flujo de radiación normal global que es difusa. Los valores varían de 0 a 1. Valor utilizado igual a 0.3.
- La fracción de la radiación que pasa a través de la atmósfera (promediada para todas las longitudes de onda). Los valores varían de 0 (sin transmisión) a 1 (transmisión completa). Valor utilizado igual a 0.5.

Y las posibilidades para los rásteres de salida son 3:

- x El ráster de salida que representa la radiación solar entrante directa para cada ubicación. La salida tiene unidades de vatios hora por metro cuadrado (WH/m2).
- x El ráster de salida que representa la radiación solar entrante difusa para cada ubicación. La salida tiene unidades de vatios hora por metro cuadrado (WH/m2).
- x El ráster de salida que representa la duración de la radiación solar entrante directa. La salida tiene unidades de horas.

La opción de ráster de salida por la que se ha optado es por la que representa la duración de la radiación solar entrante directa en unidades de horas y también la salida que representa la radiación solar entrante directa en cuadrado (WH/m2). Se han escogido estas opciones debido a que para el posterior análisis se trabajará con horas de sol y en el cálculo del Balance hídrico se utiliza el modelo en (WH/m2).

A continuación, se puede observar un ejemplo.

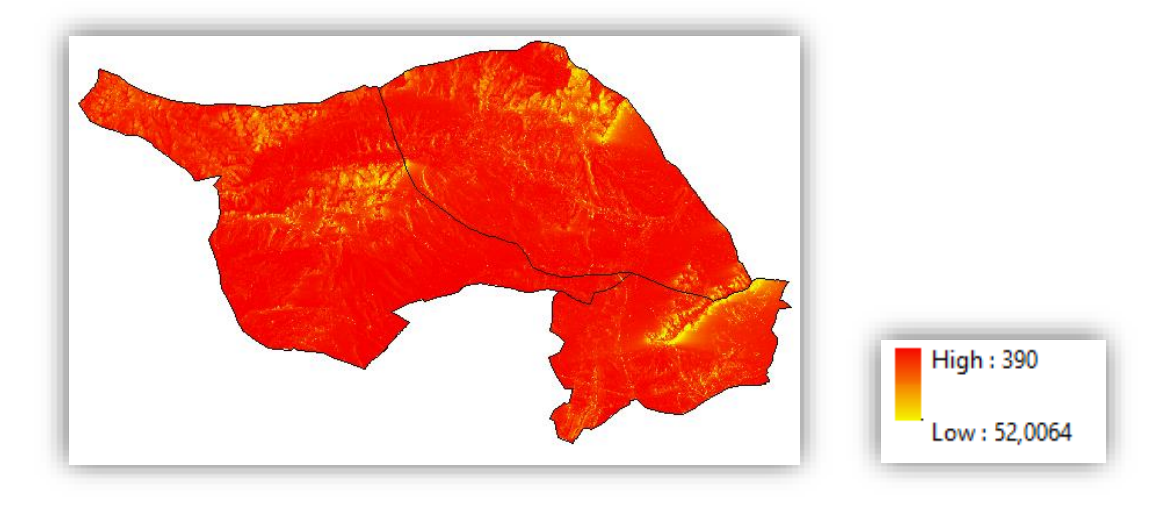

*Ilustración 13. Modelo Digital de Radiación Solar para el mes de agosto expresado en horas de sol incidentes*

Para el cálculo de los modelos correspondientes de esta variable se ha realizado una función en un script de Python el cual será llamado desde un programa principal donde se ejecutará el modelo.

## 9.2.2. Cálculo del balance hídrico

Para el cálculo del balance hídrico se ha utilizado la herramienta (ToolBox) "Water Balance Toolbox" desarrollada por James Dyer Profesor del Departamento de Geografía de la Universidad de Ohio. Esta herramienta ha sido descargada de la página oficial http://www.ohio.edu/people/dyer/water\_balance.html

Todos los organismos requieren energía y humedad, y estos dos factores tienen una influencia interactiva. Un balance hídrico explora la relación entre la energía y la humedad en un lugar, modelando la demanda de humedad (evapotranspiración potencial) y el suministro (precipitación y almacenamiento de humedad del suelo). Si todos los poros del suelo están llenos de agua, el suelo está saturado. El agua gravitacional se drena, dejando una película de agua capilar, y el suelo tiene capacidad de campo. Esta es la capacidad de agua disponible (AWC), y es el agua utilizada por las plantas. Si se utiliza esta agua de manera que sólo queda agua higroscópica, se ha alcanzado el punto de marchitamiento permanente

Para el desarrollo de esta herramienta es necesario el Modelo Digital de Elevaciones, para obtener sus derivados (pendiente y orientación), aunque en este estudio ya se tiene de procesos anteriores. Es necesario también los modelos de temperaturas mensuales, los modelos de precipitación mensuales más el modelo de precipitación anual, los modelos mensuales de radiación solar y la capacidad de campo disponible en formato raster (AWC).

Con ello se podrá calcular las reservas de agua disponibles mensualmente a lo largo del año de estudio y se podrá analizar si la vid dispone de suficientes aportes de agua.

Cabe destacar que para la elaboración del Balance Hídrico es necesario un raster que represente el valor de capacidad de campo (AWC) para cada tipo de roca como se ha mencionado. Para ello, ya que este valor está contenido un campo en la capa shape de litología se deberá de crear un raster a partir de este campo con la opción "Polygon to raster" y así tener este valor en el formato correcto.

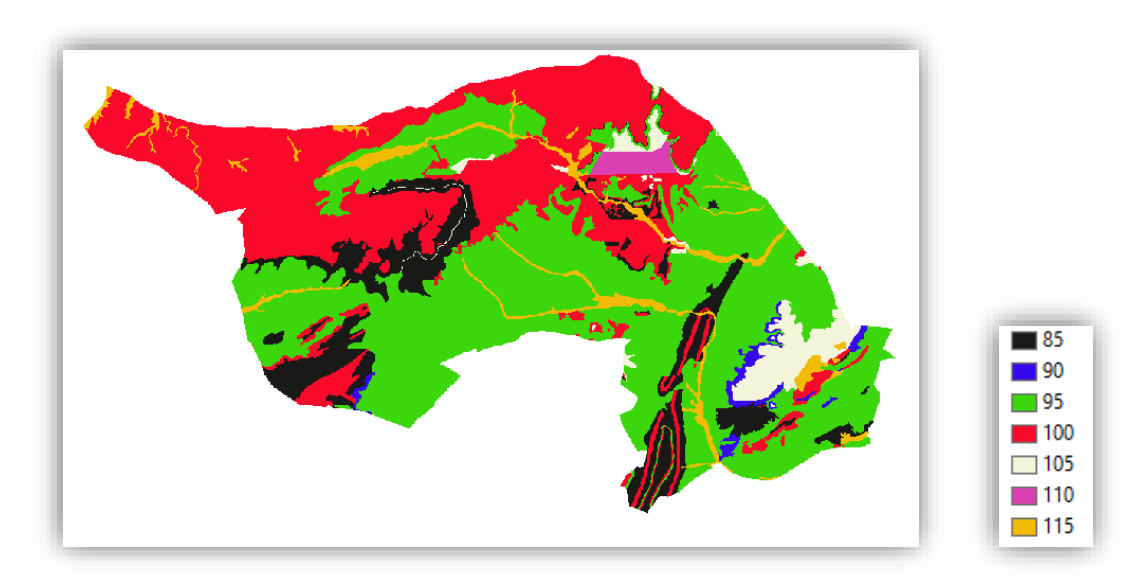

*Ilustración 14. Raster de valor de capacidad de campo AWC.* 

\*Se ha intentado programar un script de Python donde se ejecutará la herramienta, pero esta herramienta daba problemas en la ejecución y se ha optado por la automatización de este proceso mediante "model builder" donde se desarrollarán todos los procedimientos necesarios hasta calcular el objetivo buscado del almacenamiento.

#### 9.2.2.1. Datos obtenidos en el flujo de trabajo en Water Balance

El resultado que es requerido en este procedimiento es el almacenamiento o reservas de agua que la zona de estudio tiene cuando llegan los meses más secos, para así la planta poder coger agua de las reservas. Debido a que el dato necesario es obtenido en un paso intermedio no es necesario ejecutar la herramienta "Water Balance" de forma completa.

El flujo de trabajo del Water Balance comienza con el cálculo de la Evapotranspiración Potencial en mm mensualmente de acuerdo con Turc a partir de modelos mensuales de temperatura (°C) y de radiación solar (Wh/m2).

El siguiente paso en la ejecución de la herramienta "Water Balance" es un conjunto de herramientas que intentan explicar importantes cambios de temperatura durante el día. Con un paso de tiempo mensual, no hay variación diurna en la temperatura, y por lo tanto el PET máximo se produce en las exposiciones al sur, ya que es donde se produce la insolación máxima. (PET es entonces simétrico alrededor del eje N-S.) Este conjunto de herramientas emplea "coeficientes de ajuste" que aumentan o disminuyen PET basado en la posición topográfica.

El primer paso en la creación de coeficientes de ajuste de PET, por lo tanto, es crear una cuadrícula topográfica basada en la pendiente existente y las cuadrículas de orientación para el área de estudio.

La Evapotranspiración Potencial Ajustada será calculada para los meses de Abril a Septiembre.

La Evapotranspiración Potencial se define como la máxima cantidad de agua que puede evaporarse desde un suelo completamente cubierto de vegetación, que se desarrolla en óptimas condiciones, y en el supuesto caso de no existir limitaciones en la disponibilidad de agua. Según esta definición, la magnitud de la Evapotranspiración Potencial está regulada solamente por las condiciones meteorológicas o climáticas, según el caso, del momento o período para el cual se realiza la estimación.

El siguiente paso cuando se ha calculado la Evapotranspiración Potencial mensual es el cálculo de (P-PE) o humedad del suelo (Suministro – Demanda). Los valores positivos indican que las plantas son capaces de satisfacer las necesidades de humedad a través de la precipitación, valores negativos indican que las plantas deben recurrir al almacenamiento de humedad del suelo para tratar de satisfacer sus necesidades de humedad. El suministro se corresponde con la precipitación mensual (mm).

Cuando se está desarrollando el proceso y se obtienen los resultados de (P-PE) hay que realizar un análisis antes de continuar. Este análisis consiste en evaluar los valores de (P-PE) que surgen. Si los valores mensuales de P-PE calculados en el paso son positivos, no hay necesidad de ejecutar el Storage: el suministro (P) excede la demanda (PE), por lo que las plantas no utilizan el almacenamiento de humedad del suelo

Si cualquier red P-PE mensual es negativa, sin embargo, el modelo de almacenamiento deberá ejecutarse, debido a que la planta empieza a utilizar el almacenamiento de humedad del suelo.

Y habrá que iniciar el cálculo de Storage para el primer modelo con valores de P-PE negativos, cuando el almacenamiento está lleno. Esto se puede suponer, que el almacenamiento está lleno (es decir, Almacenamiento = AWC (editado en la capa de litología)), después de meses consecutivos de redes P-PE positivas.

En el caso de la zona de estudio muy pocos meses tienen valores mínimos de P-PE positivos debido a las altas temperaturas y no abundantes precipitaciones de la zona. En algunos años los meses de enero, febrero y marzo suelen tener valores negativos pero cercanos a cero, por ello, se utiliza el mes de abril como si fuera el primer mes negativo ya que empiezan a ser valores más bajos. Cuando sí que existen meses con valores positivos se lleva a cabo en el primer mes negativo.

Cuando se ha realizado el análisis de P-PE se pueden calcular los modelos de Storage.

En este caso el Storage será calculado para todos los meses independientemente de que sea positivo o negativo.

Por lo tanto, este almacenamiento será el almacenamiento a analizar para la clasificación de la idoneidad de la zona.

Una vez que se han realizado los pasos necesarios para los 4 balances hídricos para la zona de estudio (Uno para cada uno de los años a estudiar) se obtienen los modelos Storage buscados y que se procesarán para el análisis de la variable.

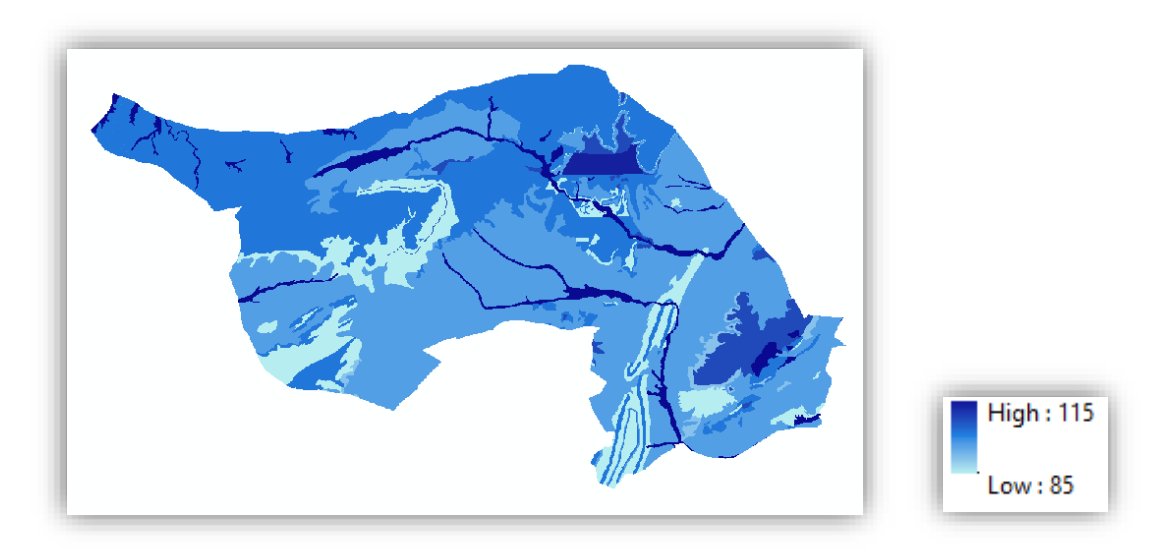

A continuación, se puede ver un ejemplo de modelo de Storage.

*Ilustración 15. Modelo digital de Storage del mes de marzo de 2015 expresado en milímetros (mm)* 

#### 9.2.3. Modelo digital según el tipo de roca

Para la realización del modelo digital según la idoneidad del tipo de roca existente se ha realizado manualmente de forma directa. Se ha creado un nuevo campo en la capa de litología con los valores de reclasificación según la idoneidad considerada acorde a los factores comentados en el apartado oportuno y posteriormente se ha rasterizado capa vectorial de litología por ese campo reclasificado según la idoneidad.
# 9.3. SUMATORIO DE MODELOS TEMPORALES Y RECLASIFICACIÓN DE RESULTADOS

Un paso a tener en cuenta en algunos casos es el de recortar los rasters que han sido generados para adecuarlos a la zona de estudio en caso de no haberse generado ya con la extensión de la zona de trabajo.

## 9.3.1. Sumatorio de modelos temporales

Cuando sea necesario, como es en el caso de temperatura y radiación solar se ha de realizar un modelo de la variable a analizar que se adecue al espacio temporal en el que será analizada. Pues como se ha mencionado anteriormente, la temperatura y la radiación solar se analizarán con el espacio temporal entre el 1 de abril y el 30 de septiembre.

Para la temperatura se sumarán todas las temperaturas medias mensuales multiplicadas por el número de días de ese mes en el periodo de tiempo establecido anteriormente.

En el caso de la variable radiación solar se deberán sumar las horas de sol desde el 1 de abril hasta el 30 de septiembre. Dichas horas de sol están generadas en los modelos de radiación solar desde abril a septiembre.

A continuación, se puede observar el modelo de la suma de las temperaturas para el periodo establecido del año 2016 y el sumatorio de las horas de sol para el periodo establecido.

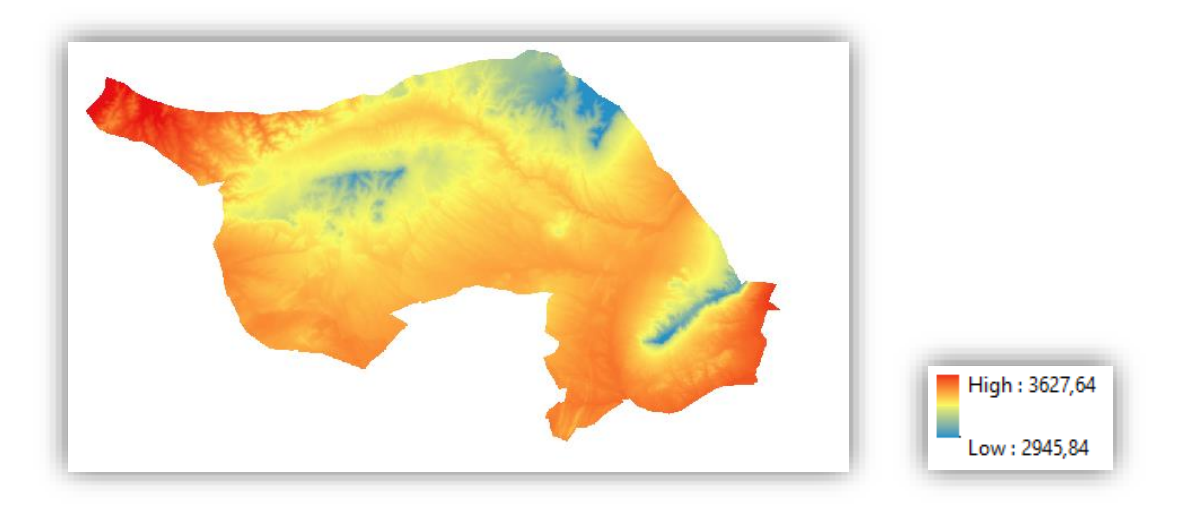

*Ilustración 16. Modelo Digital sumatorio temperaturas para el año 2016 expresado en Grados Celsius (°C)* 

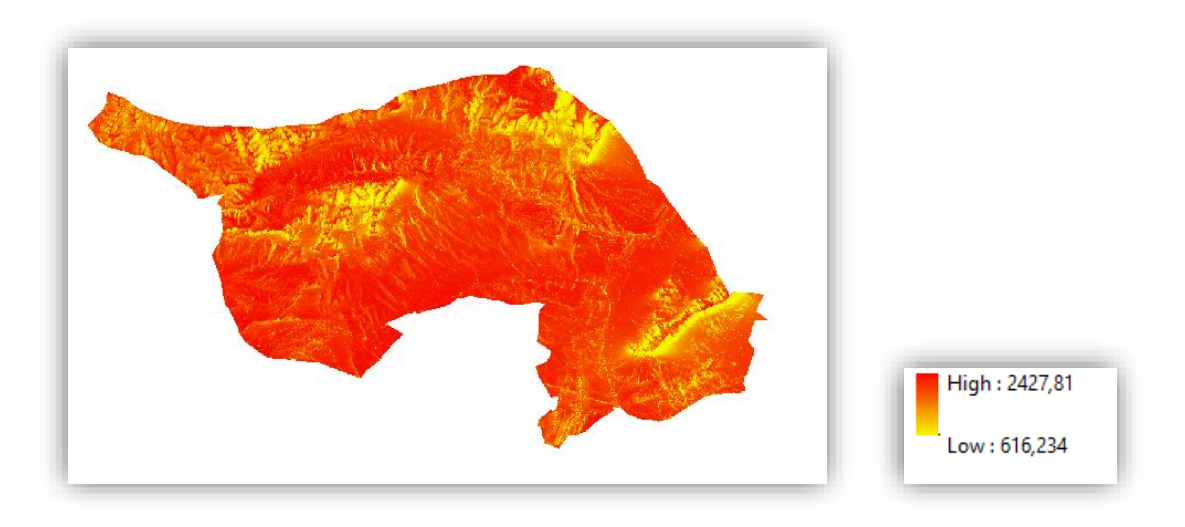

*Ilustración 17. Modelo Digital sumatorio expresado en horas de sol incidentes* 

Otra variable que necesitará de un procesado de ciertos modelos mensuales para obtener un modelo definitivo el cual será el que se analizará será el Storage o almacenamiento, obtenido del Balance hídrico.

Para analizar esta variable se sumarán los rasters correspondientes a los meses de abril a septiembre (periodo vegetativo) y el modelo será dividido entre 183 días que tiene dicho periodo. Así se obtendrá un almacenamiento diario de cada zona y se podrá realizar una reclasificación de acuerdo con los requerimientos de la planta

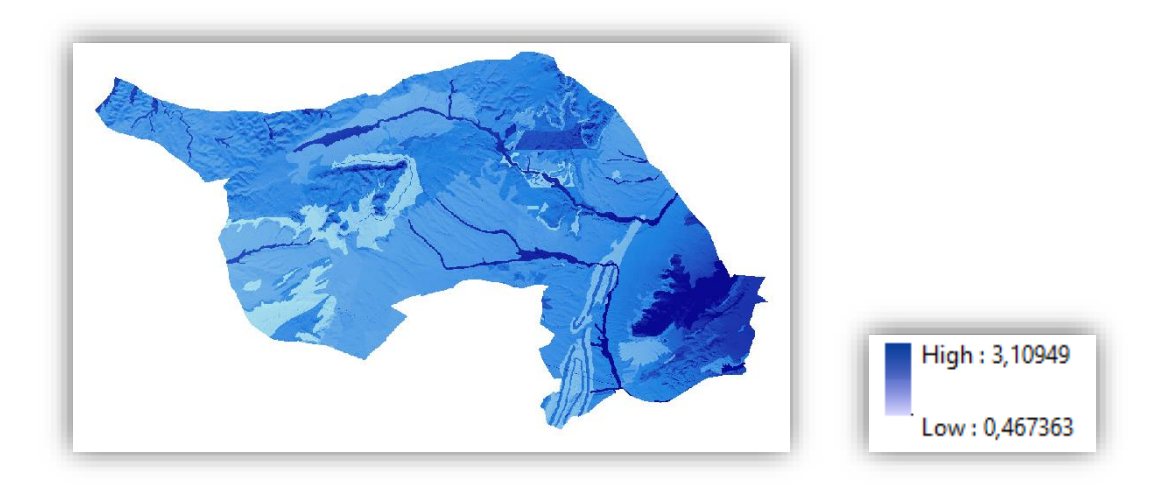

*Ilustración 18. Modelo digital de Storage diario para el año 2013 expresado en milímetros (mm)* 

Para el cálculo de los modelos correspondientes de este proceso se ha realizado una función en un script de Python el cual será llamado desde un programa principal donde se ejecutará el modelo.

## 9.3.2. Recorte rasters

Antes de realizar la reclasificación de los resultados obtenidos, se ha de realizar un recorte de los rasters que no tengan la misma extensión que la zona de estudio para así adecuarla a esta.

Esto se debe a que algunos rasters han sido credos con la extensión necesaria antes de ser procesado y otros no. Se podría haber realizado el recorte de los rasters en las funciones que elaboran los mismo y este paso ya estaría hecho o haber trabajado desde un principio con el MDE ya adaptado a la zona de trabajo. Este hecho no afecta a los resultados finales, simplemente es un tema de organización de trabajo.

Para el cálculo de los modelos correspondientes de este proceso se ha realizado una función en un script de Python el cual será llamado desde un programa principal donde se ejecutará el modelo.

## 9.3.3. Reclasificación de valores

Cada variable introducida en el modelo de trabajo tiene unos valores que son más o menos óptimos para la producción de uvas de la mejor calidad posible. Estos valores han sido estudiados en el apartado pertinente de estudio de factores óptimos y se han establecido los criterios oportunos para el favorecimiento de la producción de uva de calidad.

Según estos criterios se ha de realizar una reclasificación de los valores que existen en los archivos rasters que han sido resultados de los posteriores procesamientos. Los valores de la reclasificación serán valores enteros y estarán comprendidos en el rango entre 1 y 4. Siendo el 1 el criterio de peor valoración para el objetivo buscado y 4 el de mejor valoración.

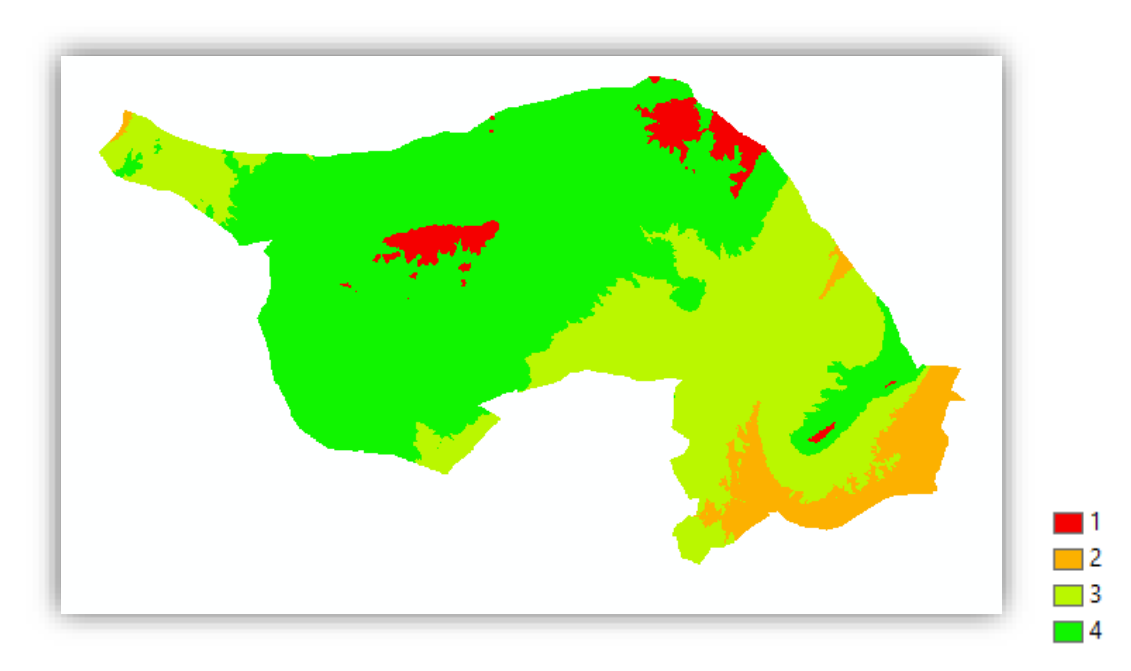

A continuación, se adjunta un ejemplo de cada reclasificación efectuada.

*Ilustración 19. Modelo Digital de Elevaciones reclasificado* 

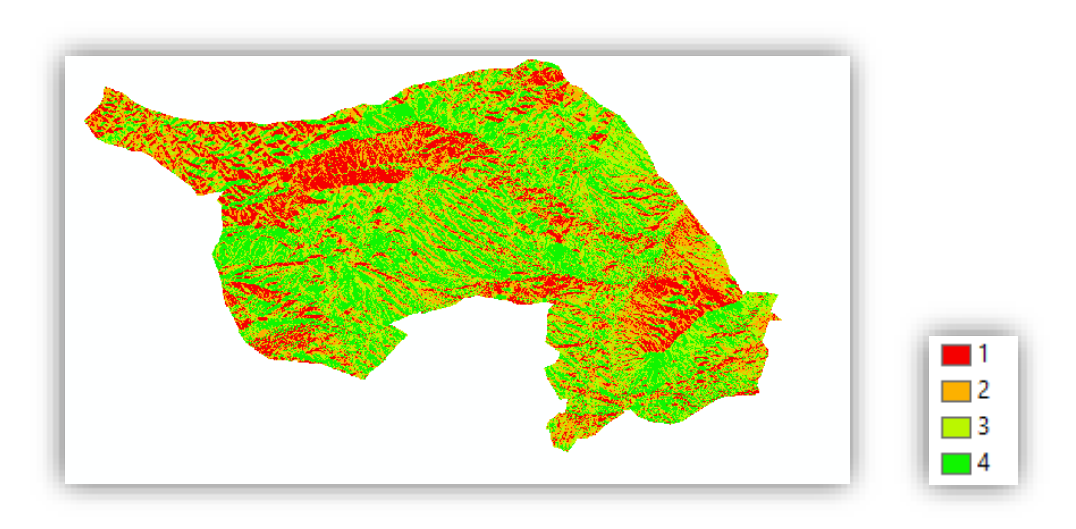

*Ilustración 20. Modelo Digital de Orientaciones reclasificado* 

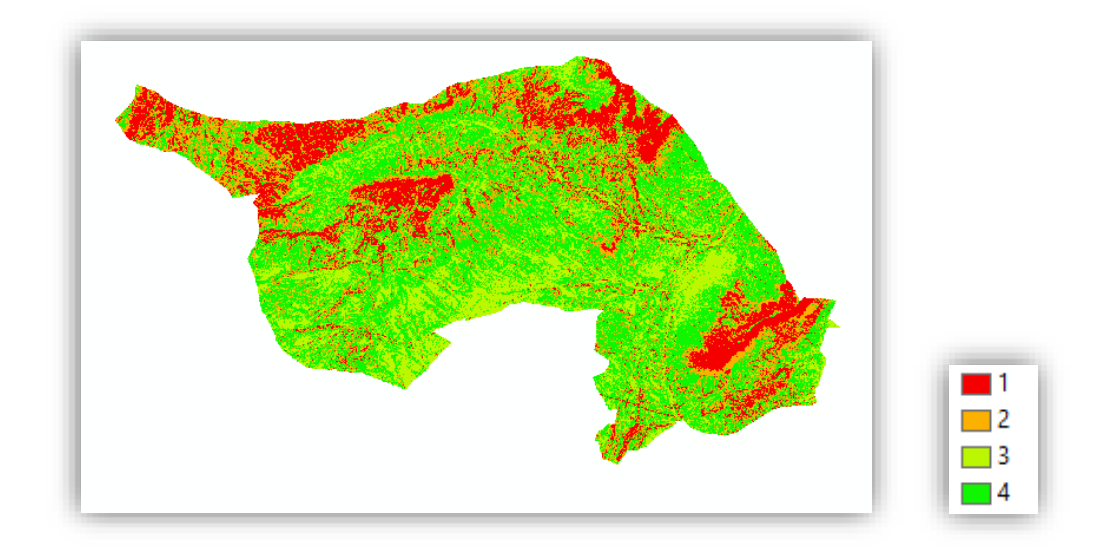

*Ilustración 21. Modelo Digital de Pendientes reclasificado* 

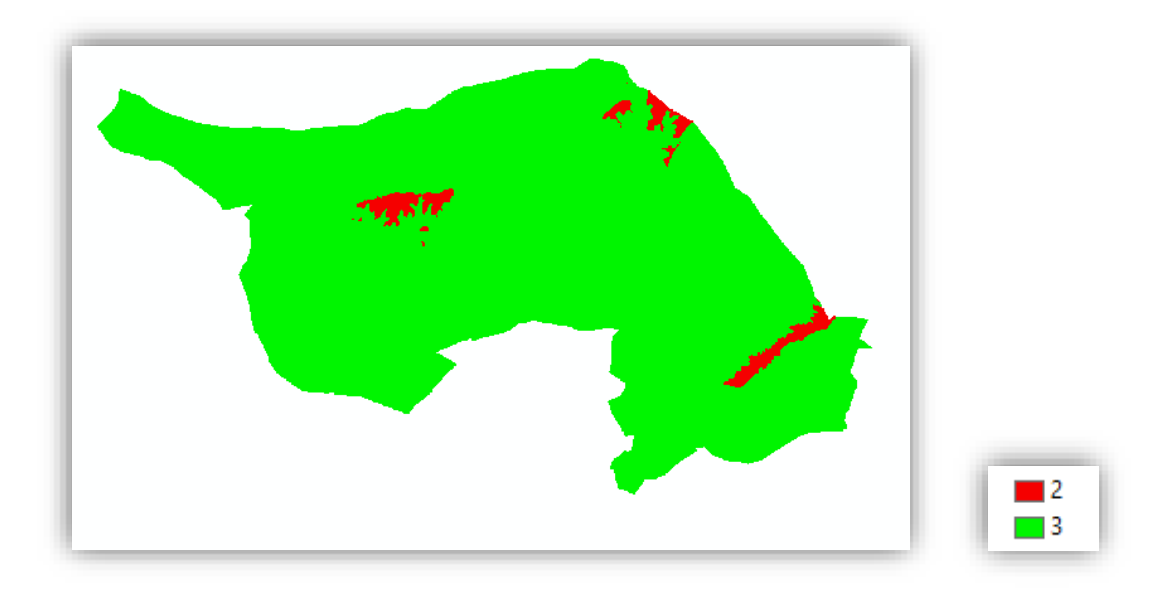

*Ilustración 22. Modelo Digital de Temperaturas para el año 2013 reclasificado* 

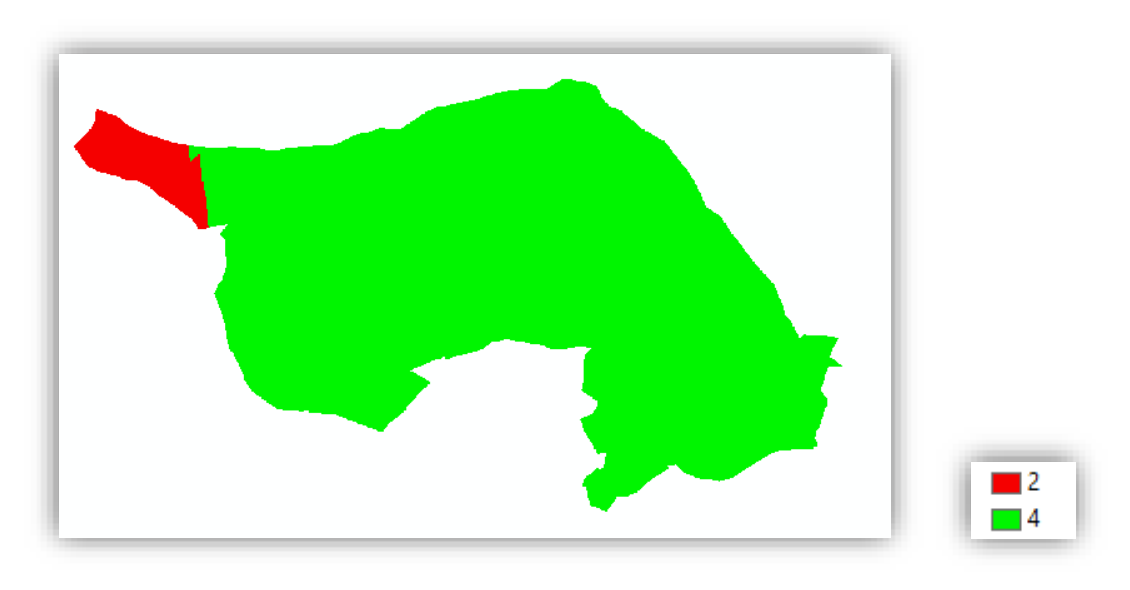

*Ilustración 23. Modelo Digital de Precipitaciones para el año 2015 reclasificado* 

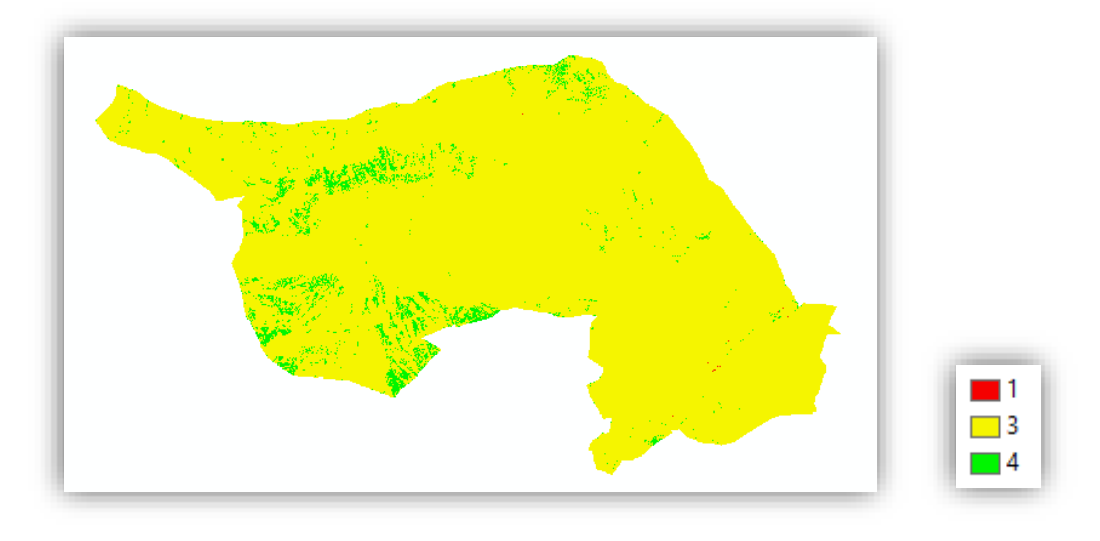

*Ilustración 24. Modelo Digital de Radiación Solar reclasificado*

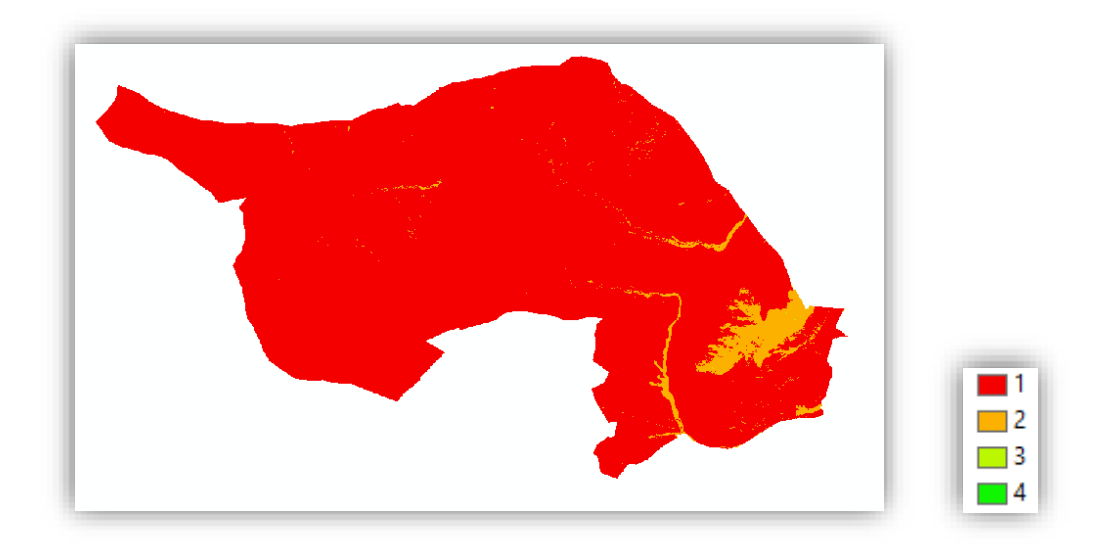

*Ilustración 25. Modelo Digital de Storage para el año 2013 reclasificado* 

 $\mathbf{L}$  $\overline{\phantom{1}}$ 3

Zonificación vitícola de la variedad Garnacha Tintorera en el término municipal de Alpera, Albacete. Automatización de procesos.

*Ilustración 26. Modelo Digital reclasificado según la idoneidad del tipo de roca* 

\*Para la realización de las reclasificaciones se ha realizado una función para las variables dinámicas y otra función para las variables estáticas en un script de Python que es llamada desde el programa principal.

# 9.4. ESTUDIO ESTADÍSTICO DE LAS VARIABLES

El objetivo principal del trabajo es la obtención de mapas donde se muestran las zonas más idóneas para la producción de vid de calidad. Para la identificación de uva de calidad 4 variables de la misma han de ser tenidas en cuenta y analizadas. Estas variables son: Grado, Color, Ph y acidez. A continuación, se expone una breve explicación del significado de las mismas.

Grado: Se conoce como grado de la uva al vendimiar el contenido en azúcares. Este contenido aumenta progresivamente en la uva desde el tercer envero, a principios de agosto, a una graduación alta (p.e. 13 $^{\circ}$ ) al principio de septiembre y estos datos son, en azúcar, el significado que en alcohol va a tener el vino. Por eso en uva se dice grado probable.

Pero no todos los años la climatología permite lograr que la uva alcance una graducación alta. Habitualmente, una buena meteorología (calor) proporciona uva con alto grado y una climatología adversa proporciona uva de bajo grado. (http://www.larioja.com/20090415/rioja-region/grado-calidad-vino-20090415.html).

Un grado en la uva equivale a 16,87 gramos de azúcar por litro (g/l).

- **Color:** El color se refiere a la intensidad de color, tonalidad, etc. que tiene la uva. El color de la uva aumenta con los contrastes térmicos de temperatura. (Noches frías y días cálidos entre la época de envero y la vendimia).

La medición de esta variable se realiza en índice de color.

- **Acidez:** El mosto es una disolución con marcado carácter ácido, fundamentalmente debida a los ácidos tartárico y málico. Estos ácidos orgánicos se combinan con diferentes compuestos, resultando la disolución final con diferente fuerza ácida, la cual se mide con este parámetro. Paralelamente al valor del pH, la evolución de este parámetro a lo largo de la maduración da una idea del estado de madurez de la uva y del momento de vendimia, no debiendo permitir que descienda en exceso, ya que el sabor del posterior vino obtenido se potencia en un medio de acidez adecuada, además de su importante función antiséptica. Se mide en gramos por litro (g/l). (Méndez Sánchez, J.V.,2005)

Esta variable depende de la variedad, las condiciones climáticas, las prácticas de cultivo y la madurez del fruto.

- **Ph:** El valor del pH en un mosto es un parámetro importante, ya que muestra el nivel de salificación de los diferentes ácidos orgánicos que contiene la uva, además de que el estudio de su evolución a lo largo de la maduración de la uva da una idea de su estado de madurez. Hay que tener en cuenta que el valor del pH es un parámetro importante a la hora de decidir el momento de vendimia, ya que con valores de pH elevados se pueden tener problemas de estabilidad microbiológica y, por tanto, necesidad de realizar posteriores correcciones de acidez de los mostos en bodega. Cada variedad tiene un comportamiento diferente y, se ve fuertemente influido por la climatología y el estado hídrico de la planta, No existen relaciones directas que permitan predicciones entre el pH y la acidez total valorable. (Méndez Sánchez, J.V.,2005)

Se podría decir que una de las anteriores variables predomina sobre las otras en la producción de uva de calidad, pero se estaría cayendo en un error pues la uva es considerada de calidad cuando existe un equilibrio entre estas 4 variables. Una vid con un buen grado y un mal índice de capas de color no es vid de calidad, además en la variedad de uva "garnacha tintorera" el color es muy importante. O una uva con un buen color, pero un mal ph, grado y acidez no es una uva de calidad. Es decir, la calidad de la uva como una característica general de la misma

Para mejorar el presente estudio se han obtenido datos reales de campo de producción de uva de una serie de parcelas facilitados por dos bodegas que se encuentran en el interior de la zona de estudio. Estas bodegas han sido la Bodega Santa Cruz de Alpera y Bodegas Almanseñas, ambas bodegas incluidas en la Denominación de Origen Almansa. Se han obtenido datos de campo de un total de 34 parcelas.

A continuación, se pueden observar los datos de campo facilitados por las bodegas y la distribución espacial de las parcelas.

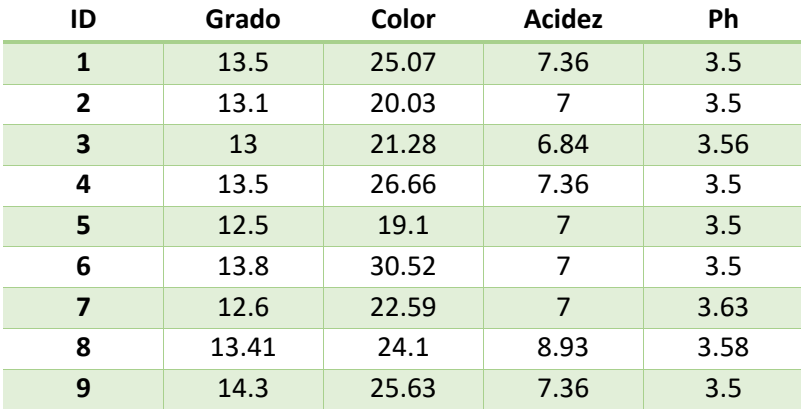

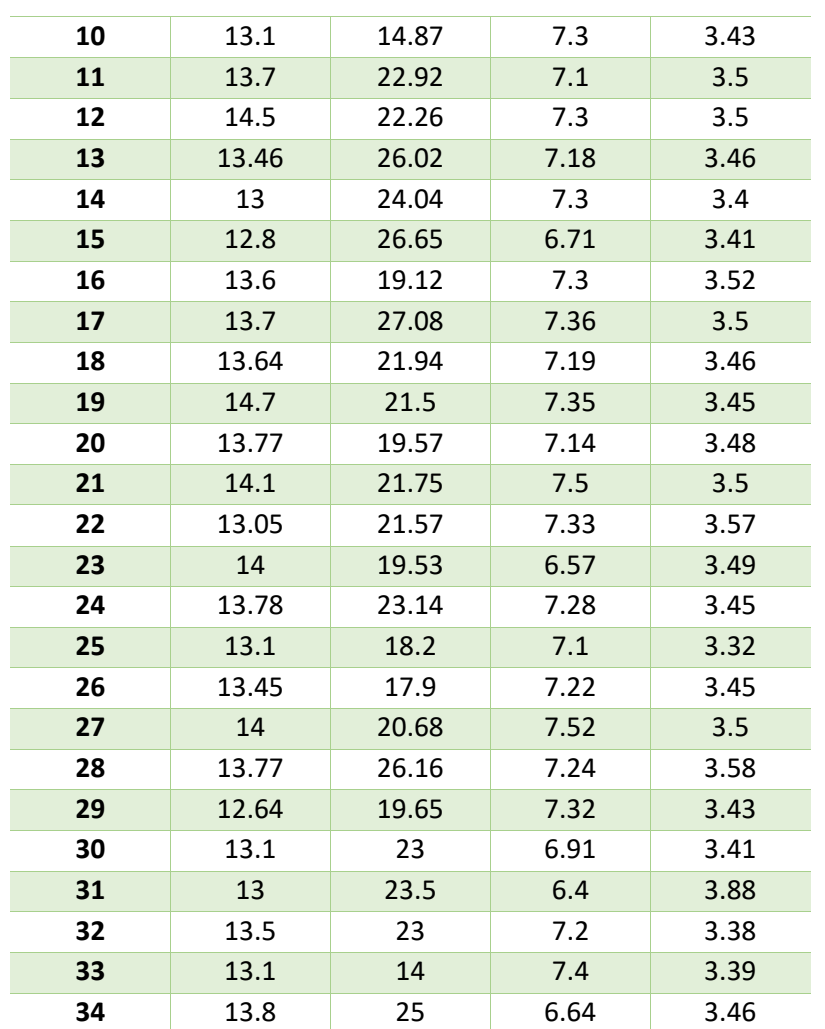

*Tabla 17. Datos de reales de campo de parcelas facilitadas por las bodegas* 

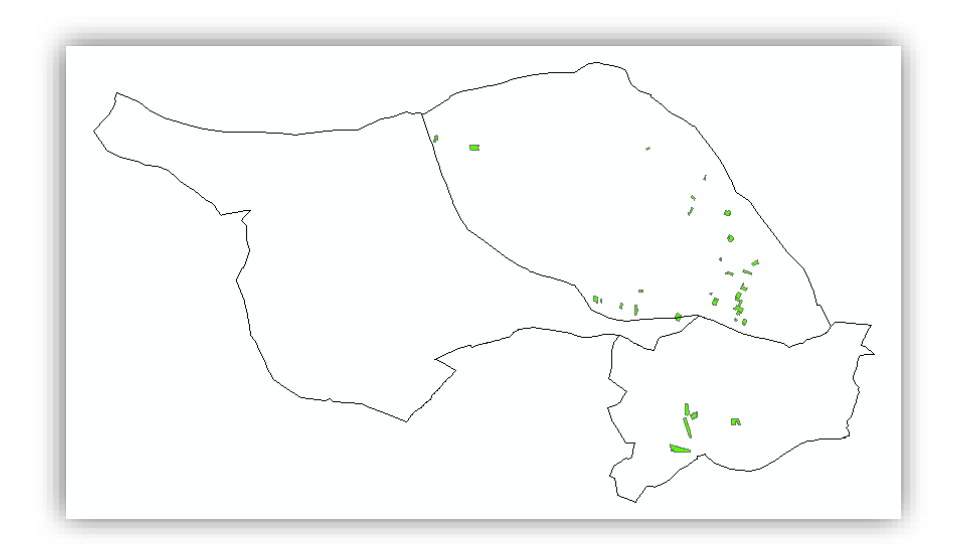

*Ilustración 27. Distribución espacial de las parcelas con datos de campo reales en la zona de estudio* 

Con estos datos de campo el primer paso será realizar un estudio estadístico de las variables. Este estudio tomará como variables dependientes las variables propias de la uva (Grado, Color, Ph, Acidez) y como variables independientes o explicativas las variables que se introducen en el

estudio para obtener las zonas de idoneidad (Temperatura, Precipitación, Radiación Solar, Elevación, Orientación, Pendientes, Tipo de Roca y Almacenamiento de agua en el suelo).

En este estudio estadístico se intentará visualizar las correlaciones existentes entre las variables dependientes y las independientes para estudiar la posibilidad de poder elaborar modelos de regresión en los cuales se expliquen las variables dependientes a partir de las independientes.

Si las variables explicativas muestran una alta correlación con las variables dependientes querrá decir que es posible elaborar un modelo de regresión donde se explique la variable dependiente y se podrá construir un modelo de predicción de estas variables, es decir, a partir de las variables explicativas se podrá predecir y construir un mapa donde se estime la variable dependiente que se obtendrá. Si las correlaciones resultantes son bajas, el modelo de regresión que surgirá no tendrá consistencia estadística y no será bueno ni viable.

Antes de empezar a realizar el estudio estadístico de las variables será necesario extraer las estadísticas, en este caso la media, que tiene cada una de las parcelas de donde se tienen datos de campo sobre los modelos digitales donde están representadas las variables explicativas. Es decir, hay que extraer el valor medio de Temperatura, Precipitación, Radiación Solar, Elevación, Orientación, Pendientes, Tipo de Roca y Almacenamiento de agua en el suelo que existe en cada parcela. Par ello, primero manualmente se ha generado una capa shape de polígonos que contiene las parcelas de las cuales se tiene información y dichas parcelas están geolocalizadas. Estas parcelas han sido descargadas de la Sede Electrónica de Catastro. A esta capa se le ha añadido la información de campo obtenida gracias a las bodegas pertinentes.

Cuando estas estadísticas son extraídas, serán añadidas a la capa shape donde están localizadas las parcelas para así tenerlas enlazadas y facilitar el trabajo de unión.

Las variables dependientes o explicativas son:

- 1. Altitud (Metros) (Modelo Digital de Elevaciones)
- 2. Orientación (Grados) (Modelo Digital de Orientación)
- 3. Pendiente (Porcentaje) (Modelo Digital de Pendientes)
- 4. Temperatura (Grados Centígrados) (Modelo Digital de sumatorio de Temperaturas en el periodo vegetativo)
- 5. Precipitación (Milímetros) (Modelo Digital de Precipitaciones anual)
- 6. Radiación Solar (Horas de Sol) (Modelo Digital de sumatorio de Radiación Solar en el periodo vegetativo)
- 7. Tipo de Roca. (Modelo Digital Reclasificado según la idoneidad del Tipo de Roca)
- 8. Almacenamiento de agua (Milímetros) (Modelo Digital de Almacenamiento de agua en el periodo vegetativo)

La estadística (media) obtenida ha de unirse a la capa shape donde se encuentran localizadas las parcelas. A cada media de cada variable se le dará un nombre numerado para distinguirse del resto. Este nombre irá desde Media\_1 (Media de elevación) hasta Media\_8 (Media de Almacenamiento de agua), respectivamente.

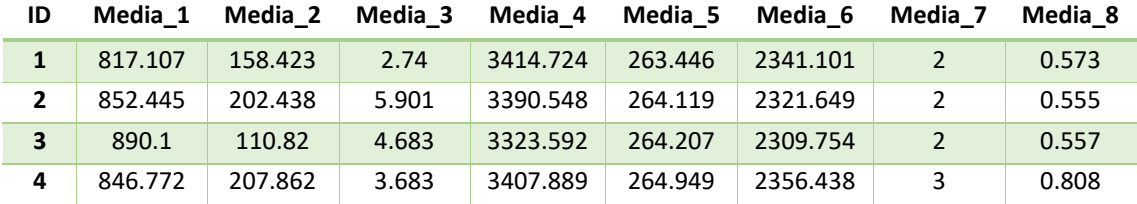

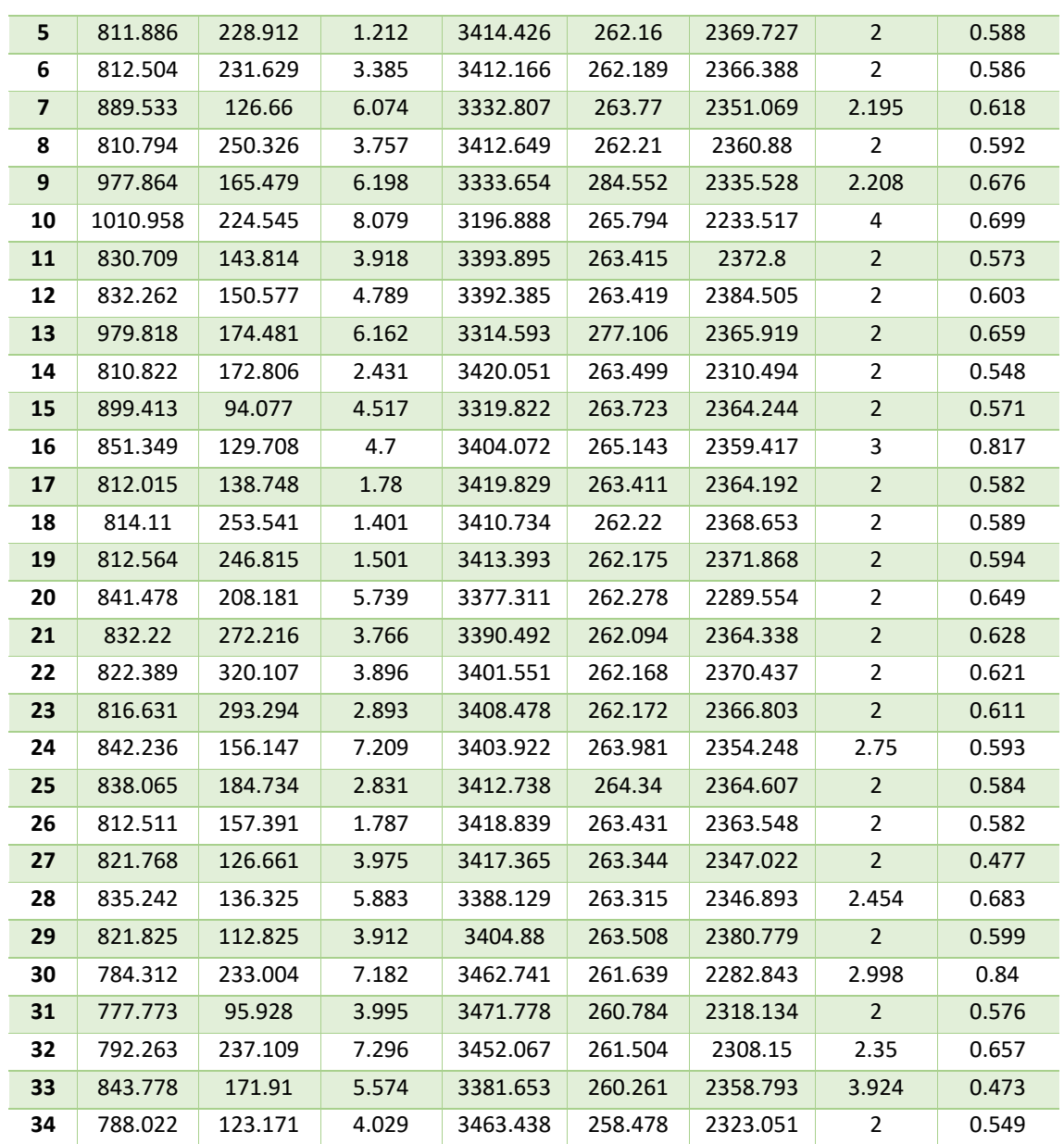

*Tabla 18. Estadísticas zonales extraídas para cada parcela* 

\*Este proceso de extracción de estadísticas zonas y unión de los resultados a la capa de parcelas se realizará mediante un script de Python.

\*Este estudio estadístico se realizará con el software Statgraphics.

# 9.4.1. Estudio de correlaciones entre variables con Statgraphics

Con el software Statgraphics se ha realizado un análisis multivariado donde se pueden observar las correlaciones existentes entre las variables explicativas y las variables dependientes. Estas correlaciones pueden ser observadas tanto de forma numérica como de forma visual en forma de gráfico de dispersión. Las correlaciones se distribuyen en el rango [-1. 1], cuando la correlación es igual a 1 o a -1 es una correlación total y perfecta. Es decir, correlaciones cercanas a 0 indicarán falta de relación entre variables.

9.4.1.1. Grado con variables explicativas

|                    | Grado     |  |  |
|--------------------|-----------|--|--|
| Media_1            | $-0,0583$ |  |  |
| Media_2            | 0,1834    |  |  |
| Media_3            | $-0,0803$ |  |  |
| Media_4            | 0,1427    |  |  |
| Media_5<br>0,1802  |           |  |  |
| Media 6            | 0,2014    |  |  |
| Media_7            | $-0,1402$ |  |  |
| Media <sub>8</sub> | 0,0441    |  |  |

*Tabla 19. Tabla de correlaciones entre variables explicativas y grado* 

En la anterior tabla se pueden observar como las correlaciones existentes entre las variables explicativas y la variable Grado son muy bajas. La mayor correlación existente es del 0,2014 entre Grado y la variable Radiación solar. Lo que quiere decir que no existe relación entre estas variables y el Grado.

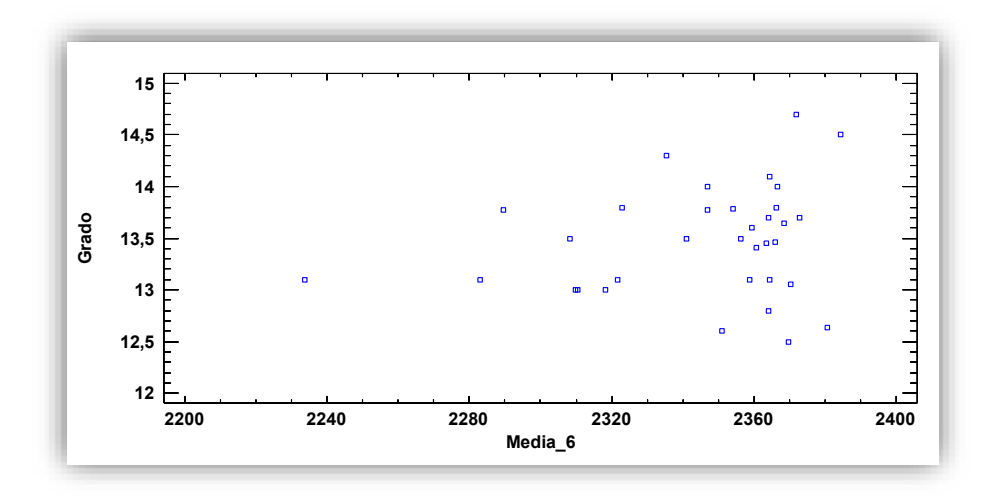

*Ilustración 28. Gráfico de dispersión entre Grado y Radiación Solar* 

En la ilustración anterior se puede observar cómo se verifica la poca correlación entre la variable grado y la radiación solar. Que era de 0,2014.

Dos variables que están correladas mostrarían un gráfico de dispersión con los datos juntos y alineados. Por ejemplo, la correlación entre altitud y temperatura es de -0,9220, la cual es una correlación alta. El gráfico resultante es el siguiente.

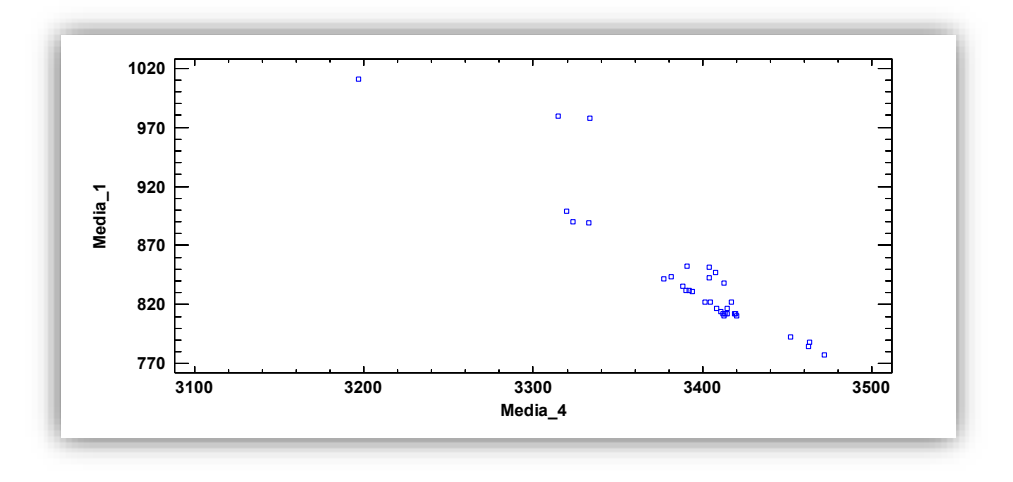

*Ilustración 29. Gráfico de dispersión entre altitud y temperatura* 

Los diagramas de dispersión no muestran ninguna correlación al igual que muestran los valores numéricos. Para un mismo valor de la variable explicativa que se seleccione existe variabilidad de valores de color

#### 9.4.1.2. Color con variables explicativas

|                      | Color     |  |
|----------------------|-----------|--|
| Media_1              | $-0,0901$ |  |
| Media 2<br>$-0,1417$ |           |  |
| Media_3              | $-0,0773$ |  |
| Media_4              | 0,2112    |  |
| Media_5              | 0,2041    |  |
| Media 6              | 0,1919    |  |
| Media 7              | $-0,4142$ |  |
| Media 8              | 0,1266    |  |

*Tabla 20. Tabla de correlaciones entre variables explicativas y color* 

En el caso del color se puede observar como las correlaciones también son bajas. La mayor correlación es la existente entre el color y la variable tipo de roca y es de -0.4142. Esta correlación tampoco es una correlación alta. Aunque el P-Valor es de 0,0149. Dicho valor prueba la significancia estadística de las correlaciones estimadas. Valores-P por debajo de 0,05 indican correlaciones significativamente diferentes de cero, con un nivel de confianza del 95,0%.

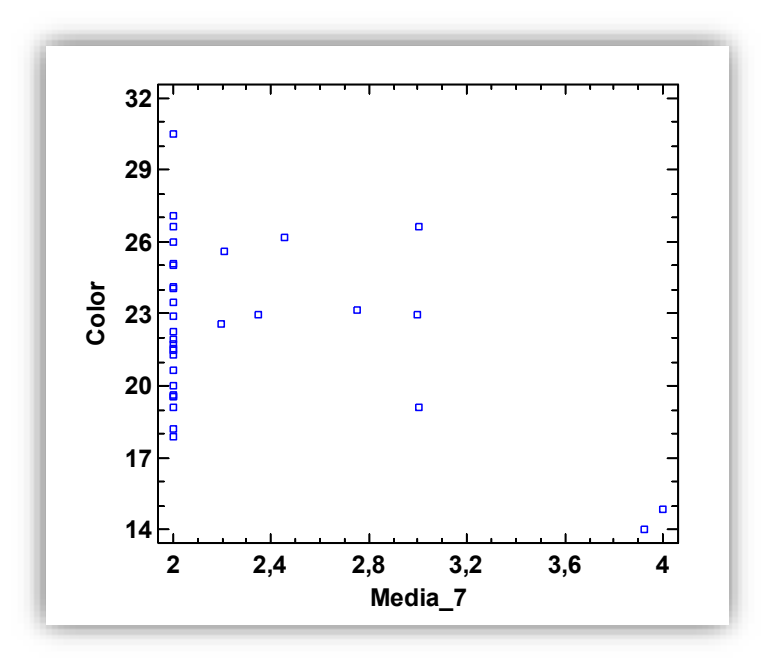

*Ilustración 30. Gráfico de dispersión entre color y tipo de roca* 

En el gráfico de dispersión anterior se puede observar como efectivamente no existe apenas correlación entre las 2 variables estudiadas.

#### 9.4.1.3. Acidez con variables explicativas

|                      | <b>Acidez</b> |  |  |
|----------------------|---------------|--|--|
| 0,0310<br>Media 1    |               |  |  |
| Media 2<br>0,2565    |               |  |  |
| Media_3              | $-0,0396$     |  |  |
| Media_4<br>$-0,0528$ |               |  |  |
| Media_5<br>0,1040    |               |  |  |
| Media 6              | 0,1752        |  |  |
| Media <sub>7</sub>   | 0,0915        |  |  |
| Media_8              | 0,0110        |  |  |

*Tabla 21. Tabla de correlaciones entre variables explicativas y acidez* 

En la anterior tabla se pueden observar como las correlaciones existentes entre las variables explicativas y la variable Acidez son muy bajas. La mayor correlación existente es del 0,2565 entre la acidez y la variable orientación. Lo que quiere decir que no existe relación entre estas variables y la acidez. Todas las correlaciones tienen valores muy cercanos a 0.

Los diagramas de dispersión no muestran ninguna correlación al igual que muestran los valores numéricos. Para un mismo valor de la variable explicativa que se seleccione existe variabilidad de valores de acidez

#### 9.4.1.4. Ph con variables explicativas

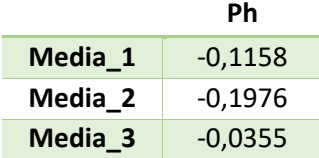

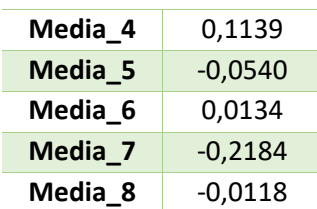

*Tabla 22. Tabla de correlaciones entre variables explicativas y Ph* 

En la anterior tabla se pueden observar como las correlaciones existentes entre las variables explicativas y la variable Ph son muy bajas. La mayor correlación existente es del -0,2184 entre el Ph y la variable tipo de roca. Lo que quiere decir que no existe relación entre estas variables y el Ph. Todas las correlaciones tienen valores muy cercanos a 0.

Los diagramas de dispersión no muestran ninguna correlación al igual que muestran los valores numéricos.

## 9.4.2. Análisis de resultados de estudio de correlaciones

Los resultados obtenidos en el estudio estadístico muestran que no existe suficiente correlación entre las variables dependientes y las variables independientes como para poder elaborar modelos de regresión fiables que estimen el valor de Grado, Color, Ph o Acidez y que tengan consistencia estadística a partir de las variables independientes.

Estos resultados obtenidos tienen estas características debido a una serie de factores muy importantes que se describen a continuación.

El primer factor importante a tener en cuenta es la dimensión de la zona de trabajo. La zona de trabajo que se está estudiando ocupa una extensión de 2 términos municipales más un fragmento de terreno añadido como ya se comentó. La zona de estudio por lo tanto es relativamente pequeña y como consecuencia la variabilidad climatológica es muy pequeña y no se aprecian cambios en ella que pueden explicar la significancia de los resultados obtenidos de calidad de la uva. Si este estudio estuviera ampliado a todo el territorio español, por ejemplo, los resultados obtenidos seguramente hubieran presentado buenas correlaciones.

Otro factor a tener en cuenta, y que tiene una importancia muy significativa a la hora poder predecir las variables dependientes es que se están procesando variables que no dependen del factor humano o cultural. Es decir, faltan una serie de variables que tiene mucha importancia para la obtención de uva de calidad y que están muy relacionadas con el grado, color, ph y acidez. Estas variables a las que se está haciendo referencia es a las tradiciones culturales o humanas de cuidados de la planta como pueden ser lo métodos de poda que conlleva dejar un número u otro de yemas o, brazos o brocadas lo que influirá en la producción y calidad de la uva de una manera significativa, métodos de eliminación de brotes adventicios (poda en verde), aplicación de productos fitosanitarios, suministro de fertilizantes, aplicación de riego asistido en los meses de mayor sequía. También existen una serie de variables que no han sido incluidas por falta de medios ya que su obtención conllevaría un gasto económico y temporal del que no se dispone como pueden ser la profundidad y drenaje del suelo, granulometría del suelo, ph del suelo, etc.

Un tercer factor importante a tener en cuenta es el periodo de análisis de las variables independientes, en mayor medida el factor climatológico pues en realidad es el que más influye en la obtención de un resultado de variables dependientes y otros. El periodo de análisis de las variables independientes ha sido desde abril a septiembre, el periodo en el que las temperaturas

superan los 10º y son consideradas temperaturas activas para la vid como ya se comentó. Este periodo de análisis es un periodo quizá demasiado grande para poder predecir las variables dependientes o encontrar una correlación entre variables dependientes e independientes. Los valores de las variables dependientes tienden a sufrir un cambio exponencial en el último mes del ciclo vegetativo, entre el envero y la vendimia, por ello quizá para poder obtener modelos de regresión con consistencia estadística habría que definir el periodo de tiempo de análisis cercano a la vendimia, en la maduración de la uva.

Por lo tanto, que en estudio no haya salido correlación entre variables no quiere decir que las variables introducidas sean malas o esto contradiga a la realidad, sino que existen otros factores muy importantes que hay que tener en cuenta y hay que adaptar las variables al periodo pertinente para obtener modelos de regresión.

No se podrán obtener modelos de regresión para las variables dependientes que se han planteado, por lo tanto, pero se tratará la calidad de la uva como una fusión de las 4 variables juntas que han de tener un equilibrio y por ello se obtendrán unos mapas de idoneidad donde se trata la calidad de la uva como es debido.

# 9.5. ANÁLISIS MULTICRITERIO

Entre los diferentes pasos que se llevan a cabo en un análisis multicriterio ya han sido establecidos los dos primeros. Es decir, ya está definido el objetivo del trabajo y ya se han establecido los criterios de análisis lo que ha llevado a la realización de la reclasificación de modelos.

Se realizarán 4 análisis multicriterio diferentes, con los cuales se obtendrán 4 tipos de mapas distintos, uno para cada uno de los factores (morfológico, climatológico y edafológico) y otro con todos los factores conjuntos (mapa de idoneidad buscado con todas las variables interactuando). Se realizará un primer análisis multicriterio con las variables contenidas en el factor morfológico (elevación, pendiente y orientación) y, por lo tanto, se obtendrán un mapa de idoneidad teniendo en cuenta este factor únicamente. Con los otros dos factores (climatología y edafología) se realizará lo mismo, teniendo así 3 mapas que representan la idoneidad con únicamente las variables analizadas en cada factor.

El último análisis multicriterio con el cual surgirá el mapa de idoneidad final y buscado, al que se prestará atención y sobre el cual recaerán el grueso de los análisis pertinentes será un mapa donde se deberá de realizar un análisis multicriterio con todas las variables contenidas en el modelo, es decir, de los 3 factores conjuntamente. Así se obtendrá un mapa de idoneidad que definido por todas las variables consideradas finalizará en el resultado y objetivo buscado.

El siguiente paso es la ponderación de los factores.

# 9.4.1. Ponderacion de los factores

Para la ponderación de los factores que se tienen en cuenta en este trabajo, el procedimiento que se ha seguido es analizar la importancia de las distintas variables por pares para el objetivo buscado.

Para ello se ha elaborado una matriz simétrica situando horizontalmente (variables alistadas arriba, es decir columnas) y verticalmente (las mismas variables alistadas en el lado izquierdo, es decir filas) las variables. De esta manera se pueden analizar cada una de las variables con el resto de las variables. Estas matrices por pares ofrecen la posibilidad de establecer prioridades en un listado de elementos cuando es difícil llegar a un claro consenso.

Una vez se han analizado todas las variables y, después de meditar detenidamente la decisión tomada, se cuenta el número de veces que cada variable aparece como más importante.

Para determinar el factor de ponderación que a cada variable se le asignará para realizar el mapa de idoneidad buscado se suman todas las puntuaciones y luego se divide la puntuación de la variable en cuestión por la suma total de todas las variables.

Llegado a este punto del trabajo se ha necesitado de la ayuda de un especialista, externo a este estudio, en la materia abordada ya que, el autor de este trabajo no es experto en temas de viticultura y con la ayuda de una persona entendida en el tema el resultado obtenido de la ponderación de variables será de una mayor precisión. Por ello, se ha pedido ayuda a Daniel Soriano Sánchez quien es Ingeniero Técnico Agrícola y Licenciado en Enología para el análisis de variables por pares y determinación de peso en función de la importancia.

Para el análisis existen algunas variables que son modificables o tienen cierto grado de manejabilidad por parte del ser humano y otras que no pueden controlar. Según esto se tratará algunas variables de una manera o de otra, es decir, con una mayor importancia si no se puede controlar dicha variable o menor si se puede controlar. La temperatura, radiación solar o morfología por ejemplo son variables que difícilmente son controlables.

Cuando se habla de precipitación se podría pensar en ella como una variable controlada pues, si la añada está siendo una añada de sequía es fácil pensar que esto se puede solucionar con el aporte de riego, lo cual no es un pensamiento erróneo. Pero esta variable no se ha tomado como una variable que se pueda controlar pues no toda la zona de estudio cuenta con sistemas de riego asistido y es complicado hacer diferenciaciones. Por ello, se considera como una variable con importancia elevada, no controlable.

Otra variable que puede dar lugar a conflictos o dudas cuando se realiza el análisis y determinación de pesos es el tipo de roca pues, dependiendo del tipo de roca que exista en cada zona cada variedad de uva la planta podrá crecer o no crecer cuando es plantada y elaborar con una mayor calidad un tipo de vino u otro. Este problema hoy en día puede abordarse de una manera efectiva mediante patrones o portainjertos de vid. Este patrón es la parte sobre la que va injertada a variedad a cultivar. Se utilizan por ser resistentes a la filoxera y por adoptarse mejor a las condiciones del suelo. Después del ataque de filoxera, que dejó prácticamente sin viñas al viejo Continente Europeo, se empezaron a utilizar. Hoy, se conoce mucho más sobre ellos y utilizamos sus características para la viticultura moderna. Cada uno de ellos tiene una característica y es por lo que generalmente se utilizan, así pues, por ejemplo, el SO4 es muy resistente al exceso de humedad en suelo, el 41-B y RU-140 son muy resistentes a la caliza activa, el R-110 aguanta muy bien la sequía, el P-1103 es característico por ser el único que soporta excesos de salinidad en suelo, unos son más vigorosos, otros menos, unos adelantan la maduración, otros la retrasan, unos son más resistentes a los nemátodos. (http://www.vitivinicultura.net/portainjertos-que-es-un-portainjertos.html)

Es decir, esta es una variable a tener en cuenta pero que no tiene una importancia determinante para producir uvas de calidad debido a lo comentado ya que se solventar.

La última variable conflictiva, controlable o a la que se le puede restar importancia es la capacidad de campo o balance hídrico. Esta variable es dependiente del tipo de roca, existe un patrón que ayuda a la resistencia a la sequía y en zonas donde existe riego se puede controlar. Además, es importante destacar que este balance hídrico es calculado para el primer metro de tierra aproximadamente y las raíces de la vid son unas raíces extremadamente largas que pueden llegar a los 3 metros y que pueden absorber o captar aporte hídrico a mayores profundidades. Por lo tanto, esta variable, aunque no será eliminada, se considerará con una importancia pequeña.

Darle una mayor importancia a una variable que a otra no significa que esta variable sea eliminada o no tenga importancia, sino que se considera más importante para el objetivo buscado que es la zonificación de zonas para obtención de uvas de calidad.

### 9.4.1.1. Ponderación factores morfológicos

En primer lugar, como se ha comentado antes, se realizará un análisis multicriterio con las variables tenidas en cuenta en el factor morfológico.

Las variables a analizar y con las que se ha estado trabajando a lo largo del estudio son altitud, pendiente y orientación.

La matriz y pesos obtenidos han sido los siguientes.

|                | <b>Altitud</b> | Orientación              | Pendiente   |
|----------------|----------------|--------------------------|-------------|
| <b>Altitud</b> |                | Altitud                  | Altitud     |
| Orientación    |                | $\overline{\phantom{0}}$ | Orientación |
| Pendiente      |                |                          | -           |

*Tabla 23. Matriz Análisis Multicriterio Factor Morfológico* 

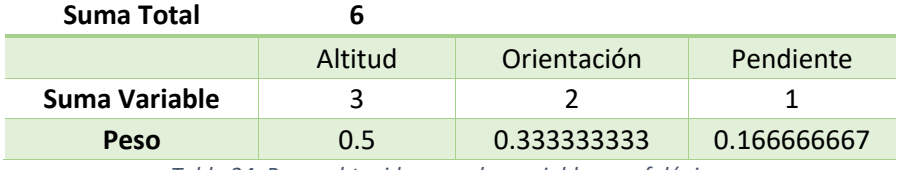

*Tabla 24. Pesos obtenidos para las variables morfológicas*

En el par de variables Altitud-Orientación se ha considerado más importante la variable altitud debido a que la temperatura depende de la altitud y a mayor altitud como se comentó en el estudio de factores las amplitudes térmicas son mayores lo que favorece la producción de calidad. Una buena altitud es preferible a una buena orientación, pues, aunque la orientación sea mala, la radiación seguirá llegando, aunque con un ángulo diferente o en un menor tiempo.

Altitud-Pendiente. En este par de variables ocurre lo que, con el par anterior, la altitud es preferible a una pendiente idónea, es más determinante.

Orientación-Pendiente. La orientación en este par de variables es considerada más importante debido a que si la pendiente es idónea pero la orientación es defectuosa no conviene, es preferible que la orientación sea efectiva y la pendiente un poco peor, pues de esta manera la radiación solar será más efectiva.

#### 9.4.1.2. Ponderación factores climatológicos

Las variables en la ponderación del factor climatológico son temperatura, precipitación y radiación solar.

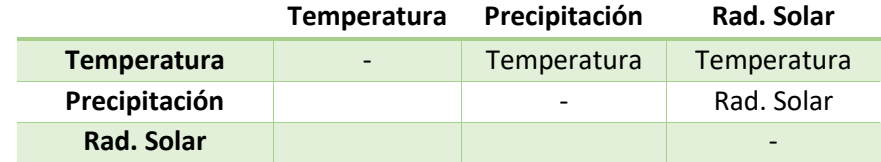

La matriz y pesos obtenidos han sido los siguientes.

*Tabla 25. Matriz Análisis Multicriterio Factor Climático* 

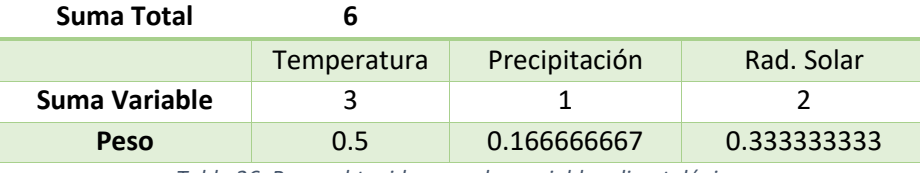

*Tabla 26. Pesos obtenidos para las variables climatológicas*

En el par de variables Temperatura-Precipitación se ha optado por dar más importancia a la temperatura ya que la vid es una planta que tiene mucha resistencia a la sequía. Obviamente sino hay aporte de agua la planta no puede crecer, pero eso sería en caso de sequías extremas y este no lo es, y, para la obtención de uvas de calidad es más importante una temperatura idónea que una precipitación idónea.

Las variables Temperatura-Radiación Solar son dos variables con cierta dificultad si hay que hablar de una importancia de una sobre otra. La temperatura es una variable muy importante para obtener uvas de calidad y sin radicación solar la planta no puede realizar la fotosíntesis y la planta no crece, con lo cual no existirá cosecha. Sin embargo, para la calidad de la uva se ha considerado de mayor importancia la temperatura.

En el par de variables Radiación Solar – Precipitación se ha considerado más importante la radiación Solar como más importante debido a la gran resistencia a la sequía por parte de la planta.

### 9.4.1.3. Ponderación factores edáficos

Las variables en la ponderación del factor edafológico son el tipo de roca que hay en cada lugar y el resultado de agua contenida en el suelto al realizar el balance hídrico.

La matriz y pesos obtenidos han sido los siguientes.

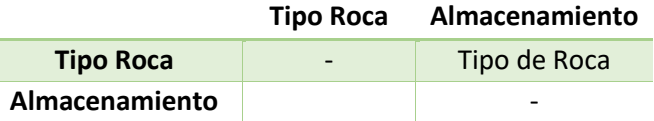

*Tabla 27. Matriz Análisis Multicriterio Factor Edafológico* 

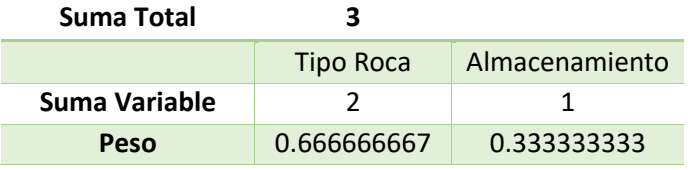

*Tabla 28. Pesos obtenidos para las variables edafológicas* 

En este único par de variables Tipo de Roca-Balance Hídrico se ha considerado más importante el tipo de roca, pues el balance hídrico depende del tipo de roca. Ambas variables son variables controlables por patrones, uno que hace que se soporten mejor las sequías y otro que salve la condición del tipo de roca para el desarrollo de la planta.

Hay que tener en cuenta la gran capacidad que la vid soporta a la sequía. Y que el Storage calculado es el estimado para el primer metro o metro y medio, con lo que hay que tener en cuenta que las raíces de las plantas pueden llegar hasta los 3 metros y absorber sustancias a esas profundidades

### 9.4.1.3. Ponderación de todos los factores conjuntamente

La ponderación más importante y la cual dará como resultado el mapa de idoneidad que se está buscando, es decir, el mapa donde intervienen todas las variables consideradas en el estudio y cuenta con un total de 8 variables.

Las variables son elevación, orientación, pendiente, temperatura, precipitación, radiación solar, tipo de roca que hay en cada lugar y el resultado de agua contenida en el suelto al realizar el balance hídrico.

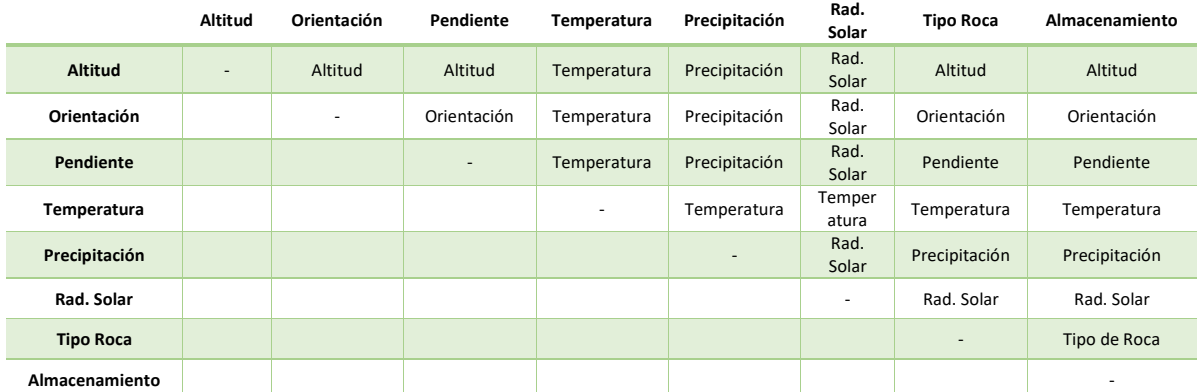

La matriz y pesos obtenidos han sido los siguientes.

*Tabla 29. Matriz Análisis Multicriterio todas las variables conjuntamente* 

| Suma Total    | 36      |             |           |             |              |            |                  |                |
|---------------|---------|-------------|-----------|-------------|--------------|------------|------------------|----------------|
|               | Altitud | Orientacion | Pendiente | Temperatura | Preciptación | Rad. Solar | <b>Tipo Roca</b> | Almacenamiento |
| Suma Variable |         |             |           |             | ь            |            |                  |                |
| Peso          | 0.14    | 0.11        | 0.08      | 0.22        | 0.17         | 0.19       | 0.06             | 0.03           |

*Tabla 30. Pesos obtenidos al analizar todas las variables conjuntamente* 

Una vez se han realizado las ponderaciones por factores hay que analizar todas las variables conjuntamente. Los pares de variables que se repiten respecto a los análisis anteriores serán mantenidos.

El bloque de variables que forman parte del factor climatológico es considerado más importante que las variables de los otros 2 bloques. Pues se considera que la climatología es el factor más importante y más determinante para la obtención de producción de calidad. Aunque las variables morfológicas y las variables climatológicas están relacionadas pues, la temperatura varía con la altitud y la incidencia de la radiación solar depende de la orientación y pendiente, por ejemplo.

Los variables del factor morfológico son consideradas más importantes que las del factor edafológico pues, los problemas que surgen con las variables de este último factor son controlables.

# 9.6. ELABORACIÓN DE MAPAS IDONEIDAD

Cuando han sido calculados todos los pesos para cada variable en cada uno de los diferentes mapas a elaborar, se pueden obtener los mapas de idoneidad buscados.

Estos mapas de idoneidad serán calculados con la herramienta de ArcMAP llamada "Raster calculator". Es decir, se ha llevado a cabo mediante el denominado algebra de mapas. Cada una de las variables, en este caso en formato raster, ha sido multiplicada por su peso obtenido mediante el análisis multicriterio.

Este resultado obtenido a partir del álgebra de mapas será reclasificado para tener una mejor visualización del mismo, un mejor análisis y poder aplicar un filtro de moda para mejorar visualmente el resultado. Este paso es importante realizarlo pues los valores obtenidos son valores decimales distribuidos en la escala (1-4), por ello, se unificarán los valores reclasificándolos.

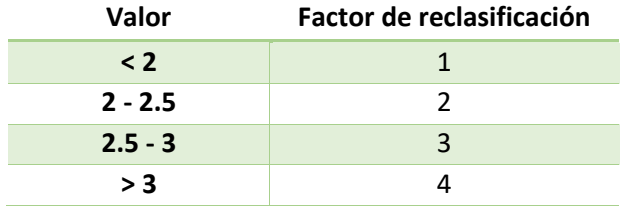

La reclasificación en todos los mapas ha sido la siguiente:

*Tabla 31. Valores de reclasificación en los mapas de idoneidad finales.* 

Los valores que serán reclasificados son valores obtenidos y que se localizan en un rango de 1 a 4, ya que es con el rango que se ha estado trabajando hasta ahora.

Se ha observado que aparecen algunos pixeles sueltos en el resultado que no tienen mucho sentido en el resultado final. Por lo que para solucionar este pequeño problema se realizará a los rasters resultados 2 filtrados consecutivos, siendo ambos filtros de moda. De esta manera mejorará la calidad cartográfica de los resultados finales.

Los resultados obtenidos son mostrados en el apartado pertinente.

\*La elaboración de los mapas de idoneidad ha sido programada en funciones en un script de Python las cuales son llamadas desde una función principal

# 10. RESULTADOS OBTENIDOS. MAPAS DE IDONEIDAD

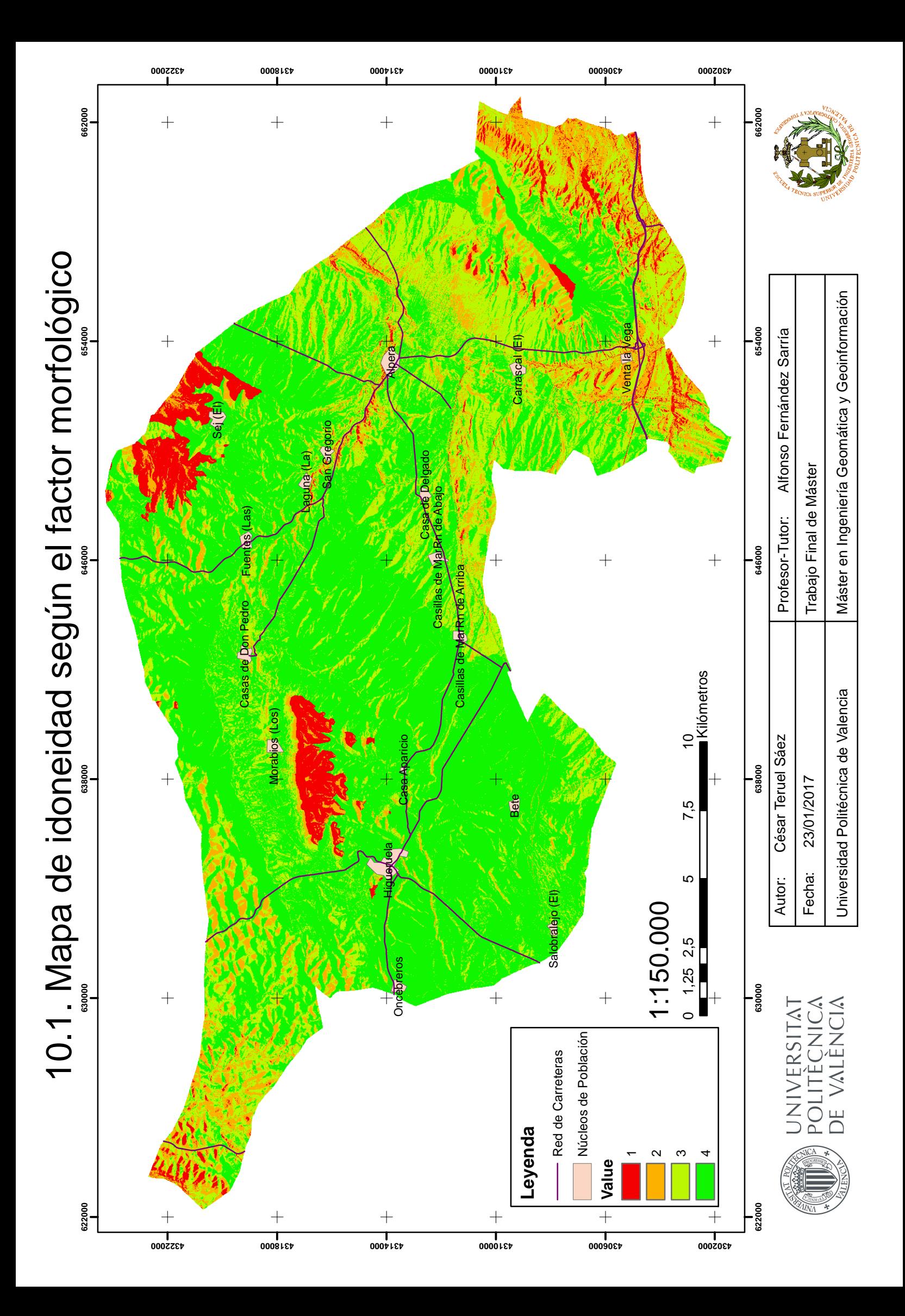

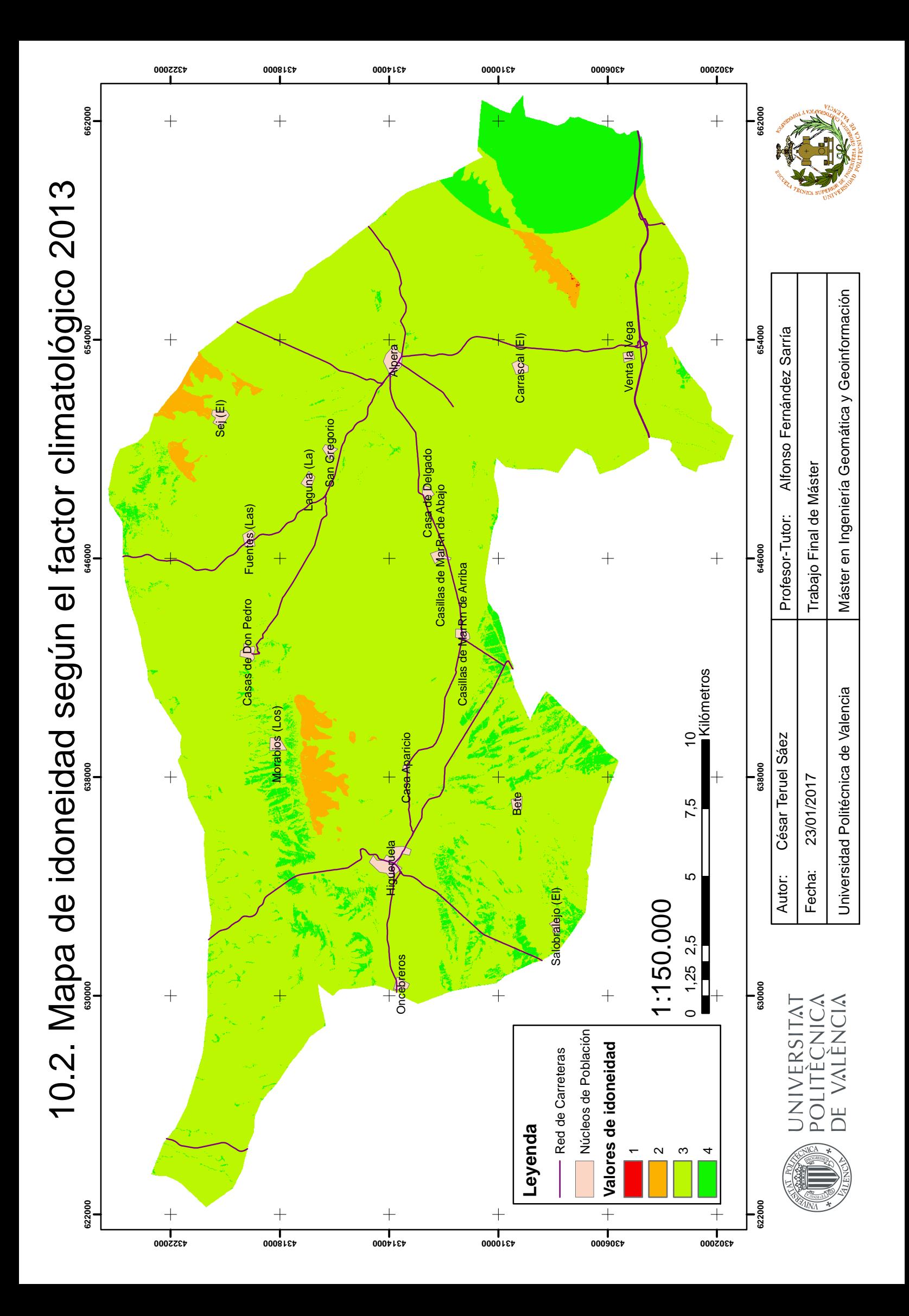

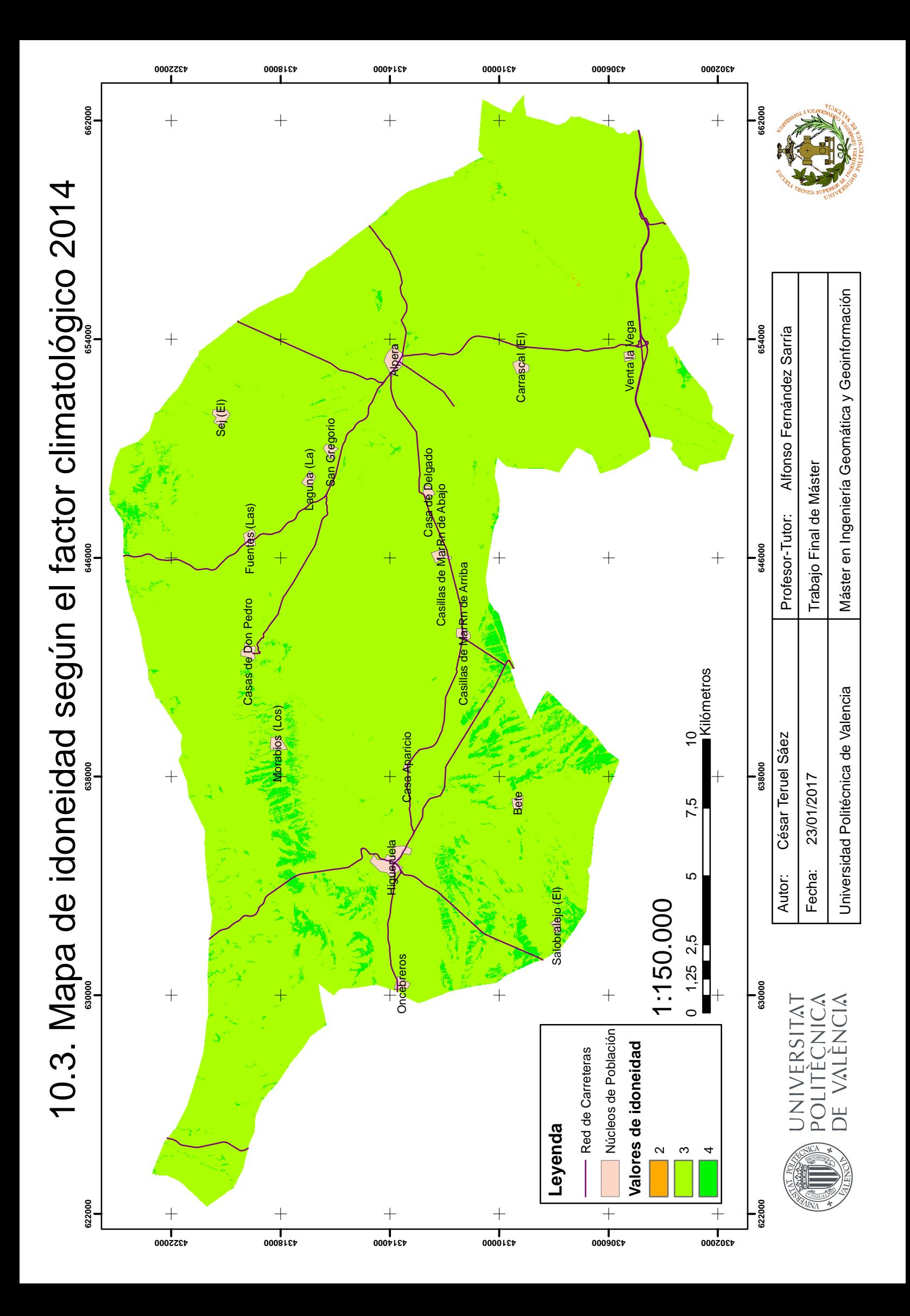

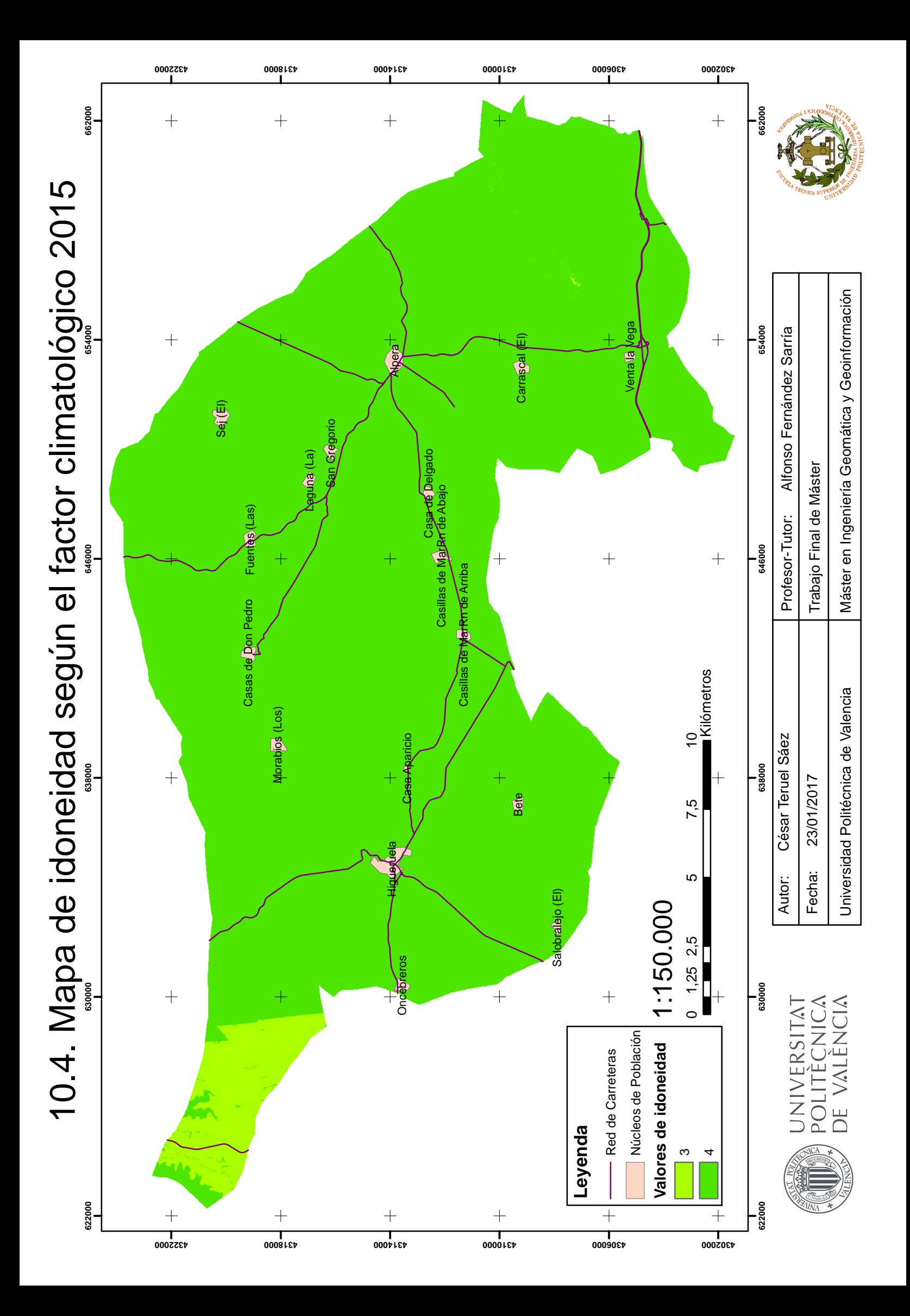

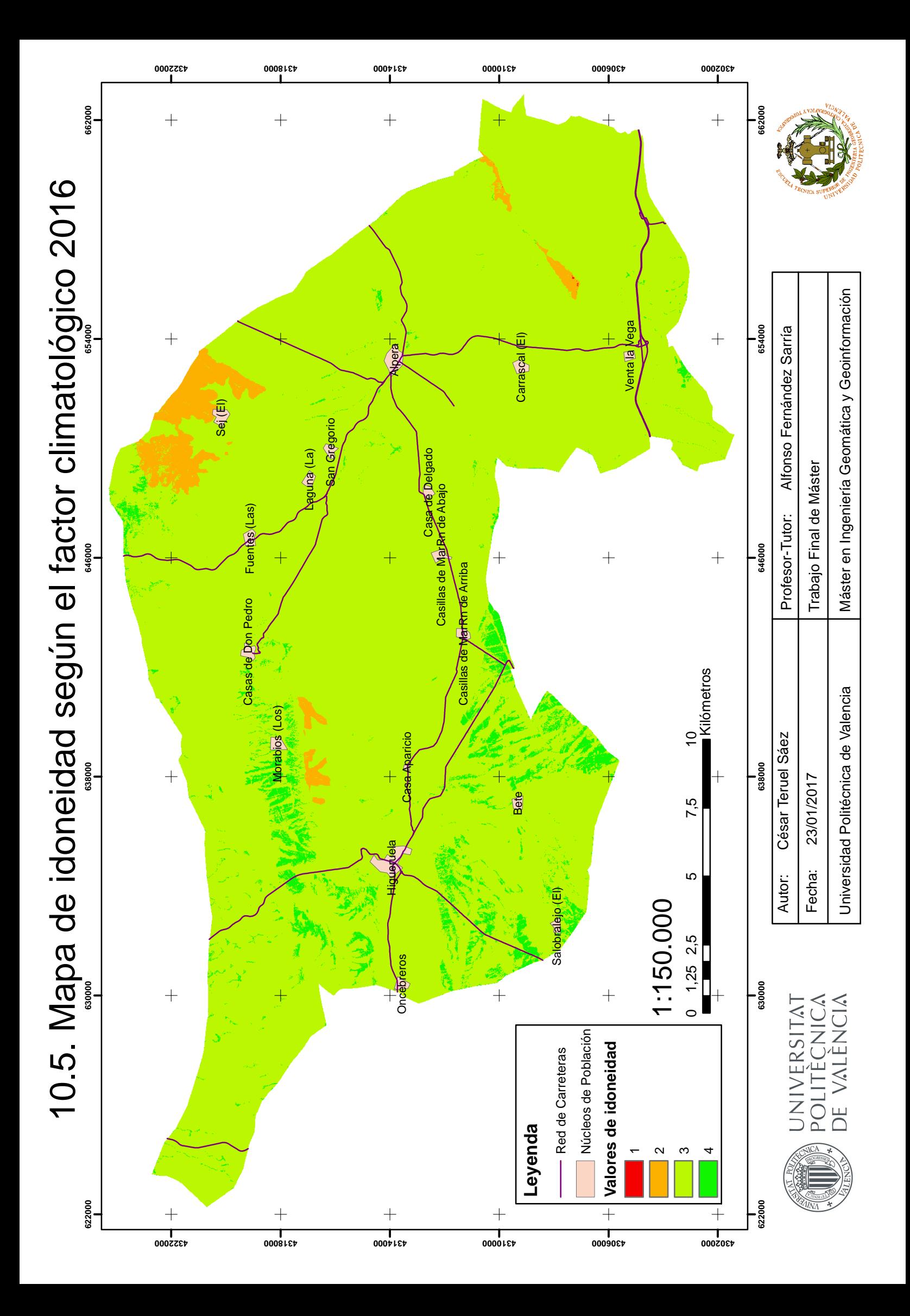

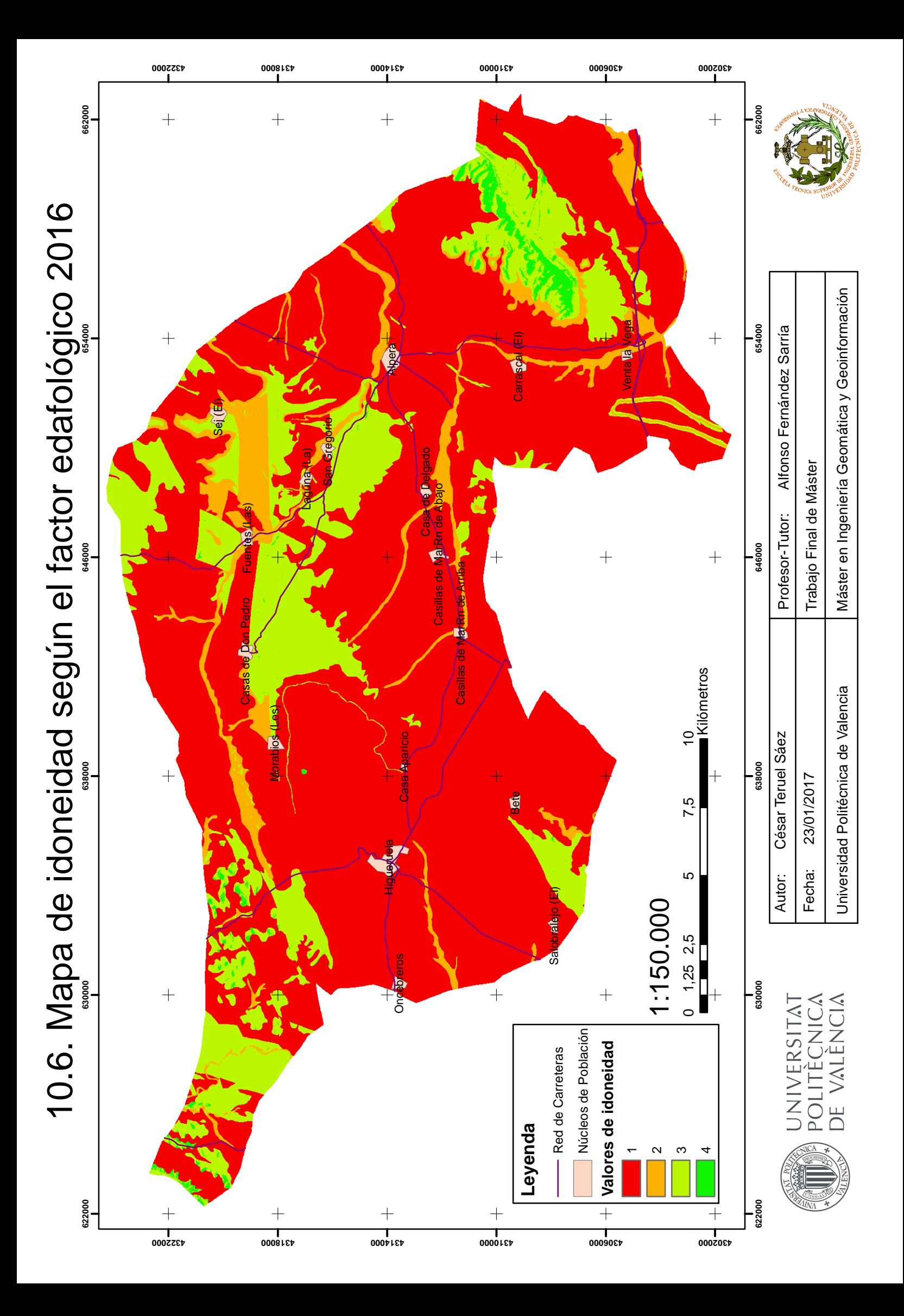

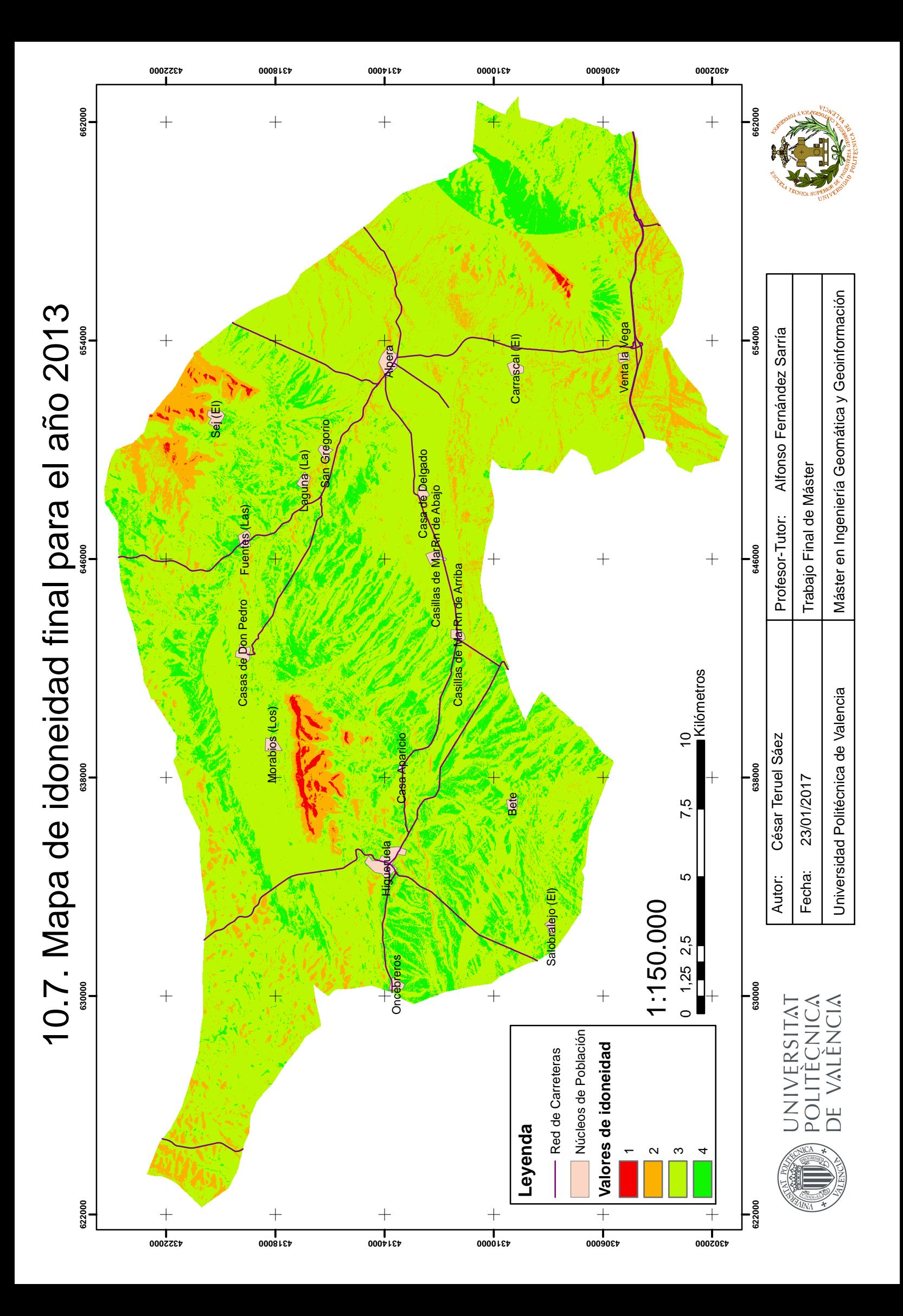
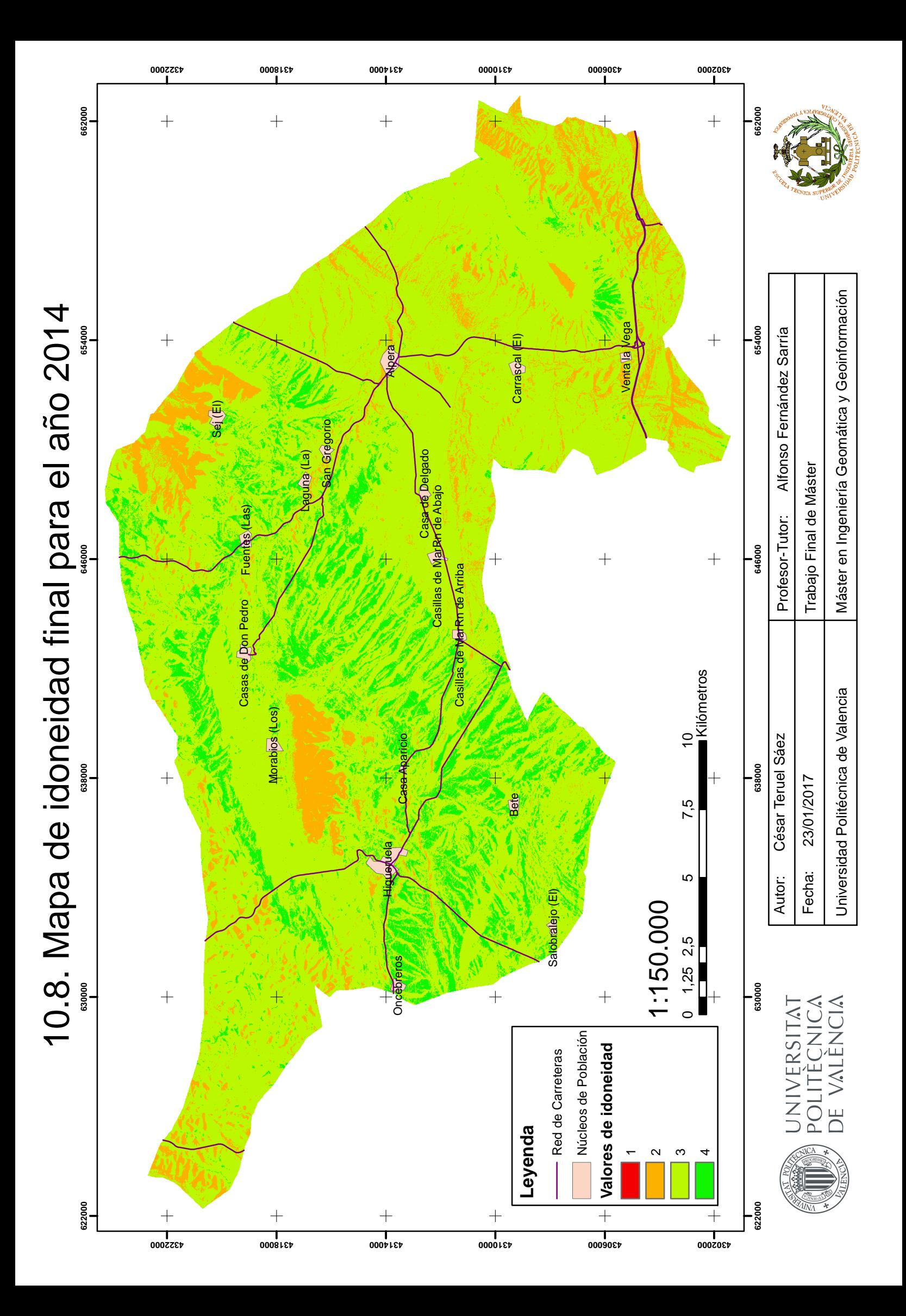

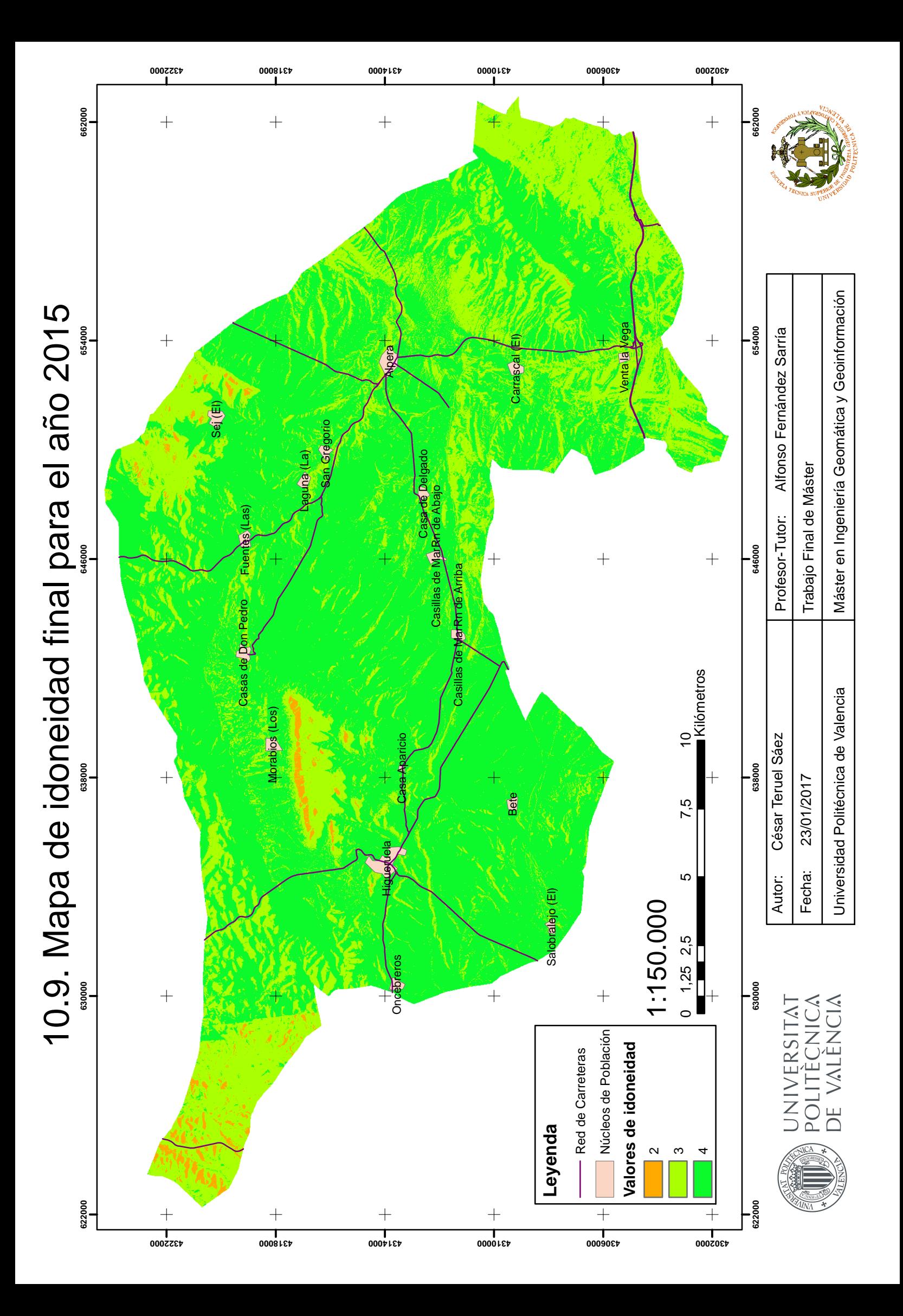

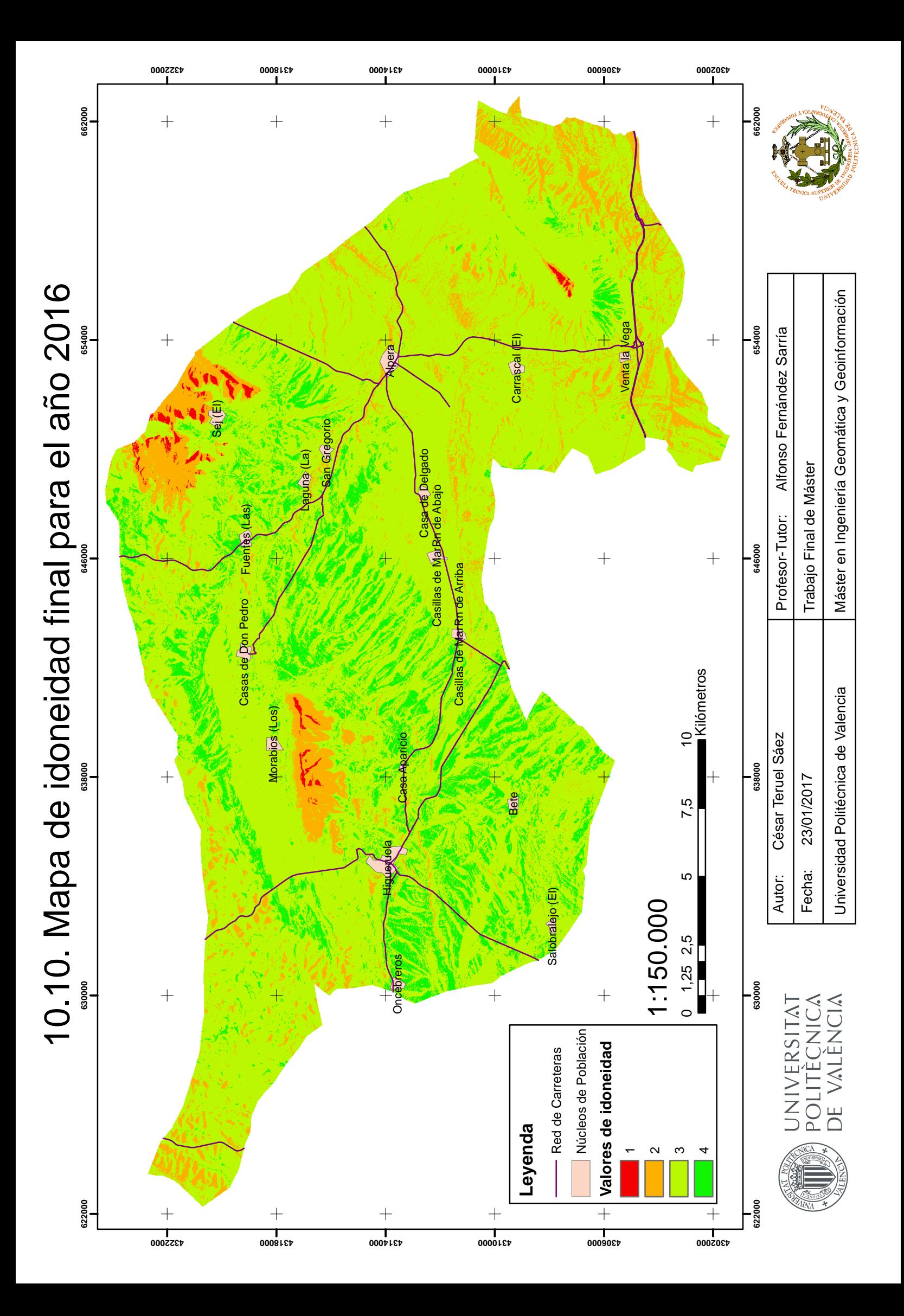

# 11. ANÁLISIS Y DISCUSIÓN DE **RESULTADOS**

En el presente apartado se mostrarán todos los resultados obtenidos bien sean los resultados parciales tanto para cada factor de estudio independiente del resto, es decir, mapa de idoneidad según el factor morfológico, mapa de idoneidad según el factor climatológico y mapa de idoneidad según el factor edafológico, como los resultados obtenidos con todos los factores conjuntamente, que es el objetivo buscado, y se realizará un análisis visual y estadístico.

# 11.1. ANÁLISIS VISUAL Y ESTADISTICO

En este apartado se realizará el análisis visual y estadístico de los mapas obtenidos.

Antes de comenzar con el análisis se ha de recordar que la clasificación según la idoneidad del terreno está reclasificada en el rango (1-4) siendo los píxeles con valor 1 los píxeles cuya idoneidad para cultivo de vid y obtención de producción de calidad son las peores zonas para el cultivo de vid teniendo en cuenta las variables estudiadas y los píxeles con valores de 4 son las mejores cuyo valor de idoneidad es la mejor.

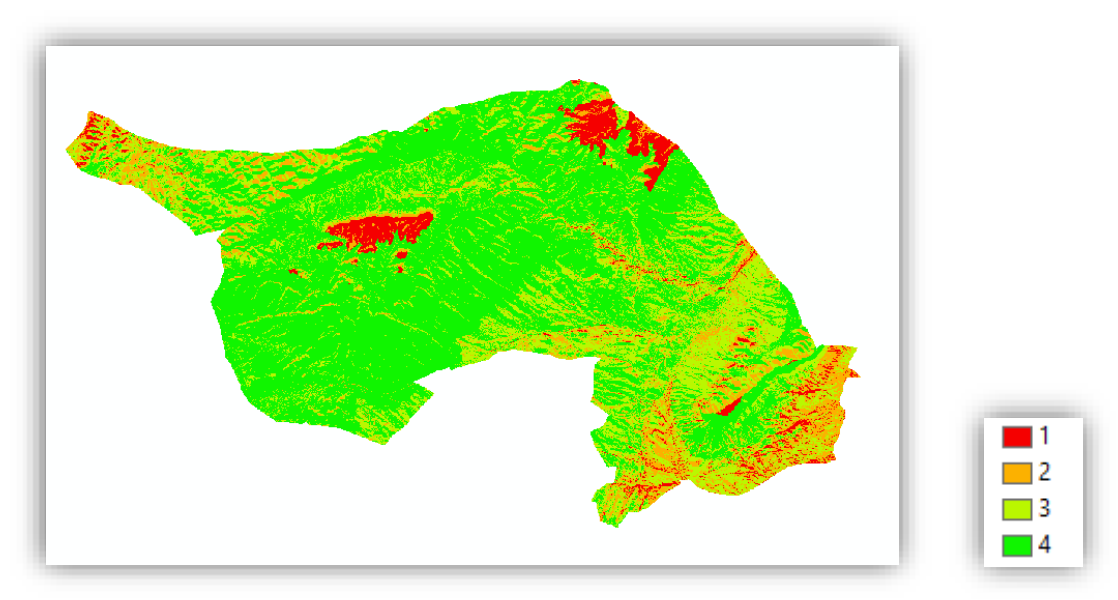

### 11.1.1. Mapa idoneidad según el factor morfológico

*Ilustración 31. Mapa idoneidad según el factor morfológico* 

En la anterior imagen se puede observar el mapa de idoneidad obtenido según el factor morfológico únicamente, es decir, teniendo en cuenta las variables altitud, pendiente y orientación con los pesos establecidos en el análisis multicriterio y los criterios de idoneidad propuestos en el estudio de factores.

Este mapa obtenido es un modelo estático, es decir, con el paso de los años no cambiará. Esto es debido a que la topografía del terreno no cambia a corto plazo, al contrario de otras variables como se verá en el análisis.

Este mapa depende únicamente de la topografía del terreno la cual, como es conocido, es muy irregular y ello se manifiesta en este mapa en la distribución de las zonas idóneas para el cultivo pues están distribuidas de forma irregular.

Se puede observar como la mayoría de las zonas existentes en la zona de estudio tienen píxeles en verde (Valores de 4). Esto da una clara idea que la mayoría de la zona de estudio es ideal para la plantación de vid teniendo en cuenta la morfología del terreno. Este hecho es algo esperado,

pues la zona estudio se encuentra en el sudeste de Albacete, la cual es una zona llana o con escasas montañas, lo que conlleva unas pendientes suaves en su mayoría. El porcentaje de píxeles que son clasificados con valor de 4 es del 58.28 %, es decir, un poco más de la mitad de la zona es perfecta para una buena obtención de uva de calidad.

Las zonas en rojo con valor de idoneidad 1 se localizan en su mayoría coincidentes con las zonas donde la altitud supera los 1100 metros. Además, se puede apreciar como las laderas de las zonas en rojo están orientadas al Norte, que es clasificada como la peor orientación. El porcentaje de píxeles clasificados como mala zona para la plantación de vid de calidad es del 5.05 %. Es decir, es una porción de terreno muy baja.

A continuación, se muestra el número de píxeles para cada valor de idoneidad.

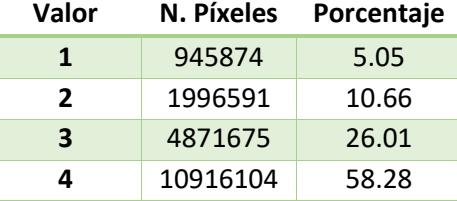

*Tabla 32. Tabla estadística de cada valor de idoneidad para el mapa de idoneidad según el factor morfológico* 

Incluso las zonas con un valor de idoneidad de 3, que son unas zonas una idoneidad media-alta, tienen un alto porcentaje de píxeles. (26.01 %).

Por lo tanto, el 84.29 % de la zona de estudio, morfológicamente hablando, es una zona con una idoneidad media-alta y alta para el cultivo de vid de calidad.

### 11.1.2. Mapa idoneidad según el factor climatológico

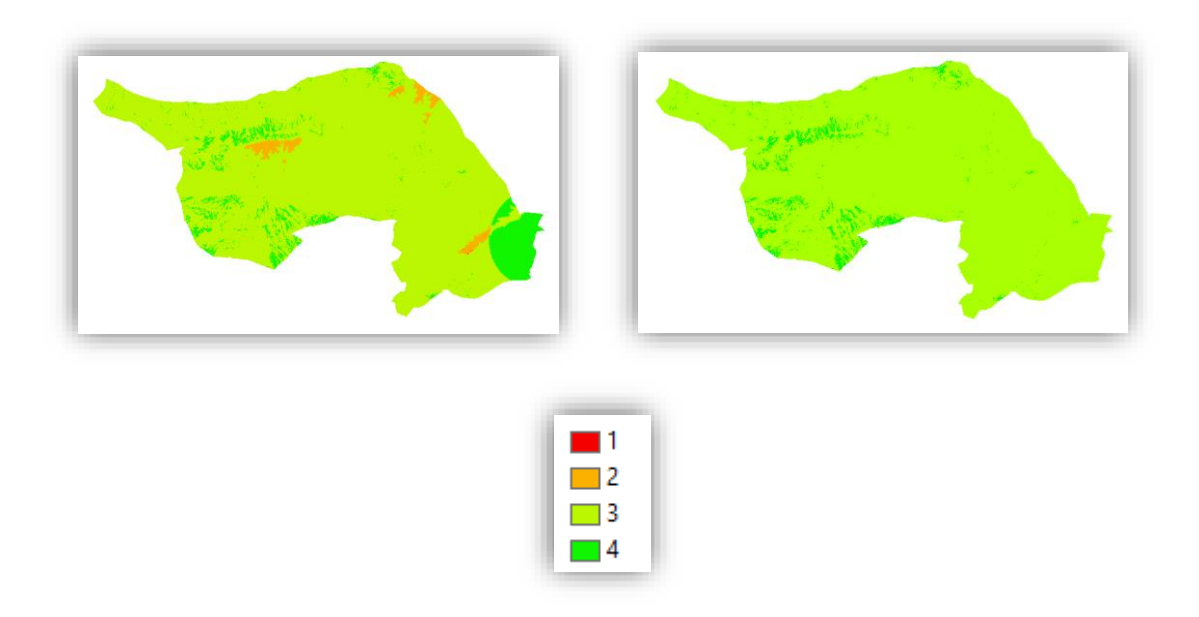

*Ilustración 32. Mapa idoneidad factor climatológico año 2013 (izquierda) y año 2014 (derecha)* 

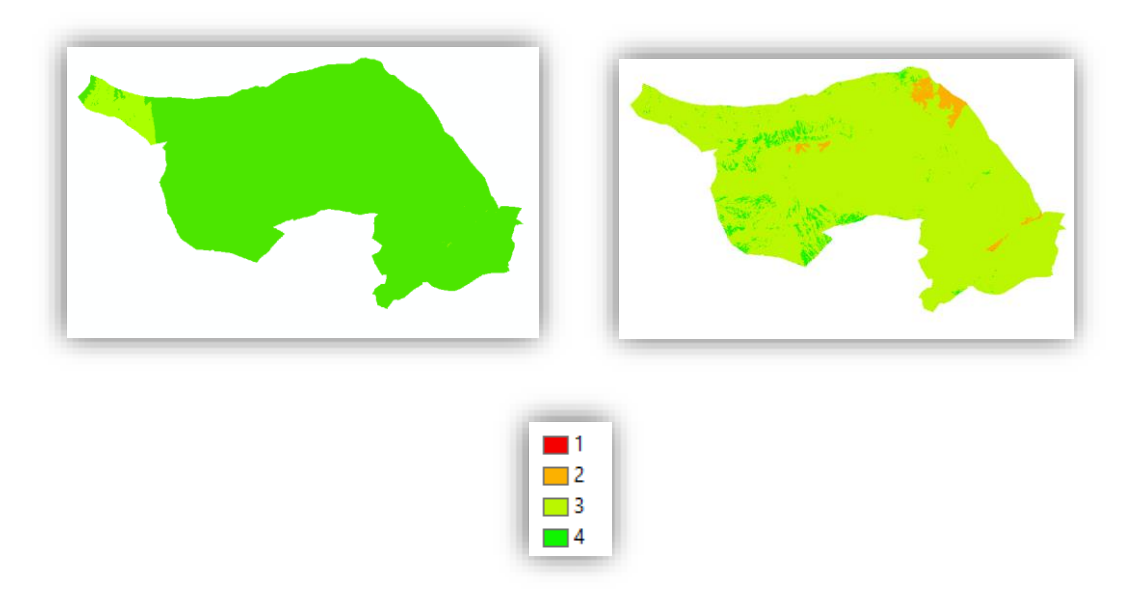

*Ilustración 33. Mapa idoneidad factor climatológico año 2015 (izquierda) y año 2016 (derecha)* 

En las imágenes superiores se pueden observar los mapas de idoneidad obtenidos según el factor climatológico para los 4 años de estudio (2013-1016), en este factor las variables implicadas son la temperatura, precipitación y radiación solar.

Como se podrá comprobar, los mapas de idoneidad obtenidos en este caso con modelos dinámicos, es decir, son modelos que cambian de un año para otro pues la climatología es cambiante, aunque la radiación solar no es una variable cambiante.

En este caso, la distribución de las zonas es más regular. Esto es debido a que estas variables implicadas, sobre todo la temperatura y precipitación, son unas variables que en una extensión de terreno como la que se está estudiando, que es una zona relativamente pequeña para percibir grandes cambios de climatología, apenas sufre variación de clima. Las zonas de cambios irregulares de valor en la idoneidad del terreno surgen debido a la variable radiación solar, ya que esta variable sí que es una variable con valores de idoneidad más irregulares debido a que esta depende de la topografía del terreno.

En los mapas obtenidos para los años 2013, 2014 y 2016 se puede observar como el grueso de los píxeles tienen un valor de idoneidad de 3. A continuación, se pueden observar los porcentajes de los píxeles de cada valor en la tabla 33. En estos mapas existen zonas con un valor de 4, que si se analizan detenidamente se puede observar como coinciden con las zonas con valor de idoneidad 4 del modelo de radiación solar y, con su contribución surgen estas zonas. Además, en el modelo de 2013 surge una zona al sudeste de la zona de estudio con valor 4, esto es debido a las precipitaciones, es consecuencia del resultado de la idoneidad.

También se pueden en los mapas de idoneidad de 2013 y 2016 unas zonas coincidentes con valor de idoneidad 2, estas zonas coinciden con las zonas mayor altitud de la zona. En estas zonas las temperaturas recibidas no son suficientes como para que la zona sea de una buena idoneidad.

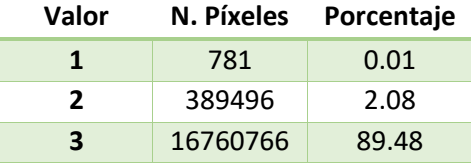

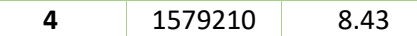

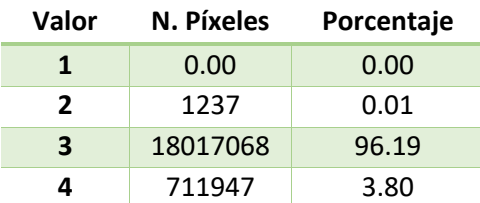

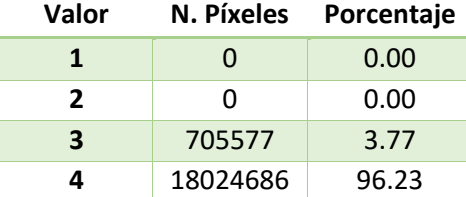

| Valor                    | N. Píxeles | Porcentaje |
|--------------------------|------------|------------|
| 1                        | 411        | 0.00       |
| $\overline{\phantom{a}}$ | 434406     | 2.32       |
| 3                        | 17601357   | 93.97      |
| 4                        | 694088     | 3.71       |

*Tabla 33. Tablas estadísticas de los mapas de idoneidad según el factor climatológico para los años 2013, 2014, 2015 y 2016 respectivamente* 

Existen en los mapas de idoneidad de 2013 y 2016, un conjunto de píxeles con valor de idoneidad 1, pero este conjunto de píxeles representa menos del 0.01 % del total de la zona de estudio. Por lo que es una zona totalmente despreciable.

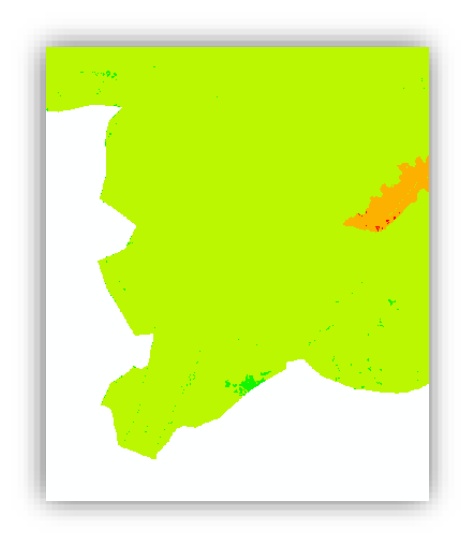

*Ilustración 34. Zona localización píxeles con valor de idoneidad 1* 

En ambos mapas estas zonas son coincidentes y a la vez son coincidentes con las zonas peor clasificadas en el mapa de radiación solar. Estas zonas se localizan al sudeste de la zona de estudio y puede ser debido a que corresponde con las zonas de mayor elevación donde las temperaturas no son suficientes para cumplir los criterios de idoneidad o zonas donde la radiación solar incide de peor forma.

Más del 89 % de los píxeles en estos 3 mapas tiene una idoneidad igual a 3 o mejor.

El mapa de idoneidad obtenido, para el año 2015, es un mapa muy homogéneo como se puede observar. Solo surgen 2 valores de idoneidad en este mapa; 3 con el 3.77 % y 4 con el 96.23 %. Este hecho de que el 96.23 % de la zona tenga un valor de idoneidad de 4 se debe a que este año fue un año lluvioso con una gran acumulación de lluvias, lo que hace esta variable ayude a ganar puntuación a la zona.

Climatológicamente hablando y, teniendo en cuenta el aspecto cambiante de la climatología año tras año se puede decir que es una zona cuyas características climatológicas se adaptan bastante bien a la plantación de vid para la producción de uva de calidad.

## 11.1.3. Mapa idoneidad según el factor edafológico

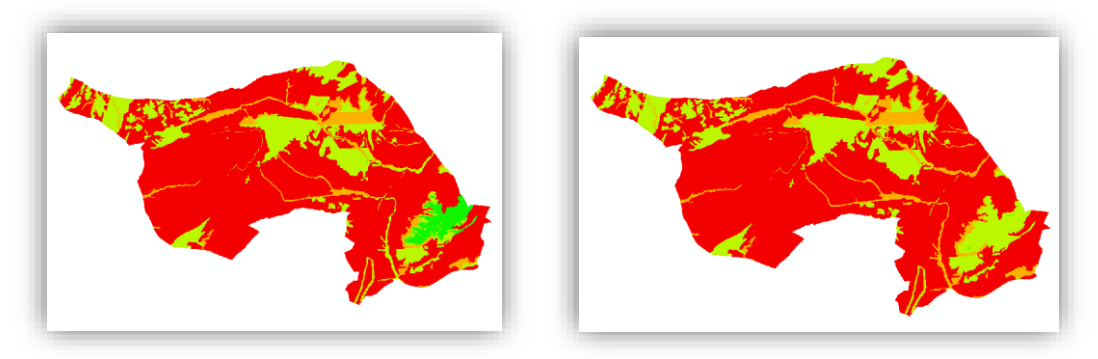

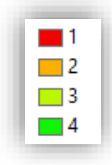

*Ilustración 35. Mapa idoneidad factor edafológico año 2013 (izquierda) y año 2014 (derecha)* 

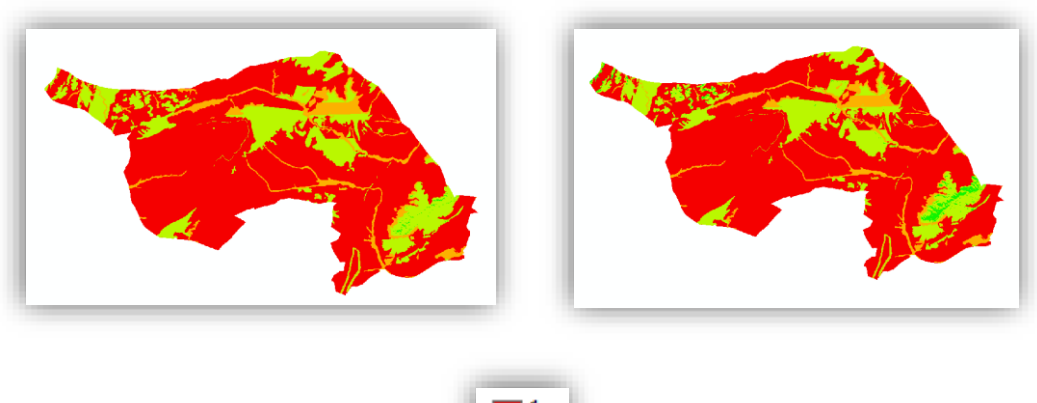

*Ilustración 36. Mapa idoneidad factor edafológico año 2015 (izquierda) y año 2016 (derecha)* 

Las 4 imágenes localizada en la ilustración 6 se corresponden con los mapas de idoneidad obtenidos según el factor edafológico para los 4 años de estudio (2013-1016), en este factor las variables implicadas solo son 2: el tipo de roca que existe en cada zona y el almacenamiento de agua en el suelo para los meses del periodo vegetativo (abril – septiembre).

Estos modelos obtenidos serán unos modelos que serán cambiantes dependiendo del año, pero que ese cambio será de pequeña cantidad. Ello se debe a que la variable tipo de roca es una variable estática y a ella le corresponde un 66 % del peso, quedan el resto para la variable almacenamiento de agua en el suelo, la cual sí que es una variable dinámica y cambiante con el paso de los años ya que esta variable depende de otras variables dinámicas, como es la temperatura, precipitación, radiación solar además del tipo de roca.

Realizando un análisis visual de las imágenes de la ilustración 36 se pueden obtener pocos análisis pues las diferencias entre mapas son prácticamente inapreciables.

Únicamente se puede observar una diferencia entre los modelos en el sudeste de la zona de estudio. En 2013 existe una concentración de píxeles mayor que en el resto de los años con un valor de idoneidad de 4. Entre 2014 y 2015 la diferencia de cantidad de píxeles es inapreciable y en 2016 esta zona vuelve a aumentar, aunque sin llegar a la extensión del año 2016.

Teniendo en cuenta este factor, se puede observar como la mayor parte de la zona de estudio tiene un valor de idoneidad de 1 debido sin duda a la idoneidad del tipo de roca que existe.

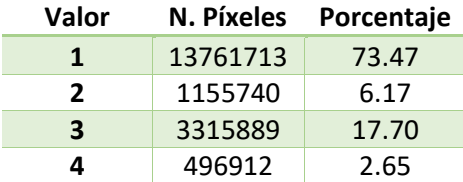

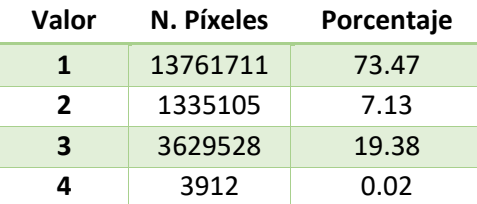

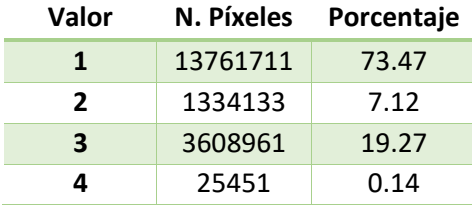

| Valor          | N. Píxeles       | Porcentaje |
|----------------|------------------|------------|
| 1              | 13761721         | 73.47      |
| $\overline{2}$ | 1300208          | 6.94       |
| 3              | 3443554<br>18.38 |            |
| Δ              | 224771           | 1.20       |

*Tabla 34. Tablas estadísticas de los mapas de idoneidad según el factor edafológico para los años 2013, 2014, 2015 y 2016 respectivamente* 

En las anteriores tablas se puede observar como para los 4 años de estudio el 73.47 % de la zona de estudio tiene un valor de idoneidad de 1. Es el valor más bajo posible como se sabe.

Para los 4 años también se puede observar como el valor de idoneidad 3 está comprendido entre el 17.7 y 19.38 %.

El valor de idoneidad 2 va desde un 6.17 % de los pixeles en el modelo del año 2013 a un 7.13 % en el modelo del año 2014.

Las zonas con un factor de clasificación 4 de idoneidad en estos modelos son escasas. El porcentaje de zonas idóneas es muy bajo pues el mayor porcentaje es del 2.65 %. Este valor de idoneidad 4 es variante debido a la variable de almacenamiento de agua en el suelo. Estas zonas están localizadas en las zonas de ladera de la Sierra del Mugrón.

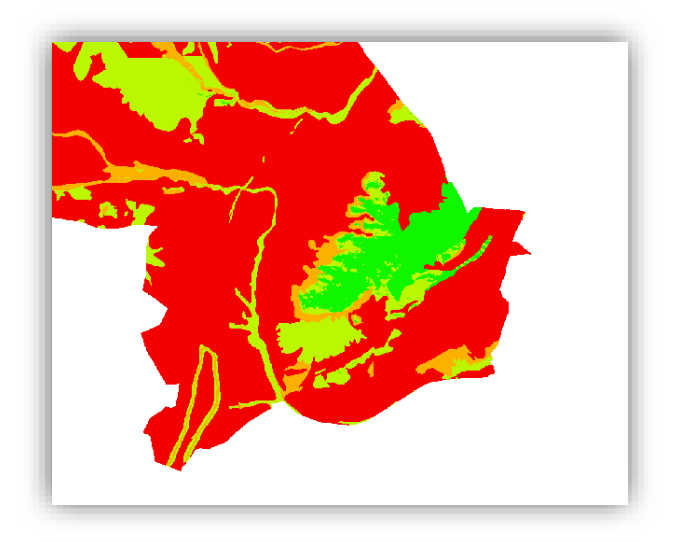

*Ilustración 37. Zonas con valor de idoneidad 4 en el modelo del factor edafológico para el año 2013* 

Aunque los resultados obtenidos para el factor de la edafología han sido bajos este hecho no es algo preocupante, pues, aunque más del 70 % de la zona tenga un valor de idoneidad 1 este factor es un factor controlable como se comentó en el apartado de estudio de factores. Las variables que influyen en este factor son variables controlables mediante los ya mencionados patrones. Por lo tanto, no es algo que vaya a ser preocupante ya que es controlable. La climatología, por ejemplo, es un factor difícilmente controlable.

### 11.1.4. Mapa idoneidad con todas las variables conjuntamente

Este apartado es el apartado más importante de la fase de análisis pues se exponen los resultados buscados en el objetivo principal del proyecto, obtención de mapas de idoneidad para producción de uva de calidad. Pero estas zonas de idoneidad mencionadas a lo largo de todo el trabajo no pueden ser separadas por factores, sino que todas las variables de las que depende de la calidad de la uva han de tenerse en cuenta en el análisis.

En estos mapas obtenidos se tienen en cuenta cada una de las variables estudiadas y analizadas inicialmente que se consideraron importantes para el fin del proyecto con cada uno de sus respectivos pesos, el cual ha sido obtenido en el análisis multicriterio.

Como ya se ha comentado repetidas veces las variables que se han tenido en cuenta son: Temperatura, Precipitación y Radiación Solar en el factor climatológico, Elevación, Orientación y Pendiente en el factor morfológico y, tipo de roca y almacenamiento de agua en el suelo en el factor edafológico.

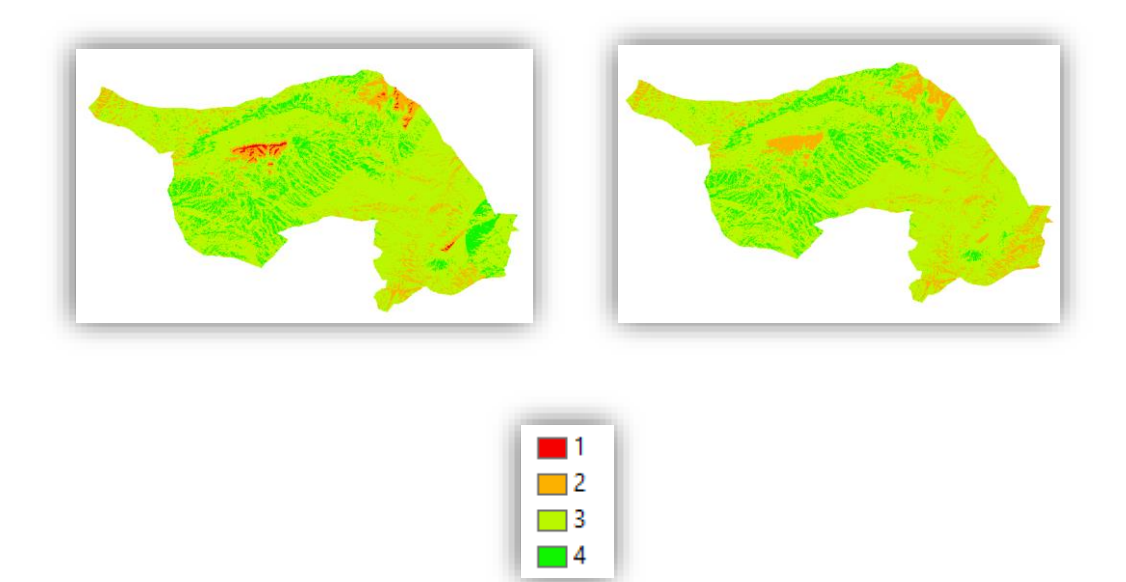

*Ilustración 38. Mapa idoneidad teniendo en cuenta todas las variables año 2013 (izquierda) y año 2014 (derecha)* 

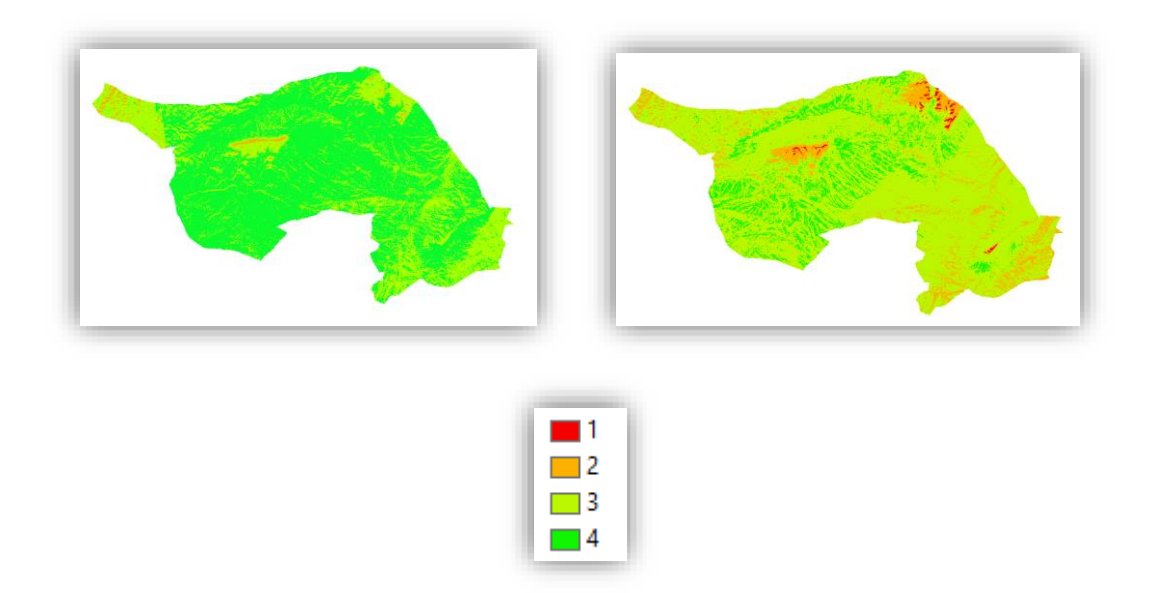

*Ilustración 39. Mapa idoneidad teniendo en cuenta todas las variables año 2015 (izquierda) y año 2016 (derecha)* 

Aunque los modelos de idoneidad finales obtenidos son modelos dinámicos pues intervienen variables que cambian dependiendo del año, se pueden observar una gran cantidad de semejanzas entre ellos como es normal. Los modelos de los años 2013, 2014 y 2016 son los modelos más similares. En estos modelos la mayor parte del terreno de la zona aparece clasificado con un valor de idoneidad de 3, lo cual es un valor medio-alto. Este porcentaje de terreno en los 3 casos es del 78 %. Esta poca variabilidad entre mapas era de esperar debido a que el terreno d estudio es una zona relativamente pequeña, el periodo de estudio es de 4 años

donde las variables pocos cambios pueden sufrir y, además, las variables dinámicas, sobre todo las meteorológicas, en este periodo de tiempo, aunque deben de representar cambios han de ser muy similares.

Surge una excepción con el modelo obtenido para el año 2015, que posteriormente se comentará.

En los mapas para los años 2013, 2014 y 2016 se observa un importante porcentaje de terreno con una clasificación de idoneidad de 4 como se observa en las siguientes tablas, pues están en torno al 13 %. Estas zonas se refieren a las zonas donde con un tratamiento idóneo de la planta se obtendrían las mejores cosechas.

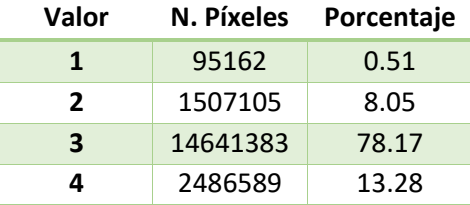

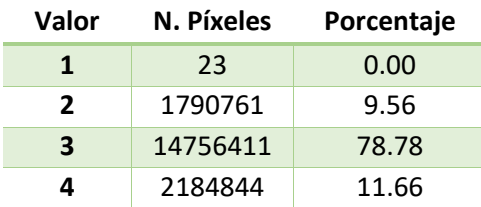

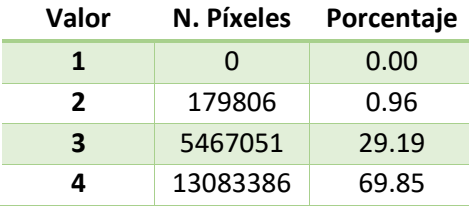

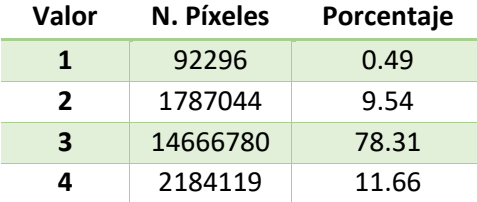

*Tabla 35. Tablas estadísticas de los mapas de idoneidad finales teniendo en cuenta todas las variables para los años 2013, 2014, 2015 y 2016 respectivamente* 

Las zonas con valor de clasificación 1 en estos modelos de idoneidad finales son escasos, lo cual es un buen dato. Se puede observar tanto visualmente en los modelos como en las tablas que el porcentaje con clasificación de 1 es muy bajo, en los 4 modelos el mayor porcentaje es del 0.51 %.

Además, las zonas con un valor de 1 se pueden observar que se localizan en las zonas de mayor elevación, donde la altitud, pendiente y temperatura son más desfavorables.

Las zonas con valor de clasificación 2 se encuentran distribuidas al largo de todo el territorio de estudio, coincidiendo también en las zonas de mayor altitud, seguramente en las zonas de ladera

o adyacentes. Pero estas zonas siguen siendo coincidentes entre modelos. El porcentaje de zonas con valor de idoneidad de 2 se encuentra en torno al 9 % del territorio en los 3 casos.

| Año  | Media Valor<br>de<br>Clasificación |
|------|------------------------------------|
| 2013 | 3.04                               |
| 2014 | 3.02                               |
| 2015 | 3.69                               |
| 2016 | 3.01                               |

*Tabla 36. Media territorial de idoneidad según la clasificación efectuada* 

En la anterior tabla se puede observar como la media de idoneidad de toda la zona en los años 2013, 2014 y 2016 es prácticamente la misma. Lo que confirma la semejanza de modelos obtenidos, como se ha comentado.

El modelo de idoneidad de 2015 obtenido es totalmente diferente a los del resto de los años. Pues como se puede observar en la ilustración 39 y en la tabla donde se muestran los porcentajes el 69.85 % del territorio está clasificado con un valor de idoneidad de 4. Y el 29.19 % del territorio está clasificado con un valor de clasificación de 3, lo cual contradice al resto de modelos de los demás años. Esto podría conducir a un error y pensar que en este año las zonas idóneas se incrementaron debido a que la meteorología tuvo fuertes cambios para mejor y ello conllevo a una mejor producción en todas las zonas, pero no fue así.

Una de las principales causas por la que se obtiene este resultado es debido que la precipitación anual en este año fue más abundante, es decir, no se está hablando de un año seco como ha sido 2016 y la precipitación contribuye al modelo final con unos mejores valores al aplicarle el peso ponderado.

Este hecho podría haber sido bueno si las precipitaciones hubieran estado bien repartidas en el año, pero el problema que hubo fue que en el mes de Septiembre, cuando es la recolección de la cosecha, es decir, la uva y donde no se precisan precipitaciones, hubo una subida en la cantidad de precipitaciones lo que conllevo a un empeoramiento de la calidad de la uva produciéndose enfermedades en la cosecha por ello, como por ejemplo la botritis cinérea (o comúnmente denominada en viticultura podredumbre de Botrytis), oídio .

En el siguiente gráfico se puede corroborar el hecho del aumento de las precipitaciones en el mes de septiembre, cuando las precipitaciones ya son perjudiciales para la cosecha.

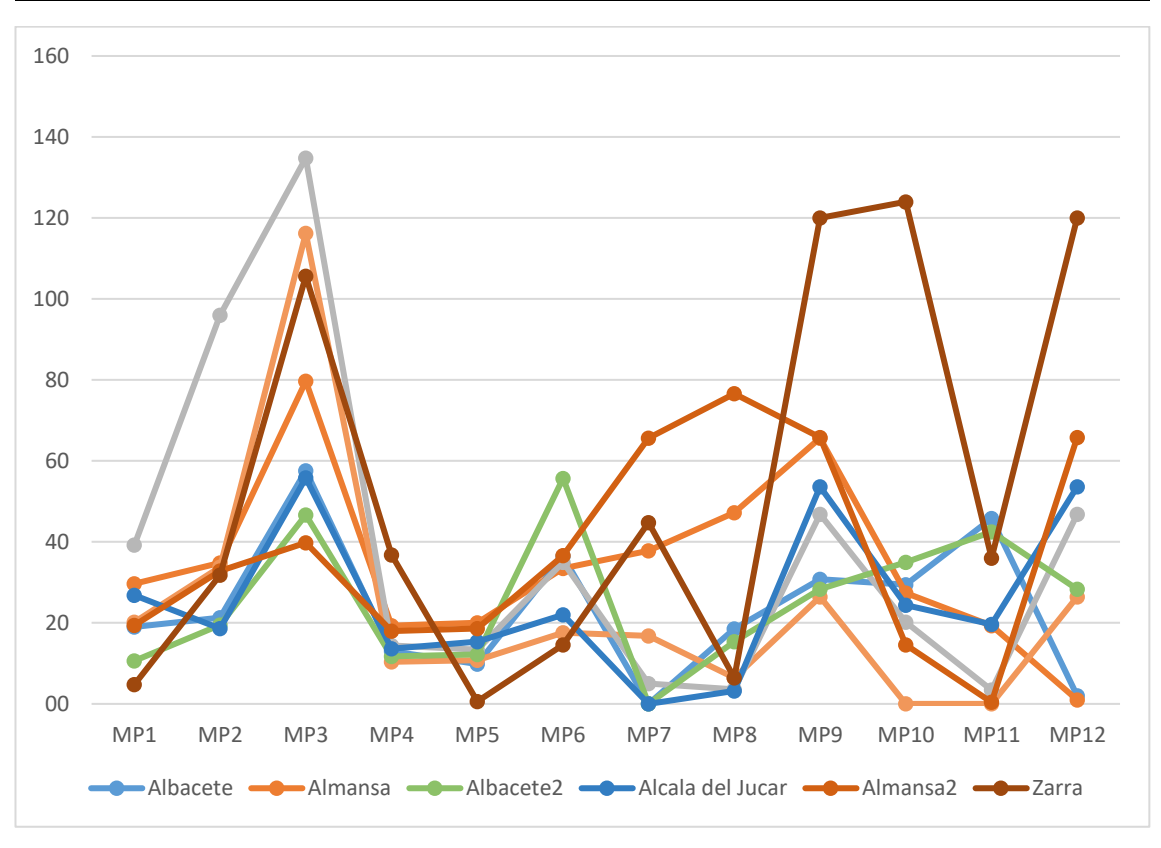

Zonificación vitícola de la variedad Garnacha Tintorera en el término municipal de Alpera, Albacete. Automatización de procesos.

*Ilustración 40. Gráfico precipitaciones mensuales 2015 correspondientes 6 las estaciones meteorológicas más cercanas* 

Por ello, aunque el modelo de idoneidad de la zona para el 2015 obtenido es significativamente mejor a los del resto de los años y la media estadística territorial es también sustancialmente mejor como se puede observar en la tabla 36, esto es un resultado engañoso por lo anteriormente comentado.

De esta forma, la realización de los mapas de idoneidad para un periodo de tiempo de varios años ha sido beneficioso y ha servido en parte para comparar y poder controlar ciertos resultados engañosos como ha sido este.

Para completar los análisis de los resultados obtenidos, otro análisis que se ha realizado ha sido contrastar el modelo de idoneidad final teniendo en cuenta todas las variables obtenido para el año 2016 con la realidad del terreno, es decir, con las parcelas que existen en la zona de trabajo donde el cultivo implantado es la vid.

Para ello se ha descargado un documento .CAT para cada municipio que entra en la zona de estudio de la sede electrónica de catastro que contiene la información alfanumérica. Este documento no tiene una estructura simple, pues catastro facilita los datos que tienen, pero en el formato tal y como ellos lo tiene, sin ordenar ni modificar. Las líneas de estos documentos tienen asignado un código de estructura y, dependiendo del código estas estructuras son diferentes, pero catastro facilita una serie de plantillas donde se pueden importar estos documentos según la estructura que se desee.

A continuación, se puede ver un ejemplo de la estructura.

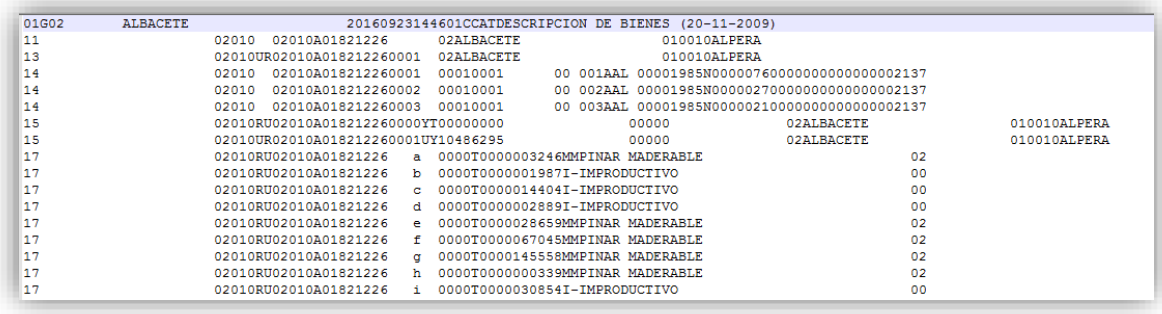

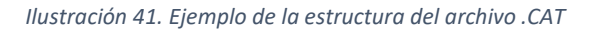

Tras analizar este documento se ha llegado a la conclusión que la estructura deseada es la que aparece codificada en la primera columna con el número 17, ya que es la estructura donde aparece el tipo de cultivo y se podrán extraer las parcelas donde existen viñedos.

Para extraer las líneas deseadas de este documento se ha creado un script de Python donde se recorre el documento donde se leen los datos y solamente se guardará en un nuevo documento .txt las líneas en las que aparezca la codificación requerida.

\*El Script de Python aparece adjunto en el apartado pertinente.

Este script se ejecutará para todos los archivos .csv que existan en el directorio que se le determine.

Cuando los archivos .txt para los 4 municipios (Alpera, Almansa, Higueruela y Bonete) estén generados se cargarán en ArcGIS y mediante un "join" por el campo de la referencia catastral se unirá esta tabla a la capa de parcelas también descargadas de catastro. Así se tendrán todas las parcelas de los términos municipales con sus cultivos asociados.

Cuando está hecha la unión se realizará una selección por atributos donde solo se escogerán las parcelas donde el cultivo implantado sea vid. Esto se realizarán para las 4 capas vectoriales. Y por último se unirán mediante un "merge" dichas capas para tenerlas en una sola.

El último paso que queda por realizar es extraer las estadísticas zonales, en este caso la media, del mapa de idoneidad final correspondiente al año 2016 con la capa shape donde se encuentran las parcelas de vid y posteriormente analizar dichas estadísticas obtenidas.

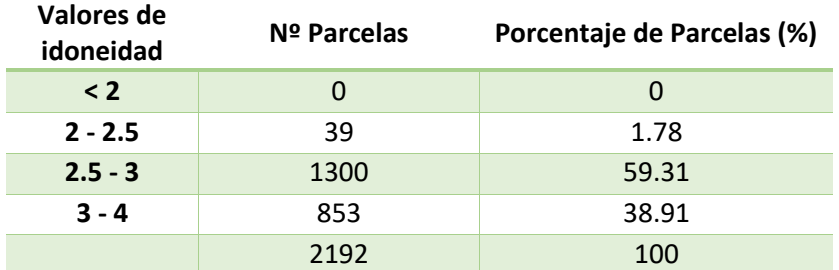

*Tabla 37. Estadísticas de la realidad terreno de los viñedos implantados en la zona de estudio.* 

Como cada parcela resultante tiene un valor de idoneidad que corresponde a la media de todos los píxeles en los que se encuentra la parcela, los valores suelen ser casi únicos. Por ello se ha llevado a cabo una simbolización por rangos de las parcelas según se puede ver en la tabla anterior.

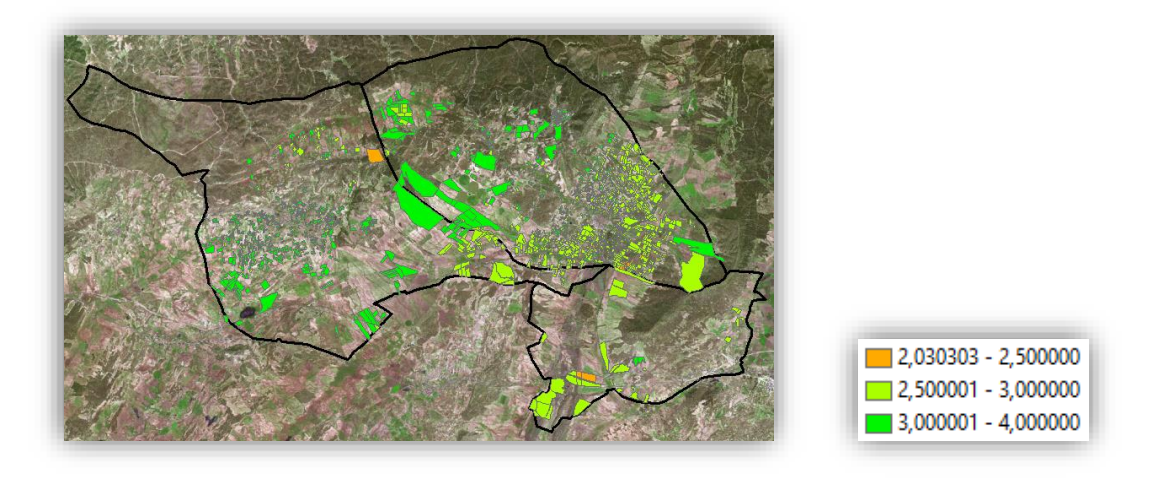

*Ilustración 42. Distribución espacial de las parcelas de vid en la zona de estudio con valor medio de idoneidad asociado.* 

Se puede observar como el 98.22 % de las parcelas tienen un valor medio de idoneidad igual o superior a 2.5, es decir valores medio-altos y altos. Lo cual señala que los resultados de uva que se obtendrán serán de calidad si los tratamientos de los viñedos por parte del agricultor son buenos.

Un 38.91 % de las parcelas tienen un valor medio de idoneidad comprendidos entre 3 y 4, lo que quiere decir que en un alto porcentaje de parcelas tiene un valor medio de idoneidad alto y se obtendrá una uva de calidad máxima teniendo en cuenta las variables estudiadas.

No existen parcelas con una media de idoneidad por debajo de 2 y solo un 1.78 % de las parcelas tiene valores de idoneidad comprendidos entre 2 y 2.5

#### **Valor medio de la zona 3.078**

*Tabla 38. Valor medio de todas las parcelas de vid de la zona obtenido* 

No es de extrañar teniendo en cuenta el alto porcentaje de parcela que tienen valores medios de idoneidad elevados según se puede observar en la tabla de estadísticas, que el valor medio de idoneidad de todas las parcelas de vid que existen en la zona sea elevado. Como se puede observar en la anterior tabla el valor medio de idoneidad es de 3.078.

La implantación de vid llevada a cabo en la zona de estudio tiene un valor muy favorable para obtener cosechas de gran calidad si los tratamientos son los oportunos.

Con estos análisis y este mapa de realidad terreno obtenido se pueden identificar las parcelas que están mejor situadas para obtener la mejor uva de calidad, ello puede ayudar a las bodegas a ofrecer un correcto tratamiento de la vid de esas parcelas para elaborar vinos de selección de la mayor calidad posible y, así mismo, con este mismo análisis se puede prevenir a los agricultores propietarios de las parcelas con peor valor medio de idoneidad para que apliquen unos mejores tratamientos y cuidados a la parcela y así poder obtener el mejor rendimiento posible.

Merece la pena realizar el mismo análisis para las parcelas de las cuales se obtuvieron datos de campo facilitados por las bodegas, ya que en esas parcelas se obtuvieron unas buenas cosechas.

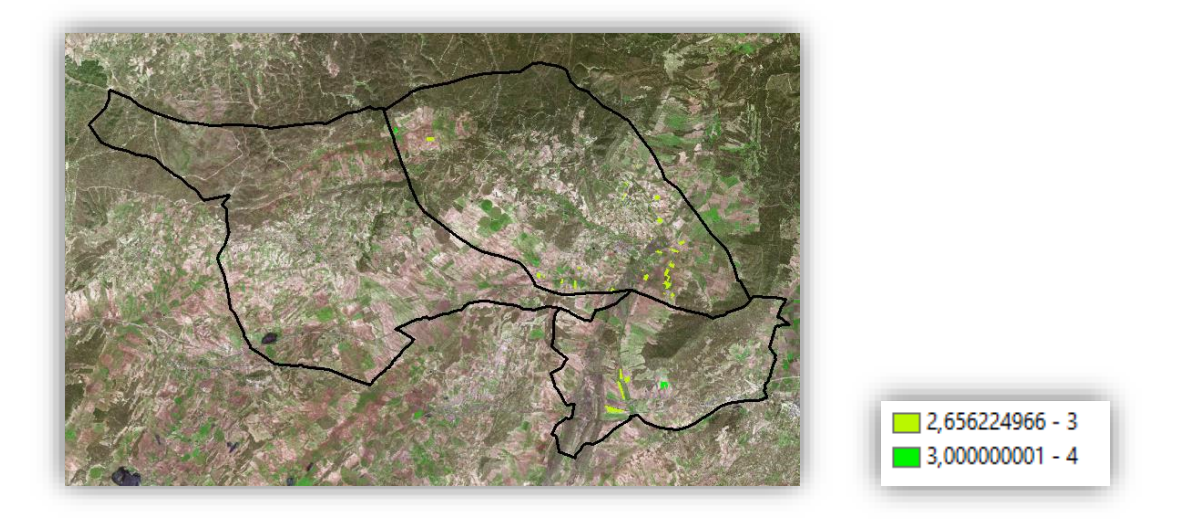

*Ilustración 43.Distribución espacial de las parcelas de vid con datos de campo con valor medio de idoneidad asociado* 

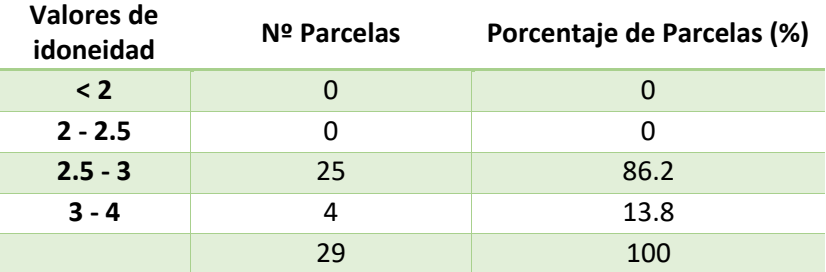

*Tabla 39. Estadísticas de las parcelas con datos de campo* 

#### **Valor medio de las parcelas 2.93**

*Tabla 40. Valor medio de idoneidad de las parcelas con datos de campo* 

Se puede observar en las tablas como estas parcelas están localizadas en zonas con un buen valor de idoneidad, todas las parecelas tienen medias superiores a 2.5 ysu media total es de 2.93. Esto se puede corroborar con los datos facilitados por las bodegas, ya que se obtienen resultados de calidad en zonas que tienen una buena idoneidad. Aunque existen zonas mejor localizadas.

# 12. CONCLUSIONES

Una vez han sido analizados todos los resultados tanto parciales como finales, se puede llegar a una serie de conclusiones.

Morfológicamente hablando, la zona de estudio es una zona con unas características que dotan al terreno de unas propiedades de nivel medio-alto y alto para el cultivo de vid de calidad. El 84.29 % de los píxeles de la zona de estudio tienen unos valores de clasificación finales de 3 y 4.

Climatológicamente hablando y, teniendo en cuenta el aspecto cambiante de la climatología año tras año se puede decir que es una zona cuyas características climatológicas se adaptan bastante bien a la plantación de vid para la producción de uva de calidad. Más del 89 % de los píxeles en 3 mapas correspondientes a los años 2013, 2014 y 2016 tienen una idoneidad igual a 3 o mejor.

El factor edafológico es el que sale con peores resultados, pues más del 70 % de los pixeles en los 4 mapas tiene un factor de idoneidad para el cultivo de vid de calidad bajo, valor de reclasificación de 1. Pero se este factor es un factor controlable mediante patrones para salvar el inconveniente de suelo o bien aguantar mejor las sequías más extremas.

Los modelos de idoneidad finales obtenidos muestran que la zona de estudio es un lugar con un factor medio-alto para el cultivo de vid y recolección de uvas de calidad. EL 78% de la zona en los años 2013, 2014 y 2016 tiene un factor de reclasificación de 3 en la escala de idoneidad establecida. El 13 % presenta un factor de idoneidad alto o ideal, es decir, 4.

En año 2015 fue un año anómalo para el cultivo y producción de vid, pues hubo una acumulación de precipitaciones en el mes de Septiembre, mes donde especialmente las precipitaciones hacen daño a la vid. Los resultados de este año difieren considerablemente de los demás y aunque pueden conducir a error, se ha realizado el análisis para un periodo de tiempo de 4 años para poder detectar problemas como este.

La media de idoneidad total de toda la zona en los años 2013, 2014 y 2016 es de 3.01, lo que muestra una media elevada ya que se está hablando de un rango entre 1 y 4. El año 2015 muestra una media de 3.69 pero es un resultado anómalo y que no es real.

Las parcelas existentes actualemente en la zona de estudio están localizadas en lugares con valores medios de idoneidad generalmente altos. Con unas buenas técnicas de tratamiento y cultivo se pueden obtener cosechas de gran calidad.

Una mejora a tener en cuenta para posteriores ampliaciones del trabajo sería el un análisis más detallado de las precipitaciones, es decir, detectar cuando se han llevado a cabo durante el año y cuál ha sido la cantidad de precipitación caída, para así solventar el problema surgido para el año 2015.

Se realizó un estudio estadístico de correlaciones entre variables para intentar llevar a cabo modelos de regresión que definieran las variables dependientes de la uva (grado, color, ph y acidez) a partir de las variables independientes, pero el estudio mostró que no era posible desarrollar modelos de regresión fiables y con un soporte estadístico. Para la realización de modelos de regresión que expliquen las variables mencionadas es necesario implementar al modelo otras variables, denominadas variables culturales o humanas, como pueden ser número de yemas, método de eliminación de brotes adventicios (poda en verde), método de poda, aplicación de fitosanitarios, aplicación de nutrientes a la tierra como puede ser abono o estiércol, métodos de riego asistido, etc.

Un tema a tener en cuenta y que es de gran importancia es la asignación de criterios y de pesos a las variables. Aunque se ha solicitado ayuda de personal más entendido en la materia que el autor de trabajo y se ha intentado ser lo más objetivo posible, esta asignación de criterios y de pesos siempre tiene ciertos matices subjetivos. Modificando criterios y pesos según la persona los resultados cambiarían.

La automatización de los procesos llevados a cabo, hace que este modelo sea modificable fácilmente. Se pueden modificar criterios o pesos establecidos, si, por ejemplo, la persona no estuviera de acuerdo con los criterios asignados o si se quisiera realizar el estudio para otra variedad de uva, introduciendo los nuevos valores en los scripts de Python y volver a ejecutar el modelo. Lo mismo sucede si se quisiera cambiar de zona geográfica, únicamente se necesitarían los datos de partida con el formato requerido.

13. BIBLIOGRAFÍA

## 13.1. REFERENCIAS CLÁSICAS

Atenza Juárez, J. F.; Erena Arrabal, M. y Martínez Cutillas, A. (2008): Zonificación Vitícola de la vaieradad Monastrell en la denominación de origen Jumilla.

Tania López-Marrero, Antonio González-Toro, Tamara Heartsill-Scalley y L. Annie Hermansen-Báez. Evaluación multicriterio y sistemas de información geográfica para la planificación y la toma de decisiones acerca del uso de terrenos.

Jiménez Cotillas, Antonio. Índices climáticos propios de la vid

Arrondo Villar, Carlos (2010). Implantación de un viñedo en la U.N.I.C.A.M.P

Almendro Trigueros, J.P. (2012). Índices climáticos propios de la vid en el sector central de Tierra de Barros.

Echeverria Fano, Nagore (2010). Evaluación del interés del Índice vegetativo Diferencial Normalizado (NDVI) para la definición de Unidades de Manejo Diferenciado del Viñedo en la Rioja Alavesa.

Pascual Bellido, N; Cabrerizo Cristóbal, A (1995). Distribución espacial del viñedo de Rioja en relación con los condicionantes ambientales.

Méndez Sánchez, J.V. (2005). Estudio de la Maduración Fenológica y Antociánica en Uvas Tintas de Bobal para Diferentes Condiciones Agrológicas.

## 13.2. REFERENCIAS WEB

http://www.vinetowinecircle.com/terroir/factores-del-ambiente-vitivinicola-y-suslimitaciones/, 28/10/2016

http://www.gestionrestaurantes.com/factores-que-influyen-el-la-calidad-del-vino-parte-i/, 28/10/2016

http://www.interempresas.net/Vitivinicola/Articulos/37174-Las-necesidades-hidricas-de-lavid.html, 15/10/2016

http://blog.vinosacra.es/2015/03/13/el-despertar-del-vinedo-desborre-y-lloro/, 20/10/2016

http://elmundovino.elmundo.es/elmundovino/noticia.html?vi\_seccion=11&vs\_fecha=200008 &vs\_noticia=965635473, 20/10/2016

http://www.taninotanino.es/posts/23467-factores-de-calidad-del-vino, 21/09/2016

http://www.devinosyvides.com.ar/nota/146-conociendo-la-cuna-de-todos-los-vinos-el-terroir, 25/09/2016

http://www.catadelvino.com/blog-cata-vino/para-un-buen-vino-que-latitud-clima-suelo-yaltitud-son-preferibles, 01/10/2016

https://journals.lib.unb.ca/index.php/gc/article/view/2779/3266, 25/09/2016

http://urbinavinos.blogspot.com.es/2012/02/importancia-del-suelo-en-el-cultivo-de.html, 27/09/2016

http://datosclima.es/, 01/11/2016

http://crea.uclm.es/siar/, 01/11/2016

http://centrodedescargas.cnig.es/CentroDescargas/index.jsp

http://www.igme.es/

https://www.sedecatastro.gob.es/

https://castillalamancha.maps.arcgis.com/home/index.html

http://bodegasantacruz.com/, 05/10/2016

http://es.db-city.com/, 05/10/2016

http://www.ohio.edu/people/dyer/water\_balance.html

http://www.larioja.com/20090415/rioja-region/grado-calidad-vino-20090415.html, 15/12/2016

# 14. ANEJOS

En este apartado serán añadidos los códigos Python programados que han sido realizados para el desarrollo del trabajo. No se mostrarán los 2 models builders generados para la ejecución del balance hídrico pues la visualización de los mismos no ayuda a su entendimiento debido a su tamaño.

## 14.1. EXTRACCIÓN DATOS CLIMATOLÓGICOS

```
Script llamado "T_C_Medias_mensuales.py" 
\text{#--*- coding: utf-8 --*-}import numpy as np 
import math 
import os, sys 
# Open a file 
#ruta =
r"C:\Users\Usuario\Desktop\TFM\DatosMeteorologicos\AEMET_Octubre2016\Datos_Pro
v_Albacete" 
#ruta =
r"C:\Users\Usuario\Desktop\TFM\DatosMeteorologicos\AEMET_Octubre2016\Datos_Pro
v_Murcia" 
ruta = 
r"C:\Users\Usuario\Desktop\TFM\DatosMeteorologicos\AEMET_Octubre2016\Datos_Pro
v_Valencia_Alicante" 
##rutaSal = 
r"C:\Users\Usuario\Desktop\TFM\DatosMeteorologicos\AEMET_Octubre2016\Medias_Al
h''##rutaSal = 
r"C:\Users\Usuario\Desktop\TFM\DatosMeteorologicos\AEMET_Octubre2016\Medias_Mu
r"
rutaSal = 
r"C:\Users\Usuario\Desktop\TFM\DatosMeteorologicos\AEMET_Octubre2016\Medias_Va
l_Ali" 
dirs = os.listdir( ruta ) 
try: 
     for file in dirs: 
        archivo=open(ruta + '///' + file,'r') archivoresultado =open(rutaSal + '//' + 'Medias_'+file,'w') 
         lista_T_m13= [] 
        lista P m13=[]
         lista_T_j13= []
```
 lista\_P\_j13=[] lista\_T\_jul13= [] lista\_P\_jul13=[] lista\_T\_a13= [] lista P a13=[] lista\_T\_s13= [] lista\_P\_s13=[] lista\_T\_o13= [] lista\_P\_o13=[] lista\_T\_n13= [] lista P n13=[] lista\_T\_d13= [] lista\_P\_d13=[] lista\_T\_e14= [] lista\_P\_e14=[] lista\_T\_f14= [] lista P  $f14=[$ ] lista\_T\_mar14= [] lista P mar14=[] lista\_T\_ab14= [] lista\_P\_ab14=[] lista\_T\_m14= [] lista\_P\_m14=[] lista\_T\_j14= [] lista\_P\_j14=[] lista\_T\_jul14= [] lista\_P\_jul14=[] lista\_T\_a14= [] lista\_P\_a14=[] lista\_T\_s14= [] lista\_P\_s14=[] lista\_T\_o14= [] lista\_P\_o14=[] lista\_T\_n14= [] lista\_P\_n14=[] lista\_T\_d14= []

 lista\_P\_d14=[] lista T e15= [] lista P e15=[] lista\_T\_f15= [] lista\_P\_f15=[] lista\_T\_mar15= [] lista P mar15=[] lista\_T\_ab15= [] lista\_P\_ab15=[] lista T m15= [] lista\_P\_m15=[] lista\_T\_j15= [] lista\_P\_j15=[] lista\_T\_jul15= [] lista\_P\_jul15=[] lista\_T\_a15= [] lista\_P\_a15=[] lista\_T\_s15= [] lista P s15=[] lista\_T\_o15= [] lista\_P\_o15=[] lista\_T\_n15= [] lista\_P\_n15=[] lista\_T\_d15= [] lista\_P\_d15=[] lista\_T\_e16= [] lista P e16=[] lista\_T\_f16= [] lista\_P\_f16=[] lista T mar16= [] lista\_P\_mar16=[] lista\_T\_ab16= [] lista P ab16=[] lista\_T\_m16= [] lista\_P\_m16=[]

```
 lista_T_j16= [] 
 lista_P_j16=[] 
 lista_T_jul16= [] 
 lista_P_jul16=[] 
lista T a16= []
 lista_P_a16=[] 
 lista_T_s16= [] 
lista P s16=[]
 lista_T_o16= [] 
 lista_P_o16=[] 
 lista_T_n16= [] 
 lista_P_n16=[] 
 lista_T_d16= [] 
lista P d16=[] for datos in archivo: 
      linea = datos.split(';') 
     ID = linea[0]fecha = linea[1]Tmax = linea[2]HTmax = linea[3]
      Tmin = linea[4] 
     HTmin = linea[5]
      try: 
         TMedia_diaria = float(linea[6]) 
      except: 
         pass 
      RMax_vient = linea[7] 
     HRMax = linea[8] V_media_vient = linea[9] 
     H_V_Max = linea[10] try: 
         Prec_Total_Diaria = float(linea[11])
      except: 
         pass 
     P_0_6 = linea[12]P_6_12 = 1inea[13]
```
```
P 12 18 = linea[14]
P 18 24 = linea[15]
anyo = fecha[0:4]mes = fecha[5:7] enero = '01' 
 febrero = '02' 
marzo = '03'abril = '04'mayo = '05'junio = '06' julio = '07' 
aqosto = '08' septiembre = '09' 
octubre = '10' noviembre = '11' 
 diciembre = '12' 
if anyo == '2013': if mes == mayo: 
       lista T m13.append(TMedia diaria)
        lista_P_m13.append(Prec_Total_Diaria) 
       Tmm13 = np-mean(Lista_T_m13)Pm13 = np.sum(lista P m13) elif mes == junio: 
        lista_T_j13.append(TMedia_diaria) 
       lista P j13.append(Prec Total Diaria)
       Tmj13 = np.macallista_T_j13)Pj13 = np.sum(lista_P_j13) elif mes == julio: 
       lista T jul13.append(TMedia diaria)
       lista P jul13.append(Prec Total Diaria)
        Tmju13 = np.mean(lista_T_jul13) 
        Pju13 = np.sum(lista_P_jul13) 
    elif mes == agosto: 
       lista T a13.append(TMedia diaria)
        lista_P_a13.append(Prec_Total_Diaria) 
       Tma13 = np.macallista T a13)
```

```
Pa13 = np.sum(lista P a13) elif mes == septiembre: 
       lista T s13.append(TMedia diaria)
       lista P s13.append(Prec Total Diaria)
       Tms13 = np.macan(lista T s13)Ps13 = np.sum(lista P s13) elif mes == octubre: 
       lista T o13.append(TMedia diaria)
       lista P o13.append(Prec Total Diaria)
       Tmo13 = np.macallista T o13)Po13 = np.sum(lista P o13) elif mes == noviembre: 
        lista_T_n13.append(TMedia_diaria) 
       lista P_n13.append(Prec_Total_Diaria)
       Tmn13 = np.macan(lista T n13)Pn13 = np.sum(lista P n13) elif mes == diciembre: 
       lista T d13.append(TMedia diaria)
       lista P d13.append(Prec Total Diaria)
       Tmd13 = np.macallista T d13) Pd13 = np.sum(lista_P_d13) 
elif anyo == '2014':
    if mes == enero: 
       lista T e14.append(TMedia diaria)
        lista_P_e14.append(Prec_Total_Diaria) 
       Tme14 = np.macallista T e14)Pe14 = np.sum(lista P e14) elif mes == febrero: 
       lista T f14.append(TMedia diaria)
       lista P f14.append(Prec Total Diaria)
       Tmf14 = np.macallista T f14)Pf14 = np.sum(lista P f14) elif mes == marzo: 
       lista T mar14.append(TMedia diaria)
       lista P mar14.append(Prec Total Diaria)
        Tmmar14 = np.mean(lista_T_mar14) 
       Pmar14 = np.sum(lista P mar14)
```

```
 elif mes == abril: 
    lista T ab14.append(TMedia diaria)
    lista P ab14.append(Prec Total Diaria)
    Tmab14 = np.macallista T ab14)
    Pab14 = np.sum(lista P ab14) elif mes == mayo: 
     lista_T_m14.append(TMedia_diaria) 
    lista P m14.append(Prec Total Diaria)
    Tmm14 = np.macan(lista T m14)Pm14 = np.sum(lista P m14) elif mes == junio: 
    lista T j14.append(TMedia diaria)
     lista_P_j14.append(Prec_Total_Diaria) 
    Tmj14 = np.mean(lista T j14)
    Pj14 = np.sum(lista P j14) elif mes == julio: 
    lista T jul14.append(TMedia diaria)
    lista P jul14.append(Prec Total Diaria)
    Tmju14 = np.mean(lista T jul14)
    Pjul4 = np.sum(lista P_jull4) elif mes == agosto: 
     lista_T_a14.append(TMedia_diaria) 
    lista P a14.append(Prec Total Diaria)
    Tma14 = np.macan(lista T a14)Pa14 = np.sum(lista P a14) elif mes == septiembre: 
    lista T s14.append(TMedia_diaria)
     lista_P_s14.append(Prec_Total_Diaria) 
    Tms14 = np.macan(lista T s14)Ps14 = np.sum(lista P s14) elif mes == octubre: 
    lista T o14.append(TMedia diaria)
     lista_P_o14.append(Prec_Total_Diaria) 
    Tmo14 = np.macallista T o14)Po14 = np.sum(lista P o14) elif mes == noviembre: 
    lista T n14.append(TMedia diaria)
```

```
lista P_n14.append(Prec_Total_Diaria)
       Tmn14 = np.macallista T n14)Pn14 = np.sum(lista P n14) elif mes == diciembre: 
       lista T d14.append(TMedia diaria)
       lista P d14.append(Prec Total Diaria)
       Tmd14 = np.macallista_T_d14)Pd14 = np.sum(lista P d14)elif anyo == '2015':
    if mes == enero: 
       lista T e15.append(TMedia diaria)
        lista_P_e15.append(Prec_Total_Diaria) 
       Tme15 = np.macallista T e15)Pe15 = np.sum(lista P e15) elif mes == febrero: 
       lista T f15.append(TMedia diaria)
       lista P f15.append(Prec Total Diaria)
       Tmf15 = np.macallista T f15)Pf15 = np.sum(lista P f15) elif mes == marzo: 
        lista_T_mar15.append(TMedia_diaria) 
       lista P mar15.append(Prec Total Diaria)
        Tmmar15 = np.mean(lista_T_mar15) 
        Pmar15 = np.sum(lista_P_mar15) 
    elif mes == abril: 
        lista_T_ab15.append(TMedia_diaria) 
        lista_P_ab15.append(Prec_Total_Diaria) 
       Tmab15 = np.mean(lista T ab15)
       Pab15 = np.sum(lista P ab15) elif mes == mayo: 
       lista T m15.append(TMedia_diaria)
        lista_P_m15.append(Prec_Total_Diaria) 
       Tmm15 = np.macallista T m15)Pm15 = np.sum(lista P m15) elif mes == junio: 
       lista T j15.append(TMedia diaria)
```

```
lista P j15.append(Prec Total Diaria)
       Tmj15 = np.mac(lista_T_j15)Pj15 = np.sum(lista P j15) elif mes == julio: 
       lista T jul15.append(TMedia diaria)
       lista P jul15.append(Prec Total Diaria)
       Tmju15 = np.macan(lista_T_ju115)Pjul5 = np.sum(lista Pjul15) elif mes == agosto: 
       lista T a15.append(TMedia diaria)
       lista P a15.append(Prec Total Diaria)
       Tma15 = np.macallista T a15)Pa15 = np.sum(lista_P_a15) elif mes == septiembre: 
       lista T s15.append(TMedia diaria)
       lista P s15.append(Prec Total Diaria)
       Tms15 = np.macallista T s15)Ps15 = np.sum(lista P s15) elif mes == octubre: 
       lista T o15.append(TMedia diaria)
        lista_P_o15.append(Prec_Total_Diaria) 
       Tmol5 = np.macal(lista_T_015)Po15 = np.sum(lista P o15) elif mes == noviembre: 
       lista T n15.append(TMedia diaria)
       lista P_n15.append(Prec_Total_Diaria)
       Tmn15 = np.macan(lista_T_n15)Pn15 = np.sum(lista_P_n15) elif mes == diciembre: 
       lista T d15.append(TMedia diaria)
       lista P d15.append(Prec Total Diaria)
       Tmd15 = np.macallista T d15)Pd15 = np.sum(lista_P_d15)elif anyo == '2016':
    if mes == enero: 
       lista T e16.append(TMedia diaria)
```

```
lista P e16.append(Prec Total Diaria)
   Tme16 = np.macallista T e16)Pe16 = np.sum(lista P e16) elif mes == febrero: 
   lista T f16.append(TMedia diaria)
   lista P f16.append(Prec Total Diaria)
   Tmf16 = np.macallista_T_f16)Pf16 = np.sum(lista P f16) elif mes == marzo: 
   lista T mar16.append(TMedia diaria)
   lista P mar16.append(Prec Total Diaria)
   Tmmar16 = np.mean(lista T mar16)
    Pmar16 = np.sum(lista_P_mar16) 
 elif mes == abril: 
   lista T ab16.append(TMedia diaria)
   lista P ab16.append(Prec Total Diaria)
   Tmab16 = np.mac(lista T ab16)Pab16 = np.sum(lista P ab16) elif mes == mayo: 
   lista T m16.append(TMedia diaria)
    lista_P_m16.append(Prec_Total_Diaria) 
   Tmm16 = np-mean(Lista_T_m16)Pm16 = np.sum(lista P m16) elif mes == junio: 
   lista T j16.append(TMedia diaria)
   lista P j16.append(Prec Total Diaria)
   Tmj16 = np.macal(lista_T_j16)Pj16 = np.sum(lista_P_j16) elif mes == julio: 
   lista T jul16.append(TMedia diaria)
   lista P jul16.append(Prec Total Diaria)
    Tmju16 = np.mean(lista_T_jul16) 
    Pju16 = np.sum(lista_P_jul16) 
 elif mes == agosto: 
   lista T a16.append(TMedia diaria)
    lista_P_a16.append(Prec_Total_Diaria) 
   Tma16 = np.macallista T a16)
```

```
Pa16 = np.sum(lista P a16) elif mes == septiembre: 
                    lista T s16.append(TMedia diaria)
                    lista P s16.append(Prec Total Diaria)
                    Tms16 = np.macallista T s16)Ps16 = np.sum(lista P s16) elif mes == octubre: 
                    lista T o16.append(TMedia diaria)
                    lista P o16.append(Prec Total Diaria)
                    Tmol6 = np.macallista_T_016)Po16 = np.sum(lista P o16) elif mes == noviembre: 
                    lista T n16.append(TMedia diaria)
                    lista P_n16.append(Prec_Total_Diaria)
                 elif mes == diciembre: 
                    lista T d16.append(TMedia diaria)
                    lista P d16.append(Prec Total Diaria)
         for j in range(1): 
            archivoresultado.write( ID + ' \n') archivoresultado.write( '2013'+ '\n') 
           archivoresultado.write('TM' + ';' + 'T1'+ ';' + 'T2'+ ';' + 'T3' + 'T3' + 'T3')';' + 'T4'+ ';' +'T5'+ ';' + 'T6'+ ';' +'T7'+ ';' + 'T8' + ';' + 'T9'+ ';' 
+'T10'+ ';' + 'T11'+ ';' +'T12'+'\n')
             archivoresultado.write(str((((Tme14+Tme15+Tme16)/3.0) + 
((Tmf14+Tmf15+Tmf16)/3.0)+ ((Tmmar14+Tmmar15+Tmmar16)/3.0)+ 
((Tmab14+Tmab15+Tmab16)/3.0)+Tmm13+Tmj13+Tmju13+Tma13+Tms13+Tmo13+Tmn13+Tmd13)
/12.0) + ';' + str((Tme14+Tme15+Tme16)/3.0)+ ';' 
+str((Tmf14+Tmf15+Tmf16)/3.0)+ ';' + str((Tmmar14+Tmmar15+Tmmar16)/3.0) + ';' 
+ str((Tmab14+Tmab15+Tmab16)/3.0)+ ';' + str(Tmm13)+ ';' + str(Tmj13)+ ';' + 
str(Tmju13)+ ';' + str(Tma13) + ';' + str(Tms13)+ ';' +str(Tmo13)+ ';' + 
str(Tmn13) + ';' +str(Tmd13)+'\n')
           archivoresultado.write('P1' + ';' + 'P2'+ ';' + 'P3'+ ';' + 'P4' +
';' + 'P5'+ ';' +'P6'+ ';' + 'P7'+ ';' +'P8'+ ';' + 'P9' + ';' + 'P10'+ ';' 
+'P11'+ ';' + 'P12'+ '\n') 
             archivoresultado.write( str((Pe14+Pe15+Pe16)/3.0) + ';' 
+str((Pf14+Pf15+Pf16)/3.0)+ ';' +str((Pmar14+Pmar15+Pmar16)/3.0)+ ';' + 
str((Pab14+Pab15+Pab16)/3.0) + ';' + str(Pm13) + ';' + str(Pj13)+ ';' +
str(Pju13) + ';' + str(Pa13) + ';' + str(Ps13)+ ';' + str(Po13)+ ';' +
str(Pn13) + ';' +str(Ps13) +'\n')
```
archivoresultado.write( '2014'+ '\n')

 $archivoresultado.write('TM' + ';' + 'T1'+ ';' + 'T2'+ ';' + 'T3' + 'T3' + 'T4'$ 

';' + 'T4'+ ';' +'T5'+ ';' + 'T6'+ ';' +'T7'+ ';' + 'T8' + ';' + 'T9'+ ';' +'T10'+ ';' + 'T11'+ ';' +'T12'+'\n') archivoresultado.write(str((Tme14+Tmf14+Tmmar14+Tmab14+  $\text{Trmm14+Tmj14+Tmj}$ u14+ $\text{Trml4+Tms14+Tmol4+Tmn14+Tmdl4})/12.0) + '$ ;' + str(Tme14)+ ';' +str(Tmf14)+ ';' + str(Tmmar14) + ';' + str(Tmab14)+ ';' +str(Tmm14)+  $'$ ;' + str(Tmj14)+ ';' + str(Tmju14)+ ';' + str(Tma14) + ';' + str(Tms14)+ ';'  $+$ str(Tmo14) + ';' + str(Tmn14) + ';' + str(Tmd14) + '\n')

archivoresultado.write('P1' + ';' + 'P2'+ ';' + 'P3'+ ';' + 'P4' + ';' + 'P5'+ ';' +'P6'+ ';' + 'P7'+ ';' +'P8'+ ';' + 'P9' + ';' + 'P10'+ ';' +'P11'+ ';' + 'P12'+ '\n')

archivoresultado.write(str(Pe14) + ';' + str(Pf14) + ';' +str(Pmar14)+ ';' + str(Pab14) + ';' + str(Pm14)+ ';' + str(Pj14)+ ';' + str(Pju14) + ';' + str(Pa14) + ';' + str(Ps14)+ ';' +str(Po14)+ ';' + str(Pn14)+ ';' +str(Ps14)+'\n')

#### archivoresultado.write( '2015'+ '\n')

archivoresultado.write('TM' + ';' + 'T1'+ ';' +'T2'+ ';' + 'T3' + ';' + 'T4'+ ';' +'T5'+ ';' + 'T6'+ ';' +'T7'+ ';' + 'T8' + ';' + 'T9'+ ';' +'T10'+ ';' + 'T11'+ ';' +'T12'+'\n')

 archivoresultado.write(str((Tme15+Tmf15+Tmmar15+Tmab15+ Tmm15+Tmj15+Tmju15+Tma15+Tms15+Tmo15+Tmn15+Tmd15)/12.0) + ';' + str(Tme15)+ ';' +str(Tmf15)+ ';' + str(Tmmar15) + ';' + str(Tmab15)+ ';' +str(Tmm15)+  $'$ ;' + str(Tmj15)+ ';' + str(Tmju15)+ ';' + str(Tma15) + ';' + str(Tms15)+ ';'  $+$ str(Tmo15) + ';' + str(Tmn15) + ';' + str(Tmd15) + '\n')

archivoresultado.write('P1' + ';' + 'P2'+ ';' + 'P3'+ ';' + 'P4' + ';' + 'P5'+ ';' +'P6'+ ';' + 'P7'+ ';' +'P8'+ ';' + 'P9' + ';' + 'P10'+ ';' +'P11'+ ';' + 'P12'+ '\n')

archivoresultado.write(str(Pe15) + ';' + str(Pf15) + ';' +str(Pmar15)+ ';' + str(Pab15) + ';' + str(Pm15)+ ';' + str(Pj15)+ ';' + str(Pju15) + ';' + str(Pa15) + ';' + str(Ps15)+ ';' +str(Po15)+ ';' + str(Pn15)+ ';' +str(Ps15)+'\n')

#### archivoresultado.write( '2016'+ '\n')

 archivoresultado.write('TM' + ';' + 'T1'+ ';' +'T2'+ ';' + 'T3' + ';' + 'T4'+ ';' +'T5'+ ';' + 'T6'+ ';' +'T7'+ ';' + 'T8' + ';' + 'T9'+ ';' +'T10'+ ';' + 'T11'+ ';' +'T12'+'\n')

 archivoresultado.write(str((Tme16+Tmf16+Tmmar16+Tmab16+ Tmm16+Tmj16+Tmju16+Tma16+Tms16+Tmo16+0+0)/12.0) + ';' + str(Tme16)+ ';' +str(Tmf16)+ ';' + str(Tmmar16) + ';' + str(Tmab16)+ ';' +str(Tmm16)+ ';' + str(Tmj16)+ ';' + str(Tmju16)+ ';' + str(Tma16) + ';' + str(Tms16)+ ';' +str(Tmo16)+ ';' +str((Tmn13+Tmn14+Tmn15)/3.0) + ';' + str((Tmd13+Tmd14+Tmd15)/3.0) +'\n')

```
archivoresultado.write('P1' + ';' + 'P2'+ ';' +'P3'+ ';' + 'P4' +
';' + 'P5'+ ';' +'P6'+ ';' + 'P7'+ ';' +'P8'+ ';' + 'P9' + ';' + 'P10'+ ';' 
+'P11'+ ';' + 'P12'+ '\n')
```
archivoresultado.write(str(Pe16) + ';' + str(Pf16) + ';' +str(Pmar16)+ ';' + str(Pab16) + ';' + str(Pm16)+ ';' + str(Pj16)+ ';' + str(Pju16) + ';' + str(Pa16) + ';' + str(Ps16)+ ';' + str(Po16)+ ';' +str((Pn13+Pn14+Pn15)/3.0)+ ';' +str((Pd13+Pd14+Pd15)/3.0)+'\n')

```
 archivoresultado.close() 
except: 
     pass 
#ruta =
r"C:\Users\Usuario\Desktop\TFM\DatosMeteorologicos\AEMET_Octubre2016\Medias_Al
b"
##ruta = 
r"C:\Users\Usuario\Desktop\TFM\DatosMeteorologicos\AEMET_Octubre2016\Medias_Mu
r"
ruta = 
r"C:\Users\Usuario\Desktop\TFM\DatosMeteorologicos\AEMET_Octubre2016\Medias_Va
l_Ali" 
##rutaSal= 
r"C:\Users\Usuario\Desktop\TFM\DatosMeteorologicos\AEMET_Octubre2016\Union_Alb
^{\prime\prime}##rutaSal= 
r"C:\Users\Usuario\Desktop\TFM\DatosMeteorologicos\AEMET_Octubre2016\Union_Mur
c" 
rutaSal= 
r"C:\Users\Usuario\Desktop\TFM\DatosMeteorologicos\AEMET_Octubre2016\UnionVal_
Ali" 
dirs = os.listdir( ruta ) 
try: 
    archivoresultado2013T = open(rutasal + <math>'//</math>' + <math>12013T.csv'</math>, 'w')archivoresultado2013P = open(rutasal + <math>'//' + '2013P.csv', 'w')</math> archivoresultado2014T =open(rutaSal + '//' + '2014T.csv','w') 
     archivoresultado2014P =open(rutaSal + '//' + '2014P.csv','w') 
    archivoresultado2015T = open(rutaSal + '//' + '2015T.csv','w')
    archivoresultado2015P = open(rutasal + <math>'//</math>' + <math>12015P.csv'</math>, 'w') archivoresultado2016T =open(rutaSal + '//' + '2016T.csv','w') 
    archivoresultado2016P = open(rutasal + <math>'//'</math> + <math>12016P.csv'</math>, 'w') for file in dirs: 
         archivo=open(ruta + '///' + file, 'r') f=archivo.readlines() 
          archivoresultado2013T.write( f[0]+ '\n') 
          archivoresultado2013T.write( f[3]+ '\n')
```

```
 archivoresultado2013P.write( f[0]+ '\n') 
     archivoresultado2013P.write( f[5]+ '\n') 
     archivoresultado2014T.write( f[0]+ '\n') 
     archivoresultado2014T.write( f[8]+ '\n') 
     archivoresultado2014P.write( f[0]+ '\n') 
     archivoresultado2014P.write( f[10]+ '\n') 
    archivoresultado2015T.write( f[0]+ ' \n') archivoresultado2015T.write( f[13]+ '\n') 
    archivoresultado2015P.write( f[0]+ ' \n') archivoresultado2015P.write( f[15]+ '\n') 
    archivoresultado2016T.write( f[0]+ ' \n') archivoresultado2016T.write( f[18]+ '\n') 
     archivoresultado2016P.write( f[0]+ '\n') 
     archivoresultado2016P.write( f[20]+ '\n') 
 archivoresultado2013T.close() 
 archivoresultado2013P.close() 
 archivoresultado2014T.close() 
 archivoresultado2014P.close()
```
archivoresultado2015T.close()

archivoresultado2015P.close()

archivoresultado2016T.close()

archivoresultado2016P.close()

#### except:

pass

```
14.2. FUNCIÓN DE GENERACIÓN DE MODELOS DIGITALES DE 
PENDIENTES Y ORIENTACIÓN
```
Script llamado "MDigitales.py"

```
import arcpy 
from arcpy import * 
from arcpy.sa import * 
import sys, traceback 
def MDT(MDERaster): 
    MDExp = "MDExp" MDPen_rise = "MDPen_rise" 
     porcentaje = "PERCENT_RISE"
```

```
 arcpy.Slope_3d(MDERaster, MDPen_rise, porcentaje) 
 arcpy.Aspect_3d(MDERaster, MDExp)
```
# 14.3. FUNCIÓN DE GENERACIÓN DE MODELOS DE TEMPERATURAS

### Script llamado "MTemp.py"

```
import arcpy 
from arcpy import * 
from arcpy.sa import * 
import sys, traceback 
arcpy.env.overwriteOutput = True
```
def Temperatura(estacion, MDERaster):

try:

```
 cont=1
```

```
 for k in range(13):
```
arcpy.AddField\_management(estacion,'MED'+str(cont)+'A','FLOAT',

10,3)

 $cont$  +=  $1$ 

#### except:

print 'Los campos ya estan creados'

```
 lista_campos = arcpy.ListFields(estacion) 
 cabecera = '' 
 for campo in lista_campos: 
     if campo.type != 'Geometry': 
         cabecera += campo.name.ljust(30) 
cont = 1 Campo = 'MED' 
 CampoSal = 'MED' 
 lista=[] 
 listaSal =[] 
 cellsize = 5 
 Altitud = 'Altitud' 
 for i in range(13): 
     lista.append(Campo+ str(cont)) 
     listaSal.append(CampoSal+str(cont)+'A') 
    Tmed = lista[i] TmedXA = listaSal[i] 
    cont += 1
 Medias = [] 
 ALTITUD=[] 
 for u in range(13): 
     Medias.append([]) 
 for jj in range(13): 
     cursor = arcpy.SearchCursor(estacion) 
     for fila in cursor: 
          ALT = fila.getValue(Altitud) 
          ALTITUD.append(ALT) 
          media = fila.getValue(lista[jj]) 
          Medias[jj].append(media)
```

```
 for ii in range(13): 
         cursor2 = arcpy.UpdateCursor(estacion) 
         con=0 
         for fila2 in cursor2: 
             fila2.setValue(listaSal[ii] , 
(float((Medias[ii][con]))+(0.65*ALTITUD[con]/100.0))) 
             cursor2.updateRow(fila2) 
            con += 1 lista_campos2 = arcpy.ListFields(estacion) 
    cabecera2 = '' 
     for campo2 in lista_campos2: 
         if campo2.type != 'Geometry': 
            cabecera2 += campo2.nameu,just(30)cont \cot 0 = 1\cot a0 = 'MED' IDW_cota0 = 'IDW_MED' 
    lista2=[] 
    listaSal2 =[] 
    cellsize = 5 
    IDW=1 
     for gg in range(13): 
         lista2.append(cota0 + str(cont_cota0)+'A') 
         listaSal2.append(IDW_cota0+str(cont_cota0)) 
         lista[gg] 
         listaSal[gg] 
        cont \cot a0 += 1
        M IDW = arcpy.Idw 3d(estacion, lista2[qg], listaSal2[qg], cellsize)
        MED CotaReal = Float(Raster(M_IDW)) -
(0.65*(Float(Raster(MDERaster))/100)) 
         MED_CotaReal.save('MED'+str(IDW)+'CotaReal') 
        IDW += 1
```
14.4. FUNCIÓN DE GENERACIÓN DE MODELOS DE PRECIPITACIONES

```
Script llamado "MPrecip.py"
```

```
import arcpy 
from arcpy import * 
from arcpy.sa import * 
arcpy.env.overwriteOutput = True 
def Precipitaciones(estacion): 
     lista_campos = arcpy.ListFields(estacion) 
     cabecera = '' 
     for campo in lista_campos: 
         if campo.type != 'Geometry': 
              cabecera += campo.name.ljust(30) 
    cont = 1Campo = 'MP' NombreSal = 'MP_' 
     lista=[] 
     listaSal =[] 
     cellsize = 5 
     for i in range(13): 
         lista.append(Campo+ str(cont)) 
         listaSal.append(NombreSal+str(cont)) 
         lista[i] 
         listaSal[i] 
        cont += 1
```
arcpy.Idw\_3d(estacion, lista[i], listaSal[i], cellsize)

# 14.5. FUNCIÓN DE GENERACIÓN DE MODELOS DE RADIACIÓN SOLAR

Script llamado "MRadSolar.py"

```
import arcpy 
from arcpy import * 
from arcpy.sa import * 
import sys, traceback 
arcpy.env.overwriteOutput = True 
def RadiacionSolar(inRaster): 
    latitude = 38.95 skySize = 200 
     timeConfig1 = TimeMultipleDays(2013, 1, 31) 
     timeConfig2 = TimeMultipleDays(2013, 32, 59) 
     timeConfig3 = TimeMultipleDays(2013, 60, 90) 
     timeConfig4 = TimeMultipleDays(2013, 91, 120) 
     timeConfig5 = TimeMultipleDays(2013, 121, 151) 
     timeConfig6 = TimeMultipleDays(2013, 152, 181) 
     timeConfig7 = TimeMultipleDays(2013, 182, 212) 
     timeConfig8 = TimeMultipleDays(2013, 213, 243) 
     timeConfig9 = TimeMultipleDays(2013, 244, 273) 
     timeConfig10 = TimeMultipleDays(2013, 274, 304) 
     timeConfig11 = TimeMultipleDays(2013, 305, 334) 
     timeConfig12 = TimeMultipleDays(2013, 335, 365) 
     dayInterval = 14 
     hourInterval = 1 
    zFactor = 1 calcDirections = 32 
     zenithDivisions = 8 
     azimuthDivisions = 8
```

```
 diffuseProp = 0.3
```

```
 transmittivity = 0.5
```

```
 outDirectRad = "" 
 outDiffuseRad = ""
```

```
 outDirectDur1 ="RS_Enero"
```

```
 outDirectDur2 ="RS_Febrero"
```

```
 outDirectDur3 ="RS_Marzo"
```

```
 outDirectDur4 ="RS_Abril" 
 outDirectDur5 ="RS_Mayo" 
 outDirectDur6 ="RS_Junio" 
 outDirectDur7 ="RS_Julio" 
 outDirectDur8 ="RS_Agosto" 
 outDirectDur9 ="RS_Septiembre" 
 outDirectDur10 ="RS_Octubre" 
 outDirectDur11 ="RS_Noviembre" 
 outDirectDur12 ="RS_Diciembre"
```
 MRSen = arcpy.sa.AreaSolarRadiation(inRaster, latitude, skySize, timeConfig1, dayInterval, hourInterval, "NOINTERVAL", zFactor, "FROM DEM", calcDirections, zenithDivisions, azimuthDivisions, "UNIFORM\_SKY", diffuseProp, transmittivity, outDirectRad, outDiffuseRad, outDirectDur1)

MRSen.save('MRS\_1')

 MRSfe = arcpy.sa.AreaSolarRadiation(inRaster, latitude, skySize, timeConfig2, dayInterval, hourInterval, "NOINTERVAL", zFactor, "FROM\_DEM", calcDirections, zenithDivisions, azimuthDivisions, "UNIFORM\_SKY", diffuseProp, transmittivity, outDirectRad, outDiffuseRad, outDirectDur2)

MRSfe.save('MRS\_2')

 MRSmar= arcpy.sa.AreaSolarRadiation(inRaster, latitude, skySize, timeConfig3, dayInterval, hourInterval, "NOINTERVAL", zFactor, "FROM\_DEM", calcDirections, zenithDivisions, azimuthDivisions, "UNIFORM\_SKY", diffuseProp, transmittivity, outDirectRad, outDiffuseRad, outDirectDur3)

MRSmar.save('MRS\_3')

 MRSabr = arcpy.sa.AreaSolarRadiation(inRaster, latitude, skySize, timeConfig4, dayInterval, hourInterval, "NOINTERVAL", zFactor, "FROM DEM", calcDirections, zenithDivisions, azimuthDivisions, "UNIFORM\_SKY", diffuseProp, transmittivity, outDirectRad, outDiffuseRad, outDirectDur4)

MRSabr.save('MRS\_4')

 MRSmay = arcpy.sa.AreaSolarRadiation(inRaster, latitude, skySize, timeConfig5, dayInterval, hourInterval, "NOINTERVAL", zFactor, "FROM DEM", calcDirections, zenithDivisions, azimuthDivisions, "UNIFORM\_SKY", diffuseProp, transmittivity, outDirectRad, outDiffuseRad, outDirectDur5)

MRSmay.save('MRS\_5')

 MRSjun = arcpy.sa.AreaSolarRadiation(inRaster, latitude, skySize, timeConfig6, dayInterval, hourInterval, "NOINTERVAL", zFactor, "FROM DEM", calcDirections, zenithDivisions, azimuthDivisions, "UNIFORM\_SKY", diffuseProp, transmittivity, outDirectRad, outDiffuseRad, outDirectDur6)

MRSjun.save('MRS\_6')

 MRSjul = arcpy.sa.AreaSolarRadiation(inRaster, latitude, skySize, timeConfig7, dayInterval, hourInterval, "NOINTERVAL", zFactor, "FROM DEM", calcDirections, zenithDivisions, azimuthDivisions, "UNIFORM\_SKY", diffuseProp, transmittivity, outDirectRad, outDiffuseRad, outDirectDur7)

MRSjul.save('MRS\_7')

MRSag = arcpy.sa.AreaSolarRadiation(inRaster, latitude, skySize, timeConfig8, dayInterval, hourInterval, "NOINTERVAL", zFactor, "FROM\_DEM", calcDirections, zenithDivisions, azimuthDivisions, "UNIFORM\_SKY", diffuseProp, transmittivity, outDirectRad, outDiffuseRad, outDirectDur8)

MRSag.save('MRS\_8')

 MRSsep = arcpy.sa.AreaSolarRadiation(inRaster, latitude, skySize, timeConfig9, dayInterval, hourInterval, "NOINTERVAL", zFactor, "FROM DEM", calcDirections, zenithDivisions, azimuthDivisions, "UNIFORM\_SKY", diffuseProp, transmittivity, outDirectRad, outDiffuseRad, outDirectDur9)

MRSsep.save('MRS\_9')

 MRSoct = arcpy.sa.AreaSolarRadiation(inRaster, latitude, skySize, timeConfig10, dayInterval, hourInterval, "NOINTERVAL", zFactor, "FROM DEM", calcDirections, zenithDivisions, azimuthDivisions, "UNIFORM\_SKY", diffuseProp, transmittivity, outDirectRad, outDiffuseRad, outDirectDur10)

MRSoct.save('MRS\_10')

 MRSnov = arcpy.sa.AreaSolarRadiation(inRaster, latitude, skySize, timeConfig11, dayInterval, hourInterval, "NOINTERVAL", zFactor, "FROM\_DEM", calcDirections, zenithDivisions, azimuthDivisions, "UNIFORM\_SKY", diffuseProp, transmittivity, outDirectRad, outDiffuseRad, outDirectDur11)

```
 MRSnov.save('MRS_11')
```
 MRSdi = arcpy.sa.AreaSolarRadiation(inRaster, latitude, skySize, timeConfig12, dayInterval, hourInterval, "NOINTERVAL", zFactor, "FROM\_DEM", calcDirections, zenithDivisions, azimuthDivisions, "UNIFORM\_SKY", diffuseProp, transmittivity, outDirectRad, outDiffuseRad, outDirectDur12)

MRSdi.save('MRS\_12')

### 14.6. MODELS BUILDERS PARA REALIZACIÓN DE BALANCE HÍDRICO

Los models builders creados no han sido adjuntados pues tienen un gran tamaño y su visualización es complicada.

### 14.7. FUNCIÓN DE SUMATORIO DE MODELOS TEMPORALES

```
Script llamado "Sumatorios.py"
```

```
import arcpy 
from arcpy import * 
from arcpy.sa import * 
import sys, traceback 
arcpy.env.overwriteOutput = True 
def Sum_T(ruta1): 
     dirs1 = os.listdir( ruta1) 
    archivos T = []
```

```
cont = 4 for j in range(6): 
    archivos T.append('m tem '+str(cont))
    cont += 1 listaArch1=[] 
 for y in range(len(dirs1)): 
     for t in range(len(archivos_T)): 
        if dirs1[y] == \archivos_T[t]:
             listaArch1.append(dirs1[y]) 
 for f in range(len(listaArch1)): 
     tem = listaArch1[f] 
     mes=tem[6:] 
    if mes == '4': ndias = 30 
        med2 = ((Float(Raster(ruta1 + '\\)' + listaArch1[f])) *ndias)elif mes == '5': ndias = 31 
        med3 = ((Fload(Raster(ruta1 + '\\)' + listaArch[[f])))*ndias)elif mes == '6':ndias = 30med4 = ((Float(Raster(ruta1 + '\\)' + listaArch1[f])) *ndias)elif mes == '7':ndias = 31med5 = ((Float(Raster(ruta1 + '\\)' + listaArch[[f])))*ndias)elif mes == '8':ndias = 31med6 = ((Float(Raster(ruta1 + '\\)' + listaArch1[f])) *ndias) elif mes == '9': 
         ndias = 30 
        med7 = ((Float(Raster(ruta1 + '\\)' + listaArch1[f])) *ndias)
```
else:

pass

```
Zonificación vitícola de la variedad Garnacha Tintorera en el término municipal de Alpera, 
Albacete. Automatización de procesos.
```

```
 MDTem = med2 + med3 + med4 +med5 + med6 + med7 # desde abril hasta 
septiembre 
     MDTem.save('M_TEM_Final') 
def Sum_RS(ruta2): 
     dirs2 = os.listdir( ruta2 ) 
    archivos RS= ['rs abril','rs mayo', 'rs junio', 'rs julio', 'rs agosto',
'rs septiembre']
     listaArch2=[] 
     for y in range(len(dirs2)): 
        for t in range(len(archivos RS)):
             if dirs2[y] == archivos_RS[t]:
                  listaArch2.append(dirs2[y]) 
    MD RS = (Float(Raster(ruta2 + '\\' + listaArch2[0])))+(Float(Raster(ruta2)
+ \sqrt{\sqrt{1 + \text{listaArch2}[1]})}) + (Float (Raster (ruta2 + \sqrt{\sqrt{1 + \text{ifback}}}listaArch2[2]))) + (Float (Raster(ruta2 + '\\' +
listaArch2[3])) + (Float (Raster(ruta2 + '\\' +
listaArch2[4]))) + (Float (Raster(ruta2 + '\\' + listaArch2[5])))
     MD_RS.save('M_RS_Final') 
def Sum_St(ruta3): 
     dirs3 = os.listdir( ruta3) 
     archivos_st = [] 
    cont = 4 for j in range(6): 
        archivos st.append('st 0'+str(cont))
        cont += 1 Lista_st=[] 
     for y in range(len(dirs3)):
```

```
 for t in range(len(archivos_st)): 
    if dirs3[y] == archivos st[t]:
        Lista st.append(dirs3[y])
```

```
MD RS = ((Float(Raster(ruta3 + '\\' + Lista st[0])))+(Float(Raster(ruta3 +
'\\' + Lista_st[1])))+(Float(Raster(ruta3 + '\\\overline{1} +
Lista_st[2])) + (Float(Raster(ruta3 + '\\' + Lista_st[3])) ) + (Float(Raster(ruta3)
+ \sqrt{1 + L} + Lista st[4])))+(Float(Raster(ruta3 + \sqrt{1 + L} + Lista st[5]))))/183
```
MD\_RS.save('M\_St\_Final')

# 14.8. FUNCIÓN DE RECORTE DE MODELOS DIGITALES

#### Script llamado "Extbyma.py"

```
import arcpy 
from arcpy import * 
from arcpy.sa import * 
import sys, traceback
```
arcpy.env.overwriteOutput = True

def recortar p(rutamodelos, rutashape):

dirs = os.listdir( rutamodelos)

```
 archivos_pre = []
```

```
cont = 1
```

```
for j in range(13):
   archivos pre.append('mp '+str(cont))
```

```
cont += 1
```

```
 Lista_arch=[]
```

```
 for y in range(len(dirs)):
```

```
 for t in range(len(archivos_pre)): 
    if \text{dirs}[y] == \text{archivos\_pre[t]:}Lista arch.append(dirs[y])
```

```
 ListaOrdenada=[] 
 for z in range(len(archivos_pre)):
```

```
for p in range(len(Lista arch)):
            if archivos pre[z] == Lista arch[p]: ListaOrdenada.append(archivos_pre[z]) 
    c=1 for i in range(len(ListaOrdenada)): 
         outExtractByMask = 
arcpy.sa.ExtractByMask(rutamodelos+'\\'+ListaOrdenada[i], rutashape) 
         outExtractByMask.save('M_PRE_'+str(c)) 
        c + = 1def recortar m(rutamodelos, rutashape):
     dirs = os.listdir( rutamodelos) 
    archivos met = []
    cont = 1 for j in range(13): 
         archivos_met.append('med'+str(cont)+'cotareal') 
        cont += 1 Lista_arch=[] 
     for y in range(len(dirs)): 
         for t in range(len(archivos_met)): 
            if dirs[y] == archivos_met[t]:
                Lista arch.append(dirs[y])
     ListaOrdenada=[] 
    for z in range(len(archivos met)):
        for p in range(len(Lista arch)):
            if archivos met[z] == Lista arch[p]:
                 ListaOrdenada.append(archivos_met[z])
```
 $c=1$ 

```
 for i in range(len(ListaOrdenada)): 
         outExtractByMask = 
arcpy.sa.ExtractByMask(rutamodelos+'\\'+ListaOrdenada[i], rutashape) 
         outExtractByMask.save('M_tem_'+str(c)) 
        c + = 1
```
### 14.9. FUNCION DE RECLASIFICACIONES

```
Script llamado "Reclasificaciones.py" 
import arcpy 
from arcpy import * 
from arcpy.sa import * 
import sys, traceback 
arcpy.env.overwriteOutput = True 
def reclasicar_mor(ruta1, ruta2, ruta3): 
     MDE = arcpy.Raster( ruta1) 
   Min MDE = MDE.minimum
    Max MDE = MDE.maximum
    MDE_reclas = arcpy.sa.Reclassify(MDE, "Value", RemapRange([[Min_MDE -
1,800,2], [800, 900, 3], [900, 1100, 4], [1100, Max_MDE + 1, 1]]))
     MDE_reclas.save("MDE_reclas") 
     MDOri = ruta2 
    MDOri reclas = \arctan R.Reclassify(MDOri, "Value", RemapRange([[0])
,45,1],[45,90,2],[90,135,3],[135,180,4],[180,225,4],[225,270,3],[270,315,2],[3
15,360,1], [-1,-1,2]]))
     MDOri_reclas.save("MDExp_reclas") 
    MDPen = arcpy.Raster( ruta3) 
    Min MDPen = MDPen.minimum
    Max MDPen = MDPen.maximum
    MDPen reclas = arcpy.sa.Reclassify(MDPen, "Value", RemapRange([[Min MDPen -
1,3,3],[3,8,4],[8,15,2],[15,Max_MDPen +1 ,1]])) 
     MDPen_reclas.save("MDPen_reclas") 
def reclasicar_prec_temp(Prec, Temp):
```

```
 MD_Pre = arcpy.Raster( Prec) 
    Min MDPre = MD Pre.minimum
    Max MDPre = MD Pre.maximum
    if Min MDPre \le 250 and Max MDPre > 600:
        MDPrecip_reclas = arcpy.sa.Reclassify(MD_Pre,
"Value", RemapRange([[Min MDPre -
1,250,1],[250,350,2],[350,600,4],[600,Max_MDPre +1,3]])) 
        MDPrecip_reclas.save("MDPr_reclas")
    elif Min MDPre \leq 250 and ( 350 \leq Max MDPre \leq 600):
        MDPrecip reclas = \text{arcpy.sa.}Reclassify(MD Pre,
"Value",RemapRange([[Min_MDPre-1,250,1],[250,350,2],[350,600,4]])) 
         MDPrecip_reclas.save("MDPr_reclas") 
    elif Min MDPre \leq 250 and ( 250 \leq Max MDPre \leq 350):
        MDPrecip reclas = arcpv.sa.Reclassify(MD Pre,
"Value", RemapRange([[Min_MDPre -1, 250,1],[250,350,2]])) #El minimo es
239.3909 y en la reclasificacion dejaba 239 como un reclasificado. He restado 
1 para que como coge el entero del minimo coja el 239 tambien 
        MDPrecip_reclas.save("MDPr_reclas")
#Quiza esto tenga que hacerlo por otro tambien 
    elif (250 \le Min MDPre \le 350) and Max MDPre > 600:
         MDPrecip_reclas = arcpy.sa.Reclassify(MD_Pre, 
"Value",RemapRange([[250,350,2],[350,600,4],[600,Max_MDPre +1,3]])) 
        MDPrecip_reclas.save("MDPr_reclas")
    elif ( 250 \leq Min MDPre \leq 350) and ( 350 \leq Max MDPre \leq 600 ):
         MDPrecip_reclas = arcpy.sa.Reclassify(MD_Pre, 
"Value",RemapRange([[250,350,2],[350,600,4]])) 
         MDPrecip_reclas.save("MDPr_reclas") 
    elif ( 350 \leq M \in MDPre \leq 600 ) and Max_MDPre > 600:
        MDPrecip reclas = aropy.sa.Reclassify(MD Pre,"Value",RemapRange([[350,600,4],[600,Max_MDPre+1,3]])) 
         MDPrecip_reclas.save("MDPr_reclas") 
    elif ( 350 \leq Min MDPre \leq 600 ) and ( 350 \leq Max MDPre \leq 600 ):
         MDPrecip_reclas = arcpy.sa.Reclassify(MD_Pre, 
"Value",RemapRange([[350,600,4]])) 
        MDPrecip_reclas.save("MDPr_reclas")
    elif ( 250 \leq Min MDPre \leq 350) and ( 250 \leq Max MDPre \leq 350):
         MDPrecip_reclas = arcpy.sa.Reclassify(MD_Pre, 
"Value",RemapRange([[250,350,2]])) 
        MDPrecip_reclas.save("MDPr_reclas")
```

```
155
```

```
elif ( Min MDPre \leq 600) and ( 600 \leq Max MDPre ):
        MDPrecip reclas = \text{arcpy.sa.}Reclassify(MD Pre,
"Value",RemapRange([[600,Max_MDPre+1,3]])) 
         MDPrecip_reclas.save("MDPr_reclas") 
    elif Min MDPre \leq 250 and ( Max MDPre \leq 250 ):
        MDPrecip reclas = \text{arcpy.sa}.\text{Reclassify}(\text{MD Pre},"Value", RemapRange([[Min MDPre-1,250,1]]))
         MDPrecip_reclas.save("MDPr_reclas") 
     MD_Temp = arcpy.Raster( Temp) 
     Min_MDTemp = MD_Temp.minimum 
    Max MDTemp = MD Temp.maximum
    if Min MDTemp \leq 2726 and Max MDTemp > 3800 :
        MDTemp reclas = \text{arcpy.sa.}Reclassify(MD Temp,
"Value", RemapRange ([[Min_MDTemp -
1,2726,1],[2726,3100,2],[3100,3800,3],[3800,Max_MDTemp +1,4]])) 
         MDTemp_reclas.save("MDTemp_reclas") 
    elif ( 2726 \leq Min MDFemp \leq 3100) and Max MDTemp > 3800:
        MDTemp reclas = \text{arcpy.sa}.\text{Reclassify}(\text{MD} \text{Temp},"Value",RemapRange([[2726,3100,2],[3100,3800,3],[3800,Max_MDTemp +1,4]])) 
         MDTemp_reclas.save("MDTemp_reclas") 
    elif ( 2726 \leq Min MDFemp \leq 3100) and ( 3100 \leq Max MDFemp \leq 3800):
         MDTemp_reclas = arcpy.sa.Reclassify(MD_Temp, 
"Value",RemapRange([[2726,3100,2],[3100,3800,3]])) 
         MDTemp_reclas.save("MDTemp_reclas") 
    elif ( 2726 \leq Min_MDTemp \leq 3100) and ( 2726 \leq Max_MDTemp \leq 3100):
        MDTemp reclas = arcpy.sa.Reclassify(MD Temp,
"Value",RemapRange([[2726,3100,2]])) 
         MDTemp_reclas.save("MDTemp_reclas") 
    elif ( 3100 \leq M \in MDTemp \leq 3800) and Max MDTemp > 3800:
        MDTemp reclas = arcpy.sa.Reclassify(MD Temp,
"Value",RemapRange([[3100,3800,3],[3800,Max_MDTemp +1,4]])) 
         MDTemp_reclas.save("MDTemp_reclas") 
    elif Min MDTemp \leq 2726 and ( 3100 \leq Max MDTemp \leq 3800 ):
        MDTemp reclas = arcpy.sa.Reclassify(MD Temp,
"Value",RemapRange([[Min_MDTemp -1,2726,1],[2726,3100,2],[3100,3800,3]])) 
         MDTemp_reclas.save("MDTemp_reclas") 
    elif ( 3100 \leq M \text{ min} MDTemp \leq 3800) and ( 3100 \leq Max MDTemp \leq 3800):
```

```
MDTemp reclas = arcpy.sa.Reclassify(MD Temp,
"Value",RemapRange([[3100,3800,3]])) 
         MDTemp_reclas.save("MDTemp_reclas") 
    elif Min MDTemp \leq 2726 and ( 2726 \leq Max MDTemp \leq 3100 ):
        MDTemp reclas = \text{arcpy.sa}.\text{Reclassify}(\text{MD} \text{Temp},"Value",RemapRange([[Min_MDTemp -1 ,2726,1],[2726,3100,2]])) 
         MDTemp_reclas.save("MDTemp_reclas") 
    elif ( 2726 >= Min_MDTemp) and ( 2726 >= Max_MDTemp ):
        MDTemp reclas = \ar{cpy}.sa.Reclassify(MDTemp,"Value",RemapRange([[Min_MDTemp -1,2726,1]])) 
         MDTemp_reclas.save("MDTemp_reclas") 
    elif ( 3800 \leq M \in MDPemp) and ( 3800 \leq M \in MDPemp ):
         MDTemp_reclas = arcpy.sa.Reclassify(MD_Temp, 
"Value",RemapRange([[3800,Max_MDTemp +1,4]])) 
         MDTemp_reclas.save("MDTemp_reclas") 
def reclasicar rs(rutaRS):
     MDRadSol = arcpy.Raster( rutaRS) 
    Min MDRS = MDRadSol.minimum
     Max_MDRS = MDRadSol.maximum 
    if Min MDRS <= 1500 and Max MDRS > 3000:
         MDRS_reclas = arcpy.sa.Reclassify(MDRadSol, 
"Value",RemapRange([[Min_MDRS -
1,1500,1],[1500,2400,3],[2400,3000,4],[3000,Max_MDRS +1,2]])) 
         MDRS_reclas.save("MDRS_reclas") 
     elif Min_MDRS <= 1500 and ( 2400 < Max_MDRS <= 3000): 
         MDRS_reclas = arcpy.sa.Reclassify(MDRadSol, 
"Value",RemapRange([[Min_MDRS -1,1500,1],[1500,2400,3],[2400,3000,4]])) 
         MDRS_reclas.save("MDRS_reclas") 
    elif Min MDRS \le 1500 and ( 1500 \le Max MDRS \le 2400):
         MDRS_reclas = arcpy.sa.Reclassify(MDRadSol, 
"Value",RemapRange([[Min_MDRS -1,1500,1],[1500,2400,3]])) 
         MDRS_reclas.save("MDRS_reclas") 
    elif (1500 \leq Min MDRS \leq 2400) and Max MDRS > 3000:
         MDRS_reclas = arcpy.sa.Reclassify(MDRadSol, 
"Value",RemapRange([[1500,2400,3],[2400,3000,4],[3000,Max_MDRS +1,2]])) 
         MDRS_reclas.save("MDRS_reclas") 
    elif ( 1500 \leq M \in M MDRS \leq 2400) and ( 2400 \leq M Max MDRS \leq 3000 ):
```

```
MDRS reclas = arcpy.sa.Reclassify(MDRadSol,
"Value",RemapRange([[1500,2400,3],[2400,3000,4]])) 
         MDRS_reclas.save("MDRS_reclas") 
    elif ( 2400 \leq M \in MDRS \leq 3000 ) and Max MDRS > 3000:
         MDRS_reclas = arcpy.sa.Reclassify(MDRadSol, 
"Value",RemapRange([[2400,3000,4],[3000,Max_MDRS +1,2]])) 
         MDRS_reclas.save("MDRS_reclas") 
    elif ( 2400 \leq Min_MDRS \leq 3000 ) and ( 2400 \leq Max_MDRS \leq 3000 ):
        MDRS reclas = arcpy.sa.Reclassify(MDRadSol,
"Value",RemapRange([[2400,3000,4]])) 
         MDRS_reclas.save("MDRS_reclas") 
    elif ( 1500 \leq M \in M MDRS \leq 2400) and ( 1500 \leq M \in M MDRS \leq 2400):
         MDRS_reclas = arcpy.sa.Reclassify(MDRadSol, 
"Value",RemapRange([[1500,2400,3]])) 
         MDRS_reclas.save("MDRS_reclas") 
    elif ( Min MDRS \leq 3000) and ( 3000 \leq Max MDRS ):
         MDRS_reclas = arcpy.sa.Reclassify(MDRadSol, 
"Value",RemapRange([[3000,Max_MDRS +1,2]])) 
         MDRS_reclas.save("MDRS_reclas") 
    elif Min_MDRS \le 1500 and ( Max_MDRS \le 1500 ):
        MDRS reclas = arcpy.sa.Reclassify(MDRadSol,
"Value", RemapRange([[Min MDRS -1,1500,1]]))
         MDRS_reclas.save("MDRS_reclas") 
def reclasicar storage(rutaST):
     MDStorage = arcpy.Raster(rutaST) 
    Min MDST = MDStorage.minimum
    Max MDST = MDStorage.maximum
    if Min MDST \leq 1 and Max MDST > 3:
        MDST reclas = arcpy.sa.Reclassify(MDStorage,
"Value", RemapRange([[Min_MDST -1,1,1],[1,2,2],[2,3,3],[3,Max_MDST +1,4]]))
         MDST_reclas.save("MDST_reclas") 
    elif Min MDST \leq 1 and ( 2 \leq Max MDST \leq 3):
        MDST reclas = arcpy.sa.Reclassify(MDStorage,
"Value", RemapRange([[Min MDST -1,1,1],[1,2,2],[2,3,3]]))
         MDST_reclas.save("MDST_reclas") 
    elif Min MDST \leq 1 and ( 1 \leq Max MDST \leq 2):
```

```
MDST reclas = arcpy.sa.Reclassify(MDStorage,
"Value", RemapRange([[Min_MDST -1,1,1], [1,2,2]]))
         MDST_reclas.save("MDST_reclas") 
    elif (1 \leq Min MDST \leq 2) and Max MDST > 3:
        MDST reclas = arcpy.sa.Reclassify(MDStorage,
"Value",RemapRange([[1,2,2],[2,3,3],[3,Max_MDST +1,4]])) 
         MDST_reclas.save("MDST_reclas") 
    elif ( 1 \leq Min_MDST \leq 2) and ( 2 \leq Max_MDST \leq 3):
        MDST reclas = arcpy.sa.Reclassify(MDStorage,
"Value",RemapRange([[1,2,2],[2,3,3]])) 
         MDST_reclas.save("MDST_reclas") 
    elif ( 2 \leq Min MDST \leq 3 ) and Max MDST > 3:
         MDST_reclas = arcpy.sa.Reclassify(MDStorage, 
"Value", RemapRange([2,3,3], [3,Max MDST +1,4]]))
         MDST_reclas.save("MDST_reclas") 
    elif ( 2 \leq Min MDST \leq 3 ) and ( 2 \leq Max MDST \leq 3 ):
        MDST reclas = arcpy.sa.Reclassify(MDStorage,
"Value",RemapRange([[2,3,3]])) 
         MDST_reclas.save("MDST_reclas") 
    elif ( 1 \leq Min_MDST \leq 2) and ( 1 \leq M Max_MDST \leq 2):
        MDST reclas = arcpy.sa.Reclassify(MDStorage,
"Value",RemapRange([[1,2,2]])) 
         MDST_reclas.save("MDST_reclas") 
    elif ( Min MDST <= 3) and ( 3 <= Max MDST ):
        MDST reclas = arcpy.sa.Reclassify(MDStorage,
"Value",RemapRange([[3,Max_MDST +1,4]])) 
         MDST_reclas.save("MDST_reclas") 
    elif Min MDST \leq 1 and ( Max MDST \leq 1 ):
         MDST_reclas = arcpy.sa.Reclassify(MDStorage, 
"Value", RemapRange([[Min MDST - 1,1,1]]))
         MDST_reclas.save("MDST_reclas") 
def reclasicar mapa m id(mapa id):
     mapa = arcpy.Raster( mapa_id) 
    Min mapa = mapa.minimum Max_mapa = mapa.maximum 
    mapa reclas = arcpy.sa.Reclassify(mapa, "Value",RemapRange([[Min mapa
,2,1],[2,2.5,2],[2.5,3,3],[3,Max_mapa ,4]]))
```
filtro1 = arcpy.sa.MajorityFilter(mapa\_reclas, "EIGHT", "MAJORITY")

```
 filtro2 = arcpy.sa.MajorityFilter(filtro1, "EIGHT", "MAJORITY") 
     filtro2.save("Mapa_filtrado") 
def reclasicar mapa clim id(mapa id):
    mapa = arcpy.Raster( mapa_id) 
   Min mapa = mapa.minimum
   Max mapa = mapa.maximum
    if Min mapa < 2.0 and Max mapa > 3.0:
        mapa reclas = arcpy.sa.Reclassify(mapa, "Value",RemapRange([[Min mapa
,2,1],[2,2.5,2],[2.5,3,3],[3,Max_mapa +1 ,4]])) 
         filtro1 = arcpy.sa.MajorityFilter(mapa_reclas, "EIGHT", "MAJORITY") 
         filtro2 = arcpy.sa.MajorityFilter(filtro1, "EIGHT", "MAJORITY") 
         filtro2.save("Mapa_clima_filt.tif") 
    elif (2.0 \leq Min \text{mapa} < 2.5) and Max mapa > 3.0:
        mapa_reclas = arcpy.sa.Reclassify(mapa, "Value", RemapRange([[Min_mapa
,2.5,2],[2.5,3,3],[3.0,Max_mapa +1,4]])) 
         filtro1 = arcpy.sa.MajorityFilter(mapa_reclas, "EIGHT", "MAJORITY") 
         filtro2 = arcpy.sa.MajorityFilter(filtro1, "EIGHT", "MAJORITY") 
         filtro2.save("Mapa_clima_filt.tif") 
def reclasicar mapa ed id(mapa id):
     mapa = arcpy.Raster( mapa_id) 
   Min mapa = mapa.minimum
    Max mapa = mapa.maximum
    mapa reclas = arcpy.sa.Reclassify(mapa, "Value", RemapRange([[Min mapa
,2,1], [2,2.5,2], [2.5,3,3], [3,Max mapa ,4]]))
     filtro1 = arcpy.sa.MajorityFilter(mapa_reclas, "EIGHT", "MAJORITY") 
     filtro2 = arcpy.sa.MajorityFilter(filtro1, "EIGHT", "MAJORITY")
```

```
160
```

```
 filtro2.save("Mapa_edaf_filt.tif") 
def reclasicar mapa final id(mapa id):
     mapa = arcpy.Raster( mapa_id) 
    Min_mapa = mapa.minimum 
    Max mapa = mapa.maximum
    mapa reclas = arcpy.sa.Reclassify(mapa, "Value",RemapRange([[Min mapa
,2,1],[2,2.5,2],[2.5,3,3],[3,Max_mapa ,4]])) 
     filtro1 = arcpy.sa.MajorityFilter(mapa_reclas, "EIGHT", "MAJORITY") 
     filtro2 = arcpy.sa.MajorityFilter(filtro1, "EIGHT", "MAJORITY")
```

```
 filtro2.save("Mapa_final_filtado.tif")
```
Script llamado "Elaboración\_Mapas.py"

# 14.10. FUNCIÓN DE ELABORACIÓN DE MAPAS DE IDONEIDAD

```
import arcpy 
from arcpy import * 
from arcpy.sa import * 
import sys, traceback 
def mapas_idoneos_morfolo(MDE, MDExp, MDPen): 
    MP ID = (Float(Raster(MDE)))*0.5 + (Float(Raster(MDExp)))*0.33 +(Float(Raster(MDPen)))*0.17 
     MP_ID.save("Mapa_M") 
def mapas idoneos clima(Temp, Prec, RS):
    MP ID = (Float(Raster(Temp)))*0.5 + (Float(Raster(Prec)))*0.17 +(Float(Raster(RS)))*0.33 
    MP_ID.save("Mapa_C") 
def mapas_idoneos_edafologicos(TR, BH): 
    MP_ID = (Float(Raster(TR)))*0.66 + (Float(Raster(BH)))*0.34
```

```
MP_ID.save("Mapa_E")
def mapas idoneos final(MDE, MDExp, MDPen, Temp, Prec, RS, TR, BH):
    MP ID = (Float(Raster(MDE))) *0.14 + (Float(Raster(MDExp))) *0.11 +(Float(Raster(MDPen)))*0.08 + (Float(Raster(Temp)))*0.22 + 
(Float(Raster(Prec)))*0.17 + (Float(Raster(RS)))*0.19 +( Float(Raster(TR))) * 0.06 + (Float(Raster(BH))) * 0.03
     MP_ID.save("Mapa_id")
```
# 14.11. FUNCIÓN DE EXTRACCIÓN DE ESTADÍSTICAS ZONALES

```
Script llamado "Esta_Zonales.py" 
import arcpy 
from arcpy import * 
from arcpy.sa import * 
import sys, traceback
```
arcpy.env.overwriteOutput = True

```
def 
esta_zonales(capa_parcelas,MDE,MDO,MDP,MDTemp,MDPre,MDRS,MDTR,MDSt,rutasalida)
:
```

```
 OutTable1 = r'C:\Programacion\Resultados\M_Regresion\1Alt.dbf' 
 OutTable2 = r'C:\Programacion\Resultados\M_Regresion\2Ori.dbf' 
 OutTable3 = r'C:\Programacion\Resultados\M_Regresion\3Pen.dbf' 
 OutTable4 = r'C:\Programacion\Resultados\M_Regresion\4Tem.dbf' 
 OutTable5 = r'C:\Programacion\Resultados\M_Regresion\5Pre.dbf' 
 OutTable6 = r'C:\Programacion\Resultados\M_Regresion\6Rso.dbf' 
 OutTable7 = r'C:\Programacion\Resultados\M_Regresion\7TRo.dbf' 
 OutTable8 = r'C:\Programacion\Resultados\M_Regresion\8Sto.dbf'
```

```
 arcpy.sa.ZonalStatisticsAsTable(capa_parcelas, "ID", MDE, OutTable1, 
"NODATA","MEAN") 
     arcpy.sa.ZonalStatisticsAsTable(capa_parcelas, "ID", MDO, OutTable2, 
"NODATA", "MEAN")
     arcpy.sa.ZonalStatisticsAsTable(capa_parcelas, "ID", MDP, OutTable3, 
"NODATA","MEAN") 
     arcpy.sa.ZonalStatisticsAsTable(capa_parcelas, "ID", MDTemp, OutTable4, 
"NODATA", "MEAN")
     arcpy.sa.ZonalStatisticsAsTable(capa_parcelas, "ID", MDPre, OutTable5, 
"NODATA", "MEAN")
```
arcpy.sa.ZonalStatisticsAsTable(capa\_parcelas, "ID", MDRS, OutTable6, "NODATA","MEAN") arcpy.sa.ZonalStatisticsAsTable(capa\_parcelas, "ID", MDTR, OutTable7, "NODATA","MEAN") arcpy.sa.ZonalStatisticsAsTable(capa\_parcelas, "ID", MDSt, OutTable8,

#### try:

"NODATA", "MEAN")

```
 arcpy.AddField_management(OutTable1,'Media_1','FLOAT', 10,3) 
 arcpy.AddField_management(OutTable2,'Media_2','FLOAT', 10,3) 
arcpy.AddField management(OutTable3,'Media 3','FLOAT', 10,3)
 arcpy.AddField_management(OutTable4,'Media_4','FLOAT', 10,3) 
 arcpy.AddField_management(OutTable5,'Media_5','FLOAT', 10,3) 
arcpy.AddField management(OutTable6, 'Media 6', 'FLOAT', 10,3)
arcpy.AddField management(OutTable7,'Media 7','FLOAT', 10,3)
arcpy.AddField_management(OutTable8,'Media_8','FLOAT', 10,3)
```
except:

print 'Los campos ya estan creados'

```
 rutasalida=r'C:\Programacion\Resultados\Estad_Zonales'
```

```
 dirs = os.listdir( rutasalida)
```

```
 tablas=[]
```

```
 for arc in dirs: 
    if arc[5:] == 'dbf': tablas.append(arc)
```

```
 listaSal=[] 
c=1 for i in range(8): 
     listaSal.append('Media_'+str(c)) 
    c+=1
```

```
 for ii in range(len(tablas)): 
    ruta = rutasalida + \sqrt{\ } + tablas[ii]
```

```
 lista_campos = arcpy.ListFields(ruta) 
         Camposal=listaSal[ii] 
         Media='MEAN' 
         cursor = arcpy.SearchCursor(ruta) 
         VARI=[] 
         for fila in cursor: 
             var = fila.getValue(Media) 
             VARI.append(var) 
         cursor2 = arcpy.UpdateCursor(ruta) 
         con=0 
         for fila2 in cursor2: 
              fila2.setValue(Camposal , (VARI[con] )) 
             cursor2.updateRow(fila2) 
             con += 1 
     lista_campos = arcpy.ListFields(capa_parcelas) 
     cabecera=[] 
     for campo in lista_campos: 
         if campo.type != 'Geometry': 
             cabecera.append(campo.name) 
     print cabecera 
     if listaSal[0] in cabecera: 
         print 'La union ya esta hecha' 
         pass 
     else: 
         arcpy.JoinField_management(capa_parcelas, "ID", OutTable1, "ID", 
["Media_1"])
```
arcpy.JoinField management (capa parcelas, "ID", OutTable2, "ID", ["Media\_2"]) arcpy.JoinField management (capa parcelas, "ID", OutTable3, "ID", ["Media\_3"]) arcpy.JoinField management(capa parcelas, "ID", OutTable4, "ID", ["Media\_4"]) arcpy.JoinField management (capa parcelas, "ID", OutTable5, "ID", ["Media\_5"]) arcpy.JoinField\_management(capa\_parcelas, "ID", OutTable6, "ID", ["Media\_6"]) arcpy.JoinField management (capa parcelas, "ID", OutTable7, "ID", ["Media\_7"]) arcpy.JoinField\_management(capa\_parcelas, "ID", OutTable8, "ID", ["Media\_8"])

## 14.12. PROGRAMA PRINCIPAL

```
Script llamada "Programa.py"
```

```
import arcpy 
from arcpy import * 
from arcpy.sa import * 
import sys, traceback
```
import MPrecip as MP

import MTemp as MT

import MDigitales as MD

import MRadSolar as RS

import Extbyma as EXT

import Sumatorios as S

import Reclasificaciones as Recl

import Elaboracion\_Mapas as EM

import Esta\_Zonales as EZ

arcpy.env.overwriteOutput = True

#Rutas y Datos de Entrada

#------------------------------------------------------------------------

Mosaicoraster = r"C:\Programacion\Mosaico1.tif" MDERecortado = r"C:\Programacion\MDE\_Recortado.tif"

```
estaciones_2013= 
r'C:\Users\Usuario\Desktop\TFM\Datos_Preparados\Estaciones2013.shp' 
estaciones_2014= 
r'C:\Users\Usuario\Desktop\TFM\Datos_Preparados\Estaciones2014.shp' 
estaciones_2015= 
r'C:\Users\Usuario\Desktop\TFM\Datos_Preparados\Estaciones2015.shp' 
estaciones_2016= 
r'C:\Users\Usuario\Desktop\TFM\Datos_Preparados\Estaciones2016.shp' 
ruta_Sal_M_Mor = r"C:\Programacion\Resultados\M_morfologicos" 
ruta Sal_2013 = r"C:\Perogramacion\Resultados\M_2013"ruta_Sal_2014 = r"C:\Programacion\Resultados\M_2014" 
ruta Sal 2015 = r"C:\Programacion\Resultados\M_2015"
ruta Sal 2016 = r"C:\Programacion\Resultados\M_2016"
ruta Sal M_RS = r"C:\Programacion\Resultados\Mod_Rad_Solar"
rutashape = r'C:\Users\Usuario\Desktop\TFM\LimiteMunicipal\Alp_Hig_PolVenta.shp' 
ruta modelos 2013 = r'C:\Programacion\Resultados\M_2013_Procesado'
ruta st 2013 = r'C:\WB 2013\Storage'
ruta modelos 2014 = r'C:\Programacion\Resultados\M 2014  Proceedings'ruta st 2014 = r'C:\WB 2014\Storage'ruta_modelos_2015 = r'C:\Programacion\Resultados\M_2015_Procesado' 
ruta_st_2015 = r'C:\WB_2015\Storage' 
ruta modelos 2016 = r'C:\Programacion\Resultados\M_2016 Procesado'
ruta st 2016 = r'C:\WB 2016\Storage'
rutaMDE = ( ruta Sal M Mor + '\\MDE Recortado.tif')
rutaMDExp = ruta_Sal_M_Mor + '\\mdexp' 
rutaMDPen = ( ruta Sal M Mor + '\\mdpen rise')
rutaMRS final = (
r'C:\Programacion\Resultados\Mod_Rad_Solar_Procesado\m_rs_final') 
ruta MDPrec 2013 = r'C:\Programacion\Resultados\M_2013_Procesado\m_pre_13'
ruta_MDTemp_2013 = r'C:\Programacion\Resultados\M_2013_Procesado\m_tem_final' 
rutaST_2013 = r'C:\Programacion\Resultados\M_2013_Procesado\m_st_final'
```
ruta MDPrec 2014 =  $r'C:\Peranacion\Resultados\M 2014 Proceedo\m pre 13'$ ruta MDTemp 2014 =  $r'C:\Peranacion\Resultados\M 2014 Procesado\m tem final'$ rutaST\_2014 = r'C:\Programacion\Resultados\M\_2014\_Procesado\m\_st\_final'

ruta MDPrec 2015 = r'C:\Programacion\Resultados\M\_2015\_Procesado\m\_pre\_13' ruta MDTemp 2015 =  $r'C:\Peranacion\Resultados\M 2015 Procesado\m tem final'$ rutaST\_2015 = r'C:\Programacion\Resultados\M\_2015\_Procesado\m\_st\_final'

ruta MDPrec 2016 = r'C:\Programacion\Resultados\M\_2016\_Procesado\m\_pre\_13' ruta MDTemp 2016 = r'C:\Programacion\Resultados\M\_2016 Procesado\m tem final' rutaST\_2016 = r'C:\Programacion\Resultados\M\_2016\_Procesado\m\_st\_final'

MDE reclas =  $r'C:\Perqmanacion\Resultados\M morfologia Reclas\mde reclas'$ MDExp\_reclas = r'C:\Programacion\Resultados\M\_morfologia\_Reclas\mdexp\_reclas' MDPen reclas =  $r'C:\Perogramacion\Resultados\M morfologia Reclas\mdo)$ Mapaid Mor = r'C:\Programacion\Resultados\Mapas Idoneidad\Morfologia\mapa m'

RS\_reclas = r'C:\Programacion\Resultados\Mod\_Rad\_Solar\_Reclas\mdrs\_reclas' MDE reclas = r'C:\Programacion\Resultados\M morfologia Reclas\mde reclas' MDExp\_reclas = r'C:\Programacion\Resultados\M\_morfologia\_Reclas\mdexp\_reclas' MDPen\_reclas = r'C:\Programacion\Resultados\M\_morfologia\_Reclas\mdpen\_reclas'  $\mathbb{T}$ R\_reclas  $=$ 

r'C:\Programacion\Resultados\M\_TipoRoca\_Reclas\Tipo\_Roca\_Reclas.tif'

Temp\_reclas\_2013 = r'C:\Programacion\Resultados\M\_2013\_Reclas\mdtemp\_reclas' Prec reclas  $2013 = r'C:\Programacion\Resultados\M 2013 Reclas\mdnpr$  reclas' St reclas  $2013 = r'C:\Programacion\Resultados\M 2013 Reclas\MDST$  reclas' Mapaid cli 2013 =  $r'C:\Programacion\Resultados\Mapas Idoneidad\2013\mapsto c'$ Mapaid eda 2013 = r'C:\Programacion\Resultados\Mapas Idoneidad\2013\mapa e' Mapaid final 2013 = r'C:\Programacion\Resultados\Mapas Idoneidad\2013\mapa id'

Temp reclas  $2014 = r'C:\Programacion\Resultados\M 2014 Reclas\mdtemp$  reclas' Prec reclas  $2014 = r'C:\Programacion\Resultados\M 2014 Reclas\mdnyr$  reclas' St reclas  $2014 = r'C:\Programacion\Resultados\M 2014 Reclas\MDST$  reclas' Mapaid cli 2014 = r'C:\Programacion\Resultados\Mapas Idoneidad\2014\mapa\_c' Mapaid eda 2014 =  $r'C:\Peranacion\Resultados\Mapas Idoneidad\2014\mapsto e'$ 

167

Mapaid final  $2014 = r'C:\Programacion\Resultados\Mapas$  Idoneidad\2014\mapa\_id'

Temp reclas 2015 = r'C:\Programacion\Resultados\M\_2015 Reclas\mdtemp reclas' Prec reclas  $2015 = r'C:\Perogramacion\Resultados\M 2015 Reclas\mdprr$ eclas' St reclas  $2015 = r'C:\Programacion\Resultados\M 2015 Reclas\MDST$  reclas' Mapaid cli 2015 =  $r'C:\Peranacion\Resultados\Mapas Idoneldad\2015\mapsto c'$ Mapaid eda 2015 =  $r'C:\Peranacion\Reesultados\Mapas Idoneidad\2015\mapsto e'$ Mapaid final 2015 =  $r'C:\PPogramacion\Resultados\Mapas Idoneidad\2015\mapsto id'$ 

Temp reclas  $2016 = r'C:\Programacion\Resultados\M 2016 Reclas\mdtemp$  reclas' Prec reclas  $2016 = r'C:\Programacion\Resultados\M 2016 Reclas\mdn$ St reclas 2016 = r'C:\Programacion\Resultados\M\_2016 Reclas\MDST\_reclas' Mapaid cli 2016 = r'C:\Programacion\Resultados\Mapas Idoneidad\2016\mapa c' Mapaid eda 2016 =  $r'C:\Peranacion\Resultados\Mapas Idoneidad\2016\mapsto e'$ Mapaid final 2016 = r'C:\Programacion\Resultados\Mapas Idoneidad\2016\mapa id'

capa\_parcelas= r'C:\Users\Usuario\Desktop\TFM\Datos\_de\_Campo\Parcelas\_datos.shp'

MDE= r'C:\Programacion\Resultados\M\_morfologicos\MDE\_Recortado.tif' MDO= r'C:\Programacion\Resultados\M\_morfologicos\mdexp' MDP= r'C:\Programacion\Resultados\M\_morfologicos\mdpen\_rise' MDTemp= r'C:\Programacion\Resultados\M\_2016\_Procesado\m\_tem\_final' MDPre=r'C:\Programacion\Resultados\M\_2016\_Procesado\m\_pre\_13' MDRS=r'C:\Programacion\Resultados\Mod\_Rad\_Solar\_Procesado\m\_rs\_final' MDTR =r'C:\Programacion\Resultados\M\_TipoRoca\_Reclas\Tipo\_Roca\_Reclas.tif' MDSt= r'C:\Programacion\Resultados\M\_2016\_Procesado\m\_st\_final'

```
#Rutas y Datos de Salida 
#------------------------------------------------------------------------
```

```
ruta Sal M Mor = "C:\Programacion\Resultados\M morfologicos"
ruta Sal 2013 = r"C:\Programacion\Resultados\M_2013"
ruta Sal 2014 = r"C:\Programacion\Resultados\M_2014"
ruta Sal 2015 = r"C:\Programacion\Resultados\M_2015"
ruta_Sal_2016 = r"C:\Programacion\Resultados\M_2016"
```
168
```
Zonificación vitícola de la variedad Garnacha Tintorera en el término municipal de Alpera, 
Albacete. Automatización de procesos.
```

```
ruta Sal M_RS = r"C:\Programacion\Resultados\Mod_Rad_Solar"
ruta modelos 2013 = r'C:\Programacion\Resultados\M_2013_Procesado'
ruta modelos 2014 = r'C:\Perogramacion\Resultados\M 2014. Proceedingsruta modelos 2015 = r'C:\Peranacion\Resultados\M 2015  Procesado'ruta modelos 2016 = r'C:\Programacion\Resultados\M_2016 Procesado'
rad_solar_proc = r'C:\Programacion\Resultados\Mod_Rad_Solar_Procesado' 
ruta mor reclas =r'C:\Programacion\Resultados\M_morfologia_Reclas'
ruta RS Reclas = r'C:\Programacion\Resultados\Mod Rad Solar Reclas'ruta mod 2013 reclas = r'C:\Programacion\Resultados\M_2013 Reclas'
ruta mod 2014 reclas = r'C:\Programacion\Resultados\M 2014 Reclas'
ruta_mod_2015_reclas = r'C:\Programacion\Resultados\M_2015_Reclas' 
ruta mod 2016 reclas = r'C:\Programacion\Resultados\M 2016 Reclas'
salida_mapas_id_morfo = 
r'C:\Programacion\Resultados\Mapas_Idoneidad\Morfologia' 
salida mapas id 2013 = r'C:\Peranacion\Reesultados\Mapas Idoneidad\2013'salida mapas id 2014 = r'C:\Programacion\Resultados\Mapas Idoneidad\2014'salida_mapas_id_2015 = r'C:\Programacion\Resultados\Mapas_Idoneidad\2015'
salida mapas id 2016 = r'C:\Peranacion\Reesultados\Mapas Idoneidad\2016'ruta m esta zonales = r'C:\Programacion\Resultados\Estad Zonales'
```

```
#-----------------------------------------------------------------------------
--------------------------------
```
#Modelos moforlogicos

try:

env.workspace = ruta\_Sal\_M\_Mor

MD.MDT(MDERecortado)

except:

```
tb = sys.exc_info() [2]tbinfo = traceback.format tb(tb)[0]
```
Zonificación vitícola de la variedad Garnacha Tintorera en el término municipal de Alpera, Albacete. Automatización de procesos.

```
 pymsg = "PYTHON ERRORS:\nTraceback Info:\n" + tbinfo + "\nError Info:\n " 
+ str(sys.exc type) + ": " + str(sys.exc value) + "\n"
    msgs = "ARCPY ERRORS:\n\cdot" + arcpy.GetMessages(2) + "\n\cdot"
     arcpy.AddError(msgs) 
     arcpy.AddError(pymsg) 
     print msgs 
     print pymsg 
     arcpy.AddMessage(arcpy.GetMessages(1)) 
     print arcpy.GetMessages(1) 
#-----------------------------------------------------------------------------
  -------------------------------- 
#Modelos climaticos 2013 
try: 
     env.workspace = ruta_Sal_2013 
     MP.Precipitaciones(estaciones_2013) 
     MT.Temperatura(estaciones_2013, Mosaicoraster) 
except: 
    tb = sys.exc_info() [2] tbinfo = traceback.format_tb(tb)[0] 
     pymsg = "PYTHON ERRORS:\nTraceback Info:\n" + tbinfo + "\nError Info:\n " 
+ str(sys.exc type) + ": " + str(sys.exc value) + "\n"
    msgs = "ARCPY ERRORS:\n\cdot" + arcpy.GetMessages(2) + "\n\cdot"
     arcpy.AddError(msgs) 
     arcpy.AddError(pymsg) 
     print msgs 
     print pymsg 
     arcpy.AddMessage(arcpy.GetMessages(1))
```

```
 print arcpy.GetMessages(1) 
#-----------------------------------------------------------------------------
-------------------------------- 
#Modelos climaticos 2014 
try: 
     env.workspace = ruta_Sal_2014 
     MP.Precipitaciones(estaciones_2014) 
     MT.Temperatura(estaciones_2014,Mosaicoraster) 
except: 
    tb = sys.exc_info()[2]tbinfo = traceback.format tb(tb)[0]
   pymsg = "PYTHON ERRORS:\nTraceback Info:\n" + tbinfo + "\nError Info:\n "
+ str(sys.exc_type) + ": " + str(sys.exc_value) + "\n" 
    msgs = "ARCPY ERRORS: \n" + arcpy. GetMessages(2) + "\n"
     arcpy.AddError(msgs) 
     arcpy.AddError(pymsg) 
     print msgs 
     print pymsg 
     arcpy.AddMessage(arcpy.GetMessages(1)) 
     print arcpy.GetMessages(1) 
#-----------------------------------------------------------------------------
-------------------------------- 
#Modelos climaticos 2015 
try: 
     env.workspace = ruta_Sal_2015 
     MP.Precipitaciones(estaciones_2015) 
     MT.Temperatura(estaciones_2015,Mosaicoraster)
```

```
except: 
    tb = sys.exe info()[2]
    tbinfo = traceback.format tb(tb)[0] pymsg = "PYTHON ERRORS:\nTraceback Info:\n" + tbinfo + "\nError Info:\n " 
+ str(sys.exc_type) + ": " + str(sys.exc_value) + "\n" 
    msgs = "ARCPY ERRORS:\n\cdot" + arcpy. GetMessages(2) + "\n\cdot"
     arcpy.AddError(msgs) 
     arcpy.AddError(pymsg) 
     print msgs 
     print pymsg 
     arcpy.AddMessage(arcpy.GetMessages(1)) 
     print arcpy.GetMessages(1) 
#-----------------------------------------------------------------------------
 -------------------------------- 
#Modelos climaticos 2016 
try: 
     env.workspace = ruta_Sal_2016 
     MP.Precipitaciones(estaciones_2016) 
     MT.Temperatura(estaciones_2016,Mosaicoraster) 
except: 
    tb = sys.exc_info()[2]tbinfo = traceback.format tb(tb)[0]
    pymsg = "PYTHON ERRORS:\nTraceback Info:\n" + tbinfo + "\nError Info:\n " 
+ str(sys.exc type) + ": " + str(sys.exc value) + "\n"
     msgs = "ARCPY ERRORS:\n" + arcpy.GetMessages(2) + "\n" 
     arcpy.AddError(msgs) 
     arcpy.AddError(pymsg) 
     print msgs
```

```
 print pymsg 
     arcpy.AddMessage(arcpy.GetMessages(1)) 
     print arcpy.GetMessages(1) 
#-----------------------------------------------------------------------------
 -------------------------------- 
#Modelos Radiacion Solar 
try: 
    env.workspace = ruta Sal M_RS
     RS.RadiacionSolar(MDERecortado) 
except: 
    tb = sys.exe info()[2]
    tbinfo = traceback.format tb(tb)[0]
    pymsg = "PYTHON ERRORS:\nTraceback Info:\n" + tbinfo + "\nError Info:\n "
+ str(sys.exc type) + ": " + str(sys.exc value) + "\n"
    msgs = "ARCPY ERRORS: \n" + arcpy. GetMessages(2) + "\n"
     arcpy.AddError(msgs) 
     arcpy.AddError(pymsg) 
     print msgs 
     print pymsg 
     arcpy.AddMessage(arcpy.GetMessages(1)) 
     print arcpy.GetMessages(1) 
#-----------------------------------------------------------------------------
  -------------------------------- 
#Sumatorio modelos temperaturas mesuales y storage 2013 
try: 
     env.workspace = ruta_modelos_2013
```

```
 S.Sum_St(ruta_st_2013) 
     S.Sum_T(ruta_modelos_2013) 
except: 
    tb = sys.exe info()[2]
    tbinfo = traceback.format tb(tb)[0]
    pymsg = "PYTHON ERRORS:\nTraceback Info:\n" + tbinfo + "\nError Info:\n "
+ str(sys.exc type) + ": " + str(sys.exc value) + "\n"
    msgs = "ARCPY ERRORS:\n\cdot" + arcpy.GetMessages(2) + "\n\cdot"
     arcpy.AddError(msgs) 
     arcpy.AddError(pymsg) 
     print msgs 
     print pymsg 
     arcpy.AddMessage(arcpy.GetMessages(1)) 
     print arcpy.GetMessages(1) 
#-----------------------------------------------------------------------------
   -------------------------------- 
#Sumatorio modelos temperaturas mesuales y storage 2014 
try: 
     env.workspace = ruta_modelos_2014 
     S.Sum_T(ruta_modelos_2014) 
    S.Sum St(ruta st 2014)
except: 
    tb = sys.excinfo() [2] tbinfo = traceback.format_tb(tb)[0] 
     pymsg = "PYTHON ERRORS:\nTraceback Info:\n" + tbinfo + "\nError Info:\n " 
+ str(sys.exc_type) + ": " + str(sys.exc_value) + "\n" 
    msgs = "ARCPY ERRORS:\n\cdot" + arcpy. GetMessages(2) + "\n\cdot"
     arcpy.AddError(msgs) 
     arcpy.AddError(pymsg)
```

```
 print msgs 
     print pymsg 
     arcpy.AddMessage(arcpy.GetMessages(1)) 
     print arcpy.GetMessages(1) 
#-----------------------------------------------------------------------------
 -------------------------------- 
#Sumatorio modelos temperaturas mesuales y storage 2015 
try: 
     env.workspace = ruta_modelos_2015 
     S.Sum_St(ruta_st_2015) 
     S.Sum_T(ruta_modelos_2015) 
except: 
    tb = sys.exe info()[2]
     tbinfo = traceback.format_tb(tb)[0] 
     pymsg = "PYTHON ERRORS:\nTraceback Info:\n" + tbinfo + "\nError Info:\n " 
+ str(sys.exc_type) + ": " + str(sys.exc_value) + "\n" 
    msgs = "ARCPY ERRORS:\n\cdot" + arcpy. GetMessages(2) + "\n\cdot"
     arcpy.AddError(msgs) 
     arcpy.AddError(pymsg) 
     print msgs 
     print pymsg 
     arcpy.AddMessage(arcpy.GetMessages(1)) 
     print arcpy.GetMessages(1) 
#-----------------------------------------------------------------------------
  -------------------------------- 
#Sumatorio modelos temperaturas mesuales y storage 2016 
try: 
     env.workspace = ruta_modelos_2016 
     S.Sum_St(ruta_st_2016)
```

```
 S.Sum_T(ruta_modelos_2016) 
except: 
    tb = sys.excinfo()[2]tbinfo = traceback.format tb(tb)[0] pymsg = "PYTHON ERRORS:\nTraceback Info:\n" + tbinfo + "\nError Info:\n " 
+ str(sys.exc type) + ": " + str(sys.exc value) + "\n"
    msgs = "ARCPY ERRORS: \n" + arcpy. GetMessages(2) + "\n"
     arcpy.AddError(msgs) 
     arcpy.AddError(pymsg) 
     print msgs 
     print pymsg 
     arcpy.AddMessage(arcpy.GetMessages(1)) 
     print arcpy.GetMessages(1) 
#-----------------------------------------------------------------------------
   -------------------------------- 
#Sumatorio modelos radiacion solar 
try: 
     env.workspace = rad_solar_proc 
    S.Sum RS(ruta Sal M RS)
except: 
    tb = sys.exc_info() [2]tbinfo = traceback.format tb(tb)[0] pymsg = "PYTHON ERRORS:\nTraceback Info:\n" + tbinfo + "\nError Info:\n " 
+ str(sys.exc_type) + ": " + str(sys.exc_value) + "\n" 
    msgs = "ARCPY ERRORS:\ln" + arcpy. GetMessages(2) + "\ln"
     arcpy.AddError(msgs) 
     arcpy.AddError(pymsg) 
     print msgs 
     print pymsg
```

```
 arcpy.AddMessage(arcpy.GetMessages(1)) 
     print arcpy.GetMessages(1) 
#-----------------------------------------------------------------------------
 -------------------------------- 
#Recorte modelos precipitaciones y temperaturas 2013 
try: 
     env.workspace = ruta_modelos_2013 
    EXT. recortar p(ruta Sal 2013, rutashape)
     EXT.recortar_m(ruta_Sal_2013,rutashape) 
except: 
    tb = sys.exc_info()[2]tbinfo = traceback.format tb(tb)[0]
    pymsg = "PYTHON ERRORS:\nTraceback Info:\n" + tbinfo + "\nError Info:\n " 
+ str(sys.exc_type) + ": " + str(sys.exc_value) + "\n" 
    msgs = "ARCPY ERRORS: \n" + arcpy. GetMessages(2) + "\n"
     arcpy.AddError(msgs) 
     arcpy.AddError(pymsg) 
     print msgs 
     print pymsg 
     arcpy.AddMessage(arcpy.GetMessages(1)) 
     print arcpy.GetMessages(1) 
#-----------------------------------------------------------------------------
-------------------------------- 
#Recorte modelo precipitaciones 2014 
try: 
     env.workspace = ruta_modelos_2014 
    EXT. recortar p(ruta Sal 2014, rutashape)
     EXT.recortar_m(ruta_Sal_2014,rutashape)
```

```
except: 
    tb = sys.exe info()[2]
    tbinfo = traceback.format tb(tb)[0] pymsg = "PYTHON ERRORS:\nTraceback Info:\n" + tbinfo + "\nError Info:\n " 
+ str(sys.exc_type) + ": " + str(sys.exc_value) + "\n" 
    msgs = "ARCPY ERRORS:\n\cdot" + arcpy. GetMessages(2) + "\n\cdot"
     arcpy.AddError(msgs) 
     arcpy.AddError(pymsg) 
     print msgs 
     print pymsg 
     arcpy.AddMessage(arcpy.GetMessages(1)) 
     print arcpy.GetMessages(1) 
#-----------------------------------------------------------------------------
 -------------------------------- 
#Recorte modelo precipitaciones 2015 
try: 
     env.workspace = ruta_modelos_2015 
     EXT.recortar_p(ruta_Sal_2015,rutashape) 
     EXT.recortar_m(ruta_Sal_2015,rutashape) 
except: 
    tb = sys.exc_info()[2]tbinfo = traceback.format tb(tb)[0]
    pymsg = "PYTHON ERRORS:\nTraceback Info:\n" + tbinfo + "\nError Info:\n " 
+ str(sys.exc type) + ": " + str(sys.exc value) + "\n"
     msgs = "ARCPY ERRORS:\n" + arcpy.GetMessages(2) + "\n" 
     arcpy.AddError(msgs) 
     arcpy.AddError(pymsg) 
     print msgs
```

```
 print pymsg 
     arcpy.AddMessage(arcpy.GetMessages(1)) 
     print arcpy.GetMessages(1) 
#-----------------------------------------------------------------------------
 -------------------------------- 
#Recorte modelo precipitaciones 2016 
try: 
     env.workspace = ruta_modelos_2016 
    EXT.recortar p(ruta Sal 2016,rutashape)
    EXT.recortar m(ruta Sal 2016,rutashape)
except: 
    tb = sys.exe info()[2]
     tbinfo = traceback.format_tb(tb)[0] 
     pymsg = "PYTHON ERRORS:\nTraceback Info:\n" + tbinfo + "\nError Info:\n " 
+ str(sys.exc_type) + ": " + str(sys.exc_value) + "\n" 
    msgs = "ARCPY ERRORS:\n\cdot" + arcpy. GetMessages(2) + "\n\cdot"
     arcpy.AddError(msgs) 
     arcpy.AddError(pymsg) 
     print msgs 
     print pymsg 
     arcpy.AddMessage(arcpy.GetMessages(1)) 
     print arcpy.GetMessages(1) 
#-----------------------------------------------------------------------------
  -------------------------------- 
#Reclasificacion Modelos Morfologicos 
try:
```

```
 env.workspace = ruta_mor_reclas
```

```
Recl.reclasicar_mor(rutaMDE, rutaMDExp, rutaMDPen )
except: 
    tb = sys.exe info()[2]
    tbinfo = traceback.format tb(tb)[0] pymsg = "PYTHON ERRORS:\nTraceback Info:\n" + tbinfo + "\nError Info:\n " 
+ str(sys.exc type) + ": " + str(sys.exc value) + "\n"
    msgs = "ARCPY ERRORS: \n" + arcpy. GetMessages(2) + "\n"
     arcpy.AddError(msgs) 
     arcpy.AddError(pymsg) 
     print msgs 
     print pymsg 
     arcpy.AddMessage(arcpy.GetMessages(1)) 
     print arcpy.GetMessages(1) 
#-----------------------------------------------------------------------------
    -------------------------------- 
#Reclasificacion Modelos de Radiacion Solar 
try: 
     env.workspace = ruta_RS_Reclas 
    Recl.reclasicar rs(rutaMRS final )
except: 
    tb = sys.exe info()[2]
     tbinfo = traceback.format_tb(tb)[0] 
     pymsg = "PYTHON ERRORS:\nTraceback Info:\n" + tbinfo + "\nError Info:\n " 
+ str(sys.exc_type) + ": " + str(sys.exc_value) + "\n" 
    msgs = "ARCPY ERRORS:\n\cdot" + arcpy. GetMessages(2) + "\n\cdot"
     arcpy.AddError(msgs) 
     arcpy.AddError(pymsg)
```

```
 print msgs 
     print pymsg 
     arcpy.AddMessage(arcpy.GetMessages(1)) 
     print arcpy.GetMessages(1) 
#-----------------------------------------------------------------------------
 -------------------------------- 
#Reclasificacion Modelos de Precipitacion, Temperatura y storage 2013 
try: 
     env.workspace = ruta_mod_2013_reclas 
    Recl.reclasicar prec temp(ruta MDPrec 2013,ruta MDTemp 2013 )
     Recl.reclasicar_storage(rutaST_2013) 
except: 
    tb = sys.exe info()[2]
     tbinfo = traceback.format_tb(tb)[0] 
     pymsg = "PYTHON ERRORS:\nTraceback Info:\n" + tbinfo + "\nError Info:\n " 
+ str(sys.exc_type) + ": " + str(sys.exc_value) + "\n" 
    msgs = "ARCPY ERRORS:\n\cdot" + arcpy. GetMessages(2) + "\n\cdot"
     arcpy.AddError(msgs) 
     arcpy.AddError(pymsg) 
     print msgs 
     print pymsg 
     arcpy.AddMessage(arcpy.GetMessages(1)) 
     print arcpy.GetMessages(1) 
#-----------------------------------------------------------------------------
  -------------------------------- 
#Reclasificacion Modelos de Precipitacion, Temperatura y storage 2014 
try:
```

```
 env.workspace = ruta_mod_2014_reclas
```

```
 Recl.reclasicar_storage(rutaST_2014) 
    Recl.reclasicar prec temp(ruta MDPrec 2014,ruta MDTemp 2014 )
except: 
    tb = sys.exe info()[2]
    tbinfo = traceback.format tb(tb)[0]
   pymsg = "PYTHON ERRORS:\nTraceback Info:\n" + tbinfo + "\nError Info:\n "
+ str(sys.exc type) + ": " + str(sys.exc value) + "\n"
    msgs = "ARCPY ERRORS:\n\cdot" + arcpy.GetMessages(2) + "\n\cdot"
     arcpy.AddError(msgs) 
     arcpy.AddError(pymsg) 
     print msgs 
     print pymsg 
     arcpy.AddMessage(arcpy.GetMessages(1)) 
     print arcpy.GetMessages(1) 
#-----------------------------------------------------------------------------
  -------------------------------- 
#Reclasificacion Modelos de Precipitacion, Temperatura y storage 2015 
try: 
     env.workspace = ruta_mod_2015_reclas 
     Recl.reclasicar_storage(rutaST_2015) 
    Recl.reclasicar prec temp(ruta MDPrec 2015, ruta MDTemp 2015 )
except: 
    tb = sys.excinfo() [2] tbinfo = traceback.format_tb(tb)[0] 
     pymsg = "PYTHON ERRORS:\nTraceback Info:\n" + tbinfo + "\nError Info:\n " 
+ str(sys.exc_type) + ": " + str(sys.exc_value) + "\n" 
    msgs = "ARCPY ERRORS:\n\cdot" + arcpy. GetMessages(2) + "\n\cdot"
     arcpy.AddError(msgs) 
     arcpy.AddError(pymsg)
```

```
 print msgs 
     print pymsg 
     arcpy.AddMessage(arcpy.GetMessages(1)) 
     print arcpy.GetMessages(1) 
#-----------------------------------------------------------------------------
 -------------------------------- 
#Reclasificacion Modelos de Precipitacion, Temperatura y storage 2016 
try: 
     env.workspace = ruta_mod_2016_reclas 
     Recl.reclasicar_storage(rutaST_2016) 
     Recl.reclasicar_prec_temp(ruta_MDPrec_2016,ruta_MDTemp_2016 ) 
except: 
    tb = sys.exc_info()[2]tbinfo = traceback.format tb(tb)[0]pymsg = "PYTHON ERRORS:\nTraceback Info:\n" + tbinfo + "\nError Info:\n "
+ str(sys.exc type) + ": " + str(sys.exc value) + "\n"
    msgs = "ARCPY ERRORS:\n\cdot" + arcpy.GetMessages(2) + "\n\cdot"
     arcpy.AddError(msgs) 
     arcpy.AddError(pymsg) 
     print msgs 
     print pymsg 
     arcpy.AddMessage(arcpy.GetMessages(1)) 
     print arcpy.GetMessages(1) 
#-----------------------------------------------------------------------------
  -------------------------------- 
#Elaboracion, reclasificacion y filtrado de mapas de idoneidad Morfologia
```
## try:

env.workspace = salida\_mapas\_id\_morfo

```
EM.mapas idoneos morfolo(MDE_reclas, MDExp_reclas, MDPen_reclas )
     Recl.reclasicar_mapa_m_id(Mapaid_Mor) 
except: 
    tb = sys.exe info()[2]
     tbinfo = traceback.format_tb(tb)[0] 
    pymsg = "PYTHON ERRORS:\nTraceback Info:\n" + tbinfo + "\nError Info:\n "
+ str(sys.exc_type) + ": " + str(sys.exc_value) + "\n" 
    msgs = "ARCPY ERRORS:\n m' + \text{acpy.GetMessage}(2) + \n m' arcpy.AddError(msgs) 
     arcpy.AddError(pymsg) 
     print msgs 
     print pymsg 
     arcpy.AddMessage(arcpy.GetMessages(1)) 
     print arcpy.GetMessages(1) 
## 
#-----------------------------------------------------------------------------
 -------------------------------- 
#Elaboracion y filtrado de mapas de idoneidad climatologia, edafologia y mapa 
de idoneidad final 2013 
try: 
     env.workspace = salida_mapas_id_2013 
     EM.mapas_idoneos_clima(Temp_reclas_2013, Prec_reclas_2013, RS_reclas) 
     EM.mapas_idoneos_edafologicos(TR_reclas, St_reclas_2013) 
    EM.mapas idoneos final(MDE reclas, MDExp reclas, MDPen reclas,
Temp_reclas_2013, Prec_reclas_2013, RS_reclas, TR_reclas, St_reclas_2013) 
     Recl.reclasicar_mapa_clim_id(Mapaid_cli_2013) 
     Recl.reclasicar_mapa_ed_id(Mapaid_eda_2013) 
    Recl.reclasicar mapa final id(Mapaid final 2013)
```
except:

```
tb = sys.excinfo() [2]tbinfo = traceback.format tb(tb)[0]pymsg = "PYTHON ERRORS:\nTraceback Info:\n" + tbinfo + "\nError Info:\n "
+ str(sys.exc type) + ": " + str(sys.exc value) + "\n"
    msgs = "ARCPY ERRORS: \n" + arcpy. GetMessages(2) + "\n"
     arcpy.AddError(msgs) 
     arcpy.AddError(pymsg) 
     print msgs 
    print pymsg 
     arcpy.AddMessage(arcpy.GetMessages(1)) 
     print arcpy.GetMessages(1) 
## 
#-----------------------------------------------------------------------------
-------------------------------- 
#Elaboracion y filtrado de mapas de idoneidad climatologia, edafologia y mapa 
de idoneidad final 2014 
try: 
     env.workspace = salida_mapas_id_2014 
     EM.mapas_idoneos_clima(Temp_reclas_2014, Prec_reclas_2014, RS_reclas) 
     EM.mapas_idoneos_edafologicos(TR_reclas, St_reclas_2014) 
    EM.mapas idoneos final(MDE reclas, MDExp reclas, MDPen reclas,
Temp_reclas_2014, Prec_reclas_2014, RS_reclas, TR_reclas, St_reclas_2014) 
     Recl.reclasicar_mapa_clim_id(Mapaid_cli_2014) 
     Recl.reclasicar_mapa_ed_id(Mapaid_eda_2014) 
     Recl.reclasicar_mapa_final_id(Mapaid_final_2014) 
except: 
    tb = sys.exe info()[2]
    tbinfo = traceback.format tb(tb)[0]
   pymsg = "PYTHON ERRORS:\nTraceback Info:\n" + tbinfo + "\nError Info:\n "
+ str(sys.exc_type) + ": " + str(sys.exc_value) + "\n" 
   msgs = "ARCPY ERRORS: \n" + arcpy. GetMessages(2) + "\n"
```
185

arcpy.AddError(msgs)

```
 arcpy.AddError(pymsg) 
     print msgs 
     print pymsg 
     arcpy.AddMessage(arcpy.GetMessages(1)) 
     print arcpy.GetMessages(1) 
#-----------------------------------------------------------------------------
-------------------------------- 
#Elaboracion y filtrado de mapas de idoneidad climatologia, edafologia y mapa 
de idoneidad final 2015 
try: 
     env.workspace = salida_mapas_id_2015 
     EM.mapas_idoneos_clima(Temp_reclas_2015, Prec_reclas_2015, RS_reclas) 
     EM.mapas_idoneos_edafologicos(TR_reclas, St_reclas_2015) 
    EM.mapas_idoneos_final(MDE_reclas, MDExp_reclas, MDPen_reclas,
Temp_reclas_2015, Prec_reclas_2015, RS_reclas, TR_reclas, St_reclas_2015)
     Recl.reclasicar_mapa_clim_id(Mapaid_cli_2015) 
     Recl.reclasicar_mapa_ed_id(Mapaid_eda_2015) 
    Recl.reclasicar mapa final id(Mapaid final 2015)
except: 
    tb = sys.exe info()[2]
    tbinfo = traceback.format tb(tb)[0] pymsg = "PYTHON ERRORS:\nTraceback Info:\n" + tbinfo + "\nError Info:\n " 
+ str(sys.exc_type) + ": " + str(sys.exc_value) + "\n" 
    msgs = "ARCPY ERRORS: \n" + arcpy. GetMessages(2) + "\n"
     arcpy.AddError(msgs) 
     arcpy.AddError(pymsg) 
     print msgs 
     print pymsg 
     arcpy.AddMessage(arcpy.GetMessages(1))
```

```
 print arcpy.GetMessages(1) 
#-----------------------------------------------------------------------------
-------------------------------- 
#Elaboracion y filtrado de mapas de idoneidad climatologia, edafologia y mapa 
de idoneidad final 2016 
try: 
     env.workspace = salida_mapas_id_2016 
     EM.mapas_idoneos_clima(Temp_reclas_2016, Prec_reclas_2016, RS_reclas) 
    EM.mapas idoneos edafologicos(TR reclas, St reclas 2016)
    EM.mapas idoneos final(MDE reclas, MDExp reclas, MDPen reclas,
Temp_reclas_2016, Prec_reclas_2016, RS_reclas, TR_reclas, St_reclas_2016) 
     Recl.reclasicar_mapa_clim_id(Mapaid_cli_2016) 
     Recl.reclasicar_mapa_ed_id(Mapaid_eda_2016) 
    Recl.reclasicar mapa final id(Mapaid final 2016)
except: 
    tb = sys.exe info()[2]
    tbinfo = traceback.format tb(tb)[0]
    pymsg = "PYTHON ERRORS:\nTraceback Info:\n" + tbinfo + "\nError Info:\n "
+ str(sys.exc_type) + ": " + str(sys.exc_value) + "\n" 
    msgs = "ARCPY ERRORS: \n" + arcpy. GetMessages(2) + "\n"
     arcpy.AddError(msgs) 
     arcpy.AddError(pymsg) 
     print msgs 
     print pymsg 
     arcpy.AddMessage(arcpy.GetMessages(1)) 
     print arcpy.GetMessages(1) 
#Extraccion Estadisticas Zonales 
#-------------------------------------------------------------------
```
try:

```
 env.workspace = ruta_m_esta_zonales 
EZ.esta_zonales(capa_parcelas,MDE,MDO,MDP,MDTemp,MDPre,MDRS,MDTR,MDSt,ruta_m_e
sta_zonales) 
except: 
    tb = sys.exe info()[2]
    tbinfo = traceback.format tb(tb)[0]
    pymsg = "PYTHON ERRORS:\nTraceback Info:\n" + tbinfo + "\nError Info:\n "
+ str(sys.exc_type) + ": " + str(sys.exc_value) + "\n" 
    msgs = "ARCPY ERRORS:\n\cdot" + arcpy. GetMessages(2) + "\n\cdot"
     arcpy.AddError(msgs) 
     arcpy.AddError(pymsg) 
     print msgs 
     print pymsg 
     arcpy.AddMessage(arcpy.GetMessages(1)) 
     print arcpy.GetMessages(1)
```
## 14.13. SCRIPT PARA LA LECTURA DE LOS DATOS DE CATASTRO.

En este scritp se llama "Script Lectura Catastro.py" y en él se hace una lectura del archivo descargado de catastro con información alfanumérica y se guarda en un archivo .txt las líneas que se desean.

```
\text{\#--*--} coding: utf-8 -\text{\#--}import os, sys 
ruta = r"C:\Users\Usuario\Desktop\TFM\Datos_CAT_Catastro" 
rutaSal = r"C:\Users\Usuario\Desktop\TFM\Datos_CAT_Catastro" 
dirs = os.listdir( ruta ) 
ListaFinal=[] 
for files in dirs:
```
Zonificación vitícola de la variedad Garnacha Tintorera en el término municipal de Alpera, Albacete. Automatización de procesos.\_\_\_\_\_\_\_\_\_\_\_\_\_\_\_\_\_\_\_\_\_\_\_\_\_\_\_\_\_\_\_\_\_\_\_\_\_\_\_\_\_\_\_\_\_\_

```
 if 'csv' in files: 
        archivo=open(ruta + \frac{1}{1} + files,'r')
         Municipio = files[25:] 
         for datos in archivo: 
            linea = datos.split(','') if linea[0] =='17': 
                 ListaFinal.append(linea) 
             else: 
                 pass 
        archivoresultado =open(rutaSal + '//' + 'Plantilla17_'+Municipio[:-4] +
'.txt','w') 
         for line in ListaFinal: 
             lineas = ','.join(line) 
             archivoresultado.write(str(lineas) ) 
         archivoresultado.close() 
         ListaFinal=[]
```
## else:

pass

## 15. AGRADECIMIENTOS

Este Trabajo Final de Máster no habría podido realizarse sin la ayuda y el apoyo de mi tutor Alfonso Fernández Sarría, al que le debo agradecer que siempre tuviera tiempo para resolver mis dudas surgidas durante todo el trabajo.

Agradecer la ayuda prestada por parte de todas las personas, que directa o indirectamente han contribuido a la realización de este Trabajo Final de Máster. Entre los que me gustaría mencionar a Bodegas Santa Cruz de Alpera y Bodegas Almanseñas por facilitarme los datos de campo de campañas de vendimia.

También mencionar a Daniel Soriano Sánchez, Ingeniero Técnico Agrícola y Licenciado en Enología por su ayuda prestada en la elección de los mejores criterios para la producción de vid de calidad y el establecimiento de pesos en el análisis multicriterio y, a Pedro Díaz Tárraga, Técnico Superior en Vitivinicultura por su ayuda y consejos prestados a lo largo de la elaboración del trabajo.

Y por supuesto a mi familia, pues, sin su ayuda no habría sido capaz de realizar este año y medio de estudios de máster que hoy concluyen.